# **SFTOS Command Reference for the S2410**

**Version 2.4.1.0 Edition 2 April 2008**

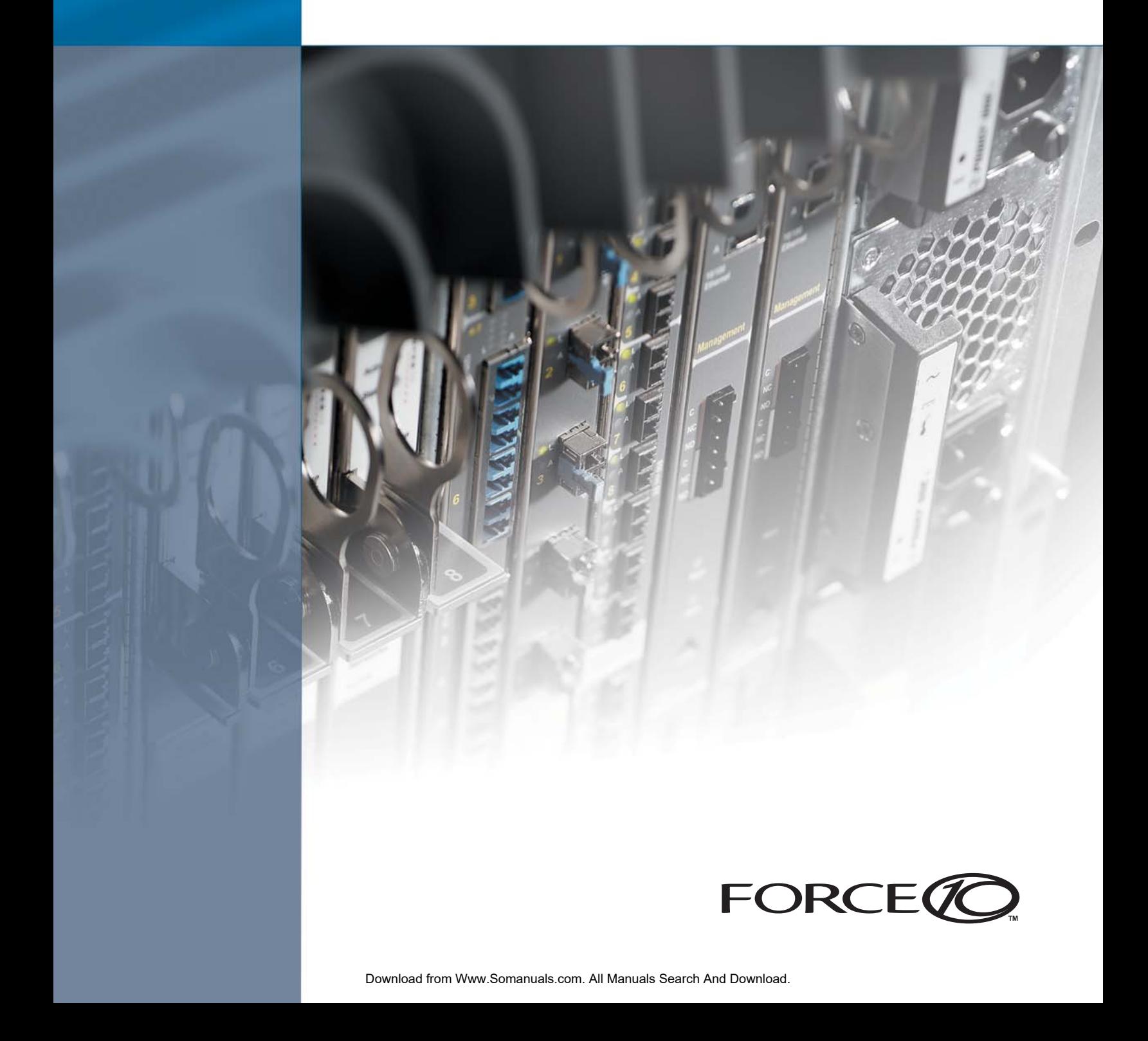

#### **Copyright 2008 Force10 Networks**

All rights reserved. Printed in the USA. April 2008.

Force10 Networks reserves the right to change, modify, revise this publication without notice.

#### **Trademarks**

Force10 Networks® and E-Series® are registered trademarks of Force10 Networks, Inc. Force10, the Force10 logo, E1200, E600, E600i, E300, EtherScale, TeraScale, FTOS, and SFTOS are trademarks of Force10 Networks, Inc. All other brand and product names are registered trademarks or trademarks of their respective holders.

#### **Statement of Conditions**

In the interest of improving internal design, operational function, and/or reliability, Force10 Networks reserves the right to make changes to products described in this document without notice. Force10 Networks does not assume any liability that may occur due to the use or application of the product(s) described herein.

#### **USA Federal Communications Commission (FCC) Statement**

This equipment has been tested and found to comply with the limits for a Class A digital device, pursuant to Part 15 of the FCC rules. These limits are designated to provide reasonable protection against harmful interference when the equipment is operated in a commercial environment. This equipment generates, uses, and can radiate radio frequency energy. If it is not installed and used in accordance to the instructions, it may cause harmful interference to radio communications. Operation of this equipment in a residential area is likely to cause harmful interference, in which case users will be required to take whatever measures necessary to correct the interference at their own expense.

Properly shielded and grounded cables and connectors must be used in order to meet FCC emission limits. Force10 Networks is not responsible for any radio or television interference caused by using other than recommended cables and connectors or by unauthorized changes or modifications in the equipment. Unauthorized changes or modification could void the user's authority to operate the equipment.

This device complies with Part 15 of the FCC Rules. Operation is subject to the following two conditions: (1) this device may not cause harmful interference, and (2) this device must accept any interference received, including interference that may cause undesired operation.

#### **Canadian Department of Communication Statement**

The digital apparatus does not exceed the Class A limits for radio noise emissions from digital apparatus set out in the Radio Interference Regulations of the Canadian Department of Communications.

**Attention:** Le present appareil numerique n' emet pas de perturbations radioelectriques depassant les normes applicables aux appareils numeriques de la Class A prescrites dans le Reglement sur les interferences radioelectriques etabli par le ministere des Communications du Canada.

#### **European Union EMC Directive Conformance Statement**

This product is in conformity with the protection requirements of EU Council Directive 89/336/EEC on the approximation of the laws of the Member States relating to electromagnetic compatibility. Force 10 Networks can not accept responsibility for any failure to satisfy the protection requirements resulting from a non-recommended modification of this product, including the fitting of non-Force10 option cards.

This product has been tested and found to comply with the limits for Class A Information Technology Equipment according to CISPR 22/ European Standard EN 55022. The limits for Class A equipment were derived for commercial and industrial environments to provide reasonable protection against interference with licensed communication equipment.

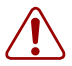

**Warning:** This device is a Class A product. In a domestic environment, this device can cause radio interference, in which case, the user may be required to take appropriate measures.

#### **VCCI Compliance for Class A Equipment (Japan)**

この装置は、情報処理装置等電波障害自主規制協議会 (VCCI)の基準 に基づくクラスA 情報技術装置です。この装置を家庭環境で使用すると電波 妨害を引き起こすことがあります。この場合には使用者が適切な対策を講ず るよう要求されることがあります。

This is Class A product based on the standard of the Voluntary Control Council For Interference by Information Technology Equipment (VCCI). If this equipment is used in a domestic environment, radio disturbance may arise. When such trouble occurs, the user may be required to take corrective actions. \

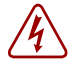

**Danger:** AC Power cords are for use with Force10 Networks equipment only, do not use Force10 Networks AC Power cords with any unauthorized hardware.

本製品に同梱いたしております電源コードセットは、本製品専用です。 本電源コードセットは、本製品以外の製品ならびに他の用途でご使用い ただくことは出来ません。製品本体には同梱された電源コードセットを 使用し、他製品の電源コードセットを使用しないで下さい。

**Feedback on Documentation?** Send email to techpubs@force10networks.com

# <span id="page-2-3"></span>**New Features**

<span id="page-2-0"></span>This preface describes SFTOS 2.4.1 by contrasting it to SFTOS 2.3.1.9.

### <span id="page-2-1"></span>**Major Changes**

Most of the differences in SFTOS 2.4.1 reflect the fact that SFTOS 2.4.1 is dedicated to supporting the S2410 models of the S-Series:

- **Layer 2 only:** The S2410 is limited to Layer 2 functionality, and therefore Layer 3 commands are not in the CLI, such as those for the OSPF and RIP protocols.
- **Stacking**/**Port ID format**: Because the S2410 does not support stacking, SFTOS version 2.4.1 does not need to address ports in the *unit/slot/port* format common to other versions of SFTOS. Instead, ports are identified simply in *slot/port* format. Physical ports have IDs with the slot always designated by 0, for example, **0/10** for port 10. Logical ports — VLAN and LAG — are identified with a 1 in the slot portion of the ID, such as **1/ 4** for LAG 4. Note, however, that some pre-existing example screenshots continue to show the *unit/slot/port* format.
- **Ethernet Management port**: The S2410 switch has an Ethernet Management port (labeled *10/100 Ethernet* on the switch faceplate) that is dedicated to managing the switch. To configure that port, SFTOS 2.4.1 includes a new set of **serviceport** commands. See [System Management Commands on page 55.](#page-54-0) You also have the option of managing the switch through the console port and management VLAN, which are common to all S-Series switches.
- **Speed commands**: All ports in the S2410 are fixed at 10GB, except the Ethernet Management port, which is set to auto-negotiate, so the speed and auto-negotiation commands in other versions of SFTOS are not included. See [System Configuration](#page-104-0)  [Commands on page 105](#page-104-0).

### <span id="page-2-2"></span>**Other Changes**

SFTOS 2.4.1 contains some other differences, in comparison to SFTOS 2.3.1.9:

• **CX4 cable configuration**: The CX4 ports in the S2410 are auto-configuring to match signal strength to the cable length, so the CX4 pre-emphasis commands in other versions of SFTOS are not needed and are not available.

SFTOS Command Reference for the S2410, Version 2.4.1.0 3

- The maximum number of LAGs is 12, with a maximum of 12 ports in a LAG (vs. 32) LAGs, with a maximum of eight members each in SFTOS 2.3.1). See [Chapter 15, LAG/](#page-248-0) [Port Channel Commands, on page 249](#page-248-0).
- Maximum Jumbo Frame size increased from 9216 to 10240.
- **IGMP Snooping**: The current S2410 hardware does not support IGMP Snooping, so the commands in the IGMP Snooping chapter appear in the CLI but do not function.
- ACLs, CoS, and QoS:
	- IP ACLs are not available.
	- The CoS traffic class range is four. See the commands using the *trafficclass* parameter in [Chapter 17, Quality of Service \(QoS\) Commands, on page 275.](#page-274-0)
	- QoS DiffServ is not supported.
	- The *ip\_dscp* parameter of the classofservice trust command is not supported. See [classofservice trust on page 277.](#page-276-0)
	- Maximum number of ACLs increased from 100 to 1024.
	- Maximum MAC ACL rules per ACL increased from 8 to 64.
	- Only MAC ACLs with a source MAC are supported (cannot configure with a destination MAC)

#### <span id="page-3-0"></span>**Deprecated Commands**

In SFTOS 2.4.1, the following VLAN commands, in the Global Config and Interface Config modes, exist in the CLI but are deprecated (They appear in the CLI, but do not work correctly in some situations, and will be removed in the next release.):

- vlan acceptframe
- vlan ingressfilter
- vlan participation all
- vlan port acceptframe
- vlan port ingressfilter all
- vlan port pvid all
- vlan port tagging all
- vlan port untagging all
- vlan pvid
- vlan tagging
- vlan untagging

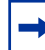

**Note:** To configure VLANs, use the interface vlan command (Global Config mode) to access the commands in VLAN mode. See [Virtual LAN \(VLAN\) Commands on page 120](#page-119-0).

[no] port lacpmode enable (Interface Config mode) and [no] port lacpmode enable all (Global Config mode): These commands create configuration elements that do not survive a reload. Instead, use [no] port channel staticcapability (Global Config mode). See [port-channel staticcapability on page 253](#page-252-0).

# <span id="page-4-0"></span>**Contents**

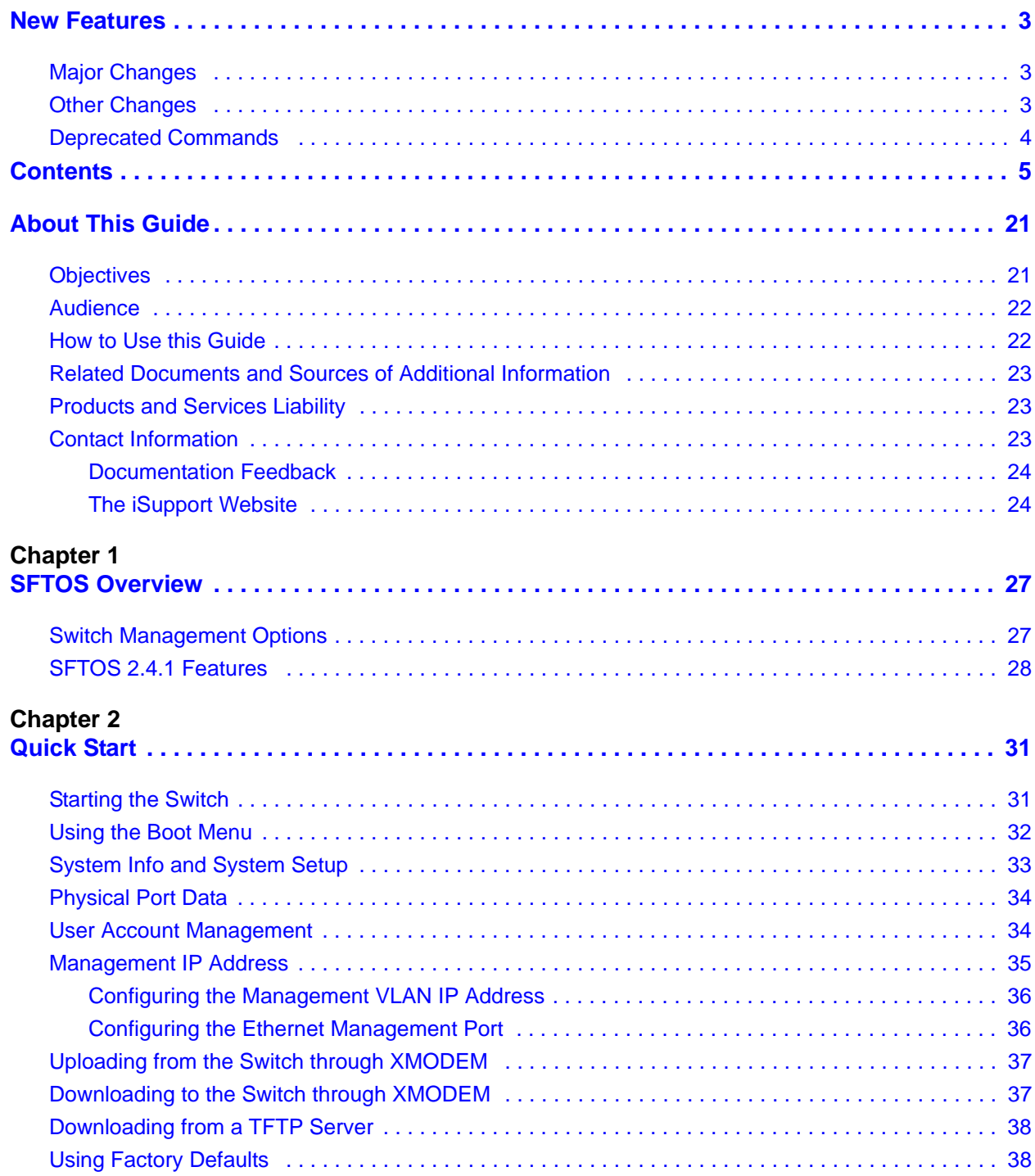

#### **Chapter 3**

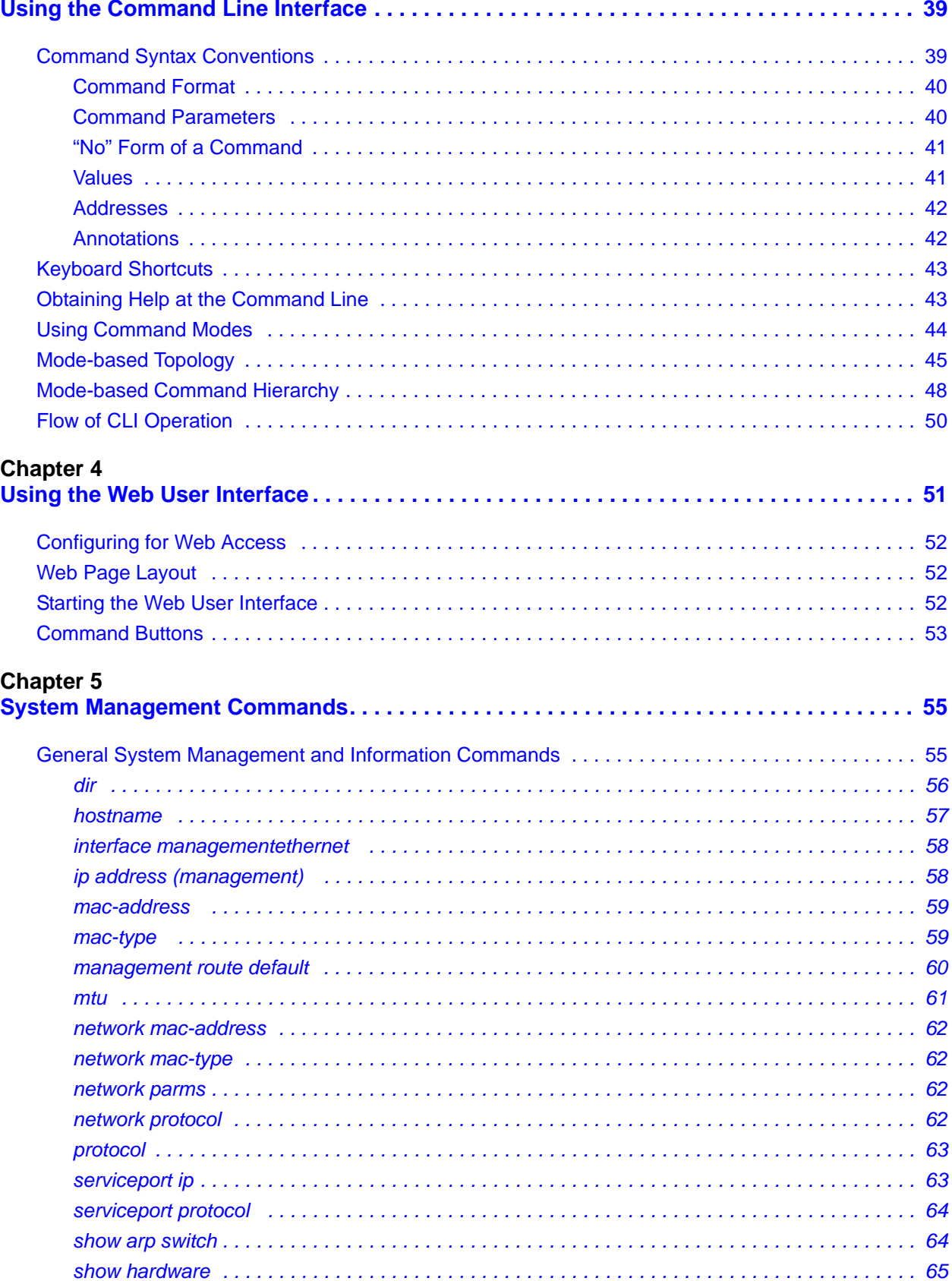

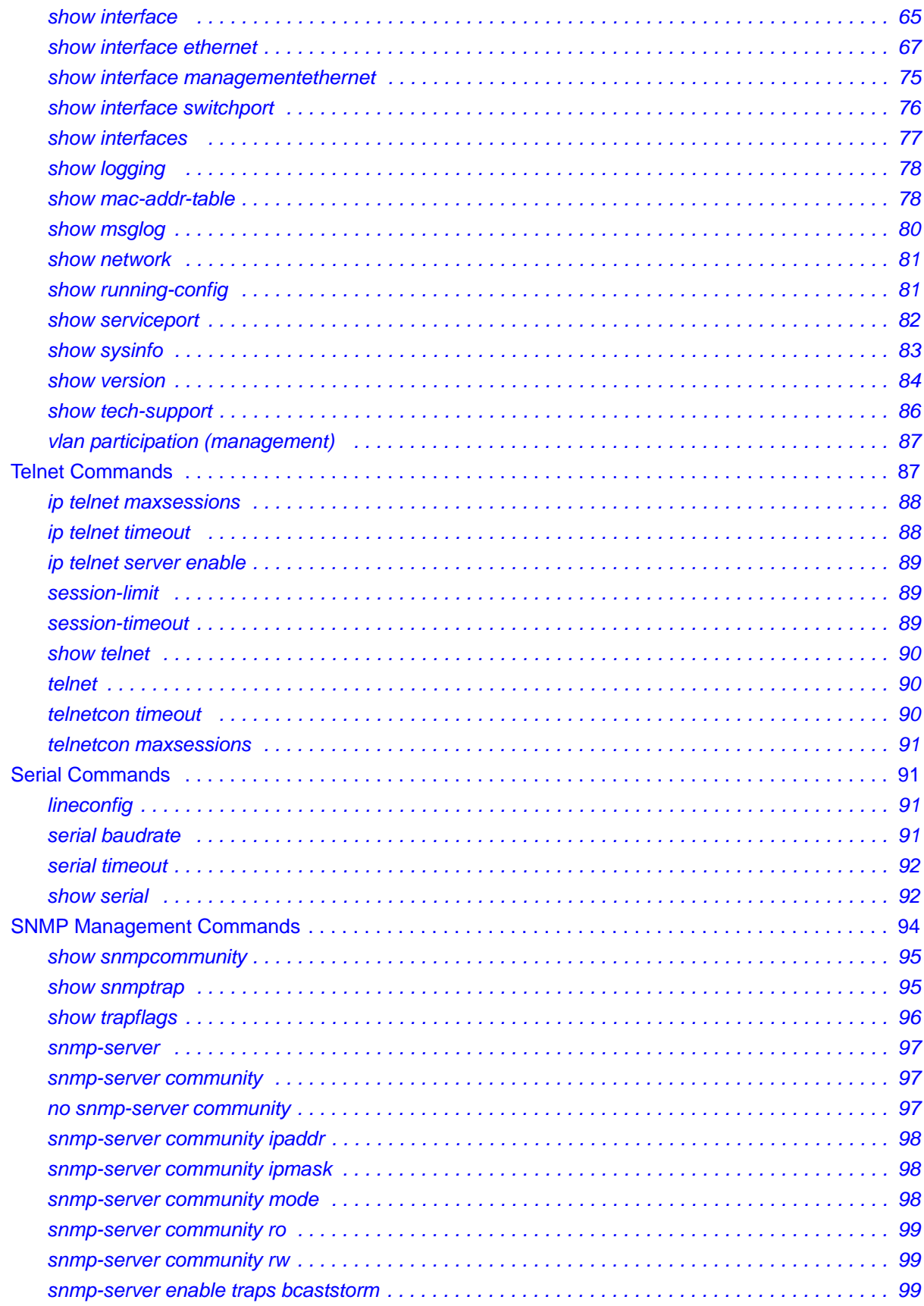

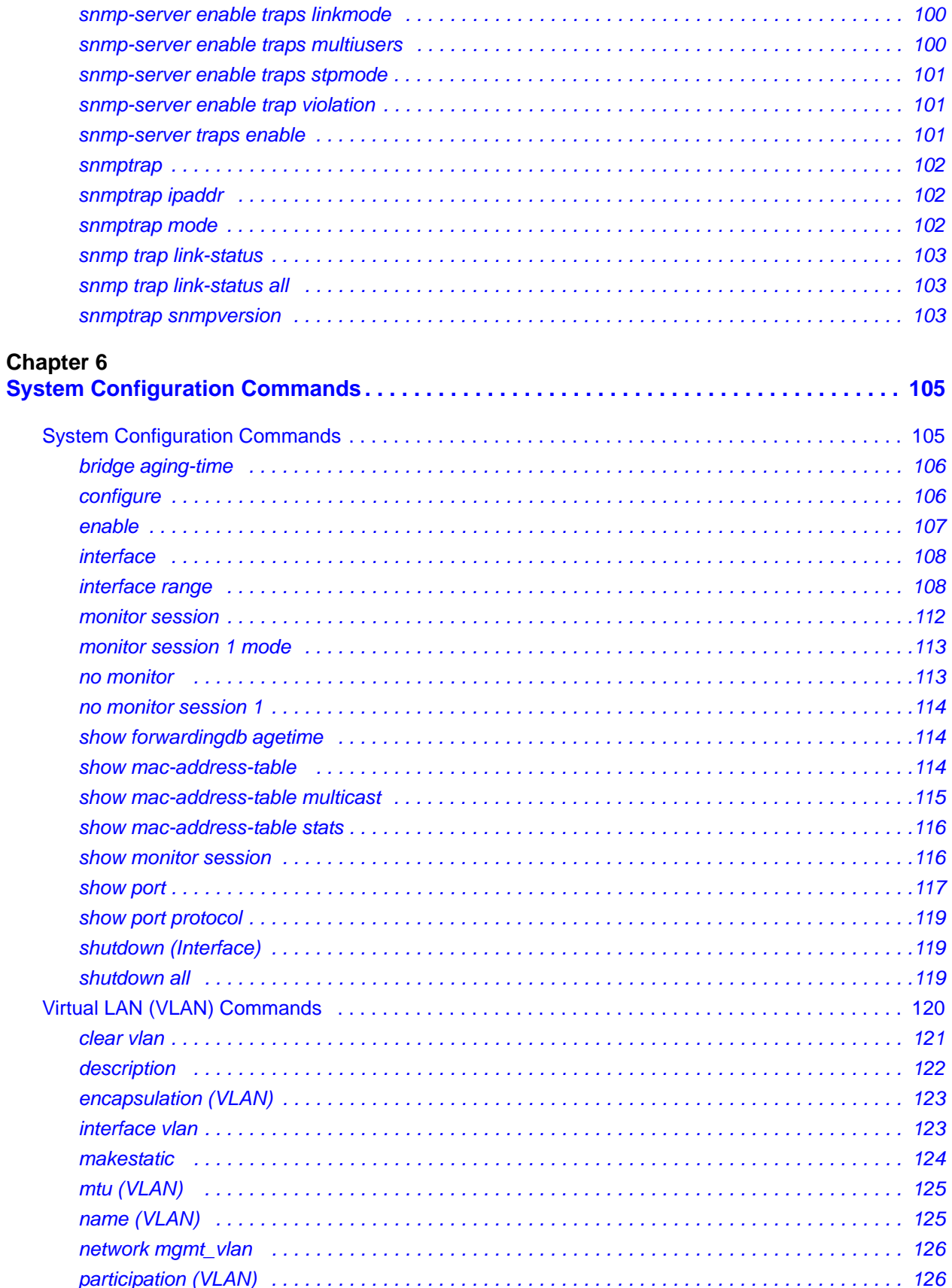

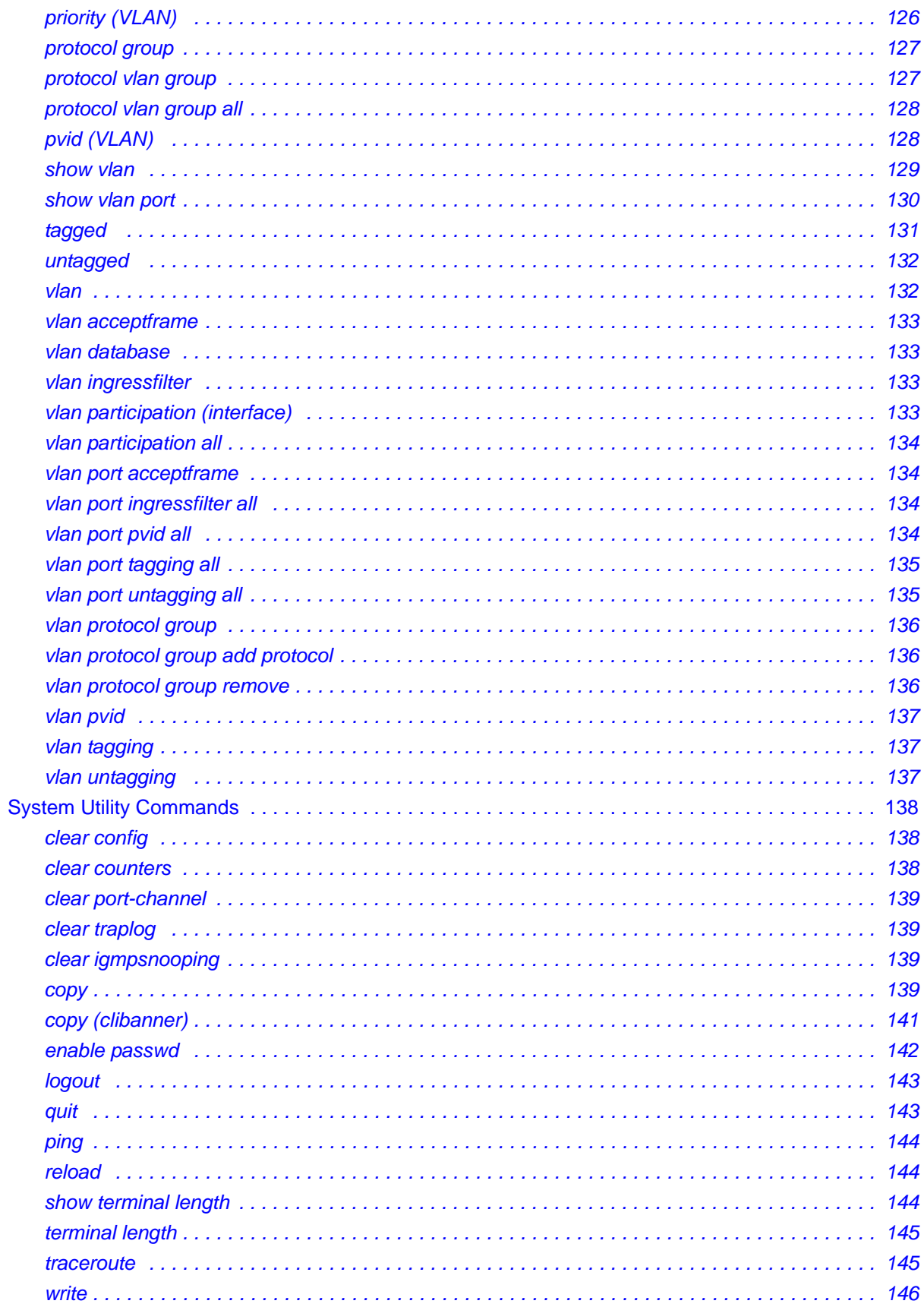

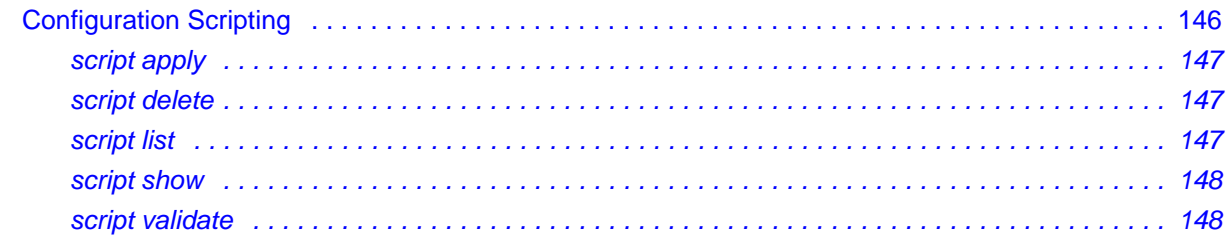

### **Chapter 7**

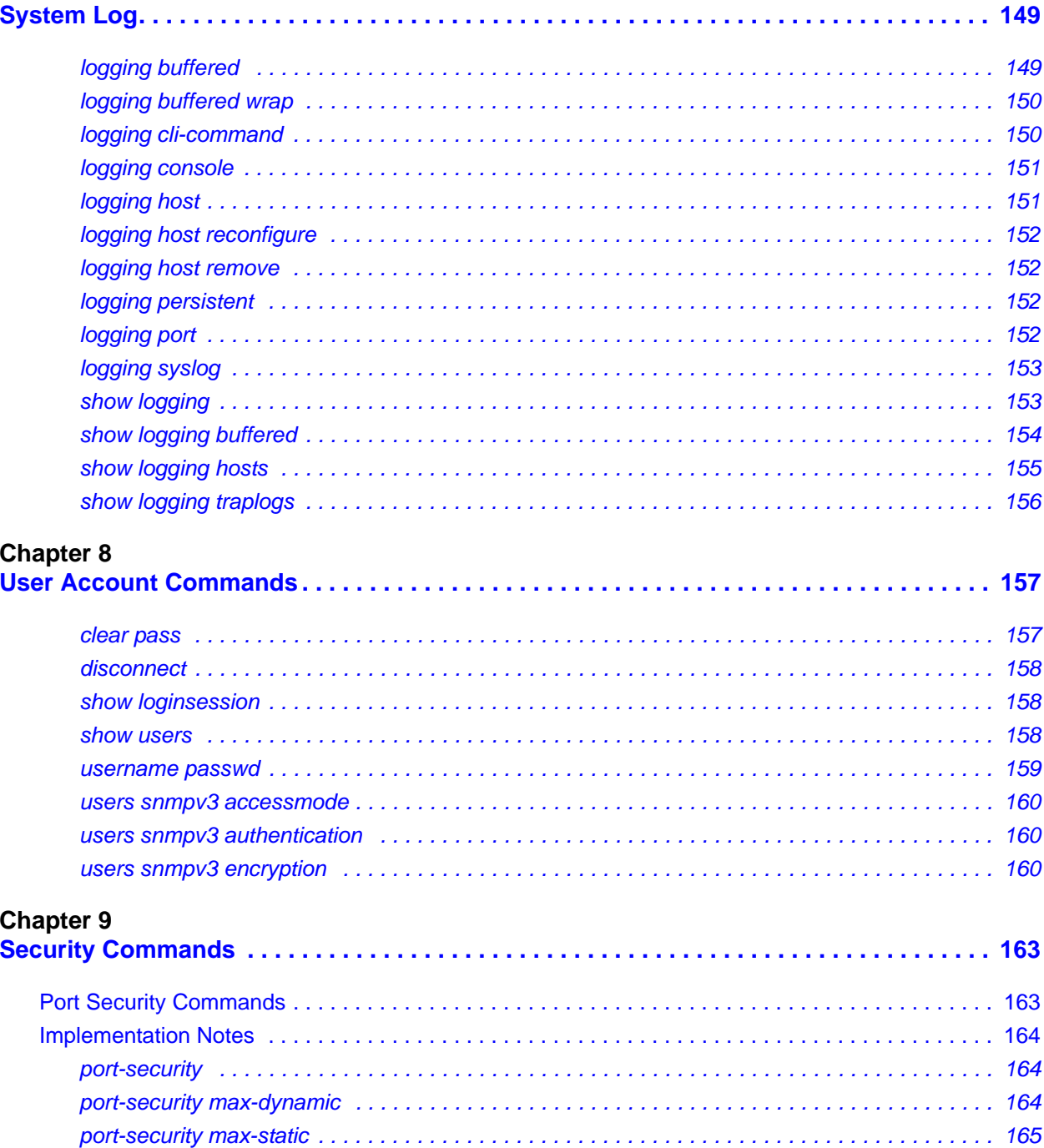

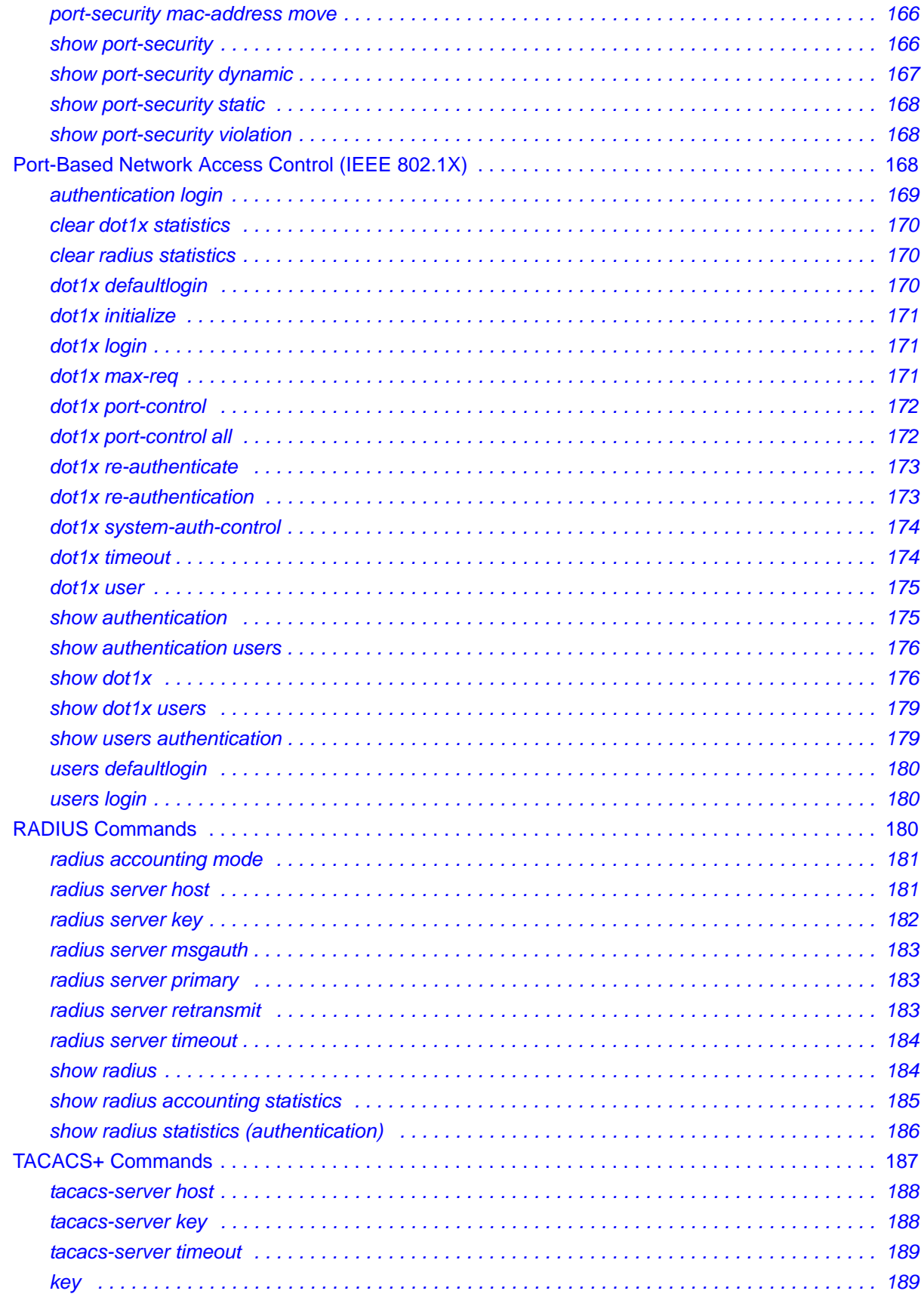

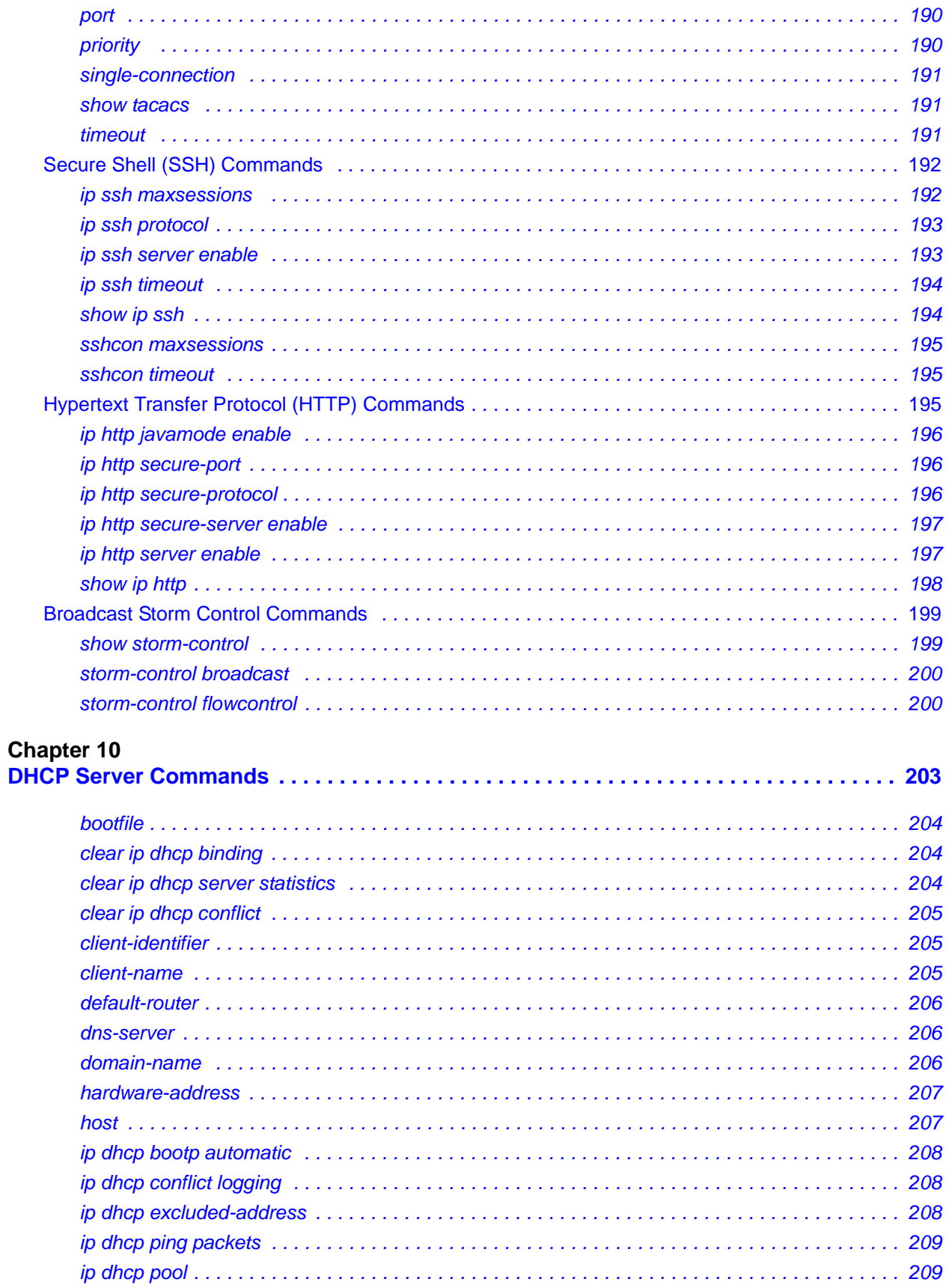

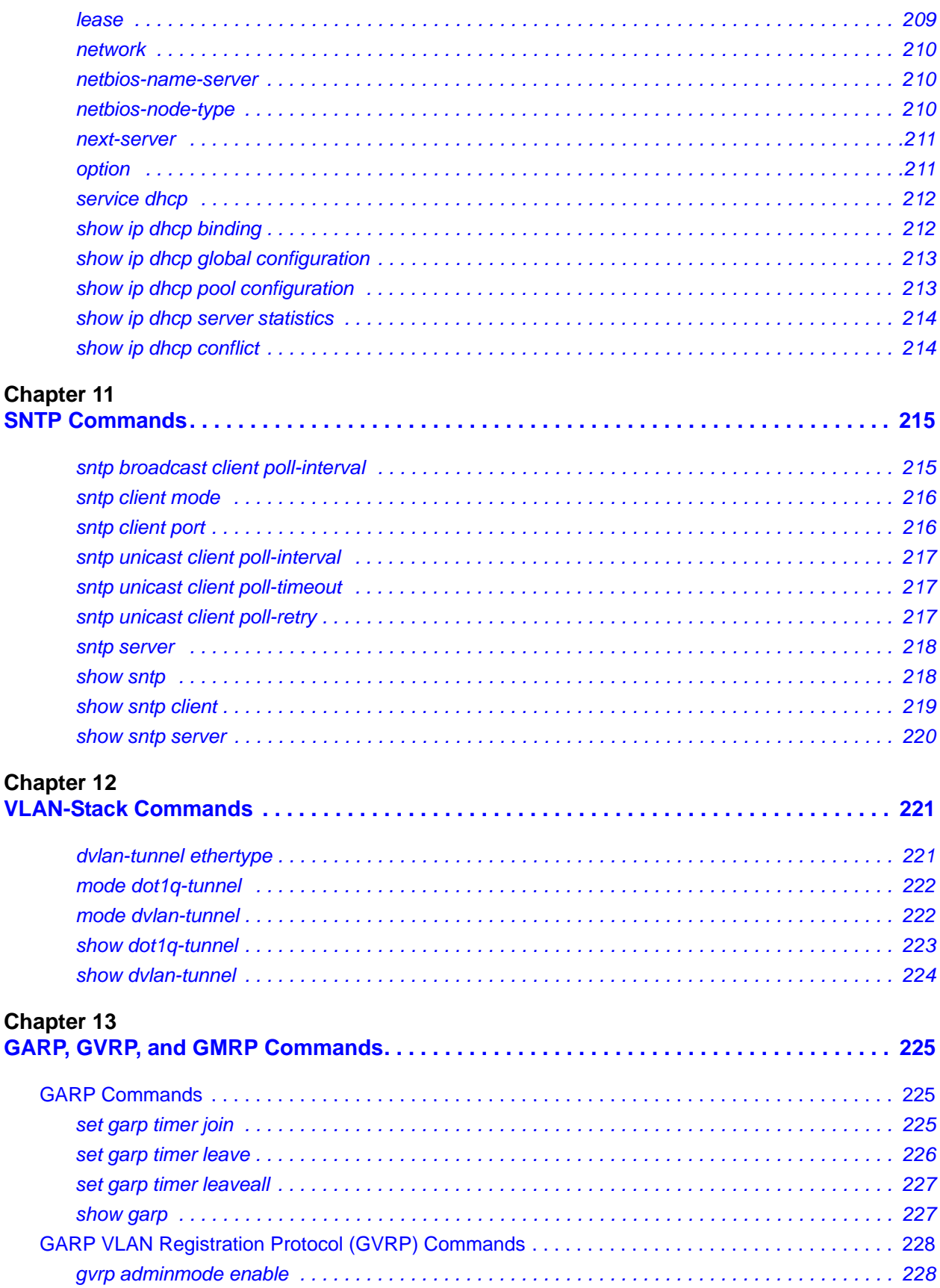

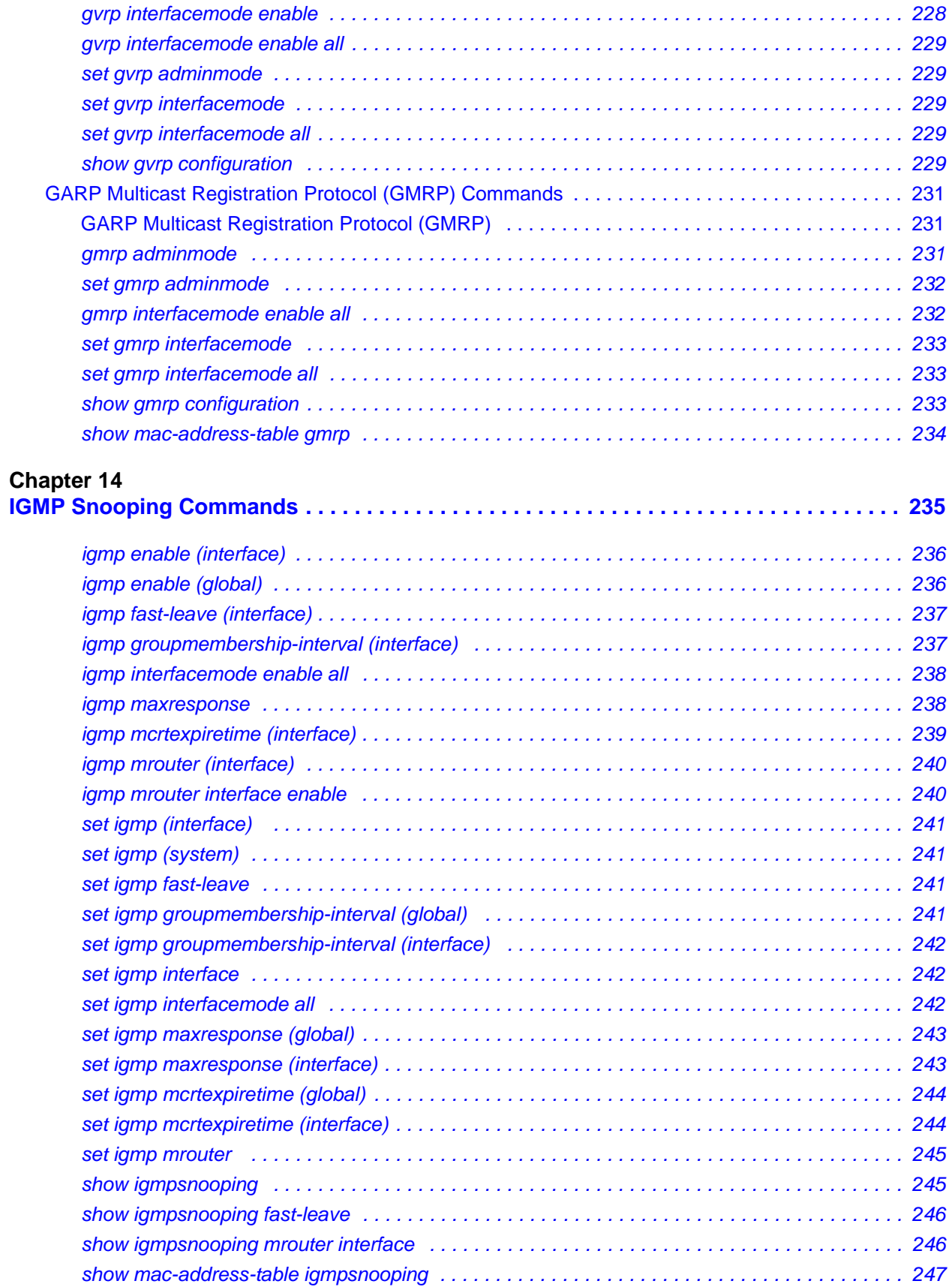

#### **[Chapter 15](#page-248-1)**

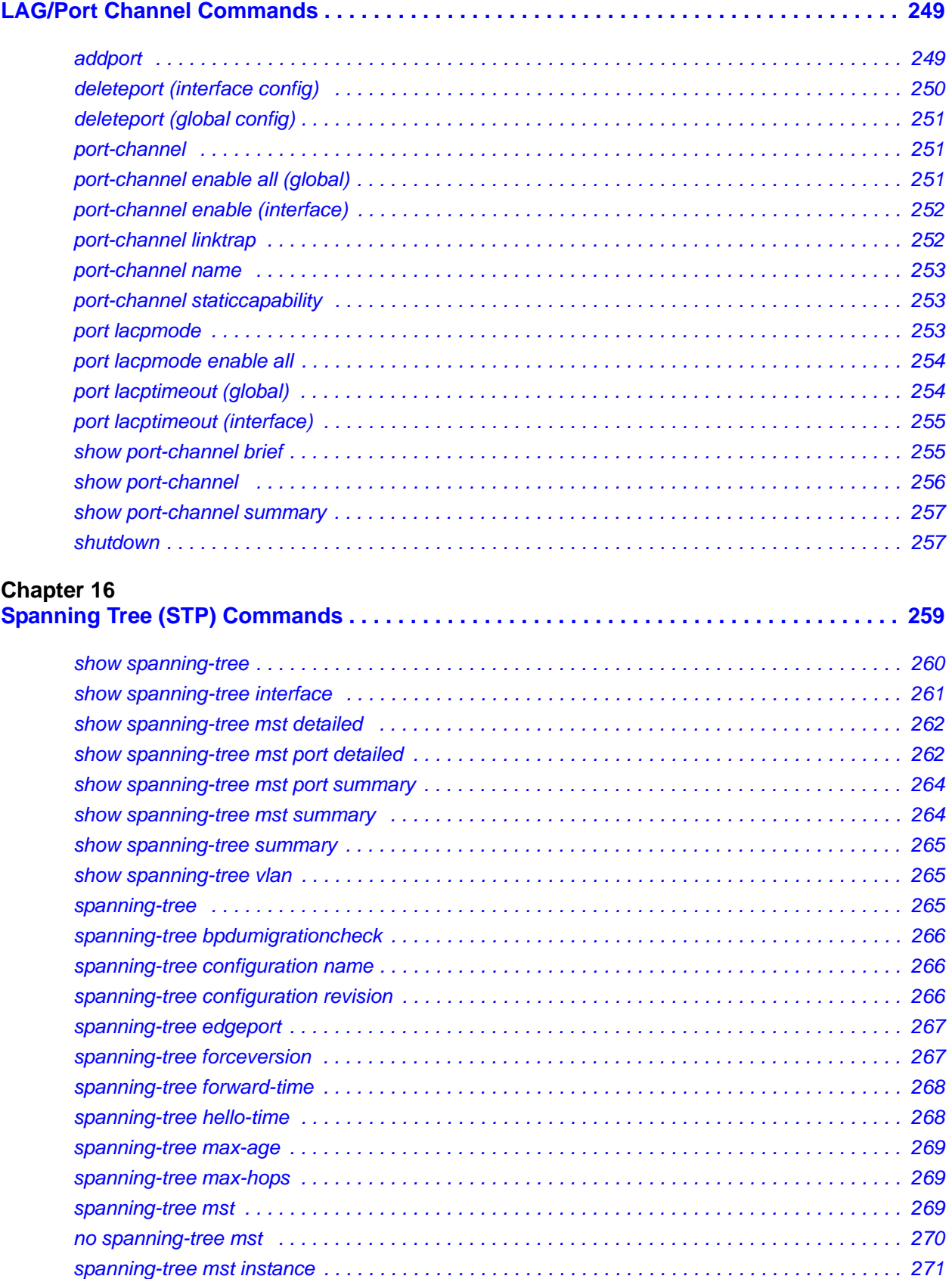

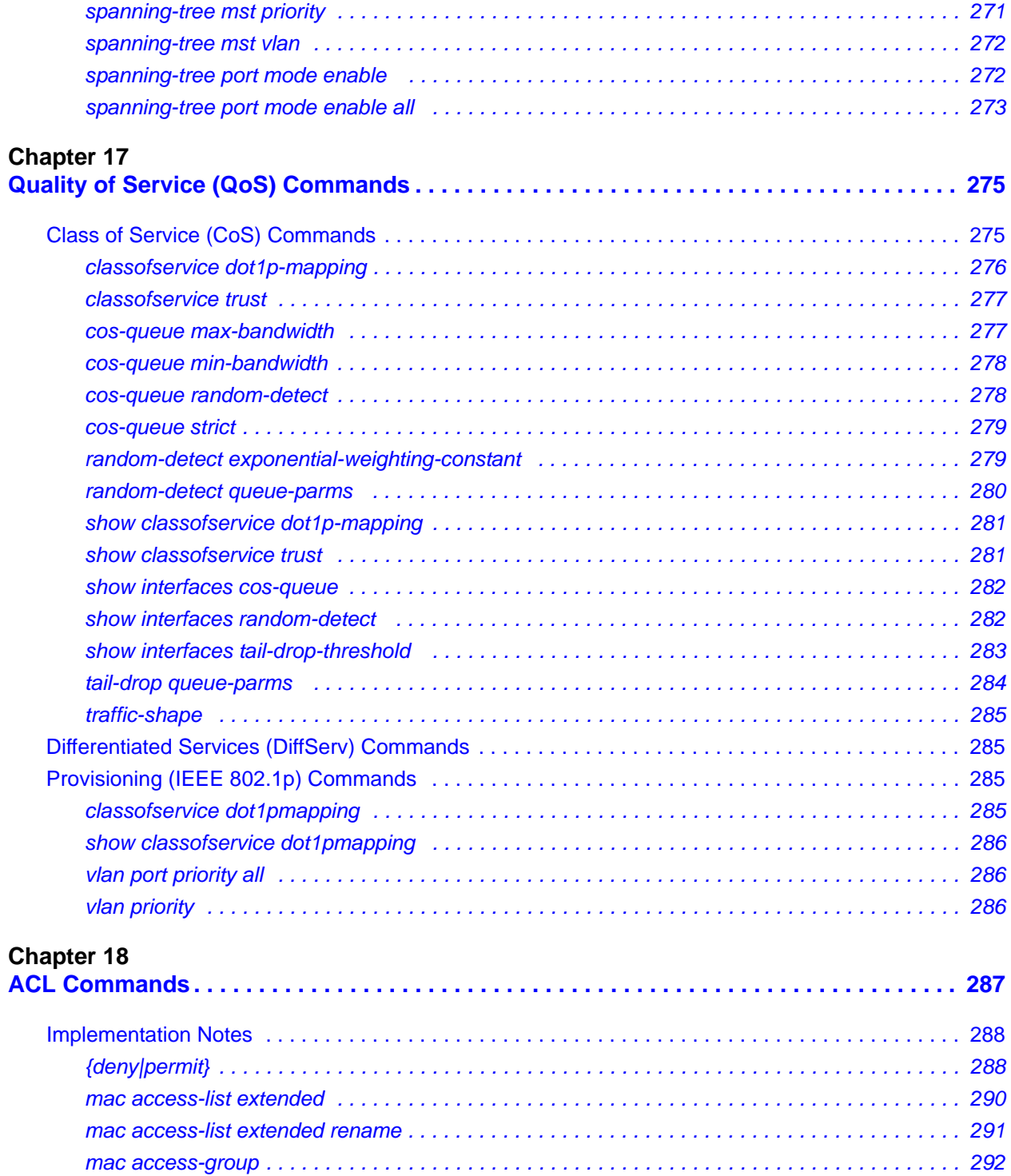

*[show mac access-lists . . . . . . . . . . . . . . . . . . . . . . . . . . . . . . . . . . . . . . . . . . . . . . . . . . . . . . . 292](#page-291-1)*

**[Index . . . . . . . . . . . . . . . . . . . . . . . . . . . . . . . . . . . . . . . . . . . . . . . . . . . . . . . . . . . . . . . . . . . . 2](#page-294-0)95**

# **List of Figures**

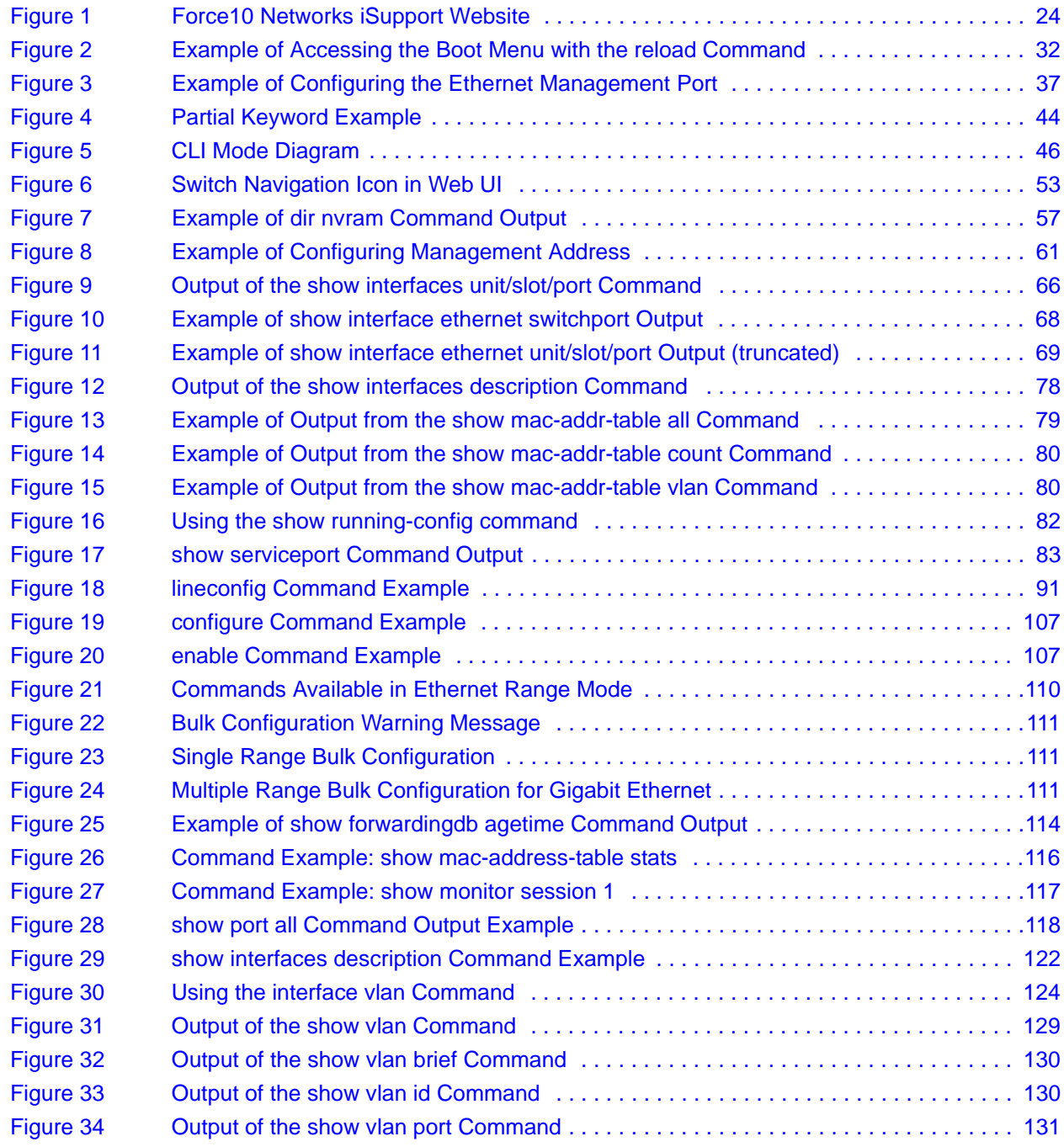

SFTOS Command Reference for the S2410, Version 2.4.1.0 17

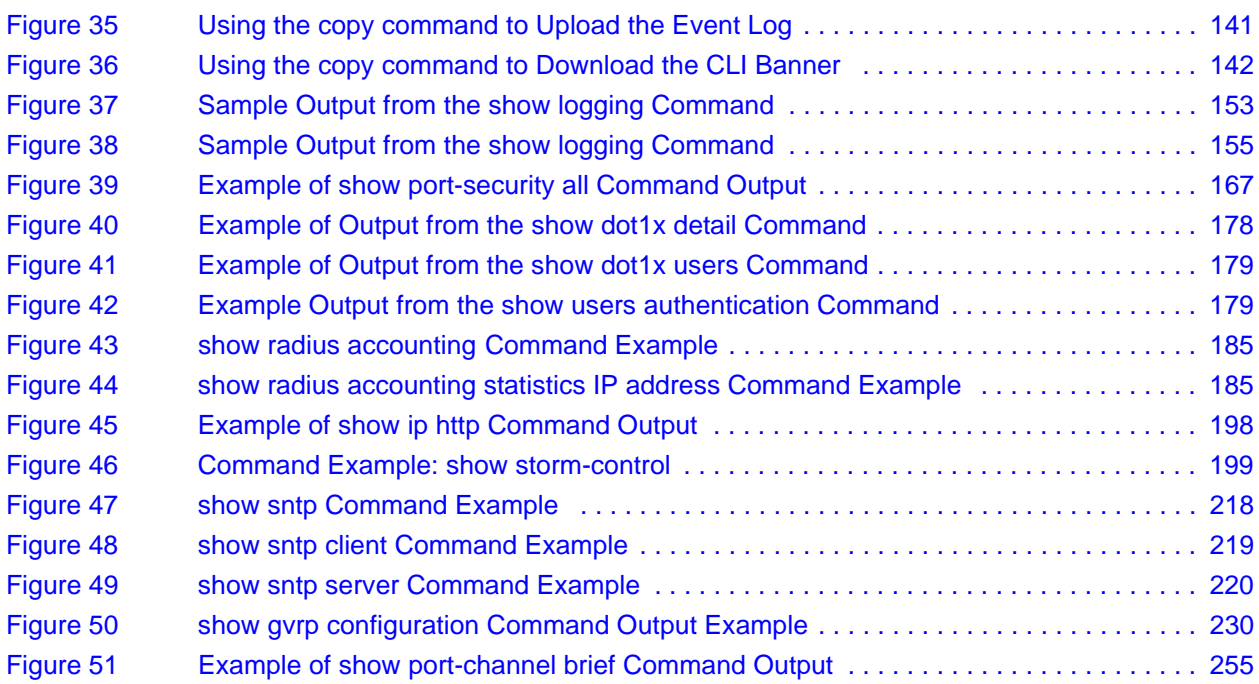

# **List of Tables**

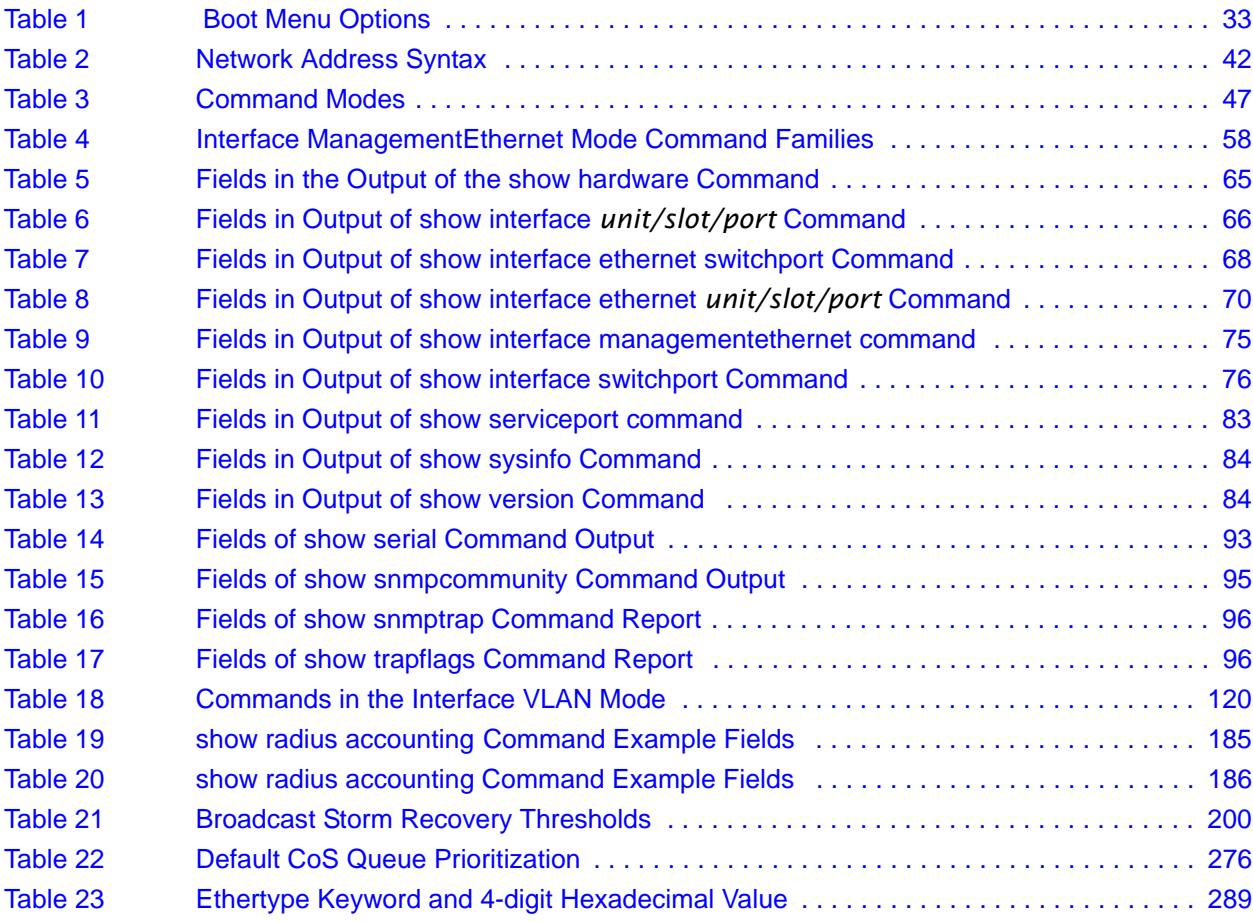

# <span id="page-20-0"></span>**About This Guide**

This guide describes configuration commands for SFTOS 2.4 software, which is dedicated to the S2410 models of the S-Series line of switches. The commands can be accessed from the SFTOS Command Line Interface (CLI), accessed through the console port or through a Telnet connection, and from the Node Manager component of Force10 Networks® Management System (FTMS).

This chapter covers the following topics:

- **Objectives**
- • [Audience on page 22](#page-21-0)
- • [How to Use this Guide on page 22](#page-21-1)
- • [Related Documents and Sources of Additional Information on page 23](#page-22-0)
- • [Products and Services Liability on page 23](#page-22-1)
- • [Contact Information on page 23](#page-22-2)
- • [Documentation Feedback on page 24](#page-23-0)
- The iSupport Website on page 24

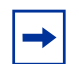

**Note:** Please note that BGP and bandwidth allocation are not supported in this release, but may appear in the command output examples in this document.

#### <span id="page-20-1"></span>**Objectives**

This document is intended as a reference guide for users of the SFTOS CLI commands primarily for syntax information for constructing command input at the CLI. Also, in some cases, "screenshot" examples are provided.

Commands that generate reports are called "show commands", because they all begin with the keyword "show". The syntax statements for those commands in this guide contain a description of the fields in their reports, and, in some cases, with examples.

This document includes information on the protocols and features found in SFTOS. Background on networking protocols is included primarily to describe the capabilities of SFTOS. For more complete information on protocols, refer to other documentation and IETF RFCs.

## <span id="page-21-0"></span>**Audience**

This guide assumes you are knowledgeable in Layer 2 and Layer 3 networking technologies, that you have an understanding of the SFTOS software base and have read the appropriate specification for the relevant switch platform.

This document is primarily for system administrators configuring and operating a system using SFTOS software. It is intended to provide an understanding of the configuration options of SFTOS software.

In addition, software engineers who will be integrating SFTOS software into their router or switch product can benefit from a description of the configuration options.

### <span id="page-21-1"></span>**How to Use this Guide**

This guide is structured so that you can look up not only command syntax, but also how commands are related. Related commands are generally grouped together, and, in addition, some command statements contain links to descriptions of related commands.

While you can infer a lot about the use of a command from its syntax statement, you are better served to see if the *SFTOS Configuration Guide* (Version 2.4) uses the command, because you can learn more about the context of its use.

Regarding RFCs and MIBs (management information base files) supported on the S2410 switch, syntax statements in this guide and related instructions in the *SFTOS Configuration Guide* cite the relevant RFCs. Also, an appendix in that guide contains a list of the RFCs and MIBs.

This guide is structured in this sequence:

- [New Features on page 3](#page-2-3) is a quick way to access new and changed commands.
- [Chapter 1, SFTOS Overview](#page-26-3) briefly introduces the S-Series hardware and SFTOS software.
- [Chapter 2, Quick Start](#page-30-3) is an introduction to how to start and configure the S2410 using SFTOS software.
- Information on how this guide presents the CLI modes, syntax, conventions, and terminology is in [Chapter 3, Using the Command Line Interface, on page 39](#page-38-3).
- The SFTOS Web User Interface (Web UI) is introduced in Chapter 4, Using the Web User [Interface.](#page-50-2)
- The CLI command syntax statements begin in Chapter 5, System Management [Commands.](#page-54-0) Chapters 6 through 11 describe commands that manage the system, while the later chapters describe commands specific to particular networking protocols. Beginning with Version 2.3, the CLI syntax statements that are new or changed include a Command History table.

## <span id="page-22-0"></span>**Related Documents and Sources of Additional Information**

The following documents provide information on using the S2410 switch and SFTOS 2.4 software. All of the documents are available on the Documents tab of iSupport (the Force10 Networks support website): http://www.force10networks.com/support:

- *SFTOS Command Reference for the S2410,* Version 2.4.1
- *SFTOS Configuration Guide for the S2410,* Version 2.4.1
- *S-Series and SFTOS Release Notes*
- *S2410 Quick Reference* (also included as a printed booklet with the system)
- Installing the S2410 System
- MIBs files
- *S-Series Tech Tips and FAQ*

Except for the Tech Tips and FAQ documents, all of the documents listed above are also on the S2410 CD-ROM. Training slides are also on the CD-ROM.

Currently, access to user documentation on iSupport is available without a customer account. However, in the future, if you need to request an account for access, you can do so through that website.

### <span id="page-22-1"></span>**Products and Services Liability**

References in this publication to Force10 products, programs, or services do not imply that Force10 intends to make these available in all countries in which Force10 operates. Any reference to a Force10 product, program, or service is not intended to state or imply that only Force10's product, program, or service may be used. Any functionally equivalent product, program, or service that does not infringe on any of Force10 's intellectual property rights may be used instead of the Force10 product, program, or service. Evaluation and verification of operation in conjunction with other products, except those expressly designated by Force10, are the user's responsibility.

### <span id="page-22-2"></span>**Contact Information**

For technical support, see [The iSupport Website on page 24.](#page-23-1) For other questions, contact Force10 using the following address:

> Force10 Networks, Inc. 350 Holger Way San Jose, CA 95134 USA

#### <span id="page-23-0"></span>**Documentation Feedback**

**Feedback on Documentation?** Send email to techpubs@force10networks.com

If appropriate for the issue, please include the following information with your comments:

- Document name
- Document part number (from the front cover)
- Page number
- Software release version (from the front cover)

#### <span id="page-23-1"></span>**The iSupport Website**

Access to some sections of the iSupport website do not require a password to access. However, if a section does require a password, you can request one at the website:

- 1. On the Force10 Networks website home page, www.force10networks.com, click the **Support** link, as highlighted at the top of [Figure 1](#page-23-2).
- 2. Click the **Account Request** link.
- 3. Fill out the User Account Request form and click **Send**.
- 4. Click **Login**, and then enter the userid and password that you received by email.

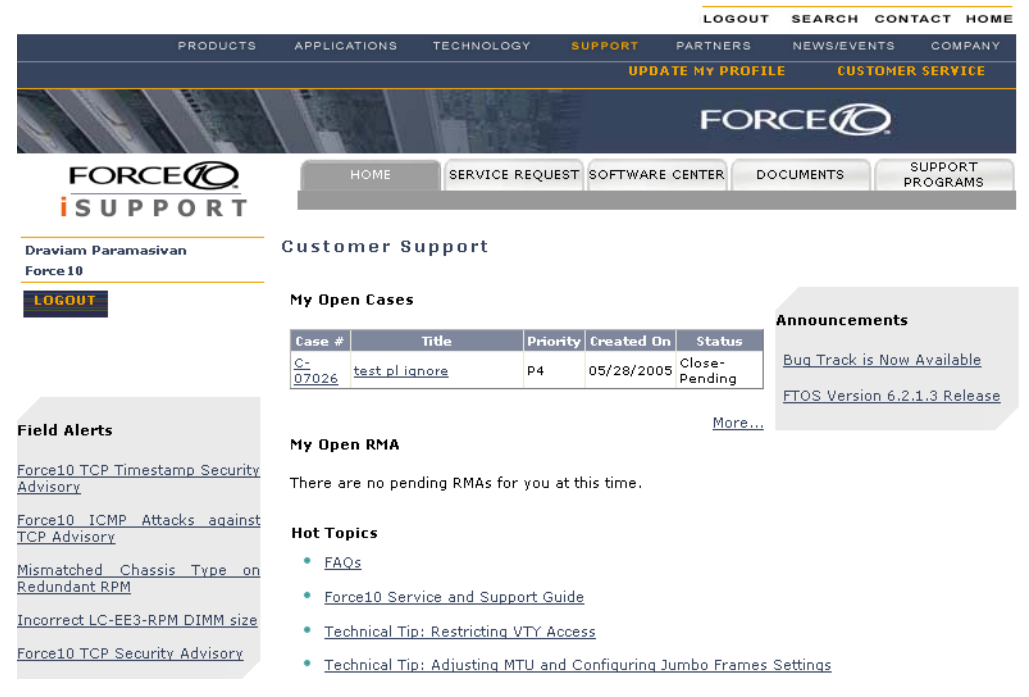

#### <span id="page-23-2"></span>**Figure 1** Force10 Networks iSupport Website

The i-Support website (www.force10networks.com/support/) contains five tabs:

- **Home**: Summary of open cases, RMA management, and field notices (as shown above)
- **Service Request:** Case management
- **Software Center:** Software downloads, bug fixes, and bug tracking tool
- **Documents**: User documentation, FAQs, field notices, technical tips, and white papers
- **Support Programs**: Information on the complete suite of Force10 support and professional support services.

For more on using the iSupport website and accessing services, see the *Force10 Service and Support Guide*, available on the Home tab, as displayed above.

You can also contact the Force10 Technical Assistance Center (TAC) by email or phone. For details, click the **Contact Support** link on the **Support** page of **http://www.force10networks.com**.

# <span id="page-26-0"></span>**Chapter 1 SFTOS Overview**

<span id="page-26-3"></span><span id="page-26-1"></span>The SFTOS software loaded in every S-Series switch has two purposes:

- Assist attached hardware in switching frames, based on Layer 2, 3, or 4 information contained in the frames.
- Provide a complete device management portfolio to the network administrator.

# <span id="page-26-2"></span>**Switch Management Options**

SFTOS 2.4.1 on the S2410 provides the network administrator with a choice of management methods:

• **VT100 interface:** You can access the SFTOS command line interface (CLI) through either the console port on the switch or through a management IP address configured on the dedicated Ethernet Management port and/or the management VLAN). This book focuses on the syntax of the commands that you use in the CLI.

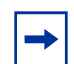

**Note:** When configuring a device by use of a configuration file, the maximum number of configuration file command lines is 2000.

- **Simple Network Management Protocol (SNMP):** Force10 Networks provides Force10 Management System (FTMS), a graphical network management software product that provides a global view of your complete Force10 network. FTMS includes Node Manager, which not only provides GUI-based device management, it also includes the ability to execute CLI commands, either individually from Node Manager or by having Node Manager open a Telnet window to the device.
- **SFTOS Web User Interface (Web UI):** See [Chapter 4, Using the Web User Interface.](#page-50-2)

# <span id="page-27-0"></span>**SFTOS 2.4.1 Features**

**Note:** The "Untested and Unsupported Features and Commands" section of the Release Notes contains the most current information on available features.

The SFTOS 2.4.1 software provides the following features through a limited version (no stacking) of its "Layer 2 Package" (also called the "Switching Package").

- BootP (RFC951, 1542)
- BootP/DHCP Relay and Server (RFC 2131)
- Host Requirements (RFC 1122)
- UDP (RFC 768)
- $\cdot$  IP (RFC 791)
- ICMP (RFC 792)
- TCP (RFC 793)
- STP (Spanning Tree Protocol) (IEEE 802.1D)
- Rapid Spanning Tree (IEEE 802.1w)
- MSTP (IEEE 802.1s)
- 10 GigE (IEEE 802.3ae)
- 1000 Base-T (IEEE 802.3ab)
- Flow Control (IEEE 802.3x)
- Link Aggregation (IEEE 802.3ad)
- 16k MAC Address Table
- Jumbo Frame Support

#### **QoS**

- Four Queues per Port
- IEEE 802.1P Compliance
- Per Port Rate Limiting
- Per Queue Rate Limiting
- Strict Priority and Weighted Round Robin Scheduling
- Weighted Random Early Detect Congestion Control
- Wirespeed ACLs (L2/L3/L4)
- ACL Entries (L2)

#### **VLAN**

- IEEE 802.1q Support
- Port-based VLANs
- Frame Extensions (IEEE 802.3ac)
- Protocol-based VLANs
- GVRP, GARP, GMRP

#### **Multicast Protocols**

- IGMP Snooping
- Layer 2 Multicast Forwarding

#### **Security and Packet Control Features**

- Ingress Rate Limiting
- Login Access Control
- RADIUS
- **IEEE 802.1x**
- SSH2 Server Support
- Port Mirroring
- Access Profiles on Routing Protocols
- DOS Protection
- MAC-based Port Security

#### **Management**

- Telnet (RFC 854)
- SSHv2
- TFTP (RFC 783)
- Syslog
- SNMP  $v1/v2c$
- RMON Groups
- HTML-based Management
- SNTP
- HTTPS/SSL

# <span id="page-30-0"></span>**Chapter 2 Quick Start**

<span id="page-30-3"></span><span id="page-30-1"></span>This chapter summarizes the procedures to start and operate the switch. For more detail, see the Getting Started chapter in the *SFTOS Configuration Guide* (and the rest of that guide) or the *S2410 Quick Reference*.

This chapter covers the following topics:

- **[Starting the Switch](#page-30-2)**
- [Using the Boot Menu on page 32](#page-31-0)
- [System Info and System Setup on page 33](#page-32-0)
- [Physical Port Data on page 34](#page-33-0)
- [User Account Management on page 34](#page-33-1)
- [Management IP Address on page 35](#page-34-0)
- [Uploading from the Switch through XMODEM on page 37](#page-36-0)
- [Downloading to the Switch through XMODEM on page 37](#page-36-1)
- [Downloading from a TFTP Server on page 38](#page-37-0)
- [Using Factory Defaults on page 38](#page-37-1)

#### <span id="page-30-2"></span>**Starting the Switch**

You can access the Command Line Interface (CLI) of SFTOS (S-Series Force10 Operating System — the switch management software) in the S2410 locally or from a remote workstation. For remote access, see [Management IP Address on page 35](#page-34-0).

- 1. Connect the power cord to turn the power on.
- 2. From a console connection, allow the S2410 to load the software until the following options are presented, as shown in [Figure 2:](#page-31-1)

```
Select an option. If no selection in 2 seconds then operational code will start.
1 - Start operational code.
2 - Start Boot Menu.
Select (1, 2):
```
3. If you want to access the Boot menu, quickly press **2** and **Enter**. See [Using the Boot](#page-31-0)  [Menu on page 32](#page-31-0).

Otherwise, wait until SFTOS finishes loading and the "User:" prompt appears (If the "Unit" prompt appears first, wait.). The device initial state is called the default mode.

4. Type the word admin in the login area. Do not enter a password because there is no password in the default mode.

- 5. Press ENTER two times. The prompt of the User Exec mode of the CLI is displayed.
- 6. Enter enable to switch to the Privileged Exec mode. You can run all show commands from this mode, while some **show** commands do not run from User Exec mode.
- 7. Enter configure to access the Global Config mode to enter configuration commands.
- 8. Enter **exit** if you need to return to any previous mode.

#### <span id="page-31-0"></span>**Using the Boot Menu**

The Boot menu is part of the boot code system software that loads before SFTOS and is separate from SFTOS. After you plug the switch in to power or after you execute the **reload** CLI command, the boot code displays the following options, as shown in [Figure 2:](#page-31-1)

```
Select an option. If no selection in 2 seconds then operational code will start.
1 - Start operational code.
2 - Start Boot Menu.
Select (1, 2):
```
1. Press **2** and **Enter** quickly to access the Boot menu.

```
Force10 #reload
Management switch has unsaved changes.
Would you like to save them now? (y/n) n
Configuration Not Saved!
Are you sure you want to reload the stack? (y/n) y
Reloading all switches.
Force10 Boot Code...
Version 01.00.26 06/03/2005
Select an option. If no selection in 2 seconds then operational code will start.
1 - Start operational code.
2 - Start Boot Menu.
Select (1, 2):2
Boot Menu Version 01.00.26 06/03/2005
Options available
1 - Start operational code
2 - Change baud rate
3 - Retrieve event log using XMODEM (64KB).
4 - Load new operational code using XMODEM
5 - Display operational code vital product data
6 - Update Boot Code
7 - Delete operational code
8 - Reset the system
9 - Restore Configuration to factory defaults (delete config files)
[Boot Menu]
```
<span id="page-31-1"></span>**Figure 2** Example of Accessing the Boot Menu with the reload Command

2. At the **[Boot Menu]** prompt, press the number and **Enter** of the option that you want. The options are:

<span id="page-32-1"></span>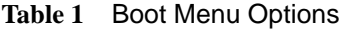

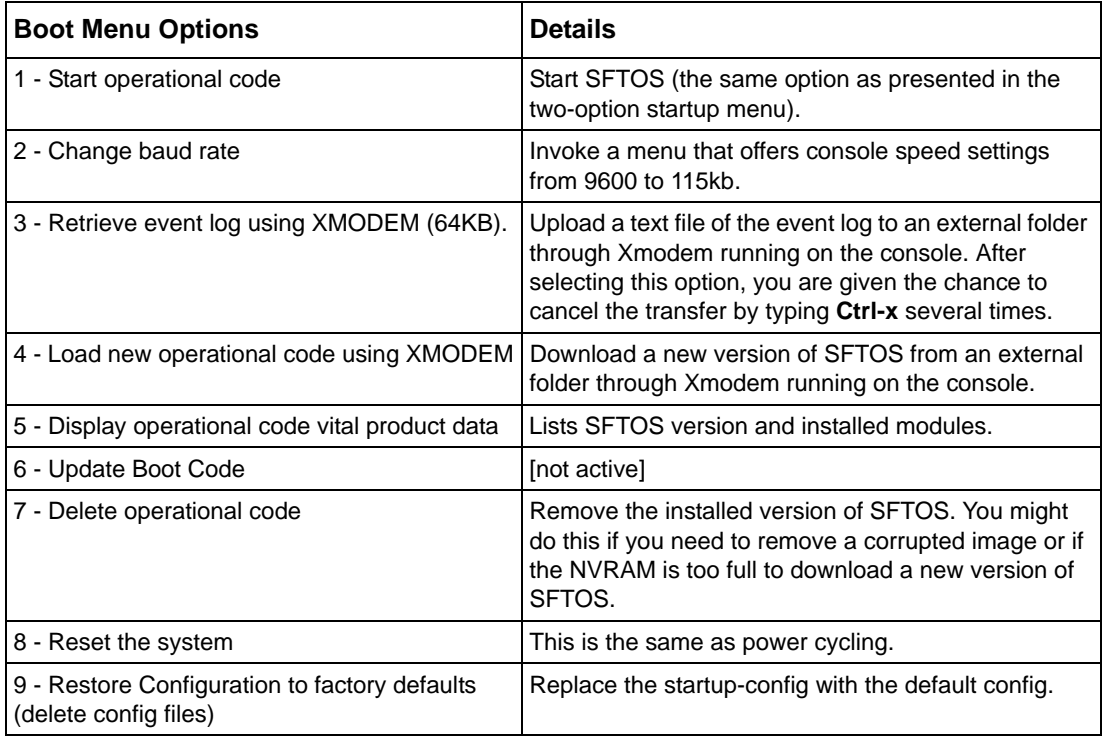

For details on other Xmodem options, see [Uploading from the Switch through XMODEM on](#page-36-0)  [page 37](#page-36-0) and [Downloading to the Switch through XMODEM on page 37.](#page-36-1) In general, for more information on options related to the Boot menu options, see the section "Managing Configuration and Software Files" in the *SFTOS Configuration Guide*.

# <span id="page-32-0"></span>**System Info and System Setup**

To get information on the software version, use the **show hardware** command:

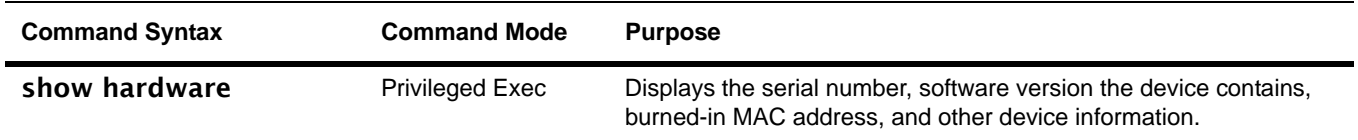

# <span id="page-33-0"></span>**Physical Port Data**

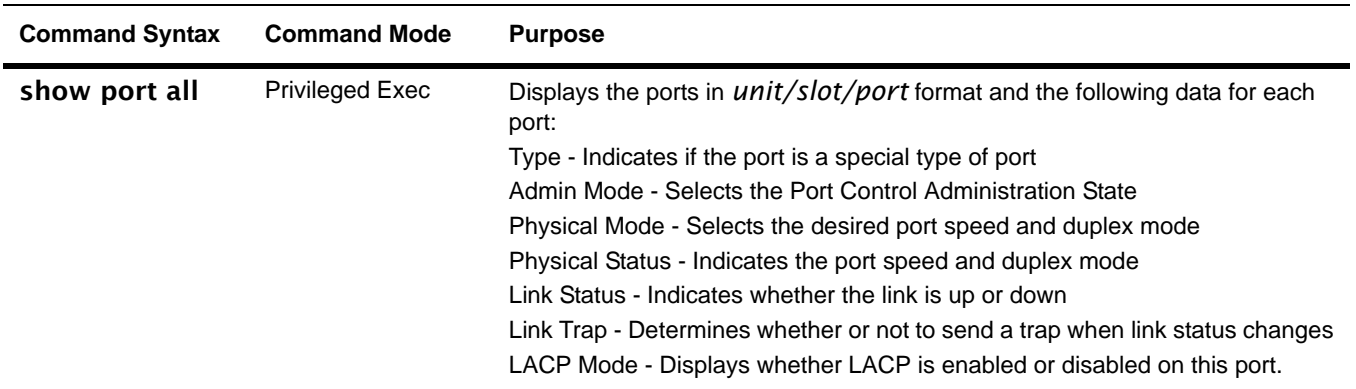

To get information on the physical port, use the **show port all** command:

# <span id="page-33-1"></span>**User Account Management**

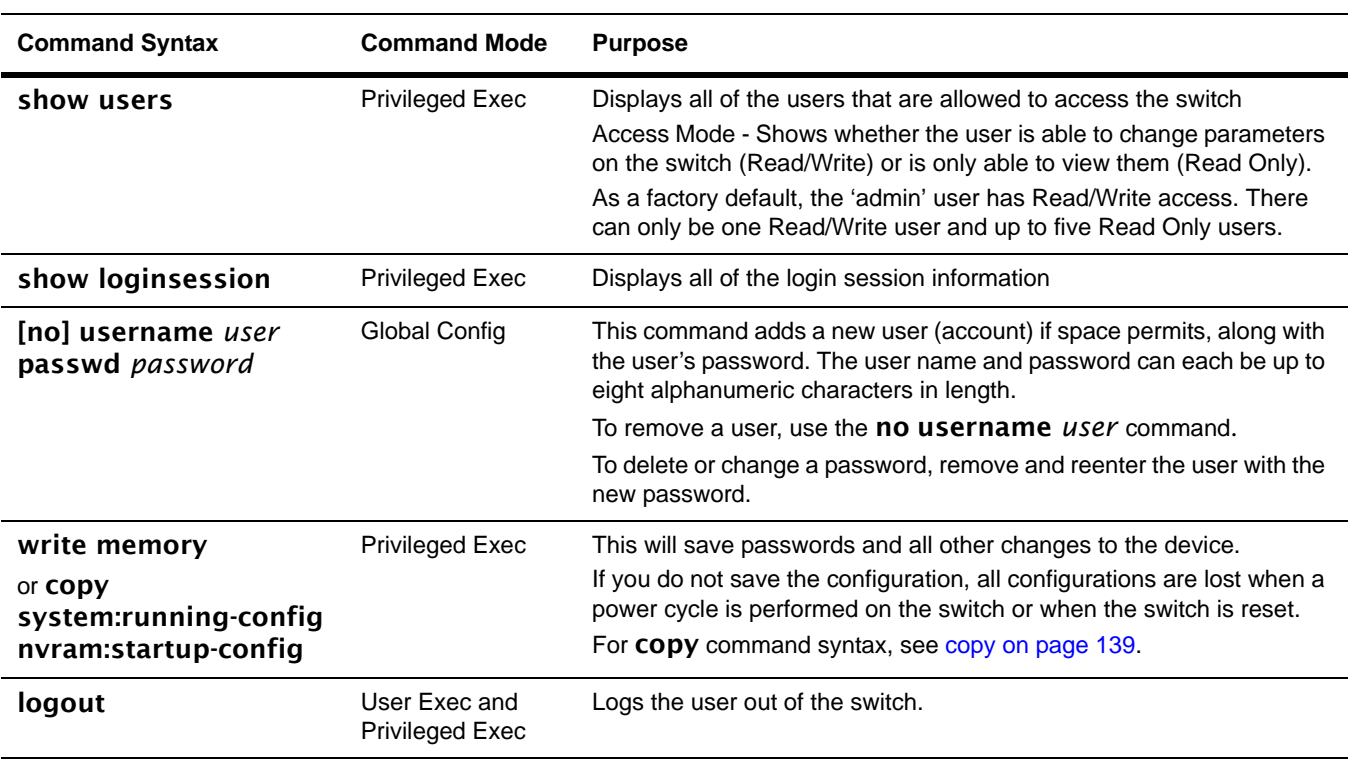

To configure switch administrator accounts, use the following commands:

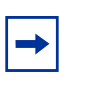

**Note:** Keywords and parameters that are shown within braces in syntax statements must be entered in the CLI. Keywords and parameters that are shown separated by a bar in syntax statements require you to choose one. Parameters in italics are variables for which you substitute a value. see [Command Syntax Conventions on page 39](#page-38-4).

## <span id="page-34-0"></span>**Management IP Address**

In addition to logging into the CLI to view and manage network parameters, you can use the following methods:

- Simple Network Management Protocol (SNMP)
- SSH
- Telnet
- SFTOS Web User Interface (Web UI) through a Web browser (See [Using the Web User](#page-50-2)  [Interface on page 51.](#page-50-2))

Each of these methods require that you first use the CLI through the console port to configure a management IP address, subnet mask, and default gateway. The S2410 actually provides the ability to configure two management IP addresses:

- An IP address that accesses the Ethernet Management port, an RJ-45/Ethernet port dedicated to managing the switch: See [Configuring the Ethernet Management Port on](#page-35-1)  [page 36](#page-35-1)).
- An IP address that accesses the management VLAN running on a configurable set of the other physical ports. See the following procedure.

Helpful Hint: After configuring the network parameters, execute write memory so that the configuration changes are not lost.

Alternatively, you can execute copy system:running-config nvram:startup-config (if you love to type).

# <span id="page-35-0"></span>**Configuring the Management VLAN IP Address**

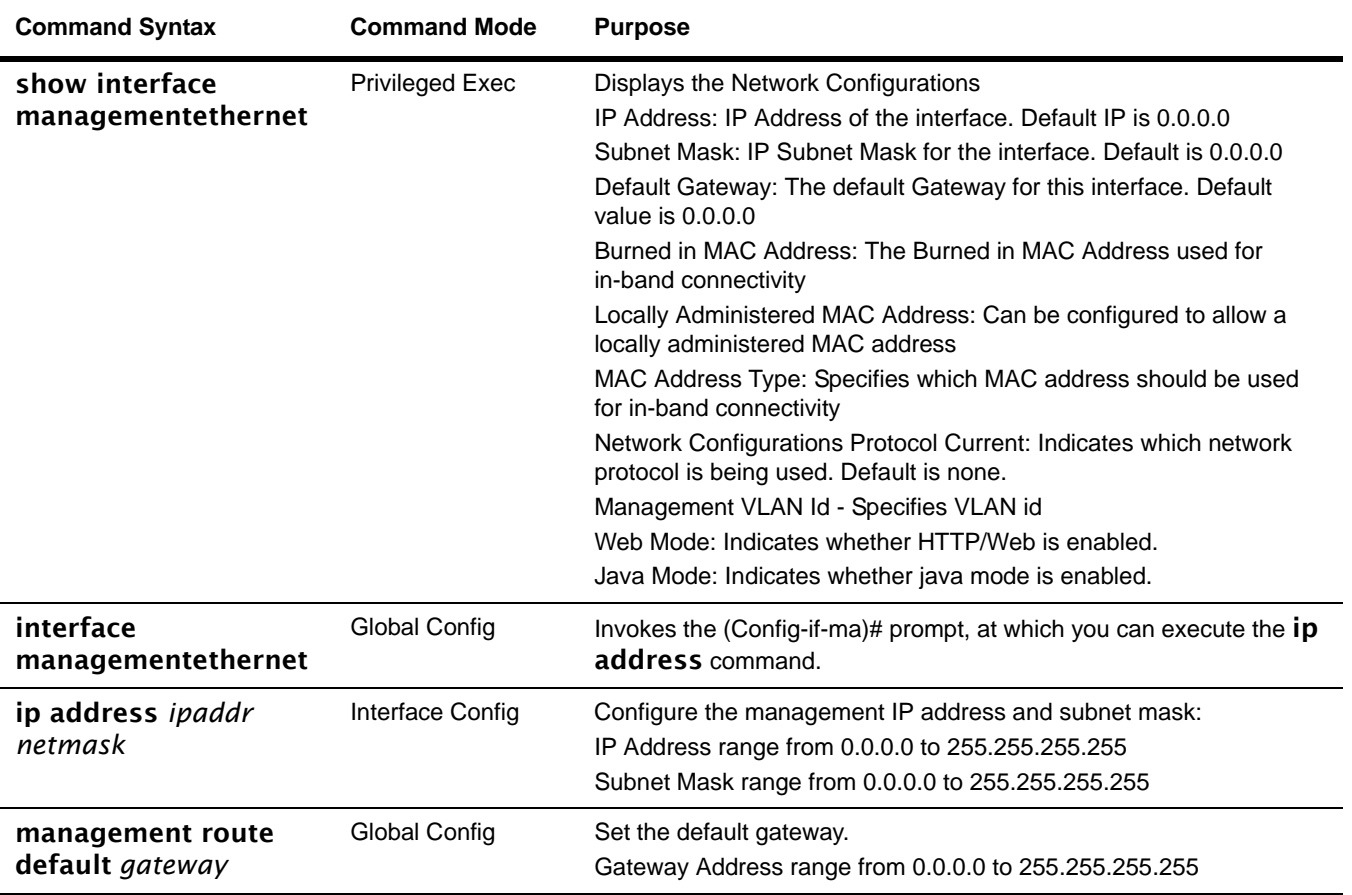

To configure the management VLAN IP address, use the following commands:

For details on command syntax for the commands listed above, see [General System](#page-54-4)  [Management and Information Commands on page 55.](#page-54-4)

### <span id="page-35-1"></span>**Configuring the Ethernet Management Port**

To configure the IP address of the Ethernet Management port, use the following commands:

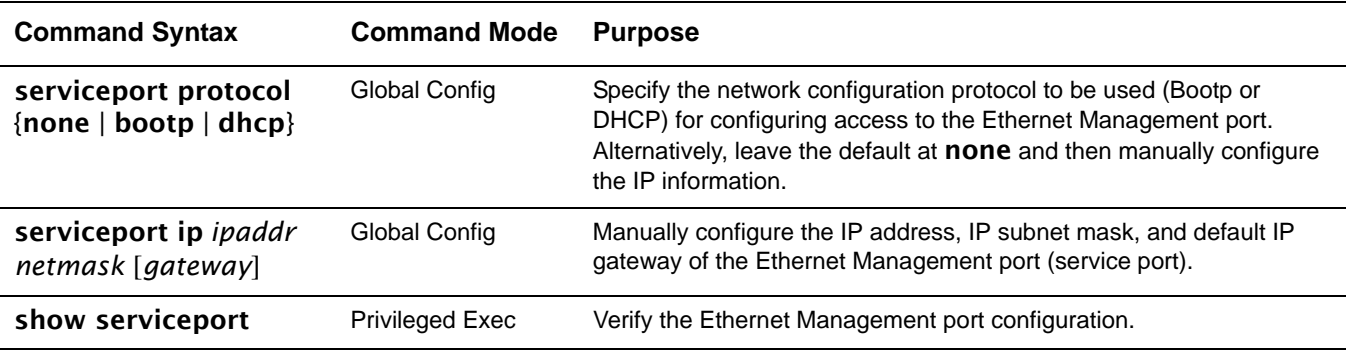
#### **Example of Configuring the Ethernet Management Port**

| $\sqrt{($ Force10 S2410) (Config)#serviceport ip 10.11.197.177 255.255.0.0 10.11.197.190<br>(Force10 S2410) (Config)#exit<br>(Force10 S2410) #show serviceport |  |
|----------------------------------------------------------------------------------------------------|--|
| ServPort Configured Protocol Current None<br>Burned In MAC Address 00:01:E8:99:99:9A                                                                           |  |
| (Force10 S2410) #                                                                                                    |  |

**Figure 3** Example of Configuring the Ethernet Management Port

### **Uploading from the Switch through XMODEM**

To copy to a PC through the console port with XMODEM, use the following command.

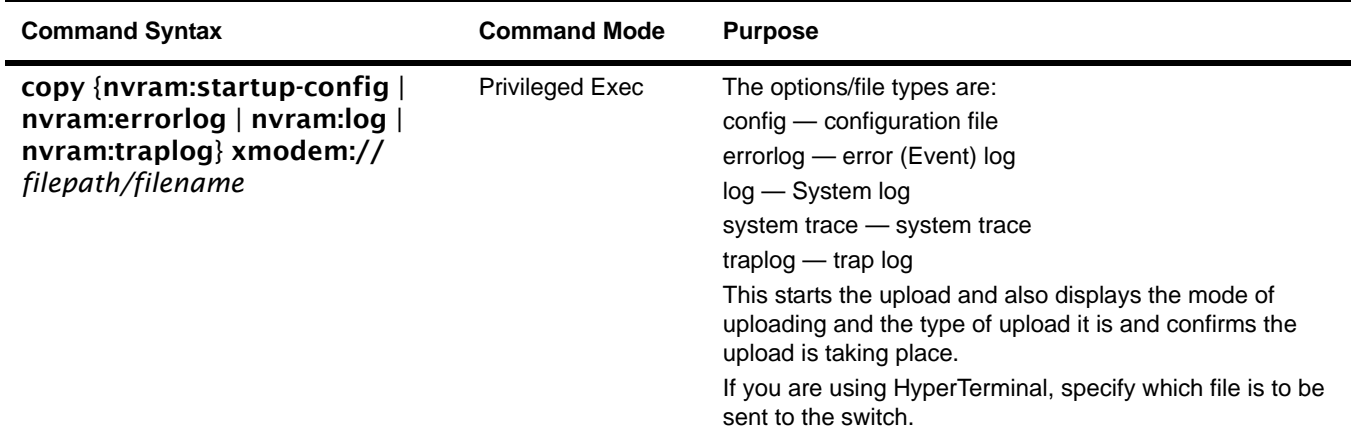

### **Downloading to the Switch through XMODEM**

To download through the console port from a PC, use the following command:

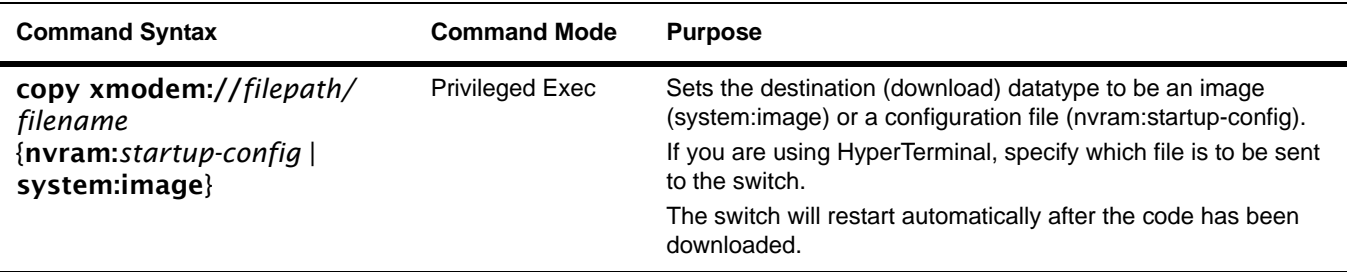

### **Downloading from a TFTP Server**

- 1. Before starting a TFTP server download, configure the management IP address of the switch; see [Management IP Address on page 35](#page-34-0).
- 2. To download from a TFTP server, use the following command:

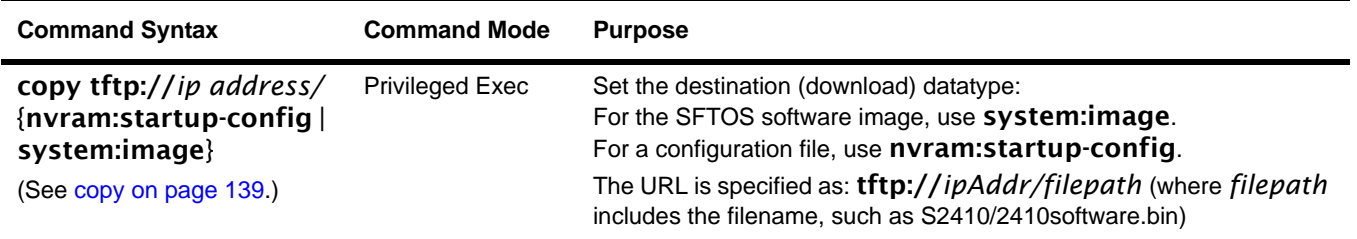

### **Using Factory Defaults**

To load factory defaults, use either of the following commands:

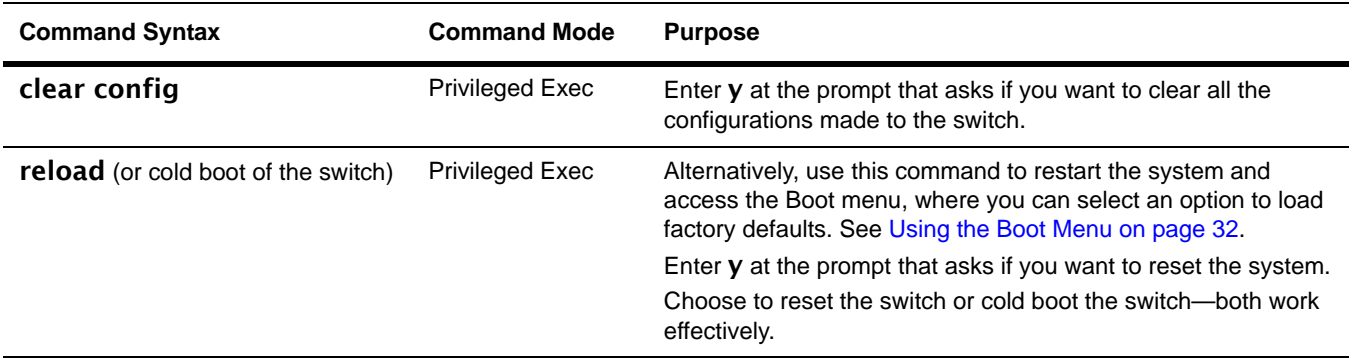

# **Chapter 3 Using the Command Line Interface**

The SFTOS command line interface (CLI) is one of the three major ways to manage the S2410, and is the most complete. The SFTOS Web User Interface (Web UI) is discussed in [Chapter 4, Using the Web User Interface](#page-50-0), and SNMP is addressed in [SNMP Management](#page-93-0)  [Commands on page 94](#page-93-0) in the Management chapter.

This chapter covers the following topics:

- • [Command Syntax Conventions on page 39](#page-38-0)
- • [Keyboard Shortcuts on page 43](#page-42-0)
- • [Obtaining Help at the Command Line on page 43](#page-42-1)
- Using Command Modes on page 44
- • [Mode-based Topology on page 45](#page-44-0)
- • [Mode-based Command Hierarchy on page 48](#page-47-0)
- • [Flow of CLI Operation on page 50](#page-49-0)

### <span id="page-38-0"></span>**Command Syntax Conventions**

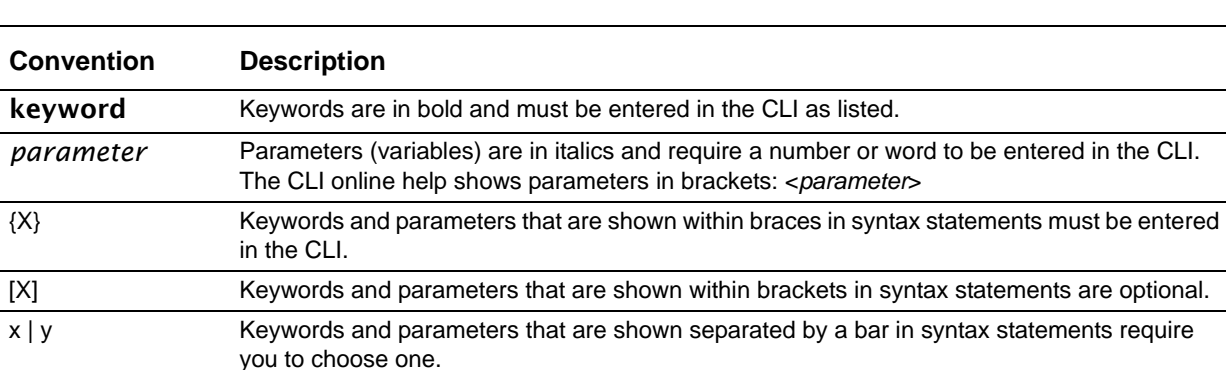

This guide uses the following conventions to describe command syntax:

The following conventions apply to the command name:

- The command name is displayed in bold font. It must be entered exactly as shown.
- When you have entered enough letters of a command name to uniquely identify the command, you can press the **space bar** or **Tab** key to cause the system to complete the word. For more keyboard shortcuts (speedkeys), see [Keyboard Shortcuts on page 43](#page-42-0).

#### **Command Format**

Some commands, such as show inventory or clear vlan**,** do not require parameters. Other commands have parameters for which you must supply a value. Parameters are positional — you must enter the values in the correct order. Optional parameters follow required parameters. For example:

#### snmp-server location *loc*

- snmp-server location is the command name.
- *loc* is a parameter—a placeholder for a required value.

#### ip address *ipaddr subnetmask*

- ip address is the command name.
- *ipaddr* and *subnetmask* are two required parameters placeholders for two required values.

#### mtrace *sourceipaddr* [*destination*] [*group*]

- mtrace is the command name.
- sourceipaddr is a required parameter
- The parameters *destination* and *group* are in brackets to indicate that they are optional parameters, and being in separate brackets indicates that they are not mutually exclusive.

#### mac-type {local | burnedin}

- mac-type is the command name.
- The keywords **local** and **burnedin** are in curly braces and separated by a veritcal bar to indicate that you must one. If, instead of curly braces, brackets were used, a keyword would be optional.

### **Command Parameters**

- Parameters are order-dependent.
- Parameters are displayed in this document in italic font, which must be replaced with a name or number.
- To use spaces as part of a name parameter, enclose it in double quotes. For example, the expression "System Name with Spaces" forces the system to accept the spaces.
- Parameters may be mandatory values, optional values, choices, or a combination.

Words in italics (also sometimes shown in brackets: *<parameter>*) indicate that a mandatory parameter must be entered in place of the brackets and text inside them*.*

[parameter]—square brackets indicate that an optional parameter may be entered in place of the brackets and text inside them.

choice1 | choice2—pipe indicates that only one of the parameters should be entered.

{parameter}—curly braces indicate that a parameter must be chosen from the list of choices.

#### **"No" Form of a Command**

"No" is a specific form of an existing command and does not represent a new or distinct command. Only the configuration commands are available in the "no" form. The behavior and the support details of the "no" form is captured as part of the mapping sheets.

Almost every configuration command has a "no" form. In general, use the "no" form to reverse the action of a command or reset a value to the default. For example, the **no** shutdown command reverses the shutdown of an interface. Use the command without the keyword no to re-enable a disabled feature or to enable a feature that is disabled by default.

#### **Values**

ipaddr—This parameter is a valid IP address. Presently, the IP address can be entered in these formats:

- $a$  (32 bits)
- **a.b**  $(8.24 \text{ bits})$
- **a.b.c** (8.8.16 bits)
- a.b.c.d (8.8.8.8)

In addition to these formats, decimal, hexadecimal, and octal formats are supported through the following input formats (where n is any valid hexadecimal, octal, or decimal number):

- **Oxn** (CLI assumes hexadecimal format)
- 0n (CLI assumes octal format with leading zeros)
- n (CLI assumes decimal format)

macaddr—The MAC address format is six hexadecimal numbers separated by colons, for example 00:06:29:32:81:40.

areaid—Area IDs may be entered in dotted-decimal notation (for example, 0.0.0.1). An area ID of 0.0.0.0 is reserved for the backbone. Area IDs have the same form as IP addresses, but are distinct from IP addresses. The IP network number of the sub-netted network may be used for the area ID.

routerid—The value of <router id> must be entered in 4-digit dotted-decimal notation (for example, 0.0.0.1). A router ID of 0.0.0.0 is invalid.

*unit/slot/port*—Valid slot and port number separated by forward slashes. For example, *0/1* represents slot number 0 and port number 1.

*logical unit/slot/port*—Logical unit, slot and port number. This is applicable in the case of a link aggregation group (LAG; also called a port channel). The operator can use the *logical unit/slot/port* to configure the LAG.

character strings—Use double quotation marks to identify character strings, for example, "System Name with Spaces". An empty string ("") is not valid.

#### **Addresses**

Network addresses are used to define a link to a remote host, workstation or network. Network addresses are shown using the following syntax:

**Table 2** Network Address Syntax

| <b>Address Type</b> | Format            | Range                                     |
|---------------------|-------------------|-------------------------------------------|
| ipaddr              | 192.165.11.110    | l 0.0.0.0 to 255.255.255.255<br>(decimal) |
| macaddr             | A7:C9:89:DD:A9:B3 | hexadecimal digit pairs                   |

Double quotation marks such as "System Name with Spaces" set off user defined strings. If the operator wishes to use spaces as part of a name parameter then it must be enclosed in double quotation marks.

Empty strings are not valid user-defined strings.

Command completion finishes spelling the command when enough letters of a command are entered to uniquely identify the command word. The command may be executed by pressing **ENTER** (command abbreviation) or the command word may be completed by pressing the Tab key or Spacebar (command completion).

The value 'Err' designates that the requested value was not internally accessible. This should never happen and indicates that there is a case in the software that is not handled correctly.

The value of '-----' designates that the value is unknown.

#### **Annotations**

The CLI allows the user to type single-line annotations at the command prompt for use when writing test or configuration scripts and for better readability. The exclamation point ('!') character flags the beginning of a comment. The comment flag character can begin a word anywhere on the command line and all input following this character is ignored. Any command line that begins with the character '!' is recognized as a comment line and ignored by the parser.

### <span id="page-42-0"></span>**Keyboard Shortcuts**

The following key combinations (speedkeys, special characters) speed up use of the CLI**:**

**Backspace**—delete previous character

**Ctrl-A**—go to beginning of line

**Ctrl-B**—go backward one character

**Ctrl-D**—delete current character

**Ctrl-E**—go to end of line

**Ctrl-F**—go forward one character

**Ctrl-H**—display command history or retrieve a command

**Ctrl-I**—complete a keyword

**Ctrl-K**—delete to end of line

**Ctrl-N**—go to next line in history buffer

**Ctrl-P**—go to previous line in history buffer

**Ctrl-T**—transpose previous character

**Ctrl-U, X**—delete to beginning of line

**Ctrl-W**—delete previous word

**Ctrl-Z**—return to root command prompt

**Delete** key—delete next character

**Tab** key or space bar—command-line completion

**Exit**—go to next lower command prompt

### <span id="page-42-1"></span>**Obtaining Help at the Command Line**

As soon as you are in a command mode, there are several ways to access help:

- To obtain a list of keywords at any command mode, do the following: Enter a ? at the prompt or after a keyword. There must always be a space before the ?.
- To obtain a list of keywords with a brief functional description, do the following: Enter help at the prompt.
- To obtain a list of available options, do the following: Type a keyword followed by a space and a ?

• Type a partial keyword followed by a ?

A display of keywords beginning with the partial keyword is listed.

[Figure 4](#page-43-1) illustrates the results of entering ? to get a list of possible keywords.

| (Force10) #show ?                                               |                                                       |  |  |
|-----------------------------------------------------------------|-------------------------------------------------------|--|--|
| access-lists                                                    | Display Access List information.                      |  |  |
| arp                                                             | Display Address Resolution Protocol cache.            |  |  |
| authentication                                                  | Display ordered methods for authentication lists      |  |  |
| bootpdhcprelay                                                  | Display the value of BOOTP/DHCP relay parameters.     |  |  |
| class-map                                                       | Display DiffServ Class information.                   |  |  |
| classofservice                                                  | Display class of service information.                 |  |  |
| diffserv                                                        | Display DiffServ information.                         |  |  |
| dot1q-tunnel                                                    | Display double VLAN Tunneling configuration.          |  |  |
| dot1x                                                           | Display dotlx information.                            |  |  |
| dvlan-tunnel                                                    | Display double VLAN Tunneling configuration.          |  |  |
| forwardingdb                                                    | Display Forwarding Database aging time.               |  |  |
| garp                                                            | Display Generic Attribute Registration Protocol       |  |  |
|                                                                 | information.                                          |  |  |
| gmrp                                                            | Display GMRP interface information.                   |  |  |
| gvrp                                                            | Display GARP VLAN Registration Protocol parameters.   |  |  |
| hardware                                                        | Display vital product data.                           |  |  |
| igmpsnooping                                                    | Display IGMP Snooping information.                    |  |  |
| interface                                                       | Display summary statistics for a specific port or for |  |  |
|                                                                 | the entire switch.                                    |  |  |
| interfaces                                                      | Display Interfaces Information.                       |  |  |
| ip                                                              | Display IP information.                               |  |  |
| logging                                                         | Display logging and eventlog parameters.              |  |  |
| --More-- or (q)uit                                              |                                                       |  |  |
| (Force10) #show terminal                                        |                                                       |  |  |
| Command not found / Incomplete command. Use ? to list commands. |                                                       |  |  |
| (Force10) #show terminal ?                                      |                                                       |  |  |
| length                                                          | Display terminal length.                              |  |  |
| (Force10) #show terminal length?                                |                                                       |  |  |
| $<$ cr>                                                         | Press Enter to execute the command.                   |  |  |

<span id="page-43-1"></span>**Figure 4** Partial Keyword Example

### <span id="page-43-0"></span>**Using Command Modes**

The CLI of SFTOS follows the industry convention of mode-based access to functionality, grouping all of the CLI commands in appropriate modes according to the nature of the commands. In other words, each of the command modes supports specific, related SFTOS software commands. You specify through CLI commands which mode you want to access, and then, in that mode, you enter commands that are specific to that mode. For example, if you want to configure a VLAN, you would first enter the Interface VLAN mode by entering the command interface vlan *vlanid* at a prompt in the Global Config mode.

The following command-mode tree diagram provides an overview of the names of the modes and how they relate to each other. The User Exec mode at the top of the tree is the mode you enter when you access the CLI.

### <span id="page-44-0"></span>**Mode-based Topology**

As detailed above, the CLI is built on a mode concept, where related commands are grouped together within modes that you access with particular mode-access commands. The mode-access commands are listed in [Table 3 on page 47.](#page-46-0) Access to the modes is depicted in a tree format in [Figure 5](#page-45-0).

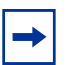

**Note:** Except for the Interface Range mode or its child modes—Ethernet Range mode, Port Channel mode, and VLAN Range mode—and the TACACS Config mode, the diagram shows modes that are in the Layer 2 Package of SFTOS or the Layer 3 Package of SFTOS. Those in the Layer 3 Package include the various "Router" modes.

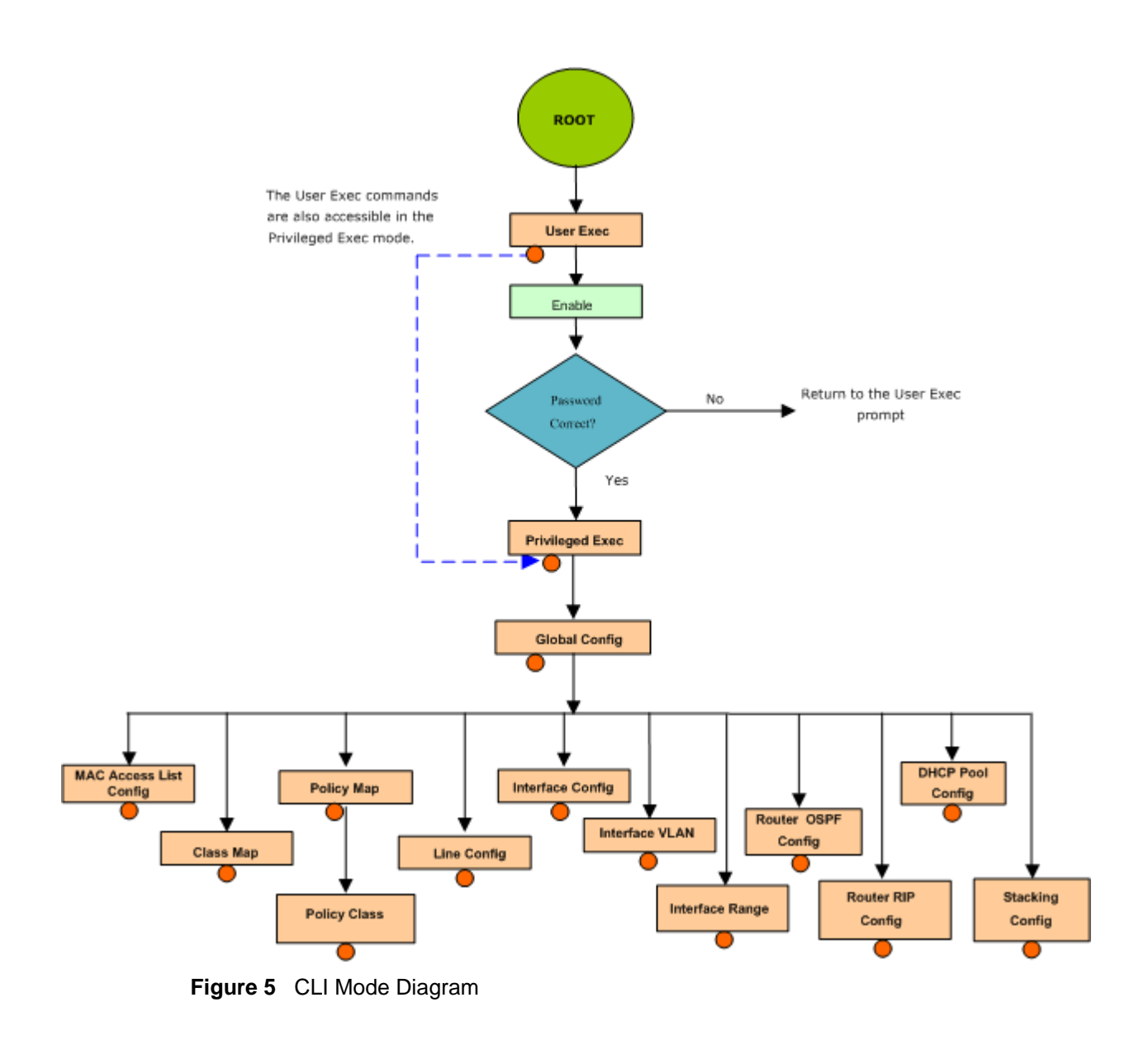

<span id="page-45-0"></span>**Note:** In Release 2.4.1, you access the Interface VLAN mode from the Global Config mode with the command interface vlan *vlanid*.

**Note:** Some modes listed in [Table 3](#page-46-0) are unavailable in SFTOS 2.4.1, including the Stacking mode and Layer 3 protocol modes, such as OSPF and RIP.

Access to all commands beyond the User Exec mode can be restricted through the [enable](#page-106-0) password, which you set with the enable passwd command. See enable passwd on [page 142.](#page-141-0)

The following table shows the relationship of the command mode names to the prompts visible in the mode and the exit method from that mode. The first three rows in the table are organized in the sequence in which you would access the child modes. Beyond the Global Config mode, the modes are either accessed from the Global Config mode or from the mode listed in the row above.

The *hostname* in the Prompt column is a placeholder for the prompt name that you create using the hostname command. For example, if you use "Speedy", the User Exec prompt is **Speedy>**, the Privileged Exec prompt is **Speedy#**, and the Global Config prompt is **Speedy (Config)#**. For details, see [Figure 5 on page 46](#page-45-0) and [Mode-based Command Hierarchy on](#page-47-0)  [page 48](#page-47-0).

<span id="page-46-0"></span>**Table 3** Command Modes

| <b>Command Mode</b>     | <b>Mode Access Method</b>                                                                 | <b>Prompt</b>                                                                                                    | <b>Exit or Access Previous Mode</b>                                                                                                    |
|-------------------------|-------------------------------------------------------------------------------------------|----------------------------------------------------------------------------------------------------|----------------------------------------------------------------------------------------------------|
| User Exec               | This is the first level of<br>access. Perform basic tasks<br>and list system information. | hostname >                                                                                                    | Enter logout or quit.                                                                                                    |
| <b>Privileged Exec</b>  | In the User Exec mode,<br>enter the <b>enable</b><br>command.                             | hostname#                                                                                                    | To exit to the User Exec mode, enter<br>exit or press Ctrl-Z. To close the<br>session, enter logout or quit.                                                                                                    |
| Global Config           | In the Privileged Exec mode,<br>enter the configure<br>command.                           | hostname (Config)#                                                                                                    | To exit to the Privileged Exec mode, enter<br>the exit command, or press Ctrl-Z to<br>switch to the User Exec mode.                                                                                                    |
| <b>DHCP Pool Config</b> | In the Global Config mode,<br>enter the ip dhcp pool<br>pool-name command.                | hostname (Config-dhcp-pool)#                                                                                                    | To exit to the Global Config mode, enter<br>the <b>exit</b> command. To return to the User<br>Exec mode, enter Ctrl-Z                                                                                                    |
| Interface Config        | In the Global Config mode,<br>enter the <b>interface</b><br>command.                      | hostname (Interface "if<br>number")#                                                                                                    | To exit to the Global Config mode, enter<br>the exit command. To return to the User<br>Exec mode, enter Ctrl-Z.                                                                                                    |
| Interface Range         | In the Global Config mode,<br>enter the interface range<br>range command.                 | hostname<br>(conf-if-range-range)#, where<br>range consists of the specified<br>interface range. For example,<br>for VLANs 100-200, the<br>prompt is hostname<br>(conf-if-range-vl-100-200)# | To exit to the Global Config mode, enter<br>the exit command. To return to the User<br>Exec mode, enter Ctrl-Z.<br>The Ethernet Range mode, Port Channel<br>mode, and VLAN Range mode are the<br>three child modes of the Interface Range<br>mode. The exit command returns you to<br>the Interface Range mode. |
| Interface VLAN          | In the Global Config mode,<br>enter the command<br>interface vlan vlanid.                 | hostname (conf-if-vl-vlan-id) #                                                                                                    | To exit to the Global Config mode, enter<br>the exit command, or press Ctrl-Z to<br>switch to the User Exec mode.                                                                                                    |
| Line Config Mode        | In the Global Config mode,<br>enter the lineconfig<br>command                             | hostname (line) #                                                                                                    | To exit to the Global Config mode, enter<br>the exit command. To return to the User<br>Exec mode, enter Ctrl-Z.                                                                                                    |

#### **Table 3** Command Modes

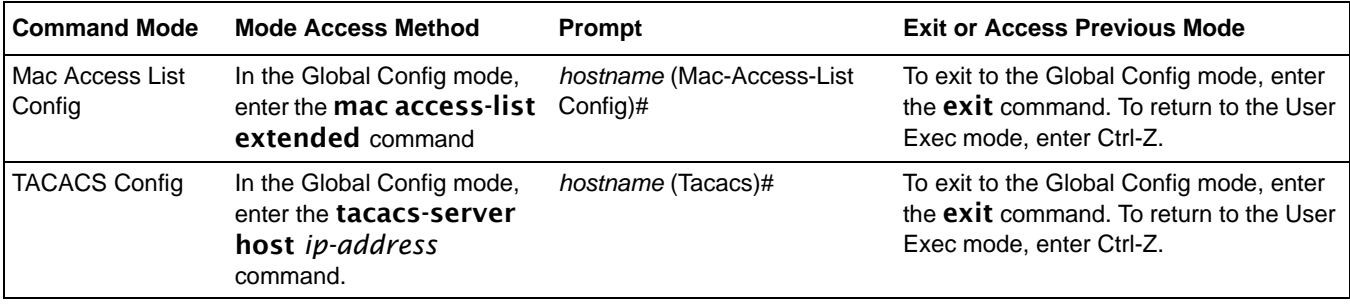

### <span id="page-47-0"></span>**Mode-based Command Hierarchy**

As introduced above, the CLI is divided into various modes. Commands in a particular mode are not available until the operator switches to that mode, with the exception of the User Exec mode commands. The User Exec mode commands may also be executed in the Privileged Exec mode.

The commands available to the operator at any point in time depend upon the mode. Entering a question mark (?) at the CLI prompt displays a list of the available commands, along with descriptions of the commands.

The CLI provides the following modes:

**User Exec Mode.** When the operator logs into the CLI, the User Exec mode is the initial mode. The User Exec mode contains a limited set of commands. **Command Prompt:** *hostname* **>** 

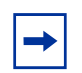

**Note:** The *hostname* here is a placeholder for the prompt that you create using the hostname command. See [hostname on page 57](#page-56-0).

**Privileged Exec Mode.** To have access to the full suite of commands, you must enter the Privileged Exec mode. The Privileged Exec mode requires password authentication. In Privileged Exec mode, you can issue any User Exec mode command or enter the Global Config mode. **Command Prompt:** *hostname* **#**

**Global Config Mode.** This mode permits you to make general modifications to the running configuration. From the Global Configuration mode, you can enter all of the configuration-specific modes listed below. **Command Prompt:** *hostname* **(Config)#**

From the Global Config mode, you may enter the following configuration modes:

**Interface Config Mode.** Many features are enabled for a particular interface. The Interface commands enable or modify the operation of an interface.

In this mode, a physical port is set up for a specific logical connection operation. The Interface Config mode provides access to the router interface configuration commands. **Command Prompt:** *hostname* **(Interface )#**

The resulting prompt sequence for the interface configuration command entered in the Global Configuration mode is shown here:

#### *hostname* **(Config)# interface /1**

#### *hostname* **(Interface /1)#**

**DHCP Pool Config Mode.** Use the ip dhcp pool *pool-name* command to access the DHCP Pool Config. The mode is used for configuring the switch as a DHCP server.

**Line Config Mode.** Use this mode to configure the console interface. You may configure the interface from the directly connected console or the virtual terminal used with Telnet. **Command Prompt:** *hostname* **(Line)#**

**Policy Map Mode.** Use the **policy-map** <**policy-name>**command to access the QoS policy map configuration mode to configure the QoS policy map. The prompt sequence is:

> *hostname* **(Config)# policy map <policy name>** *hostname* **(Config-policy-map)#**

**Policy Class Mode.** Use the **class <class-name>** command to access the QoS policy-classmap mode to attach/remove a diffserv class to a policy and to configure the QoS policy class. The prompt sequence is:

> *hostname* **(Config policy-map)# class <class name>** *hostname* **(Config-policy-classmap)#**

**Class Map Mode:** This mode consists of class creation/deletion and matching commands. The class match commands specify Layer 2, Layer 3 and general match criteria. Use the class-map class-map-name commands to access the QoS class map configuration mode to configure QoS class maps. The prompt sequence is:

> *hostname* **(Config)# class-map <class-map-name>** *hostname* **(Config class-map)#**

**Router OSPF Config Mode:** In this mode, you can access the router OSPF configuration commands. The prompt sequence is:

> *hostname* **(Config)# router ospf** *hostname* **(Config router)#**

**Router RIP Config Mode:** In this mode, you can access the router RIP configuration commands. The prompt sequence is:

*hostname* **(Config)# router rip**

*hostname* **(Config router)#**

**MAC Access-List Config Mode.** Use the MAC Access-List Config mode to create a MAC access-List and to enter the mode containing mac access-list configuration commands. The prompt sequence is:

> *hostname* **(Config)#mac-access-list extended** *name hostname* **(Config-mac-access-list)#**

**TACACS Config Mode.** Use this mode to configure the connection parameters to a **TACACS**+ user authentication server.

**VLAN Mode.** (formally called the Interface Vlan Config mode, or more simply, the Interface Vlan mode) This mode groups all the commands pertaining to VLANs. **Command Prompt:** *hostname* (**conf-if-vl***-vlan-id*)#

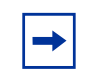

**Note:** Before Release 2.3, the VLAN mode was accessed from the Privileged Exec mode. With Release 2.3, the mode is accessed from the Global Config mode by entering the command interface vlan *vlanid*.

### <span id="page-49-0"></span>**Flow of CLI Operation**

1. You log into the CLI session and enter the User Exec mode. In the User Exec mode, the "*hostname* >" prompt is displayed on the screen.

The parsing process is initiated whenever you type a command and press **ENTER**. The command tree is searched for the command of interest. If the command is not found, the output message indicates where the offending entry begins.

For instance, the Privileged Exec mode has the command show arp brief. If you attempt to execute the command, but you enter an extra "p" in "arpp", then the output message displays the  $\land$  marker under the extra "p", followed by "*\$%Invalid input detected at '^' marker.*"

Another typical case when an error message appears is when you have entered an invalid input parameter in the command. The  $\land$  marker shows where in the command the first character of invalid input was detected.

After all the mandatory parameters are entered, any additional parameters entered are treated as optional parameters. If any of the parameters are not recognized, a syntax error message will be displayed.

- 2. After the command is successfully parsed and validated, the control of execution goes to the corresponding CLI callback function.
- 3. For mandatory parameters, the command tree extends until the mandatory parameters make the leaf of the branch. The callback function is only invoked when all the mandatory parameters are provided. For optional parameters, the command tree extends till the mandatory parameters and the optional parameters make the leaf of the branch. However, the callback function is associated with the node where the mandatory parameters are fetched. The callback function then takes care of the optional parameters.
- 4. Once the control has reached the callback function, the callback function has complete information about the parameters entered.

# **Chapter 4 Using the Web User Interface**

<span id="page-50-0"></span>This chapter covers the following topics:

- • [Configuring for Web Access on page 52](#page-51-0)
- Web Page Layout on page 52
- Starting the Web User Interface on page 52
- • [Command Buttons on page 53](#page-52-0)

This chapter is a brief introduction to the SFTOS Web User Interface (Web UI), enabling you to manage your switch through a Web browser and Internet connection. To access the switch, the Web browser must support:

- HTML version 4.0 or later
- HTTP version 1.1 or later
- JavaScript(TM) version 1.2 or later

This chapter explains how to set up the switch for the Web UI, accessing the Web UI, and a brief introduction to the organization of the Web UI.

For details, see the Getting Started and Web User Interface chapters in the *SFTOS Configuration Guide*, along with sample Web UI screenshots in the other chapters of that book. Also, some command syntax statements in this book are followed by a field called Web User Interface that displays the equivalent panel in the Web UI.

It is important to note that there are equivalent functions in the Web UI to the terminal interface (that is, there are usually the same menus to accomplish a task). For example, when you log in, there is a Main Menu with the same functions available, and so on. To terminate the Web login session, close the browser.

There are several differences between the Web UI and terminal interfaces. For example, on the Web UI the entire forwarding database can be displayed, and the terminal interface only displays 10 entries starting at specified addresses.

### <span id="page-51-0"></span>**Configuring for Web Access**

To enable Web browser access to the switch:

- 1. Configure the switch for in-band connectivity. See [Management IP Address on](#page-34-1)  [page 35](#page-34-1).
- 2. Enable HTTP Web access to the switch with either the ip http server enable command or **ip http secure-server enable** (for details, see Hypertext Transfer [Protocol \(HTTP\) Commands on page 195](#page-194-0)).

### <span id="page-51-1"></span>**Web Page Layout**

An SFTOS Web UI panel consists of three frames.

Frame 1, across the top, displays a banner graphic of the switch.

Frame 2, at the bottom-left, displays a hierarchical tree view. The tree consists of a combination of folders, subfolders, and configuration and status HTML pages. You can think of the folders and subfolders as branches and the configuration and status HTML pages as leafs. Only the selection of a leaf (not a folder or subfolder) will cause Frame 2 to display a new HTML page. A folder or subfolder has no corresponding Frame 3 HTML page.

Frame 3, the bottom-right frame, displays the currently selected panel displaying either the device configuration status or the user configurable information that you have selected from the tree view of Frame 2, or both. You can resize each of these frames. There are no fixed-sized frames.

Also, if you enable the Java functionality, the frame displays the navigable switch graphic shown in [Figure 6 on page 53](#page-52-1).

### <span id="page-51-2"></span>**Starting the Web User Interface**

**Note:** You must configure the IP address of the switch before using the Web interface.

Follow these steps to bring up the switch Web UI:

- 1. Enter the IP address of the switch in the Web browser address field.
- 2. When the Login panel is displayed, enter the appropriate User Name and Password. The User Name and associated password are the same ones used for the terminal interface. Click on the Login button. The navigation tree is displayed in Frame 2, and the System Description Menu is displayed in Frame 3.

3. Make your selection by clicking on the appropriate item in the navigation tree in Frame 2.

### <span id="page-52-0"></span>**Command Buttons**

The following command buttons are used throughout the Web UI panels:

**Save**—Implements and saves the changes you just made. Some settings may require you to reset the system in order for them to take effect.

**Refresh**—The Refresh button that appears next to the Apply button in Web interface panels refreshes the data on the panel.

**Submit**—Send the updated configuration to the switch. Configuration changes take effect immediately. These changes will not be retained across a power cycle unless a save is performed.

The Web UI also has an optional switch navigation icon:

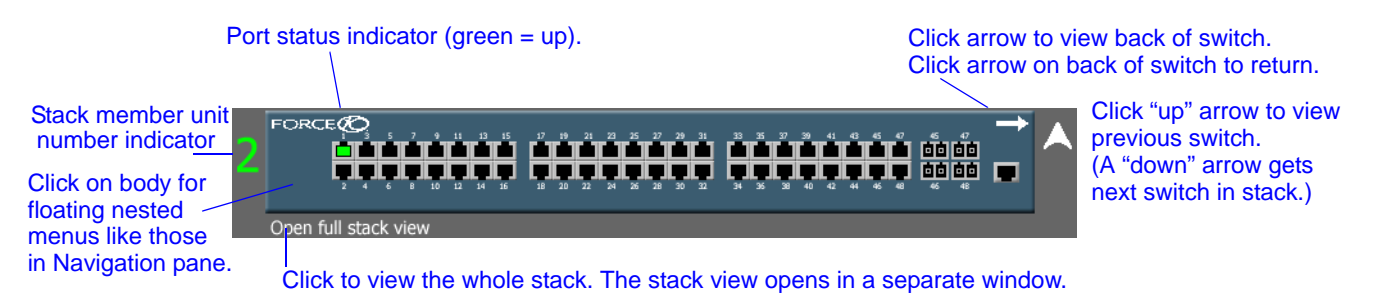

**Figure 6** Switch Navigation Icon in Web UI

<span id="page-52-1"></span>To enable the icon, execute the command **ip http javamode enable** from Global Config mode. Alternatively, you can use the Network Connectivity Configuration panel. Traverse the Navigation tree (left side of page) in this sequence:

#### **System** >> **Configuration** >> **Network Connectivity Configuration**

For details, see the Web User Interface chapter in the *SFTOS Configuration Guide.*

# **Chapter 5 System Management Commands**

The commands in this chapter either manage the switch in general, configure management interfaces, or show current management settings. For every configuration command, there is a show command that displays the configuration setting.

This chapter contains the following major sections:

- [General System Management and Information Commands](#page-54-0)
- [Telnet Commands on page 87](#page-86-0)
- [Serial Commands on page 91](#page-90-0)
- [SNMP Management Commands on page 94](#page-93-1)

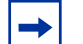

**Note:** For information on system configuration and utility commands (such as the copy command), see [System Configuration Commands on page 105.](#page-104-0)

For information on configuring and accessing the SFTOS Web User Interface (Web UI), see [Using the Web User Interface on page 51](#page-50-0).

### <span id="page-54-0"></span>**General System Management and Information Commands**

This section describes the following commands:

- dir on page 56
- hostname on page 57
- • [interface managementethernet on page 58](#page-57-1)
- • [ip address \(management\) on page 58](#page-57-0)
- mac-address on page 59
- mac-type on page 59
- management route default on page 60
- mtu on page 61
- network mac-address on page 62
- network mac-type on page 62
- network parms on page 62
- • [network protocol on page 62](#page-61-3)
- • [protocol on page 63](#page-62-1)
- serviceport ip on page 63
- serviceport protocol on page 64
- show arp switch on page 64
- • [show hardware on page 65](#page-64-0)
- • [show interface on page 65](#page-64-1)
- • [show interface ethernet on page 67](#page-66-0)
- • [show interface managementethernet on page 75](#page-74-0)
- • [show interface switchport on page 76](#page-75-0)
- • [show interfaces on page 77](#page-76-0)
- • [show logging on page 78](#page-77-0)
- • [show mac-addr-table on page 78](#page-77-1)
- • [show msglog on page 80](#page-79-0)
- • [show network on page 81](#page-80-0)
- • [show running-config on page 81](#page-80-1)
- show serviceport on page 82
- show sysinfo on page 83
- show version on page 84
- show tech-support on page 86

### <span id="page-55-0"></span>dir

This command displays the directory structure and files stored in NVRAM.

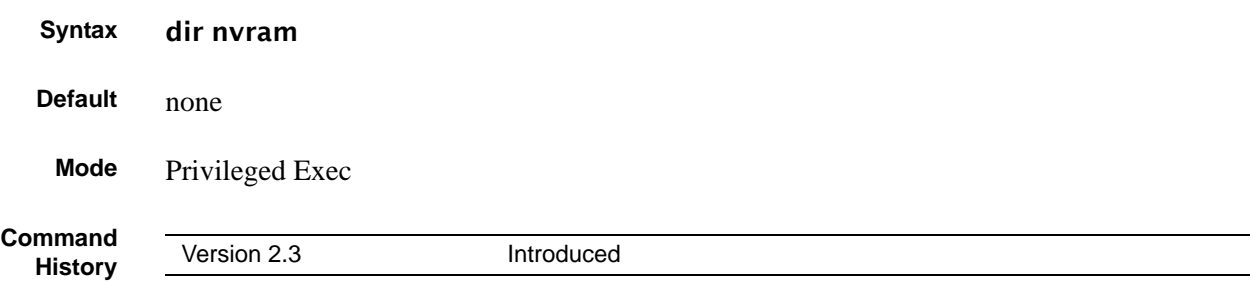

#### **Example**

| /Force10 #dir nvram                                                     |          |                                     |
|-------------------------------------------------------------------------|----------|-------------------------------------|
| RamDiskVol:filesystem><br>sslt.rnd<br>dhcpsLeases.cfg<br>startup-confiq |          | 1024<br>85088<br>6392               |
| Filesystem size 4179968<br>Bytes used 92504<br>Bytes free 4087464       |          |                                     |
| CodeStorVol:>                                                           |          |                                     |
| log2.bin<br>slog0.txt<br>olog0.txt<br>mrt.log<br>--More-- or (q)uit     |          | 131040<br>$\Omega$<br>0<br>$\Omega$ |
| Filesystem size 20022272<br>Bytes used 131040<br>Bytes free             | 19891232 |                                     |
| Force10#                                                                |          |                                     |
|                                                                         |          |                                     |

**Figure 7** Example of dir nvram Command Output

# <span id="page-56-1"></span><span id="page-56-0"></span>hostname

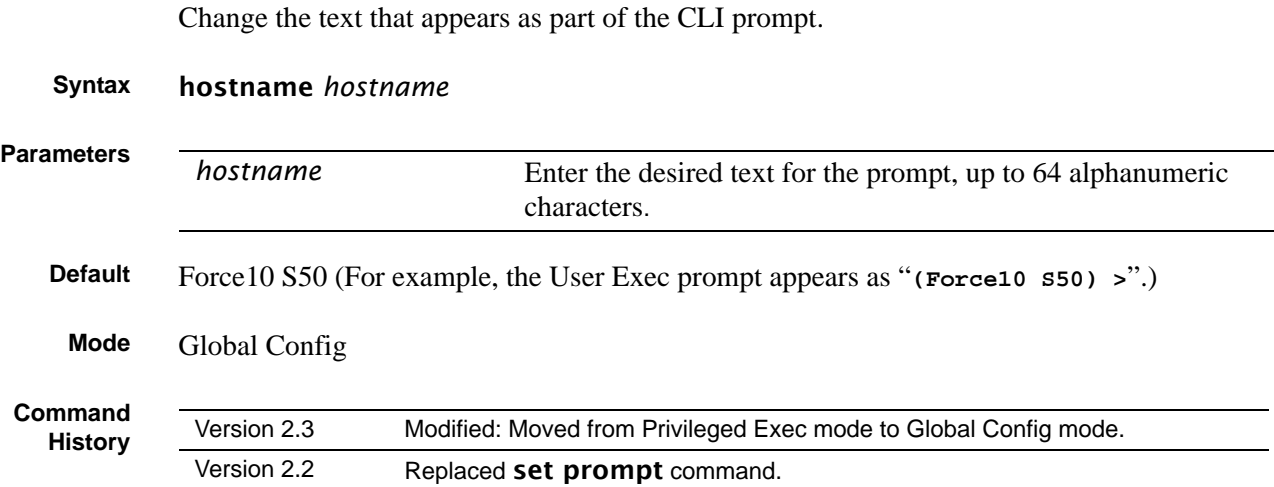

# <span id="page-57-1"></span>interface managementethernet

This command invokes the Interface ManagementEthernet mode (uses the(Config-if-ma)# prompt), where you can set up a management IP interface. For details on management interfaces, see the Management chapter of the *SFTOS Configuration Guide*.

#### **Syntax** interface managementethernet

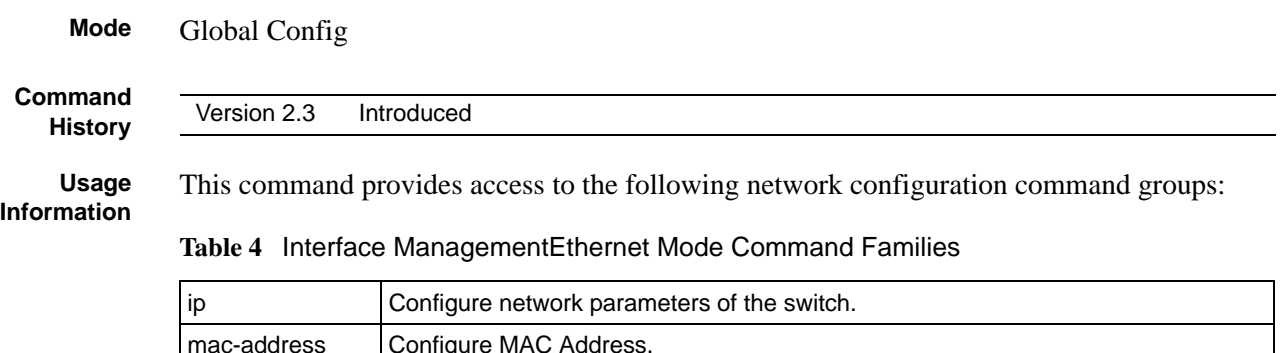

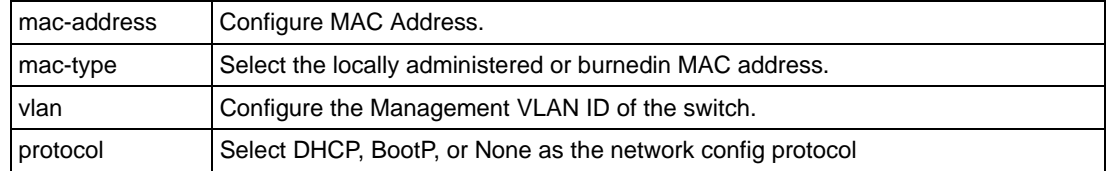

#### **Related Commands**

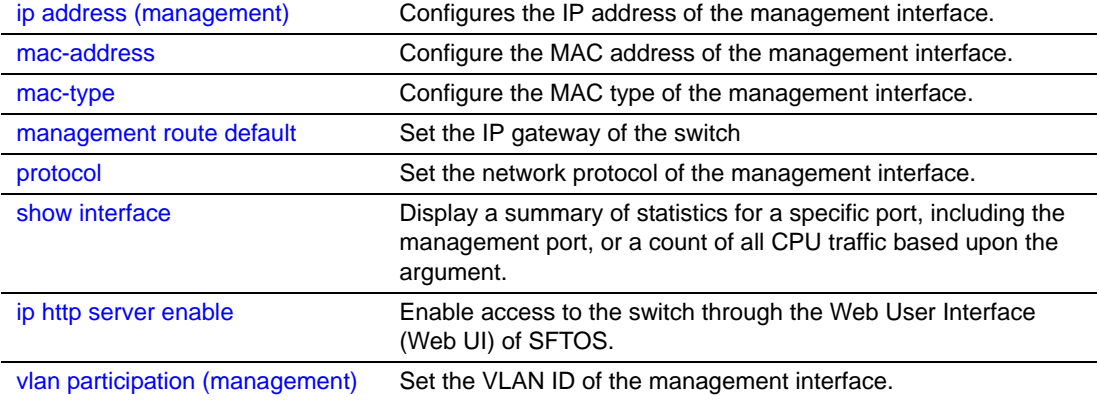

# <span id="page-57-0"></span>ip address (management)

This command configures the IP address of the management interface.

#### **Syntax** ip address *ipaddr subnetmask*

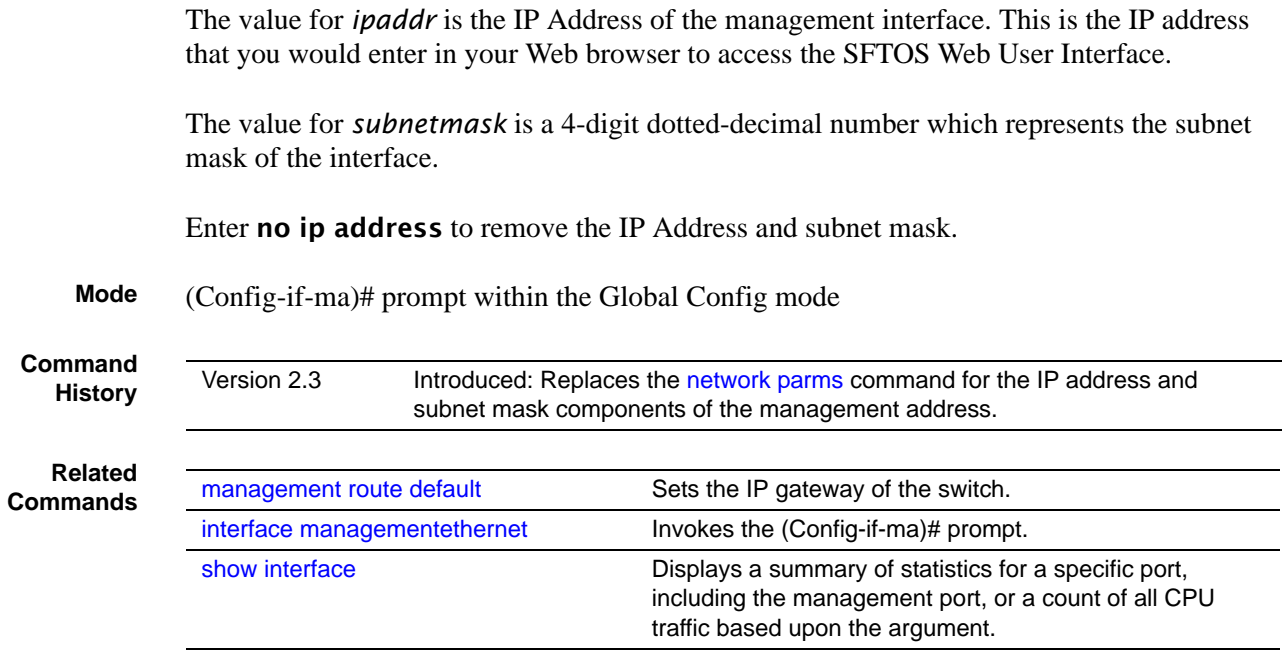

# <span id="page-58-0"></span>mac-address

Configure the MAC address to be used for the management VLAN.

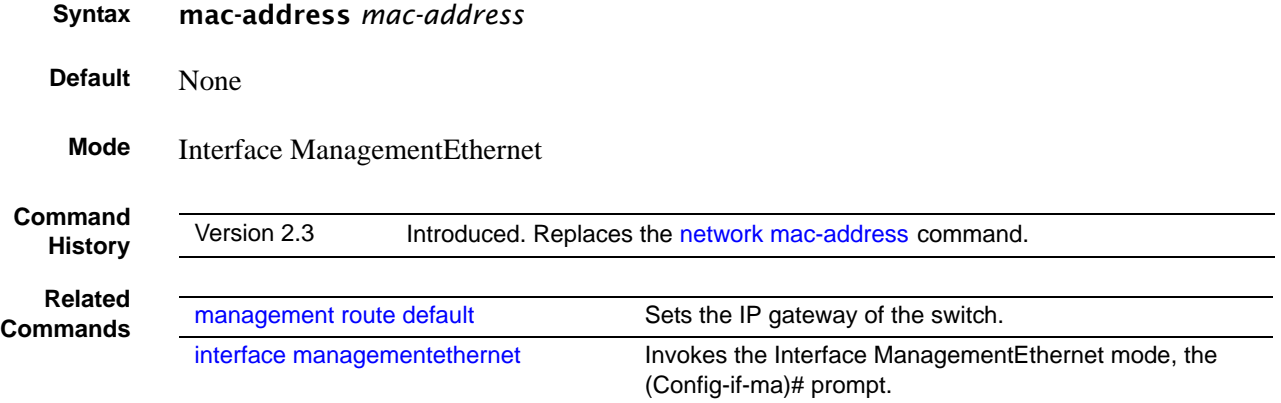

# <span id="page-58-1"></span>mac-type

Configure the MAC address to be used for the management VLAN.

```
Syntax mac-type {local | burnedin}
```
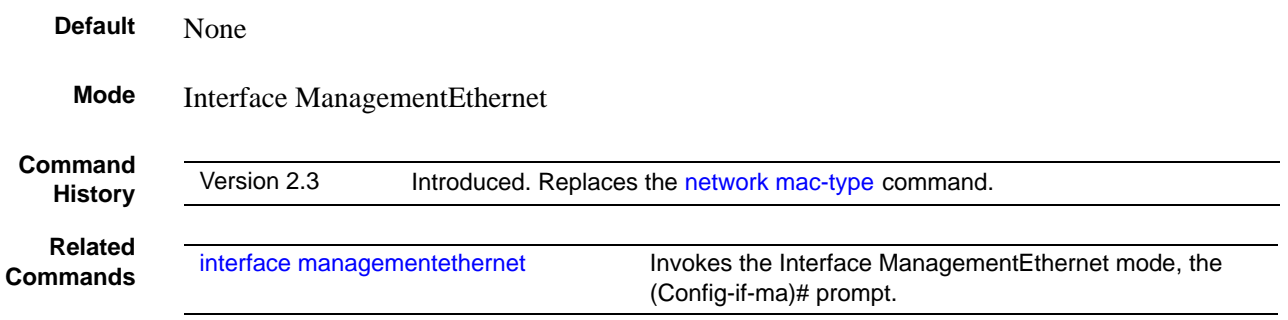

# <span id="page-59-0"></span>management route default

This command sets the IP gateway of the switch. The management IP address (configured with the ip address, above) and the gateway must be on the same subnet.

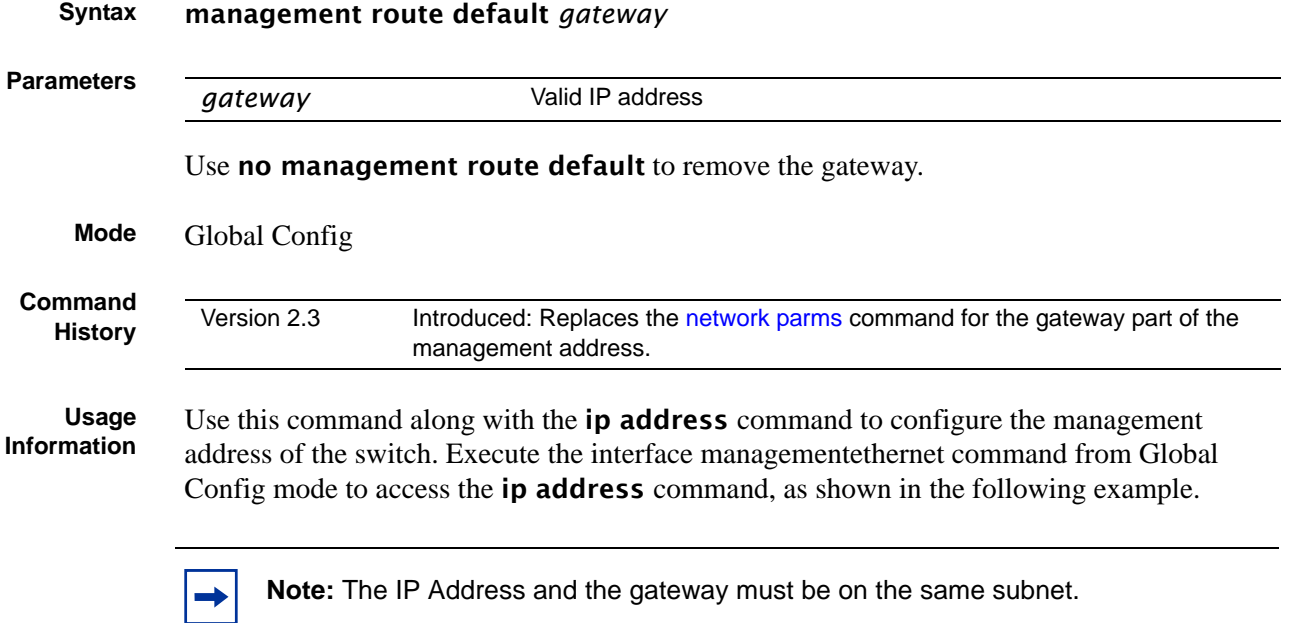

#### **Example**

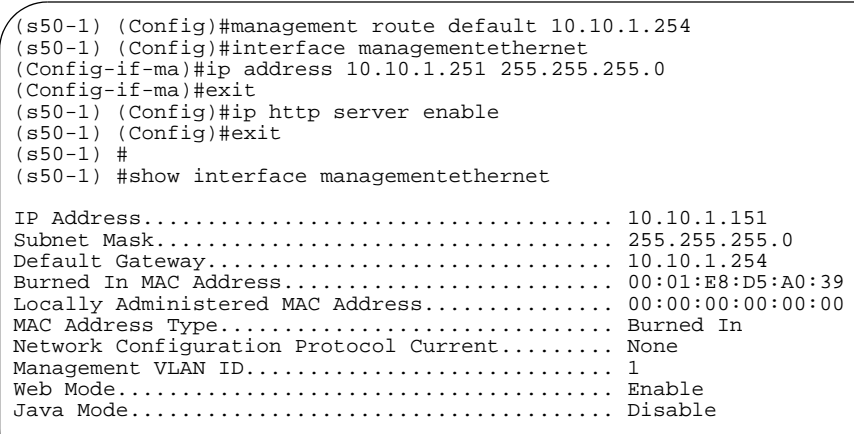

**Figure 8** Example of Configuring Management Address

#### **Related Commands**

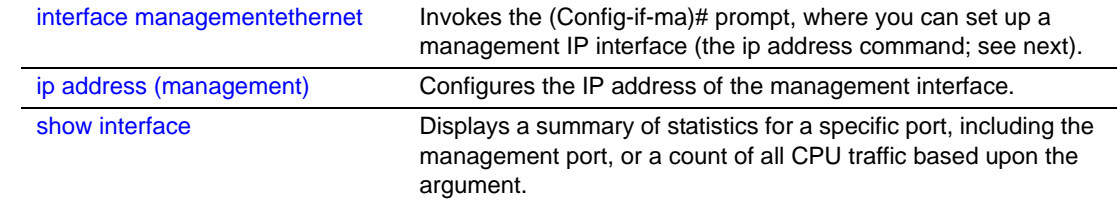

### <span id="page-60-0"></span>mtu

This command sets the maximum transmission unit (MTU) size (in bytes) for physical and LAG (port channel) interfaces.

#### **Syntax** [no] mtu *1518-10240*

For the standard implementation, the range of the MTU size is a valid integer between 1518-*10240*.

The no mtu command sets the default maximum transmission unit (MTU) size (in bytes) for the interface.

**Default** 1518

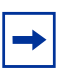

**Note:** 10-Gigabit ports use a chipset that does not automatically allow for the length of a tag. For 10-Gigabit ports, the default setting of 1518 means 1518 untagged or tagged. The maximum is 10240 bytes.

**Mode** Interface Config

# <span id="page-61-0"></span>network mac-address

This command is replaced by the [mac-address](#page-58-0) command in Version 2.3.

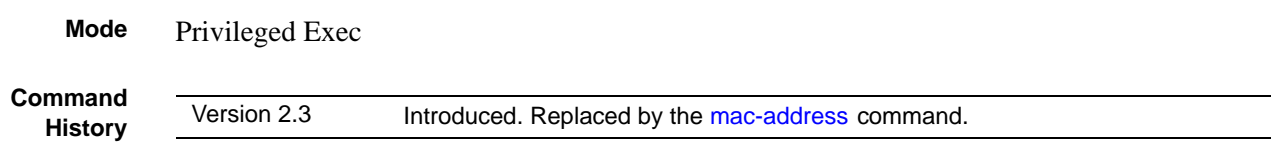

# <span id="page-61-1"></span>network mac-type

This command is replaced by the [mac-type](#page-58-1) command in Version 2.3.

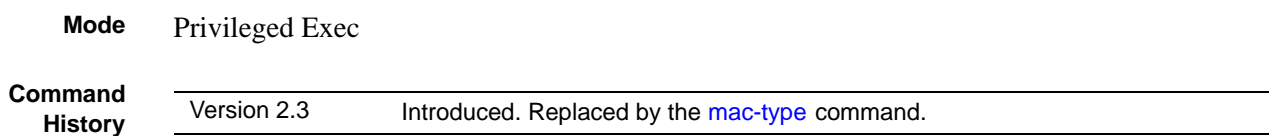

## <span id="page-61-2"></span>network parms

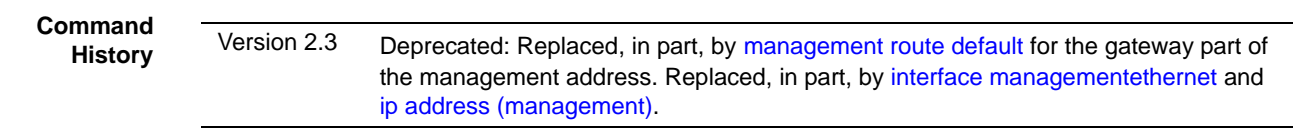

# <span id="page-61-3"></span>network protocol

This command is replaced by the [protocol](#page-62-1) command in Version 2.3.

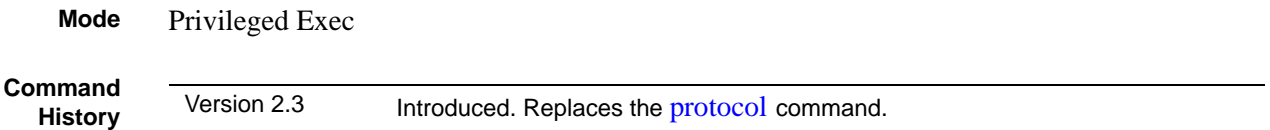

### <span id="page-62-1"></span>protocol

This command specifies the network configuration protocol to be used for the management VLAN.

#### **Syntax** protocol {none | bootp | dhcp}

If you modify this value, the change is effective immediately. The bootp keyword indicates that the switch periodically sends requests to a Bootstrap Protocol (BootP) server or a DHCP server until a response is received. The **none** keyword indicates that the switch should be manually configured with IP information.

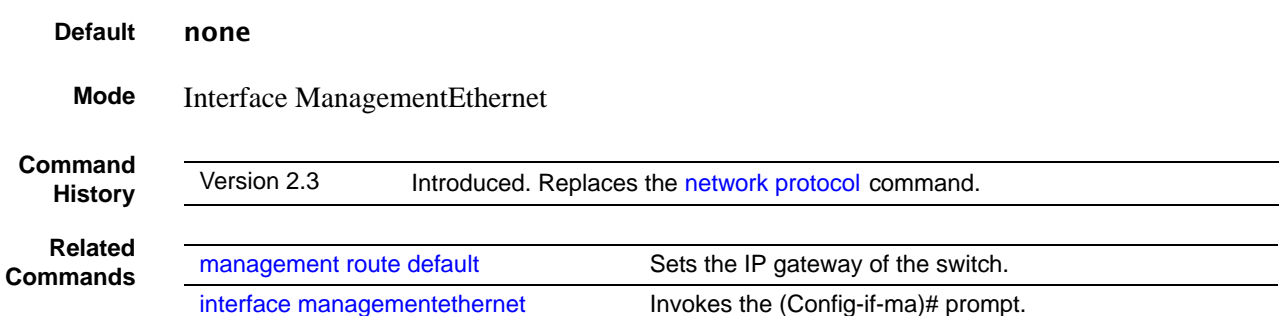

### <span id="page-62-0"></span>serviceport ip

This command configures the IP address of the *Ethernet Management port* (*service port*).

#### **Syntax** serviceport ip *ipaddr netmask* [*gateway*]

For *ipaddr*, designate an IP address of the Ethernet Management port. This is the IP address that you would enter in your Web browser to access that port through the SFTOS Web User Interface. The default is 0.0.0.0.

For *netmask*, designate a 4-digit dotted-decimal number that represents the subnet mask of the Ethernet Management port IP address.

The value for *gateway* is the gateway IP address to the Ethernet Management port IP address. The default is 0.0.0.0.

Enter no serviceport ip address to remove the IP address configuration.

**Mode** Global Config mode

**Command History**

Version 2.4.1 Introduced

**Related Commands** [serviceport protocol](#page-63-1) Set the network configuration protocol to be used for configuring access to the Ethernet Management port. [show serviceport](#page-81-0) Display the IP configuration and MAC address of the Ethernet Management port.

# <span id="page-63-1"></span>serviceport protocol

This command specifies the network configuration protocol to be used for configuring access to the Ethernet Management port.

#### **Syntax** serviceport protocol {none | bootp | dhcp}

If you modify this value, the change is effective immediately.

Use the **bootp** keyword to require the switch to periodically send requests to a Bootstrap Protocol (BootP) server for an IP address for the port, or use **dhcp** to call a DHCP server until a response is received. The **none** keyword indicates that the Ethernet Management port should be manually configured with IP information.

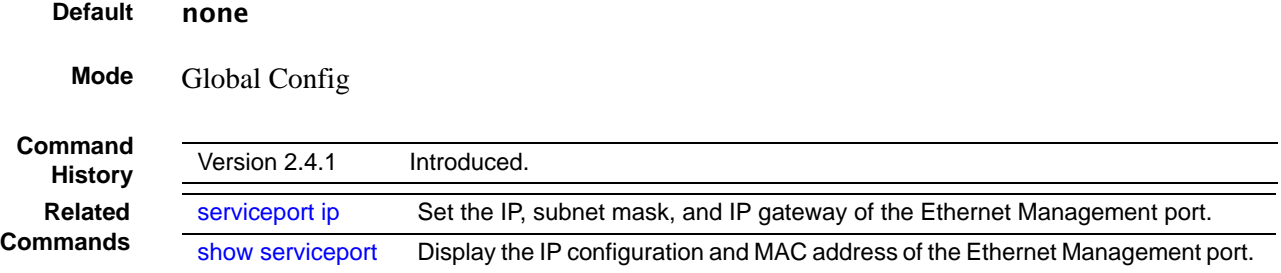

## <span id="page-63-0"></span>show arp switch

This command displays connectivity between the switch and other devices. The Address Resolution Protocol (ARP) cache identifies the MAC addresses of the IP stations communicating with the switch.

- **Syntax** show arp switch
- **Mode** Privileged Exec
- **Usage** Report fields include:

**MAC Address**—A unicast MAC address for which the switch has forwarding and/or filtering information. The format is 6 two-digit hexadecimal numbers that are separated by colons, for example 01:23:45:67:89:AB

**IP Address**—The IP address assigned to each interface

*unit/slot/port*—Valid unit, slot and port number separated by forward slashes.

### <span id="page-64-0"></span>show hardware

This command displays inventory information for the switch.

#### **Syntax** show hardware

**Mode** Privileged Exec

**Table 5** Fields in the Output of the show hardware Command

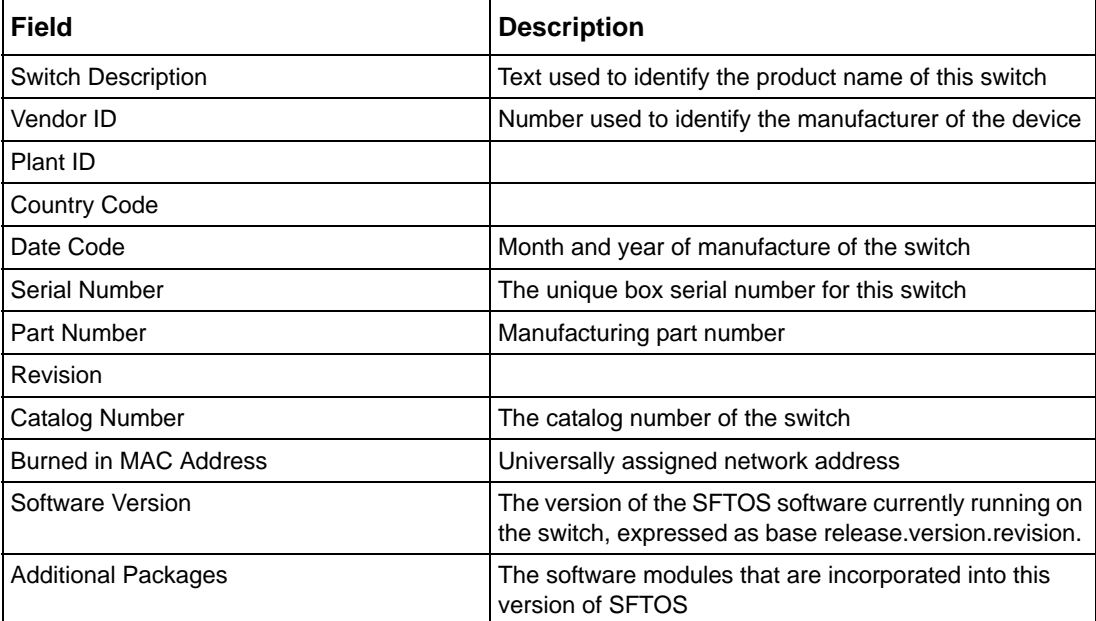

### <span id="page-64-1"></span>show interface

This command displays a summary of statistics for a specific port.

**Syntax** show interface *unit/slot/port*

Enter the port number of a particular port to query, where unit is the stack member, slot is always 0 (zero), and port is the port number.

- **Mode** Privileged Exec
- **Web User Interface** Inventory Information panel, accessed from the System node

**Usage Information** The show interface command accepts other keywords besides *unit/slot/port.* See those syntax statements following this one.

> [Figure 9](#page-65-0) shows an example of the show interface report when the argument is *unit/slot/ port.* [Table 6](#page-65-1) contains an explanation of the report fields.

```
Example
```

```
Force10#show interface 1/0/2
Packets Received Without Error................. 0 
Packets Received With Error...................
Broadcast Packets Received..................... 0
Packets Transmitted Without Errors............. 579
Transmit Packet Errors......................... 0
                             Collision Frames............................... 0
Time Since Counters Last Cleared............... 0 day 0 hr 18 min 58 sec
```
<span id="page-65-0"></span>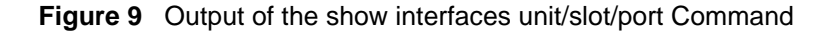

The display parameters of the show interface command, when the argument is *unit/slot/ port*, are as follows:

| <b>Field</b>                          | <b>Description</b>                                                                                                    |
|---------------------------------------|----------------------------------------------------------------------------------------------------|
| <b>Packets Received Without Error</b> | The total number of packets (including broadcast<br>packets and multicast packets) received on the<br>interface.                           |
| Packets Received With Error           | The number of inbound packets that contained errors<br>preventing them from being deliverable to a higher-layer<br>protocol.               |
| Broadcast Packets Received            | The total number of packets received that were directed<br>to the broadcast address. Note that this does not<br>include multicast packets. |
| Packets Transmitted Without Error     | The total number of packets transmitted out of the<br>interface.                                                                           |
| <b>Transmit Packet Errors</b>         | The number of outbound packets that could not be.<br>transmitted because of errors.                                                        |
| <b>Collision Frames</b>               | The number of packet collisions                                                                                                    |
| Time Since Counters Last Cleared      | The elapsed time, in days, hours, minutes, and seconds<br>since the statistics for this switch were last cleared.                          |

<span id="page-65-1"></span>**Table 6** Fields in Output of show interface *unit/slot/port* Command

#### **Related Commands** [ip address \(management\)](#page-57-0) Configures the IP address of the management interface. [show interface ethernet](#page-66-0) Displays detailed statistics for a specific port or for all CPU traffic based upon the argument. [show interface switchport](#page-75-0) Displays a summary of statistics on Layer 2 interfaces. [show interface](#page-74-0)  [managementethernet](#page-74-0) Displays information about the management interface to the switch.

### <span id="page-66-0"></span>show interface ethernet

This command displays detailed statistics for a specific port or for all CPU traffic based upon the argument.

**Syntax** show interface ethernet {switchport | *unit/slot/port* | *1-3965*}

| <b>Parameters</b> |
|-------------------|
|-------------------|

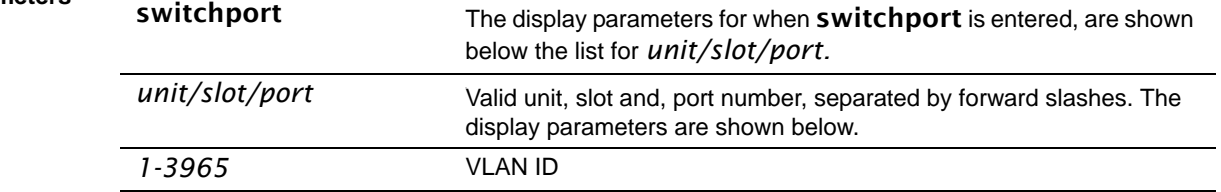

**Mode** Privileged Exec

**Usage** This command displays distinctly different reports, depending on the entered parameter.

**Information**

[Figure 10 on page 68](#page-67-0) shows an example of the show interface ethernet report when the keyword switchport is added*.* [Table 7 on page 68](#page-67-1) contains an explanation of the report fields.

[Figure 11](#page-68-0) shows an example of the **show interface ethernet** report when the argument is *unit/slot/port.* [Table 8](#page-69-0) contains an explanation of the report fields.

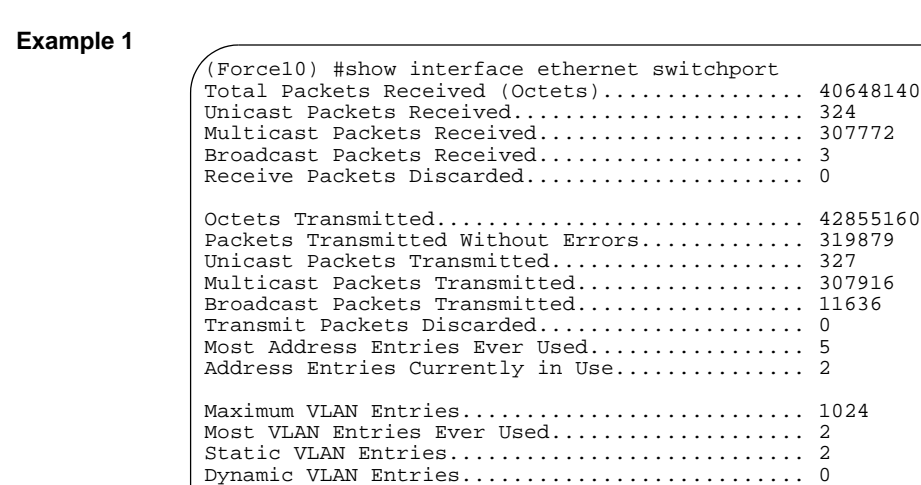

<span id="page-67-0"></span>**Figure 10** Example of show interface ethernet switchport Output

VLAN Deletes................................... 0

The display fields of **show interface ethernet**, when the keyword **switchport** is added, are as follows:

Time Since Counters Last Cleared............... 2 day 16 hr 9 min 26 sec

| <b>Field</b>                              | <b>Description</b>                                                                                                    |
|-------------------------------------------|----------------------------------------------------------------------------------------------------|
| <b>Total Packets Received (Octets)</b>    | The total number of octets of data received by the processor<br>(excluding framing bits but including FCS octets).                                                                                                    |
| Unicast Packets Received                  | The number of subnetwork-unicast packets delivered to a<br>higher-layer protocol                                                                                                    |
| Multicast Packets Received                | The total number of packets received that were directed to a<br>multicast address. Note that this number does not include<br>packets directed to the broadcast address.                                                                                        |
| <b>Broadcast Packets Received</b>         | The total number of packets received that were directed to<br>the broadcast address. Note that this does not include<br>multicast packets.                                                                                                    |
| Receive Packets Discarded                 | The number of inbound packets which were chosen to be<br>discarded even though no errors had been detected to<br>prevent their being deliverable to a higher-layer protocol. A<br>possible reason for discarding a packet could be to free up<br>buffer space. |
| <b>Octets Transmitted</b>                 | The total number of octets transmitted out of the interface,<br>including framing characters                                                                                                    |
| <b>Packets Transmitted without Errors</b> | The total number of packets transmitted out of the interface                                                                                                    |
| Unicast Packets Transmitted               | The total number of packets that higher-level protocols<br>requested be transmitted to a subnetwork-unicast address,<br>including those that were discarded or not sent                                                                                        |
| <b>Multicast Packets Transmitted</b>      | The total number of packets that higher-level protocols<br>requested be transmitted to a Multicast address, including<br>those that were discarded or not sent                                                                                                 |

<span id="page-67-1"></span>**Table 7** Fields in Output of show interface ethernet switchport Command

| <b>Field</b>                         | <b>Description</b>                                                                                                    |
|--------------------------------------|----------------------------------------------------------------------------------------------------|
| <b>Broadcast Packets Transmitted</b> | The total number of packets that higher-level protocols<br>requested be transmitted to the Broadcast address,<br>including those that were discarded or not sent                                                                                                |
| <b>Transmit Packets Discarded</b>    | The number of outbound packets which were chosen to be<br>discarded even though no errors had been detected to<br>prevent their being deliverable to a higher-layer protocol. A<br>possible reason for discarding a packet could be to free up<br>buffer space. |
| Most Address Entries Ever Used       | The highest number of Forwarding Database Address Table<br>entries that have been learned by this switch since the most<br>recent reboot                                                                                                    |
| Address Entries Currently in Use     | The number of Learned and static entries in the Forwarding<br>Database Address Table for this switch                                                                                                    |
| <b>Maximum VLAN Entries</b>          | The maximum number of Virtual LANs (VLANs) allowed on<br>this switch                                                                                                    |
| Most VLAN Entries Ever Used          | The largest number of VLANs that have been active on this<br>switch since the last reboot                                                                                                    |
| <b>Static VLAN Entries</b>           | The number of presently active VLAN entries on this switch<br>that have been created statically                                                                                                    |
| <b>Dynamic VLAN Entries</b>          | The number of presently active VLAN entries on this switch<br>that have been created by GVRP registration                                                                                                    |
| <b>VLAN Deletes</b>                  | The number of VLANs on this switch that have been created<br>and then deleted since the last reboot                                                                                                    |
| Time Since Counters Last Cleared     | The elapsed time, in days, hours, minutes, and seconds,<br>since the statistics for this switch were last cleared                                                                                                    |

**Table 7** Fields in Output of show interface ethernet switchport Command (continued)

#### **Example 2**

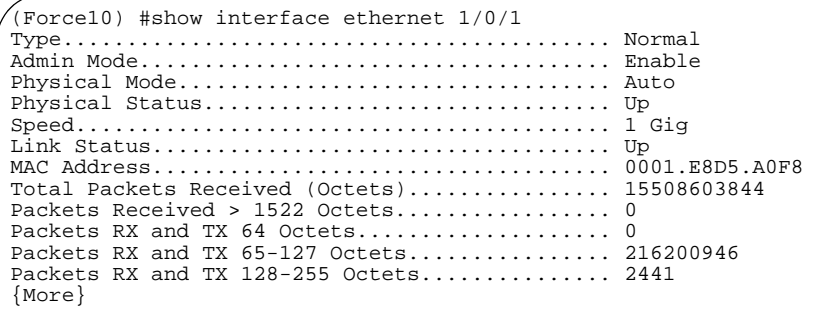

<span id="page-68-0"></span>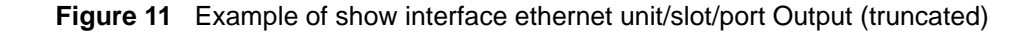

The show interface ethernet display fields, when the argument is *unit/slot/port*, are as follows:

| <b>Field</b>                           | <b>Description</b>                                                                                                    |
|----------------------------------------|----------------------------------------------------------------------------------------------------|
| <b>Packets Received</b>                |                                                                                                    |
| Type                                   | Indicates current type of use of the port, such as "PC Mbr" to<br>indicate port channel member, "Mirror" to indicate source port<br>for port-mirroring, "Probe" to indicate destination port for<br>mirroring, and, most commonly, "Normal".                                                                                                    |
| Admin Mode                             | Whether the port is administratively enabled or disabled                                                                                                    |
| <b>Physical Mode</b>                   | Whether the port is physically up or down                                                                                                    |
| <b>Physical Status</b>                 | Whether the port is physically connected or disconnected                                                                                                    |
| Speed                                  | The port speed setting                                                                                                    |
| <b>Link Status</b>                     | Whether the link is up or down.                                                                                                    |
| <b>MAC Address</b>                     | MAC address of the port                                                                                                    |
| <b>Total Packets Received (Octets)</b> | The total number of octets of data received by the processor<br>(excluding framing bits but including FCS octets).                                                                                                    |
| <b>Octets Received</b>                 | The total number of octets of data (including those in bad<br>packets) received on the network (excluding framing bits but<br>including Frame Check Sequence (FCS) octets). This object<br>can be used as a reasonable estimate of ethernet utilization. If<br>greater precision is desired, the etherStatsPkts and<br>etherStatsOctets objects should be sampled before and after a<br>common interval. ----- The result of this equation is the value<br>Utilization which is the percent utilization of the ethernet<br>segment on a scale of 0 to 100 percent. |
| Packets Received < 64 Octets           | The total number of packets (including bad packets) received<br>that were < 64 octets in length (excluding framing bits but<br>including FCS octets).                                                                                                    |
| Packets Received 64 Octets             | The total number of packets (including bad packets) received<br>that were 64 octets in length (excluding framing bits but<br>including FCS octets).                                                                                                    |
| Packets Received 65-127 Octets         | The total number of packets (including bad packets) received<br>that were between 65 and 127 octets in length inclusive<br>(excluding framing bits but including FCS octets).                                                                                                    |
| Packets Received 128-255 Octets        | The total number of packets (including bad packets) received<br>that were between 128 and 255 octets in length inclusive<br>(excluding framing bits but including FCS octets).                                                                                                    |
| Packets Received 256-511 Octets        | The total number of packets (including bad packets) received<br>that were between 256 and 511 octets in length inclusive<br>(excluding framing bits but including FCS octets).                                                                                                    |
| Packets Received 512-1023 Octets       | The total number of packets (including bad packets) received<br>that were between 512 and 1023 octets in length inclusive<br>(excluding framing bits but including FCS octets).                                                                                                    |
| Packets Received 1024-1518 Octets      | The total number of packets (including bad packets) received<br>that were between 1024 and 1518 octets in length inclusive<br>(excluding framing bits but including FCS octets).                                                                                                    |

<span id="page-69-0"></span>**Table 8** Fields in Output of show interface ethernet *unit/slot/port* Command

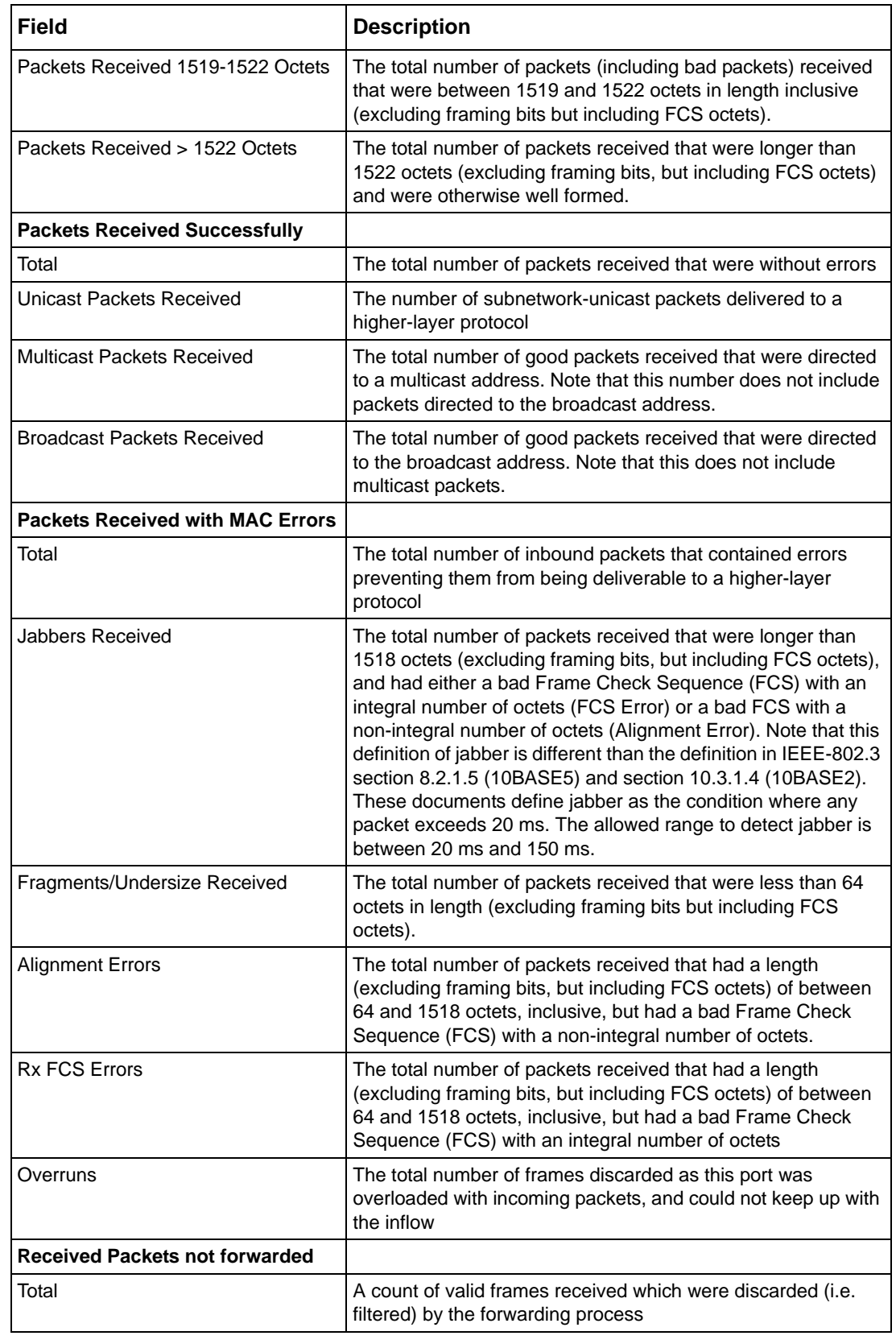

**Table 8** Fields in Output of show interface ethernet *unit/slot/port* Command (continued)

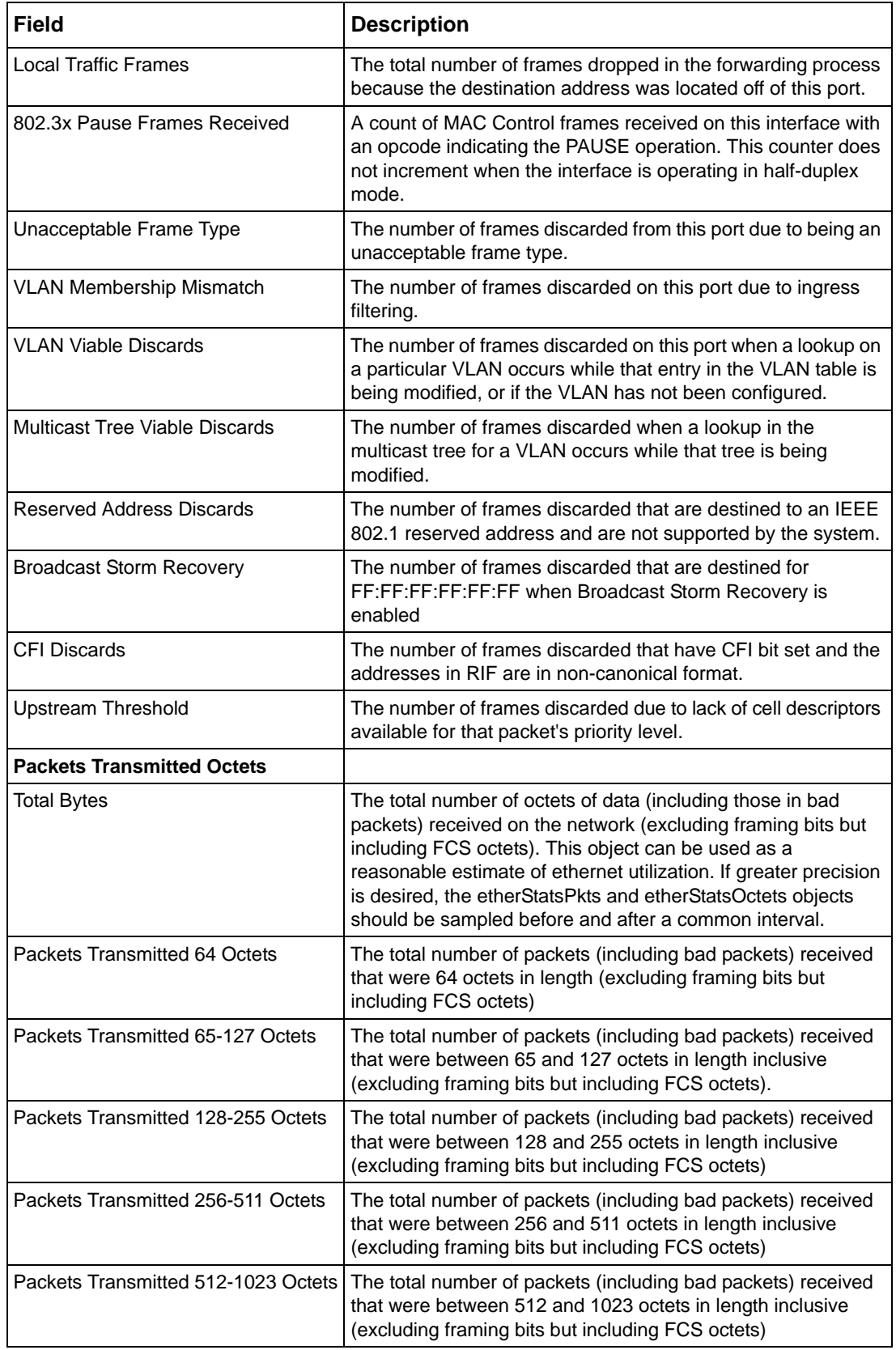

**Table 8** Fields in Output of show interface ethernet *unit/slot/port* Command (continued)
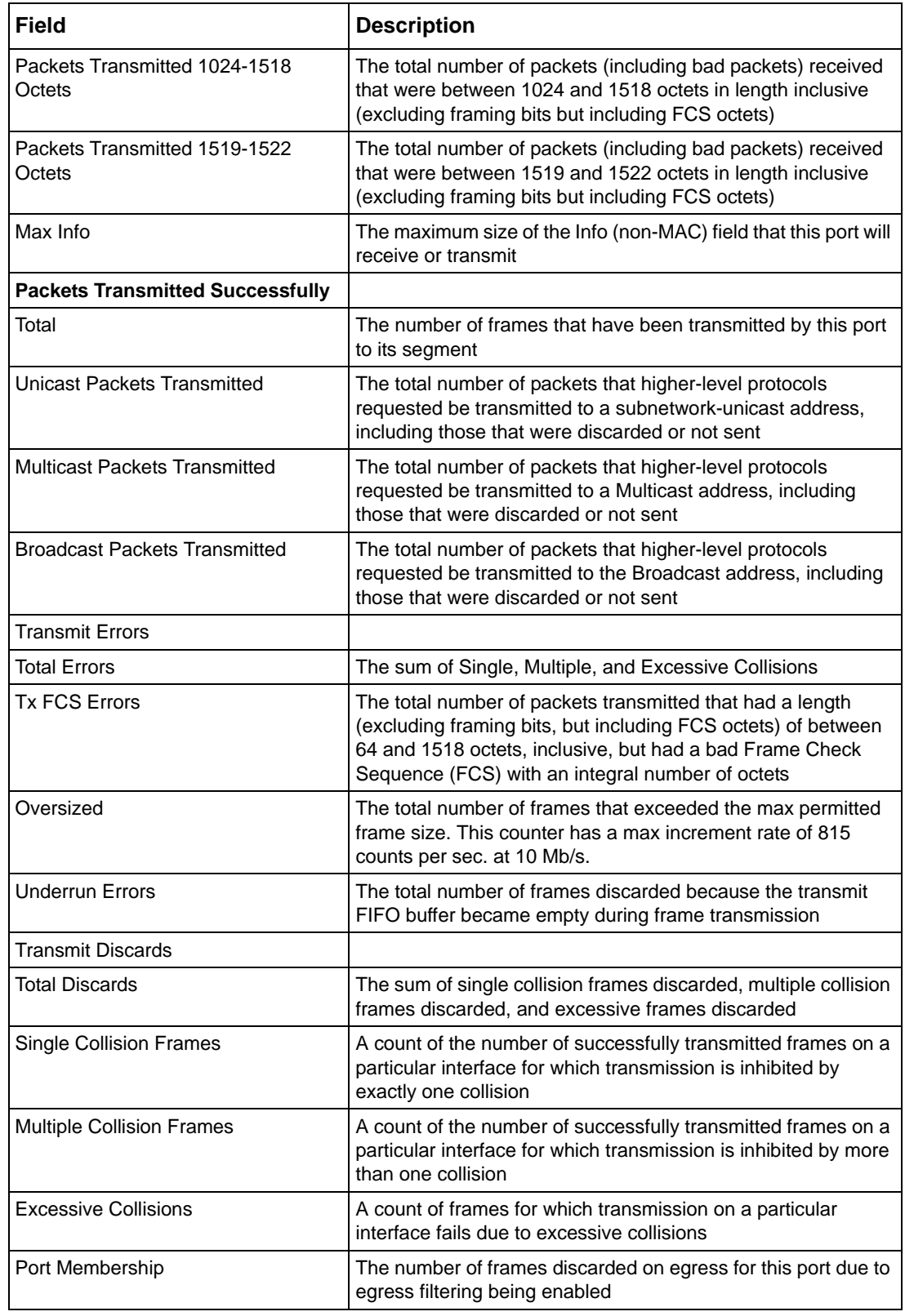

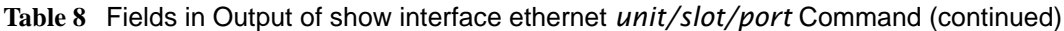

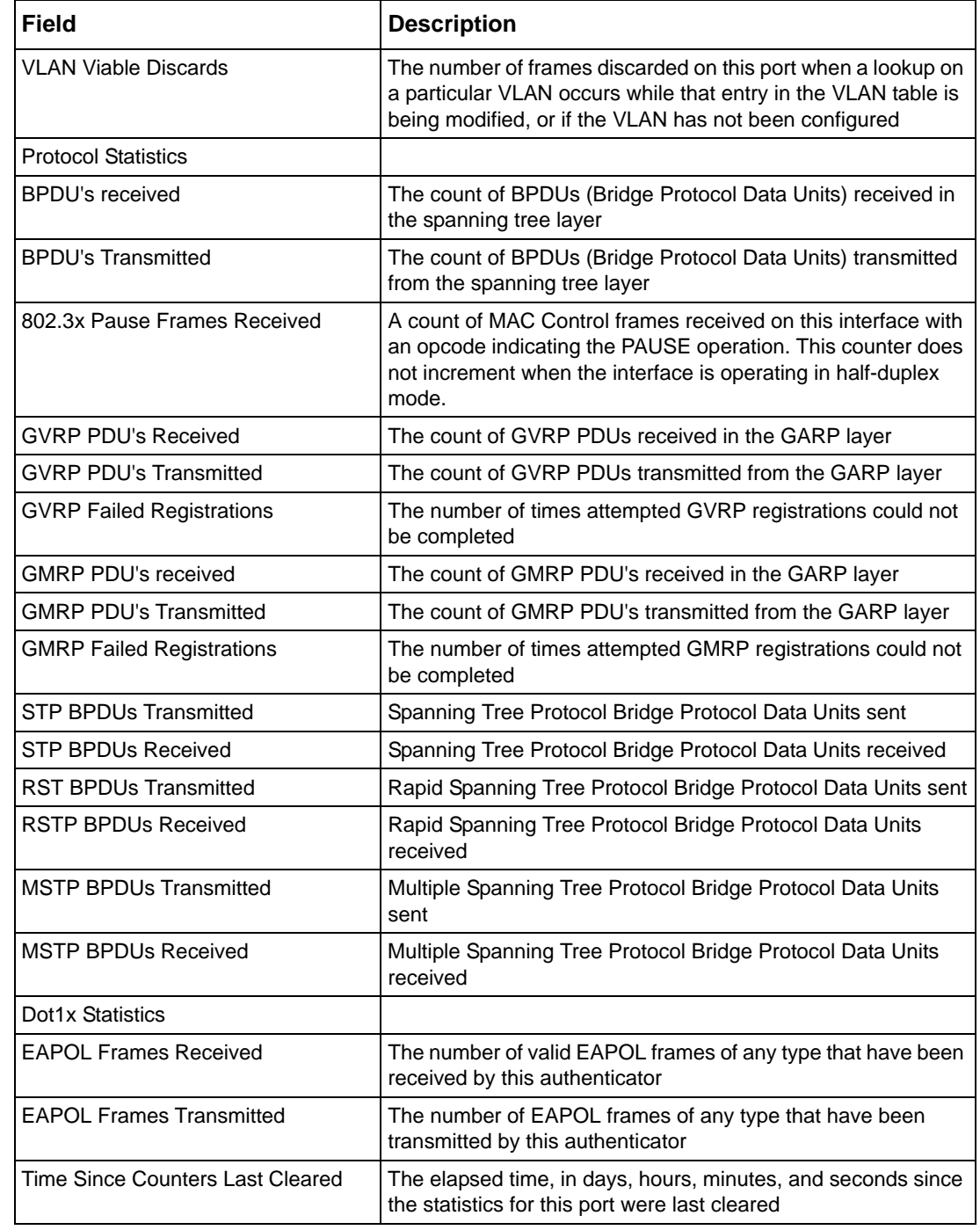

**Table 8** Fields in Output of show interface ethernet *unit/slot/port* Command (continued)

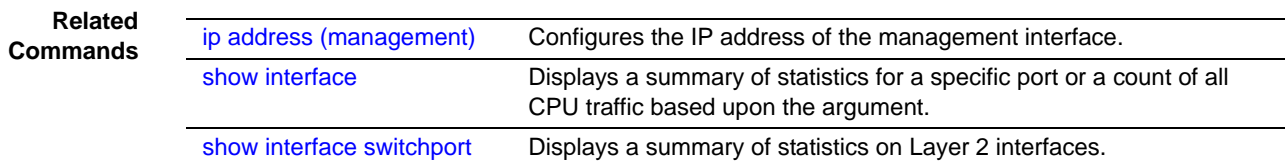

### <span id="page-74-0"></span>show interface managementethernet

This command displays information about the management address of the switch.

#### **Syntax** show interface managementethernet

**Mode** Privileged Exec

**Command History**

Version 2.3 Modified: Added the keyword managementethernet to show interface to provide the information that had been available through the show network command.

**Usage Information** The display parameters of the **show interface** command, when the keyword is managementethernet, are as follows:

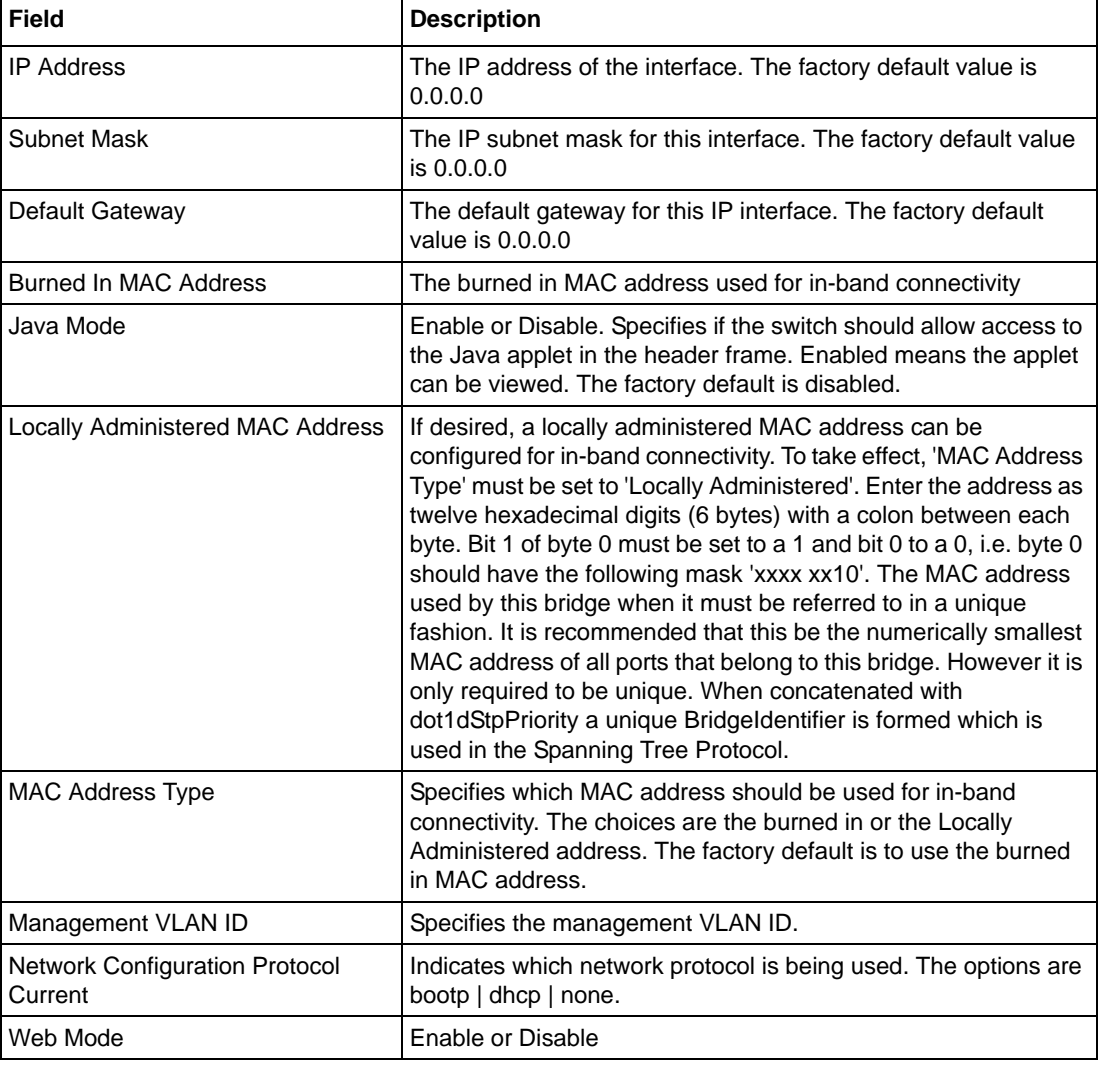

**Table 9** Fields in Output of show interface managementethernet command

#### **Related Commands**

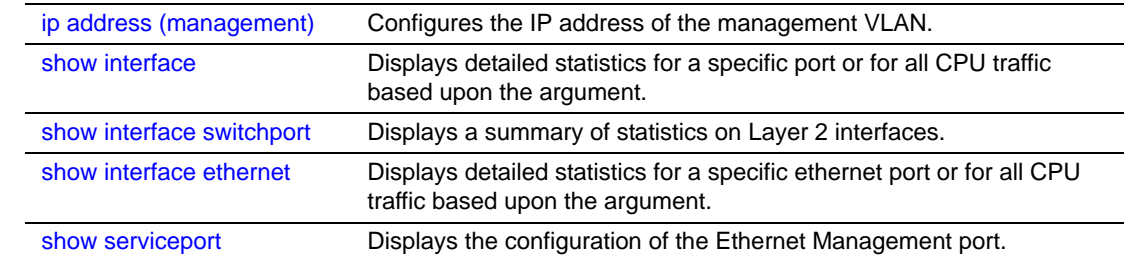

### <span id="page-75-0"></span>show interface switchport

This command displays a summary of statistics on Layer 2 interfaces.

**Syntax** show interface switchport

**Mode** Privileged Exec

**Usage Information** The display parameters of show interface, when the argument is switchport, are as follows:

|  |  |  | Table 10 Fields in Output of show interface switchport Command |  |
|--|--|--|----------------------------------------------------------------|--|
|--|--|--|----------------------------------------------------------------|--|

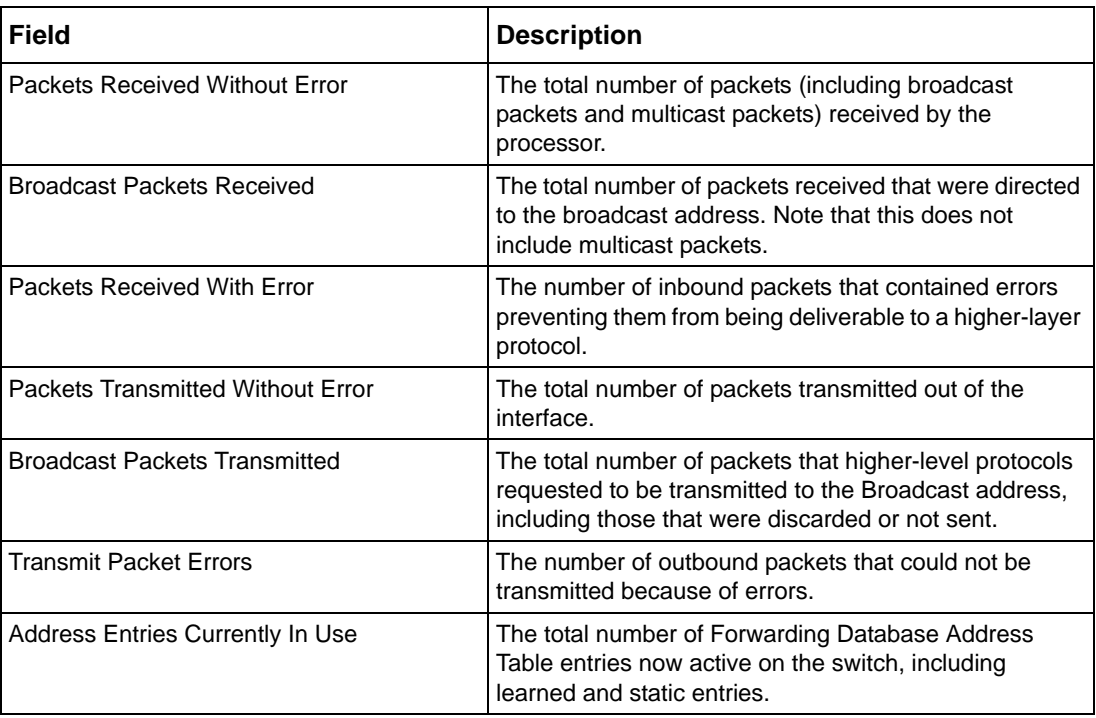

**Table 10** Fields in Output of show interface switchport Command

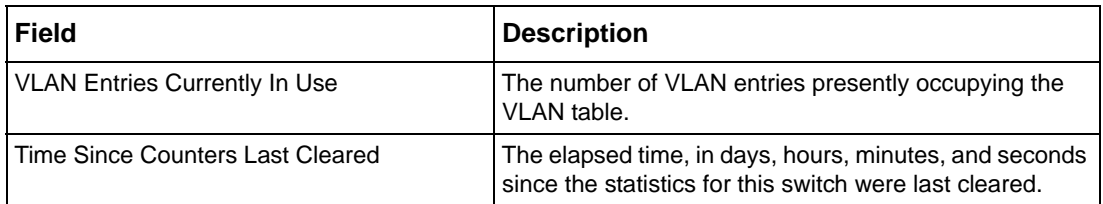

#### **Related Commands**

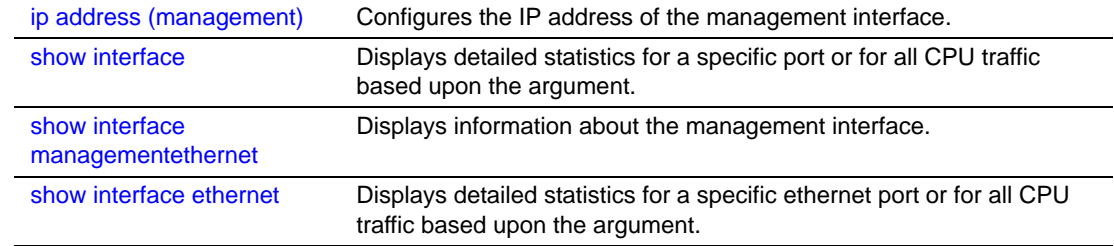

### show interfaces

This command displays information about a selected interface or VLAN.

**Syntax** show interfaces {description {*unit/slot/port* | *1-3965*} | cos-queue [*unit/slot/port*]}

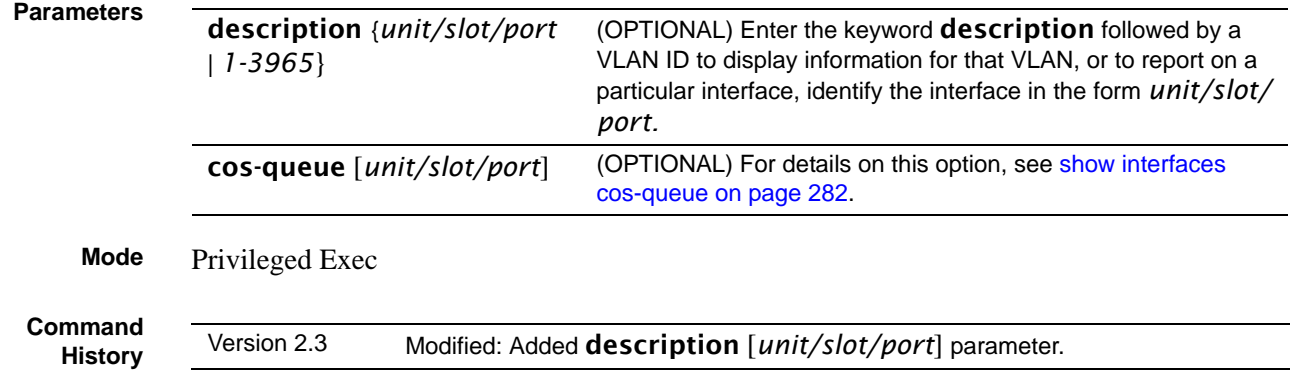

**Usage Information** The following example shows sample output of the **show interfaces description** command with an interface specified in the *unit/slot/port* form:

**Example**

```
Force10#show interfaces description 1/0/1
Interface.......1/0/1
IfIndex.........1
Description.....1/0/1 is access port
MAC Address.....00:01:E8:D5:BA:C0
Bit Offset Val..1
```
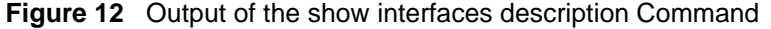

**Related Commands**

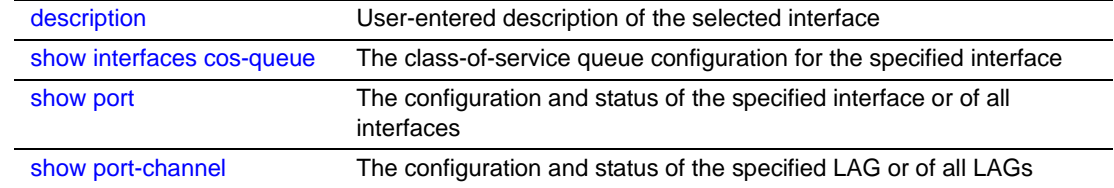

### <span id="page-77-0"></span>show logging

**Note:** See the various versions of the show logging command in the Syslog chapter ([System Log on page 149\)](#page-148-0).

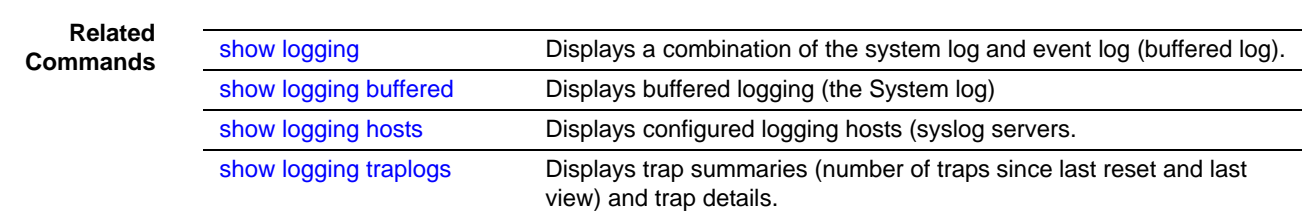

### show mac-addr-table

This command displays the forwarding database entries. If the command is entered with no parameter, the entire table is displayed. the same as entering the optional all parameter. Alternatively, you can enter a MAC address to display the table entry for that address and all entries following it.

#### **Syntax** show mac-addr-table [*macaddr* | all] [interface *unit/slot/port* | vlan *VLAN\_ID* | count]

#### **Parameters**

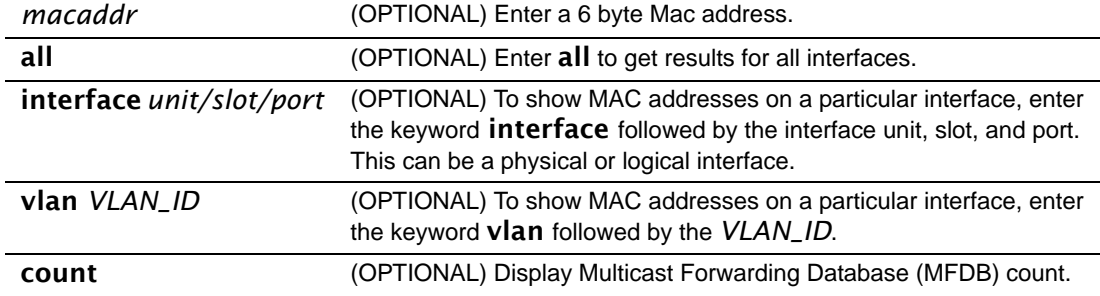

#### **Mode** Privileged Exec

**Example**

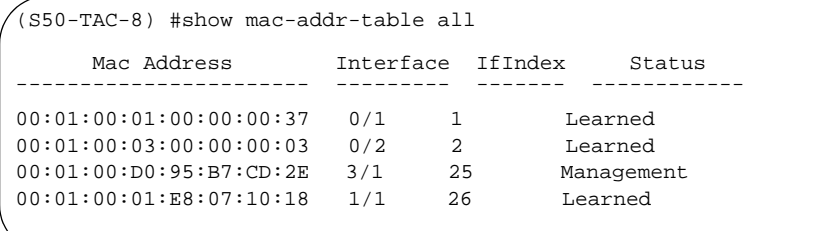

<span id="page-78-0"></span>**Figure 13** Example of Output from the show mac-addr-table all Command

**Field Descriptions** **Mac Address**—A unicast MAC address for which the switch has forwarding and or filtering information. The format is 6 or 8 two-digit hexadecimal numbers that are separated by colons, for example 01:23:45:67:89:AB. In an IVL system, the MAC address is displayed as 8 bytes.

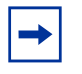

**Note:** IVL (Independent VLAN Learning) allows unicast address-to-port mappings to be created based on a MAC address in conjunction with a VLAN ID. In an IVL system, the MAC address is displayed as 8 bytes.

**Interface**—The Unit/Slot/Port at which this address was learned.

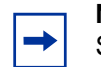

**Note:** The "3/1" in the Interface column references the Ethernet Management port. See [Figure 13](#page-78-0) and [Figure 15.](#page-79-0)

**If Index**—This object indicates the IfIndex of the interface table entry associated with this port.

In the S2410, If Index values are:

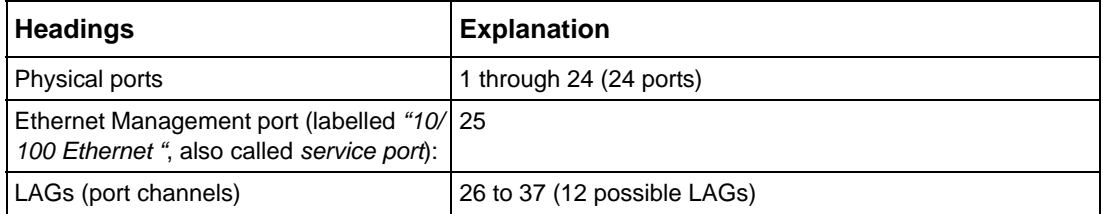

**Status**—The status of this entry. The meanings of the values are:

**Static**—The value of the corresponding instance was added by the system or a user when a static MAC filter was defined. It cannot be relearned.

**Learned**—The value of the corresponding instance was learned by observing the source MAC addresses of incoming traffic, and is currently in use.

**Management**—The value of the corresponding instance (system MAC address) is also the value of an existing instance of dot1dStaticAddress. It is identified with interface 0/1 and is currently used when enabling VLANs for routing.

**GMRP Learned**—The value of the corresponding was learned via GMRP and applies to Multicast.

**Other**—The value of the corresponding instance does not fall into one of the other categories.

#### **Example 2**

```
Force10 #show mac-addr-table count
Dynamic Address count.......................... 0
Static Address (User-defined) count............
Total MAC Addresses in use..................... 0
Total MAC Addresses available.................. 16384
```
**Figure 14** Example of Output from the show mac-addr-table count Command

#### **Example 3**

(S50-TAC-8) #show mac-addr-table vlan 1 Mac Address Interface Status ----------------- --------- ------------ 00:01:E8:D5:A2:19 3/1 Management

<span id="page-79-0"></span>**Figure 15** Example of Output from the show mac-addr-table vlan Command

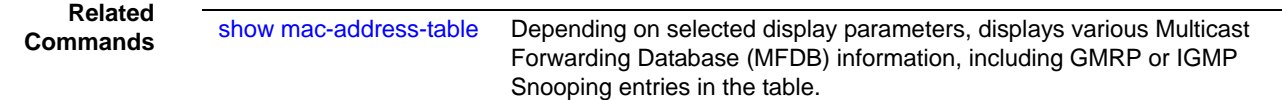

#### show msglog

**Command History**

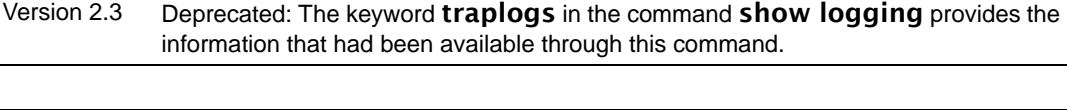

**Related Commands**

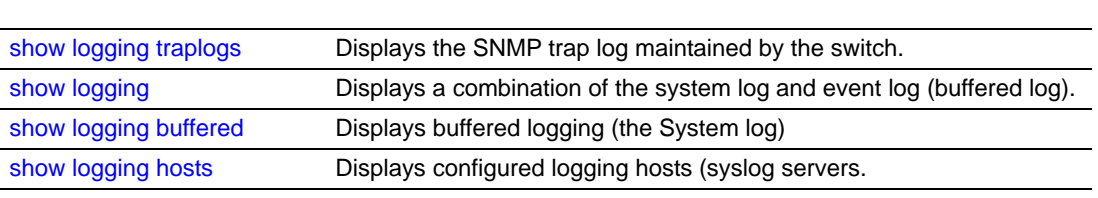

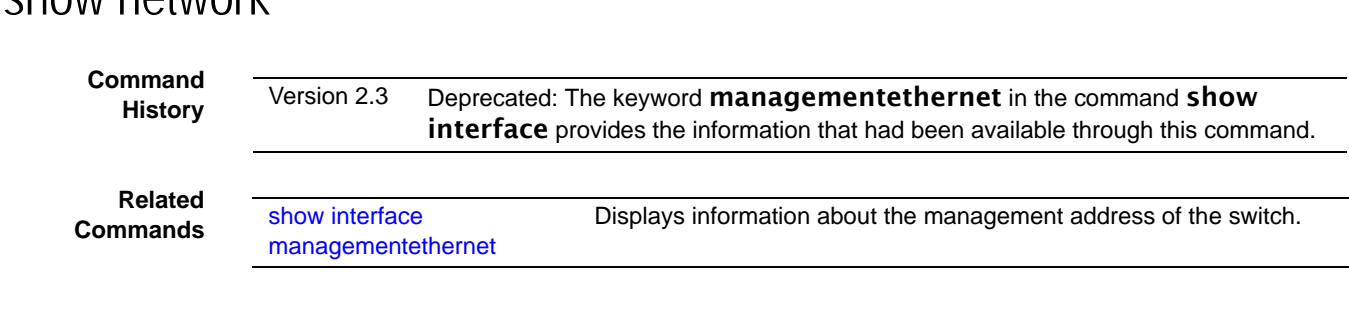

### show network

<span id="page-80-0"></span>show running-config

This command is used to display/capture the current setting of different protocol packages supported on the switch. This command displays/captures only commands with settings/ configurations with values that differ from the default value. The output is displayed in script format, which can be used to configure another switch with the same configuration.

When a script name is provided, the output is redirected to a configuration script. The option [all] will also enable the display/capture of all commands with settings/configurations that include values that are the same as the default values. If the optional <*scriptname*> is provided with a file name extension of ".scr", the output will be redirected to a script file.

#### **Syntax** show running-config [all] [*scriptname*]

#### **Mode** Privileged Exec

If static capability is enabled—[port-channel staticcapability—](#page-252-0)the device has static capability enabled.

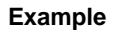

```
(S50-TAC-5) #show running-config all
!Current Configuration:
!
hostname "S50-TAC-5"
no set gmrp adminmode
no set gvrp adminmode
telnetcon timeout 5
telnetcon maxsessions 5
ip telnet server enable
network protocol none
network parms 172.17.1.222 255.255.255.0 172.17.1.254
network mac-type burnedin
network mgmt_vlan 1
no network javamode
vlan database
set igmp groupmembership-interval 1 260
set igmp maxresponse 1 10
set igmp mcrtrexpiretime 1 0
```
**Figure 16** Using the show running-config command

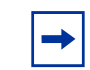

**Note:** This sample of the output is just a small part of the many thousands of lines generated when the all option is used.

#### **Usage Information**

Starting with Release 2.3, show running-config startup-config provides the user the opportunity to capture the running-config data to the startup-config file as a text file. If a startup-config file is already present, the system will prompt the user to overwrite it.

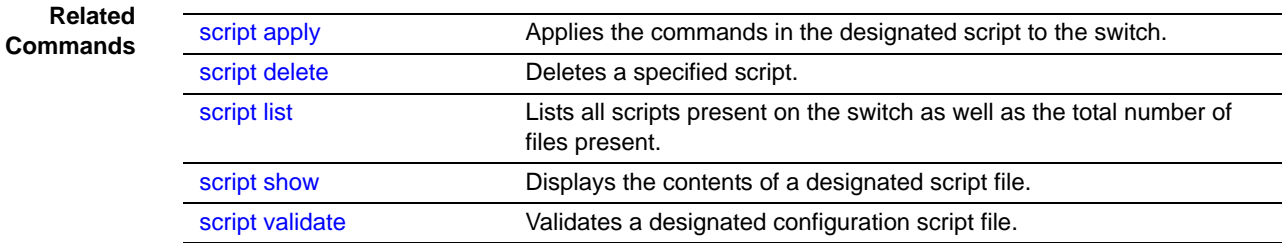

### <span id="page-81-0"></span>show serviceport

This command displays information about the management address of the Ethernet Management port.

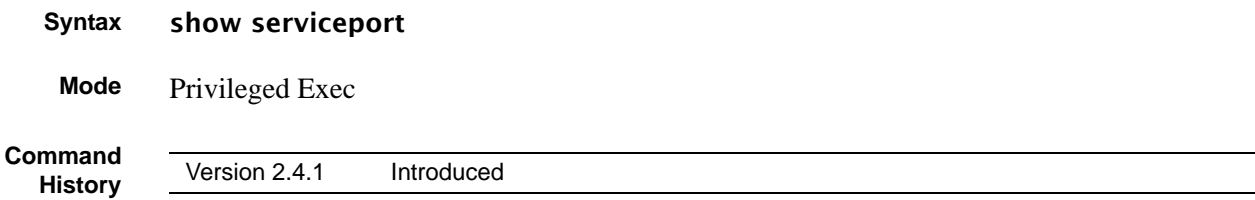

#### **Example**

```
(Force10 S2410) #show serviceport
IP Address..................................... 10.11.197.177
Subnet Mask.................................... 255.255.0.0
Default Gateway................................ 10.11.197.190
ServPort Configured Protocol Current........... None
Burned In MAC Address.......................... 00:01:E8:99:99:9A
Link Status.................................... Up
```
**Figure 17** show serviceport Command Output

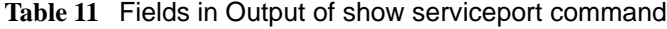

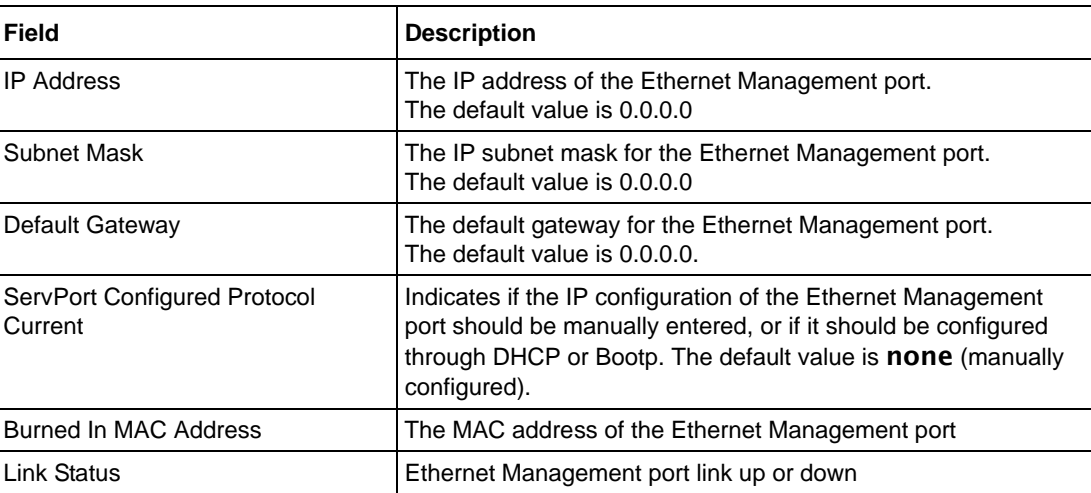

#### **Related Commands**

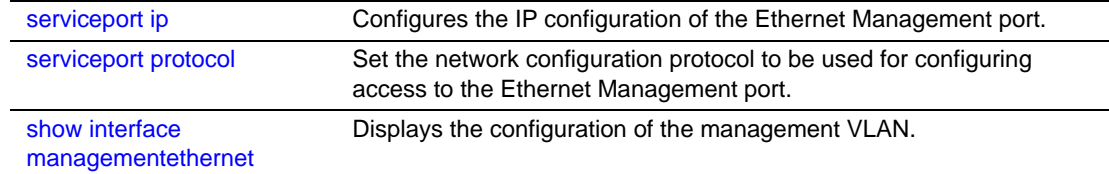

### <span id="page-82-0"></span>show sysinfo

This command displays switch information.

**Syntax** show sysinfo

**Mode** Privileged Exec

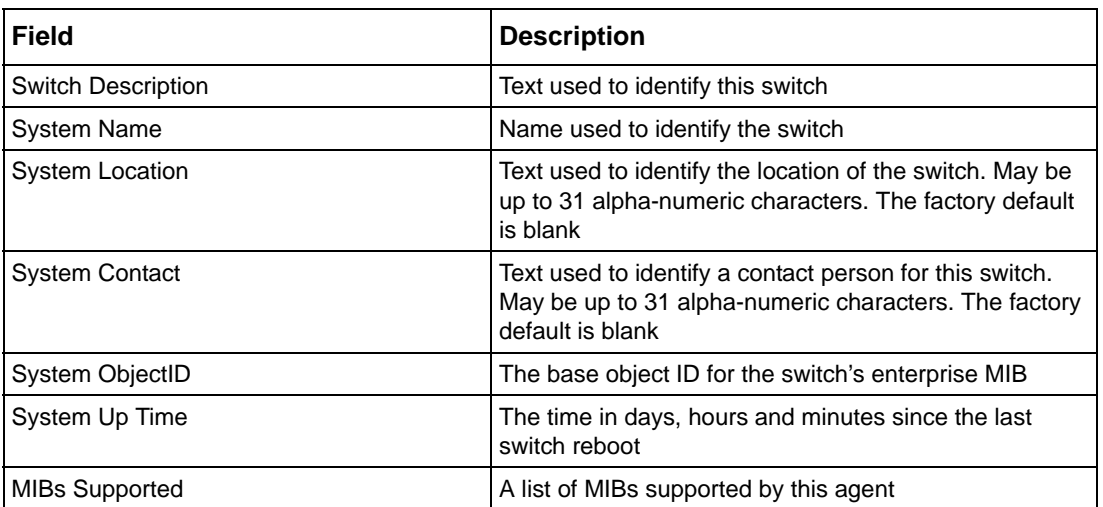

**Table 12** Fields in Output of show sysinfo Command

### <span id="page-83-1"></span>show version

This command displays version details of the software/hardware present on the system, which would be used for trouble-shooting. This command provides the details shown with the show hardware and show sysinfo commands, along with Interface information, the u-boot version number, and the system image file version.

#### **Syntax** show version

**Mode** Privileged Exec

<span id="page-83-0"></span>**Table 13** Fields in Output of show version Command

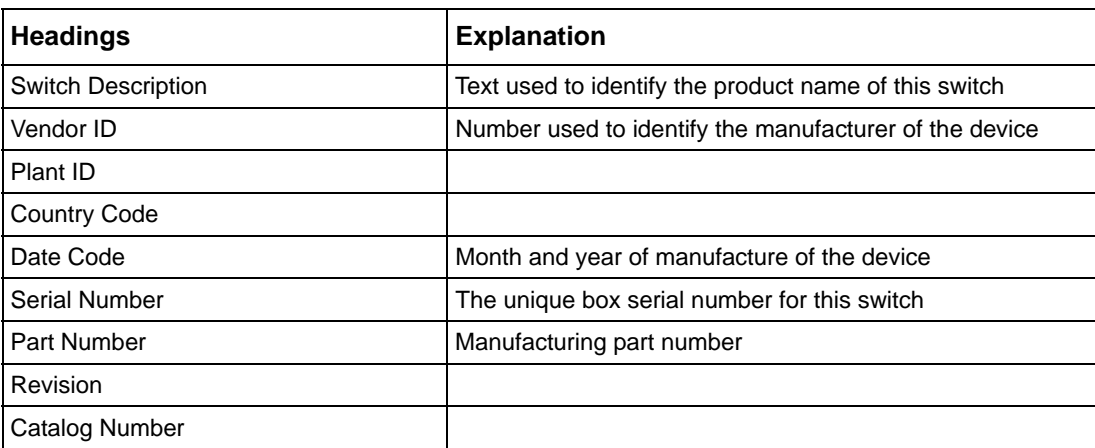

| <b>Headings</b>                     | <b>Explanation</b>                                                                                            |
|-------------------------------------|----------------------------------------------------------------------------------------------------|
| <b>Burned in MAC Address</b>        | Universally assigned network address                                                                          |
| Software Version                    | The release.version.revision number of the code currently<br>running on the switch                            |
| <b>Additional Packages</b>          | This displays the additional packages that are incorporated<br>into this system, such as SFTOS Multicast.     |
| 10/100 Ethernet/802.3 interface(s)  |                                                                                                    |
| Gig Ethernet/802.3 interface(s)     |                                                                                                    |
| 10Gig Ethernet/802.3 interface(s)   |                                                                                                    |
| Virtual Ethernet/802.3 interface(s) |                                                                                                    |
| <b>System Name</b>                  |                                                                                                    |
| <b>System Location</b>              |                                                                                                    |
| <b>System Contact</b>               |                                                                                                    |
| System Object ID                    |                                                                                                    |
| System Up Time                      |                                                                                                    |
| <b>MIBs Supported:</b>              |                                                                                                    |
| RFC 1907 - SNMPv2-MIB               | The MIB module for SNMPv2 entities                                                                            |
| RFC 2819 - RMON-MIB                 | Remote Network Monitoring Management Information Base                                                         |
| FORCE10-REF-MIB                     | Force10 Reference MIB                                                                                         |
| SNMP-COMMUNITY-MIB                  | This MIB module defines objects to help support<br>coexistence between SNMPv1, SNMPv2, and SNMPv3.            |
| SNMP-FRAMEWORK-MIB                  | The SNMP Management Architecture MIB                                                                          |
| SNMP-MPD-MIB                        | The MIB for Message Processing and Dispatching                                                                |
| SNMP-NOTIFICATION-MIB               | The Notification MIB Module                                                                                   |
| SNMP-TARGET-MIB                     | The Target MIB Module                                                                                         |
| SNMP-USER-BASED-SM-MIB              | The management information definitions for the SNMP<br><b>User-based Security Model</b>                       |
| SNMP-VIEW-BASED-ACM-MIB             | The management information definitions for the View-based<br><b>Access Control Model for SNMP</b>             |
| USM-TARGET-TAG-MIB                  | SNMP Research, Inc.                                                                                           |
| F10OS-POWER-ETHERNET-MIB            | <b>F10OS Power Ethernet Extensions MIB</b>                                                                    |
| POWER-ETHERNET-MIB                  | Power Ethernet MIB                                                                                            |
| LAG-MIB                             | The Link Aggregation module for managing IEEE 802.3ad                                                         |
| RFC 1213 - RFC1213-MIB              | Management Information Base for Network Management of<br>TCP/IP-based internets: MIB-II                       |
| RFC 1493 - BRIDGE-MIB               | Definitions of Managed Objects for Bridges (dot1d)                                                            |
| RFC 2674 - P-BRIDGE-MIB             | The Bridge MIB Extension module for managing Priority and<br>Multicast Filtering, defined by IEEE 802.1D-1998 |
| RFC 2674 - Q-BRIDGE-MIB             | The VLAN Bridge MIB module for managing Virtual Bridged<br><b>Local Area Networks</b>                         |
| RFC 2737 - ENTITY-MIB               | Entity MIB (Version 2)                                                                                        |

**Table 13** Fields in Output of show version Command (continued)

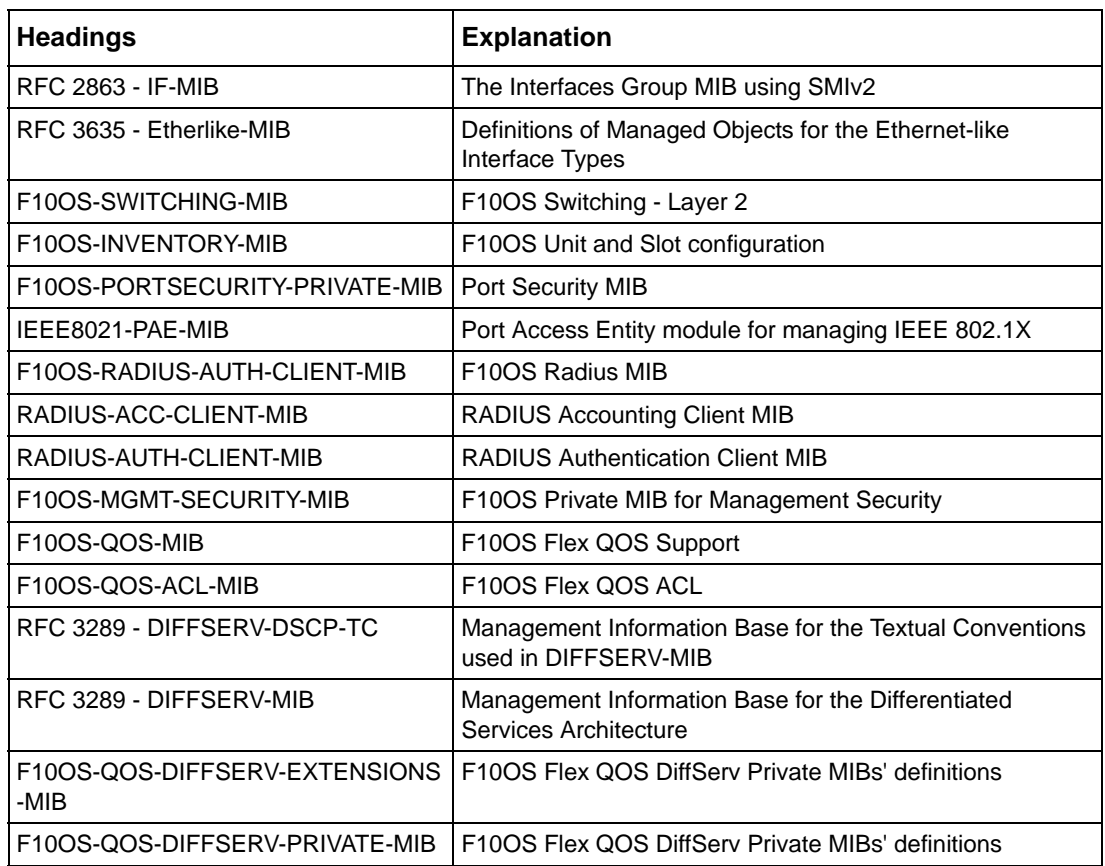

**Table 13** Fields in Output of show version Command (continued)

**Related Commands**

[show hardware](#page-64-1) **Inventory** information for the switch [show sysinfo](#page-82-0) Switch information

### show tech-support

This command displays the output of the commands show hardware, show logging, show port all, show running-config, and show version. The output for each is separated by a header, as exemplified here:

> ----------------- show version --------------------[The output fields are displayed in ["Fields in Output of show](#page-83-0)  [version Command" on page 84](#page-83-0).] ---------------------show hardware--------------------

#### **Syntax** show tech-support

**Mode** Privileged Exec

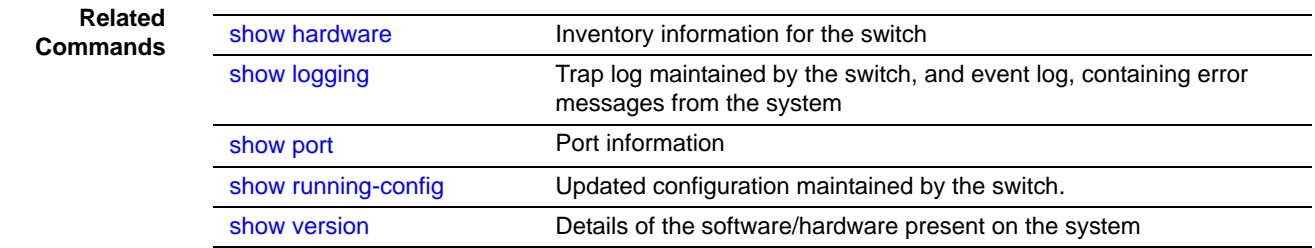

### vlan participation (management)

This command assigns the management VLAN of the switch.

**Syntax** [no] vlan participation *vlan\_id*

The value for *vlan\_id* is the VLAN that you want to use for the management interface (By default, VLAN 1 is used.)

- **Mode** Interface ManagementEthernet. Uses the (Config-if-ma)# prompt, accessed by [interface](#page-57-1)  [managementethernet](#page-57-1).
- **Default** VLAN 1 (default management VLAN; all enabled ports are on VLAN 1 by default, so all ports are capable, by default, of being management ports.)

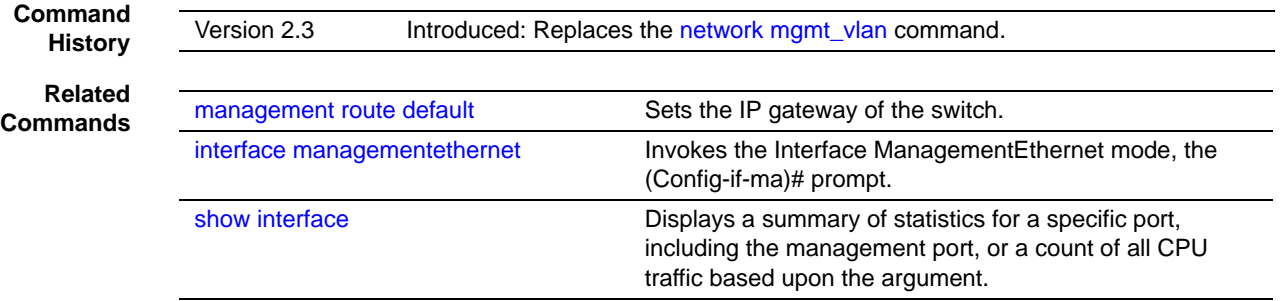

#### **Telnet Commands**

This section describes the following SFTOS Telnet commands:

- ip telnet maxsessions on page 88
- ip telnet timeout on page 88
- • [session-limit on page 89](#page-88-0)
- session-timeout on page 89
- show telnet on page 90
- telnet on page 90
- telnetcon maxsessions on page 91
- telnetcon timeout on page 90

### <span id="page-87-0"></span>ip telnet maxsessions

This command specifies the maximum number of Telnet connection sessions that can be established.

#### **Syntax** ip telnet maxsessions *0-5*

A value of 0 indicates that no Telnet connection can be established. The range is 0 to 5.

The command no telnet maxsessions sets the maximum number of Telnet connection sessions that can be established to the default value.

**Default** 5

**Mode** Global Config

**Command History** Version 2.3 Changed from telnetcon maxsessions and moved from Privileged Exec mode to Global Config.

### <span id="page-87-1"></span>ip telnet timeout

This command sets the Telnet connection session timeout value, in minutes. A session is active as long as the session has been idle for the value set. .

**Note:** Changing the timeout value for active sessions does not become effective until the session is reaccessed. Any keystroke will also activate the new timeout duration.

#### **Syntax** ip telnet timeout *1-160*

The time is a decimal value from 1to 160.

The **no ip telnet timeout** command sets the Telnet connection session timeout value, in minutes, to the default.

**Default** 5 (minutes)

**Mode** Global Config

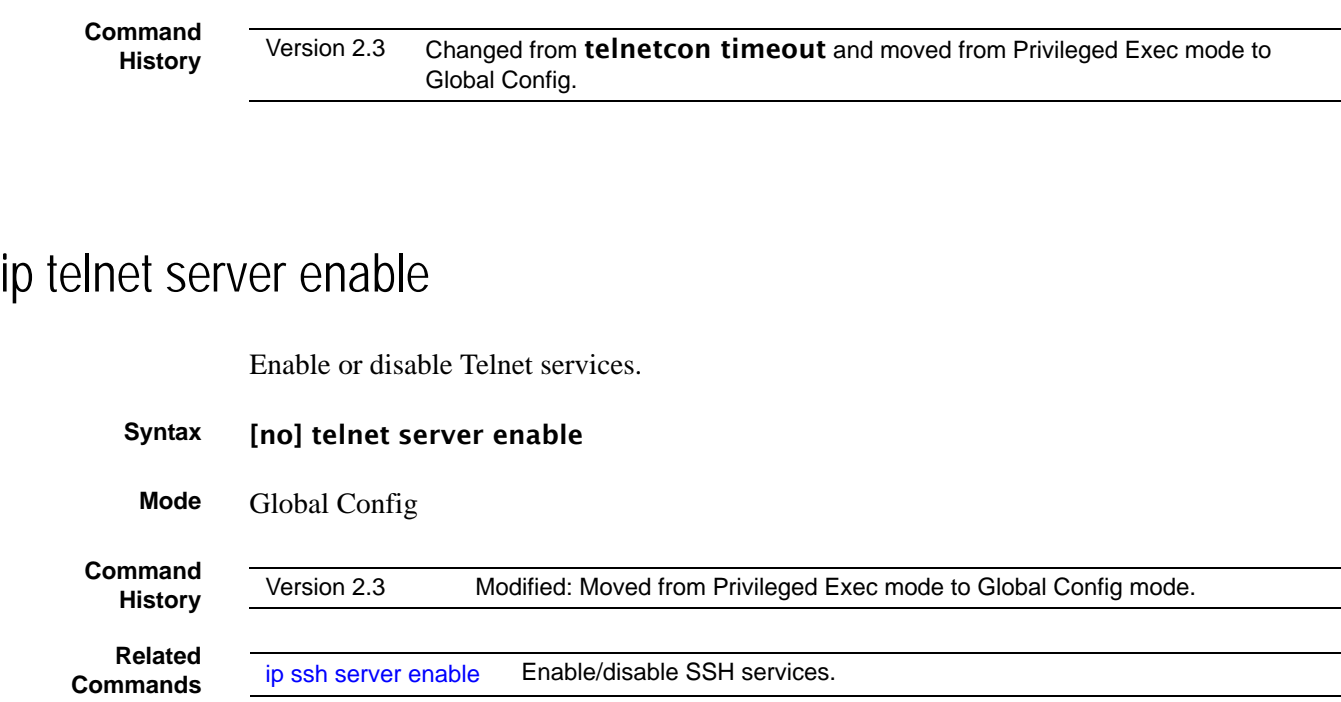

### <span id="page-88-0"></span>session-limit

This command specifies the maximum number of simultaneous outbound telnet sessions. A value of 0 indicates that no outbound telnet session can be established.

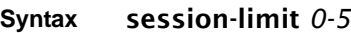

Use no session-limit to set the maximum number of simultaneous outbound telnet sessions to the default value.

**Default** 5

**Mode** Line Config

### <span id="page-88-1"></span>session-timeout

This command sets the outbound Telnet session timeout value.

**Syntax** [no] session-timeout *1-160*

The timeout value unit of time is minutes.

The **no** version of this command sets the outbound Telnet session timeout value to the default.

**Default** 1 (minute)

**Mode** Line Config

#### <span id="page-89-0"></span>show telnet

This command displays the current outbound telnet settings.

#### **Syntax** show telnet

**Modes** Privileged Exec and User Exec

Outbound Telnet Login Timeout (in minutes)—Indicates the number of minutes an outbound telnet session is allowed to remain inactive before being logged off. A value of 0, which is the default, results in no timeout.

Maximum Number of Outbound Telnet Sessions—Indicates the number of simultaneous outbound telnet connections allowed.

Allow New Outbound Telnet Sessions—Indicates whether outbound telnet sessions will be allowed.

### <span id="page-89-1"></span>telnet

This command establishes a new outbound Telnet connection to a remote host. The *host* value must be a valid IP address. Valid values for *port* should be a valid decimal integer in the range of 0 to 65535, where the default value is 23. If *[debug]* is used, the current telnet options enabled is displayed. The optional *line* parameter sets the outbound telnet operational mode as 'linemode', where by default, the operational mode is 'character mode'. The *noecho* option disables local echo.

#### **Syntax** telnet *host* [port] [debug] [line] [noecho]

**Modes** Privileged Exec and User Exec

### <span id="page-89-2"></span>telnetcon timeout

**Command**

**History** Version 2.3 Modified: Changed to [ip telnet timeout.](#page-87-1)

### <span id="page-90-0"></span>telnetcon maxsessions

**Command History**

Version 2.3 Modified: Changed to [ip telnet maxsessions](#page-87-0)

#### **Serial Commands**

This section describes the following SFTOS system management commands pertaining to console port connections (serial connections, EIA-232):

- • [lineconfig on page 91](#page-90-2)
- serial baudrate on page 91
- serial timeout on page 92
- show serial on page 92

### <span id="page-90-2"></span>lineconfig

This command accesses the Line Config mode from the Global Config mode.

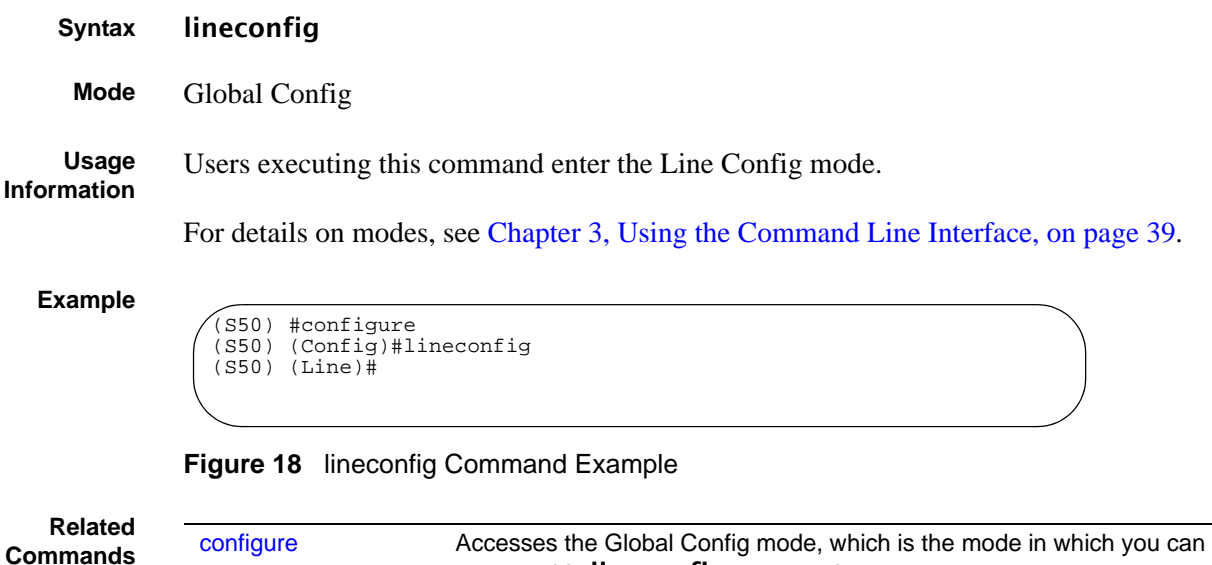

### <span id="page-90-1"></span>serial baudrate

This command specifies the communication rate of the terminal interface. The supported rates are 1200, 2400, 4800, 9600, 19200, 38400, 57600, 115200.

**Syntax** serial baudrate {1200 | 2400 | 4800 | 9600 | 19200 | 38400 | 57600 | 115200}

execute this lineconfig command.

The no serial baudrate command sets the communication rate of the terminal interface to the 9600 default.

**Default** 9600

**Mode** Line Config

### <span id="page-91-0"></span>serial timeout

This command specifies the maximum connect time (in minutes) without console activity.

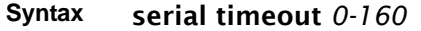

A value of 0 means no console timeout. The range is 0 to 160 minutes.

The **no serial timeout** command sets the maximum connect time (in minutes) without console activity to the 5-minute default.

**Default** 5

**Mode** Line Config

#### <span id="page-91-1"></span>show serial

This command displays serial communication settings for the switch.

- **Syntax** show serial
- **Mode** Privileged Exec and User Exec

#### **Example**

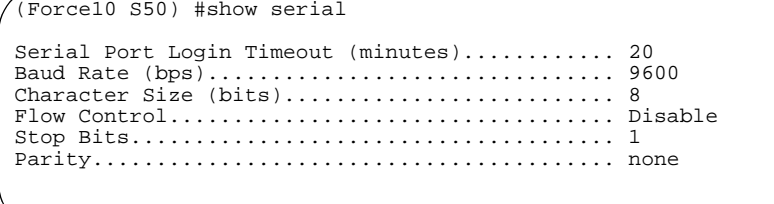

| <b>Field</b>                        | <b>Description</b>                                                                                                    |
|-------------------------------------|----------------------------------------------------------------------------------------------------|
| Serial Port Login Timeout (minutes) | Specifies the time, in minutes, of inactivity on a serial<br>port connection, after which the switch will close the<br>connection. Any numeric value between 0 and 160 is<br>allowed, the factory default is 5. A value of 0 disables<br>the timeout |
| <b>Baud Rate</b>                    | The default baud rate at which the serial port will try to<br>connect. The available values are 1200, 2400, 4800,<br>9600, 19200, 38400, 57600, and 115200 baud (bps).<br>The factory default is 9600                                                |
| <b>Character Size</b>               | The number of bits in a character. The number of bits is<br>always 8.                                                                                                    |
| <b>Flow Control</b>                 | Whether hardware flow control is enabled or disabled. It<br>is always disabled.                                                                                                    |
| Stop Bits                           | The number of stop bits per character. The number of<br>stop bits is always 1.                                                                                                    |
| Parity                              | The parity method used on the serial port. The parity<br>method is always None.                                                                                                    |

**Table 14** Fields of show serial Command Output

#### **SNMP Management Commands**

This section describes the SNMP system management commands supported by SFTOS:

- show snmpcommunity on page 95
- show snmptrap on page 95
- show trapflags on page 96
- snmp-server on page 97
- snmp-server community on page 97
- no snmp-server community on page 97
- snmp-server community ipaddr on page 98
- snmp-server community ipmask on page 98
- snmp-server community mode on page 98
- snmp-server community ro on page 99
- snmp-server community rw on page 99
- snmp-server enable traps bcaststorm on page 99
- snmp-server enable traps linkmode on page 100
- snmp-server enable traps multiusers on page 100
- snmp-server enable traps stpmode on page 101
- snmp-server enable trap violation on page 101
- snmp-server traps enable on page 101
- snmptrap on page 102
- snmptrap ipaddr on page 102
- snmptrap mode on page 102
- snmp trap link-status on page 103
- snmp trap link-status all on page 103
- snmptrap snmpversion on page 103

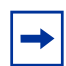

**Note:** The Layer 3 Routing Package of SFTOS also contains these SNMP traps:

In Global Config mode:

- [no] ip dvmrp trapflags: Sets the DVMRP (Distance Vector Multicast Routing Protocol) traps flag (disabled by default). See the Multicast chapter.
- [no] ip pim-trapflags: Sets the PIM traps flag (disabled by default). See the PIM chapter.

In Router OSPF Config mode:

[no] trapflags: Sets the OSPF traps flag. See the OSPF chapter (enabled by default).

For information on configuring SNMP, see the Management chapter in the *SFTOS Configuration Guide*.

### <span id="page-94-0"></span>show snmpcommunity

This command displays SNMP community information. Six communities are supported. You can add, change, or delete communities. The switch does not have to be reset for changes to take effect.

The SNMP agent of the switch complies with SNMP Version 1 (for more about the SNMP specification, see the SNMP RFCs). The SNMP agent sends traps through TCP/IP to an external SNMP manager based on the SNMP configuration (the trap receiver and other SNMP community parameters).

#### **Syntax** show snmpcommunity

#### **Mode** Privileged Exec

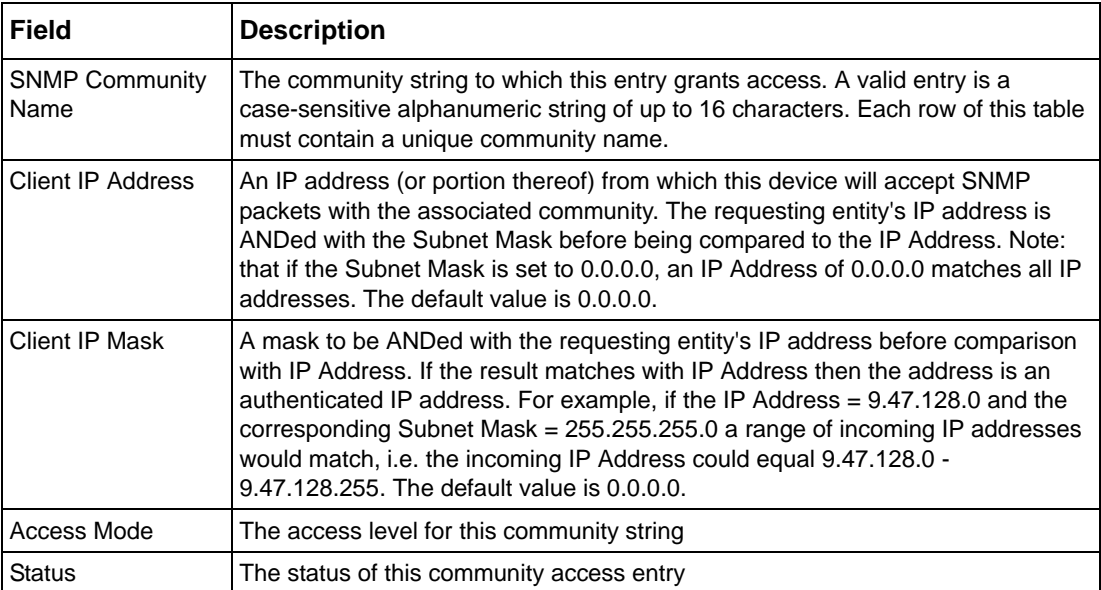

**Table 15** Fields of show snmpcommunity Command Output

### <span id="page-94-1"></span>show snmptrap

This command displays SNMP trap receivers. Trap messages are sent across a network to an SNMP Network Manager. These messages alert the manager to events occurring within the switch or on the network. Six trap receivers are simultaneously supported.

#### **Syntax** show snmptrap

**Mode** Privileged Exec

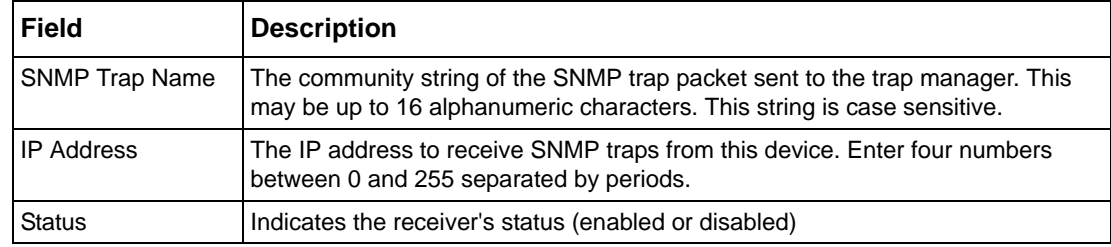

**Table 16** Fields of show snmptrap Command Report

### <span id="page-95-0"></span>show trapflags

This command displays trap conditions. Configure which traps the switch should generate by enabling or disabling the trap condition. If a trap condition is enabled and the condition is detected, the switch's SNMP agent sends the trap to all enabled trap receivers. The switch does not have to be reset to implement the changes. Cold start traps are always generated and cannot be disabled.

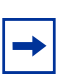

**Note:** The DVMRP, OSPF, and PIM traps are not supported in the Layer 2 image.

#### **Syntax** show trapflags

#### **Mode** Privileged Exec

#### **Table 17** Fields of show trapflags Command Report

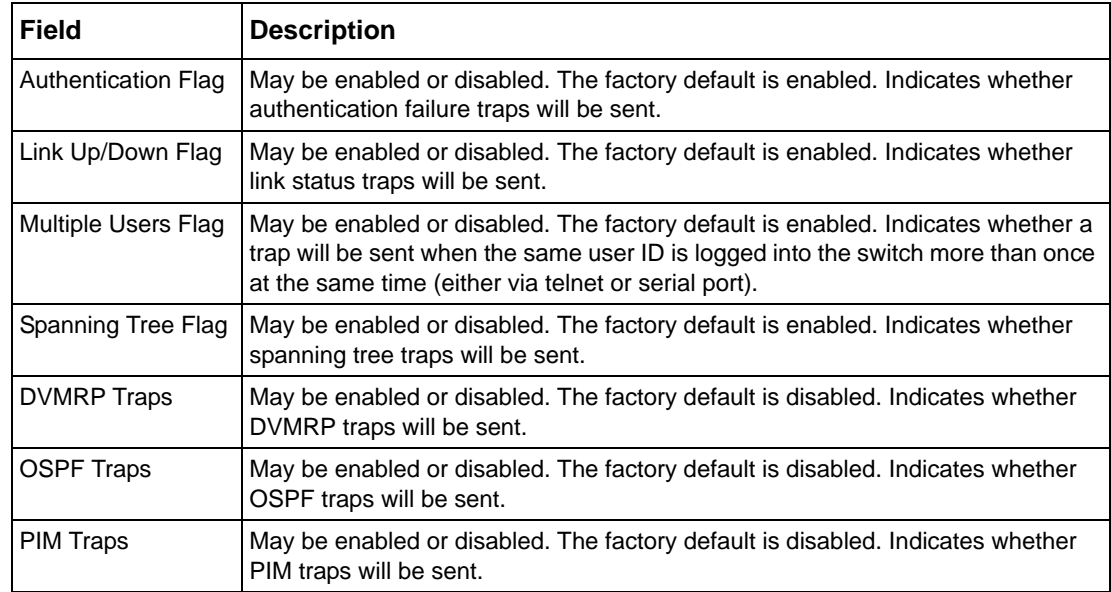

#### <span id="page-96-2"></span>snmp-server

This command sets the name and the physical location of the switch, and the organization responsible for the network. The range for name, location, and contact is from 1 to 31 alphanumeric characters.

**Syntax** snmp-server {sysname *name* | location *loc* | contact *con*}

- **Default** None
- **Mode** Global Config

### <span id="page-96-0"></span>snmp-server community

This command adds (and names) a new SNMP community. A community name is a name associated with the switch and with a set of SNMP managers that manage it with a specified privileged level. The length of name can be up to 16 case-sensitive characters.

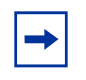

**Note:** Community names in the SNMP community table must be unique. When making multiple entries using the same community name, the first entry is kept and processed and all duplicate entries are ignored.

**Syntax** snmp-server community *name*

- **Default** None
	- **Mode** Global Config

#### <span id="page-96-1"></span>no snmp-server community

This command removes the specified community name from the SNMP community table.

#### **Syntax** no snmp-server community *name*

**Mode** Global Config

### <span id="page-97-1"></span>snmp-server community ipaddr

This command sets a client IP address for an SNMP community. The address is the associated community SNMP packet-sending address and is used along with the client IP mask value to denote a range of IP addresses from which SNMP clients may use that community to access the device. A value of 0.0.0.0 allows access from any IP address. Otherwise, this value is ANDed with the mask to determine the range of allowed client IP addresses. The name is the applicable community name.

#### **Syntax** snmp-server community ipaddr *ipaddr name*

Use no snmp-server community ipaddr *name* to reset a client IP address for an SNMP community to 0.0.0.0. The name is the applicable community name.

**Default**  $0.0.0.0$ 

**Mode** Global Config

#### <span id="page-97-0"></span>snmp-server community ipmask

This command sets a client IP mask for an SNMP community. The address is the associated community SNMP packet sending address and is used along with the client IP address value to denote a range of IP addresses from which SNMP clients may use that community to access the device. A value of 255.255.255.255 will allow access from only one station, and will use that machine's IP address for the client IP Address. A value of 0.0.0.0 will allow access from any IP address. The name is the applicable community name.

#### **Syntax** snmp-server community ipmask *ipmask name*

Use no snmp-server community ipmask *name* to reset a client IP mask for an SNMP community to 0.0.0.0. The name is the applicable community name. The community name may be up to 16 alphanumeric characters.

**Default**  $0.0.0.0$ 

**Mode** Global Config

### <span id="page-97-2"></span>snmp-server community mode

This command activates an SNMP community. If a community is enabled, an SNMP manager associated with this community manages the switch according to its access right. If the community is disabled, no SNMP requests using this community are accepted. In this case, the SNMP manager associated with this community cannot manage the switch until the status is changed back to Enable. The no version of this command deactivates an SNMP community. If the community is disabled, no SNMP requests using this community are accepted. In this case the SNMP manager associated with this community cannot manage the switch until the Status is changed back to Enable.

**Syntax** [no] snmp-server community mode *name*

**Default** Enable

**Mode** Global Config

#### <span id="page-98-1"></span>snmp-server community ro

This command restricts access to switch information. The access mode is read-only (also called public).

#### **Syntax** snmp-server community ro *name*

**Mode** Global Config

#### <span id="page-98-2"></span>snmp-server community rw

This command restricts access to switch information. The access mode is read/write (also called private).

**Syntax** snmp-server community rw *name*

**Mode** Global Config

#### <span id="page-98-0"></span>snmp-server enable traps bcaststorm

This command enables the sending of Broadcast Storm traps.

#### **Syntax** [no] snmp-server enable traps bcaststorm

The no version of this command disables the sending of Broadcast Storm traps.

**Default** enabled

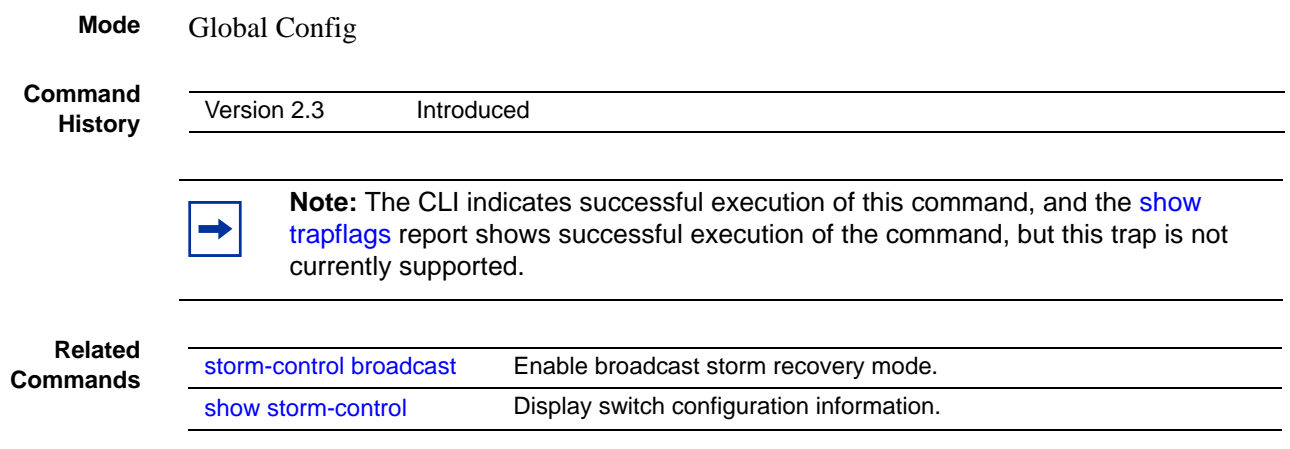

### <span id="page-99-0"></span>snmp-server enable traps linkmode

This command enables Link Up/Down traps for the entire switch. When enabled, link traps are sent only if the Link Trap flag setting associated with the port is enabled (see 'snmp trap link-status' command).

#### **Syntax** [no] snmp-server enable traps linkmode

The **no** version of this command disables Link Up/Down traps for the entire switch.

- **Default** enabled
- **Mode** Global Config

### <span id="page-99-1"></span>snmp-server enable traps multiusers

This command enables Multiple User traps. When the traps are enabled, a Multiple User Trap is sent when a user logs in to the terminal interface (EIA 232 or telnet) and there is an existing terminal interface session.

#### **Syntax** [no] snmp-server enable traps multiusers

The **no** version of this command disables Multiple User traps.

- **Default** enabled
- **Mode** Global Config

### <span id="page-100-1"></span>snmp-server enable traps stpmode

This command enables the sending of new root traps and topology change notification traps.

#### **Syntax** [no] snmp-server enable traps stpmode

The **no** version of this command disables the sending of new root traps and topology change notification traps.

- **Default** enabled
	- **Mode** Global Config

### <span id="page-100-2"></span>snmp-server enable trap violation

This command enables the sending of new violation traps designating when a packet with a disallowed MAC address is received on a locked port.

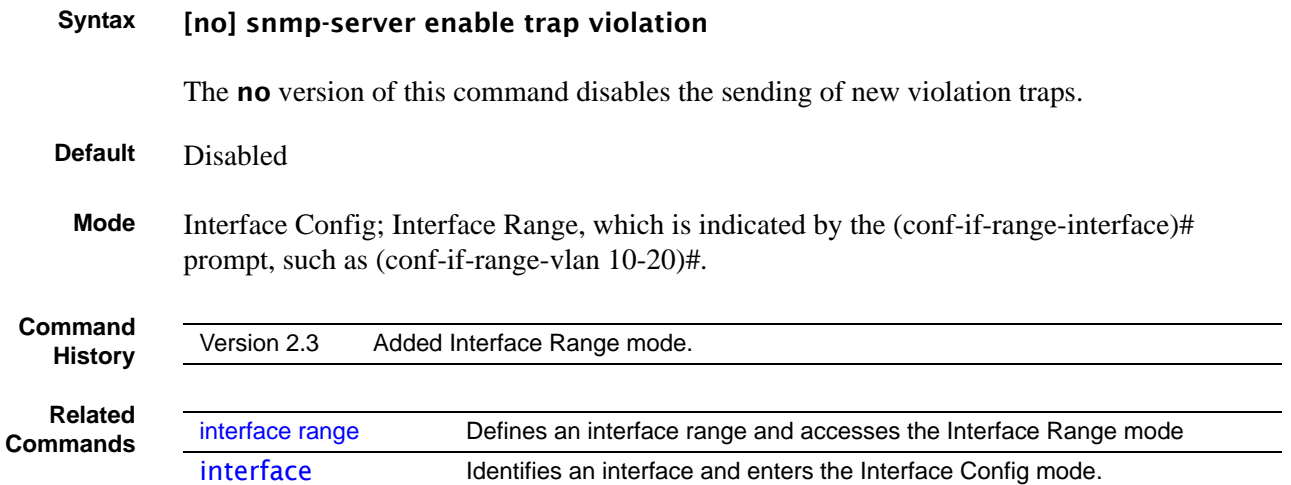

### <span id="page-100-0"></span>snmp-server traps enable

This command enables the Authentication traps.

## **Syntax** [no] snmp-server traps enable The no version of this command disables the Authentication traps. **Default** enabled **Mode** Global Config

<span id="page-101-0"></span>**Command History** snmptrap This command adds an SNMP trap receiver name and trap receiver IP address. The maximum name length is 16 case-sensitive alphanumeric characters. **Syntax** [no] snmptrap *name ipaddr* The no version of this command deletes the specified trap receiver from the community. **Mode** Global Config Version 2.3 Corrected from snmp-server enable traps

### <span id="page-101-1"></span>snmptrap ipaddr

This command assigns an IP address to a specified community name. The maximum name length is 16 case-sensitive alphanumeric characters.

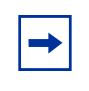

**Note:** IP addresses in the SNMP trap receiver table must be unique. If you make multiple entries using the same IP address, the first entry is retained and processed. All duplicate entries are ignored.

**Syntax** snmptrap ipaddr *name ipaddrold ipaddrnew*

**Mode** Global Config

### <span id="page-101-2"></span>snmptrap mode

This command activates or deactivates an SNMP trap. Enabled trap receivers are active (able to receive traps). Disabled trap receivers are inactive (not able to receive traps).

**Syntax** [no] snmptrap mode *name ipaddr*

The no version of this command deactivates an SNMP trap. Disabled trap receivers are inactive (not able to receive traps).

**Mode** Global Config

### <span id="page-102-0"></span>snmp trap link-status

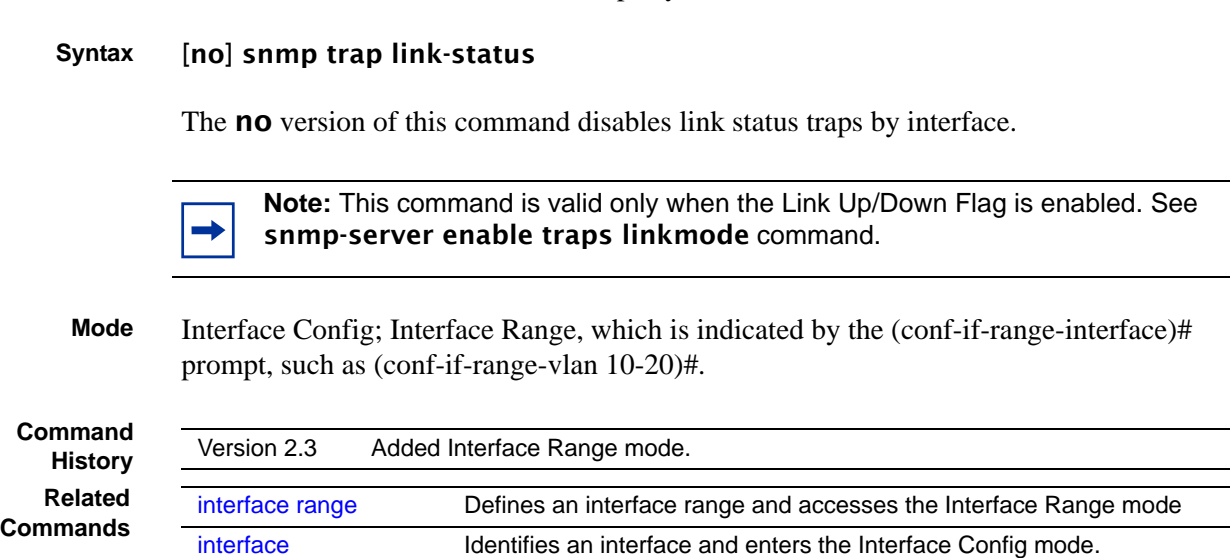

### <span id="page-102-1"></span>snmp trap link-status all

This command enables link status traps for all interfaces.

This command enables link status traps by interface.

#### **Syntax** [no] snmp trap link-status all

The **no** version of this command disables link status traps for all interfaces.

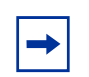

**Note:** This command is valid only when the Link Up/Down Flag is enabled. See snmp-server enable traps linkmode.

**Mode** Global Config

### <span id="page-102-2"></span>snmptrap snmpversion

This command selects between SNMP version 1 and version 2 traps to be sent for the selected SNMP trap name.

#### **Syntax** snmptrap snmpversion *name ipaddr* {snmpv1|snmpv2}

**Mode** Global Config

# **Chapter 6 System Configuration Commands**

This chapter provides a detailed explanation of the system configuration commands in the following major sections:

- [System Configuration Commands](#page-104-0)
- [Virtual LAN \(VLAN\) Commands on page 120](#page-119-0)
- [System Utility Commands on page 138](#page-137-0)
- [Configuration Scripting on page 146](#page-145-0)

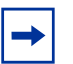

**Note:** For Link Aggregation Group (LAG) (also called port channel) commands, see [Chapter 15, LAG/Port Channel Commands, on page 249.](#page-248-0)

User access commands are in [Chapter 8, User Account Commands, on page 157.](#page-156-0) A related chapter is [Security Commands on page 163.](#page-162-0)

Broadcast storm control commands are in the [Broadcast Storm Control Commands on](#page-198-1)  [page 199,](#page-198-1) in [Chapter 8, User Account Commands, on page 157](#page-156-0).

### <span id="page-104-0"></span>**System Configuration Commands**

This section describes the following system configuration commands:

- [bridge aging-time on page 106](#page-105-2)
- [configure on page 106](#page-105-1)
- [enable on page 107](#page-106-0)
- [interface on page 108](#page-107-3)
- [interface range on page 108](#page-107-2)
- [monitor session on page 112](#page-111-0)
- [monitor session 1 mode on page 113](#page-112-0)
- [no monitor on page 113](#page-112-1)
- [no monitor session 1 on page 114](#page-113-1)
- show forwardingdb agetime on page 114
- [show mac-address-table on page 114](#page-113-3)
- [show mac-address-table multicast on page 115](#page-114-0)
- [show mac-address-table stats on page 116](#page-115-1)
- [show monitor session on page 116](#page-115-0)
- [show port on page 117](#page-116-1)
- [show port protocol on page 119](#page-118-2)
- [shutdown \(Interface\) on page 119](#page-118-0)
- [shutdown all on page 119](#page-118-1)

**MAC Database Commands** To configure and view information about the MAC databases, see the following commands in this section:

- [bridge aging-time on page 106](#page-105-2)
- [show forwardingdb agetime on page 114](#page-113-2)
- [show mac-address-table multicast on page 115](#page-114-0)
- [show mac-address-table stats on page 116](#page-115-1)

### <span id="page-105-2"></span>bridge aging-time

This command configures the forwarding database address aging timeout in seconds.

#### **Syntax** bridge aging-time *seconds*

The command no bridge aging-time sets the forwarding database address aging timeout to the default of 300 seconds.

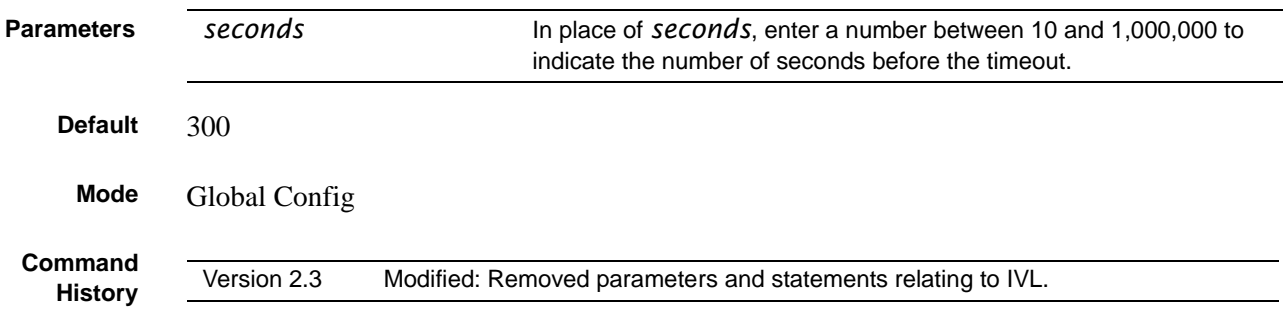

### <span id="page-105-1"></span><span id="page-105-0"></span>configure

This command enables the user to enter the Global Config mode from the Privileged Exec mode.

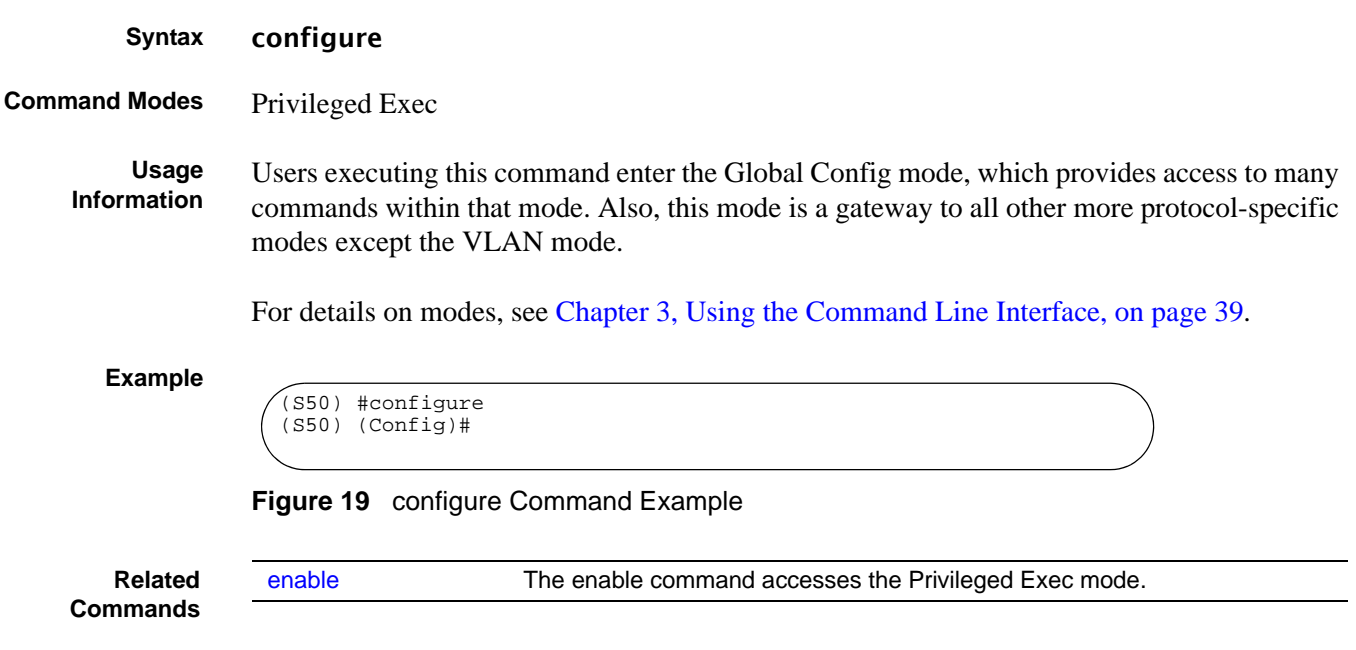

### <span id="page-106-0"></span>enable

This command accesses the Privileged Exec mode from the User Exec mode. If the enable password is set, you must enter the password to gain access to the Privileged Exec mode.

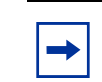

**Note:** In a stack, only the management unit (stack manager) provides access to CLI commands. Other member units display the prompt "(Unit [unit number])".

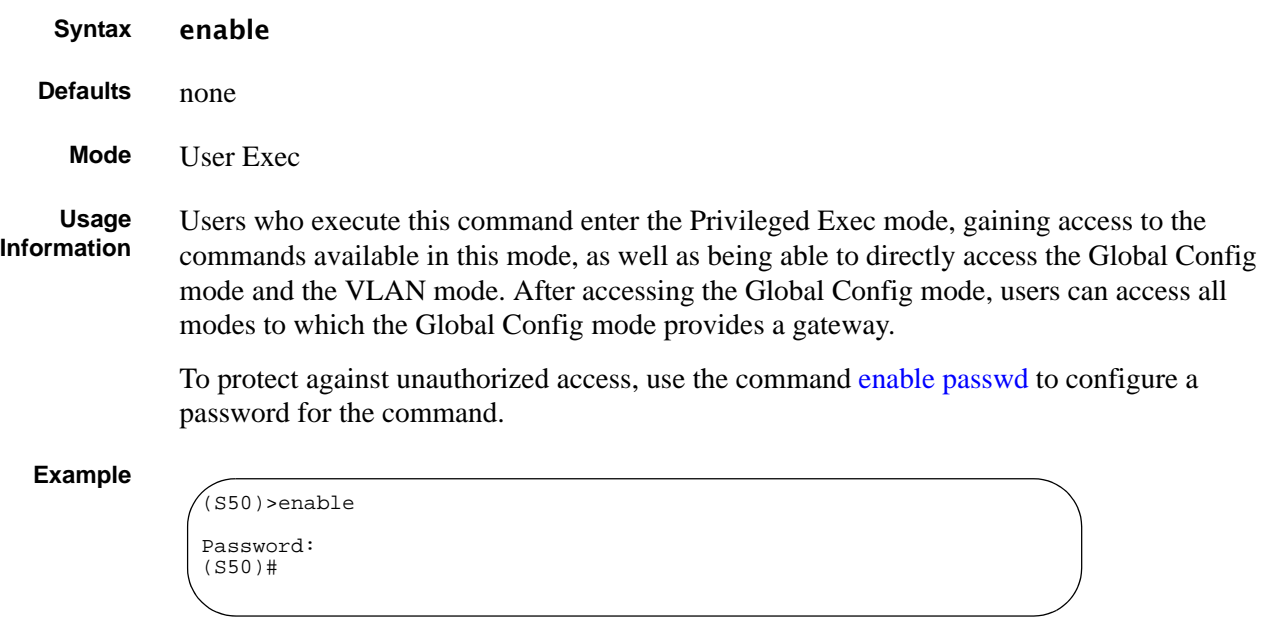

#### **Figure 20** enable Command Example

<span id="page-107-3"></span><span id="page-107-1"></span>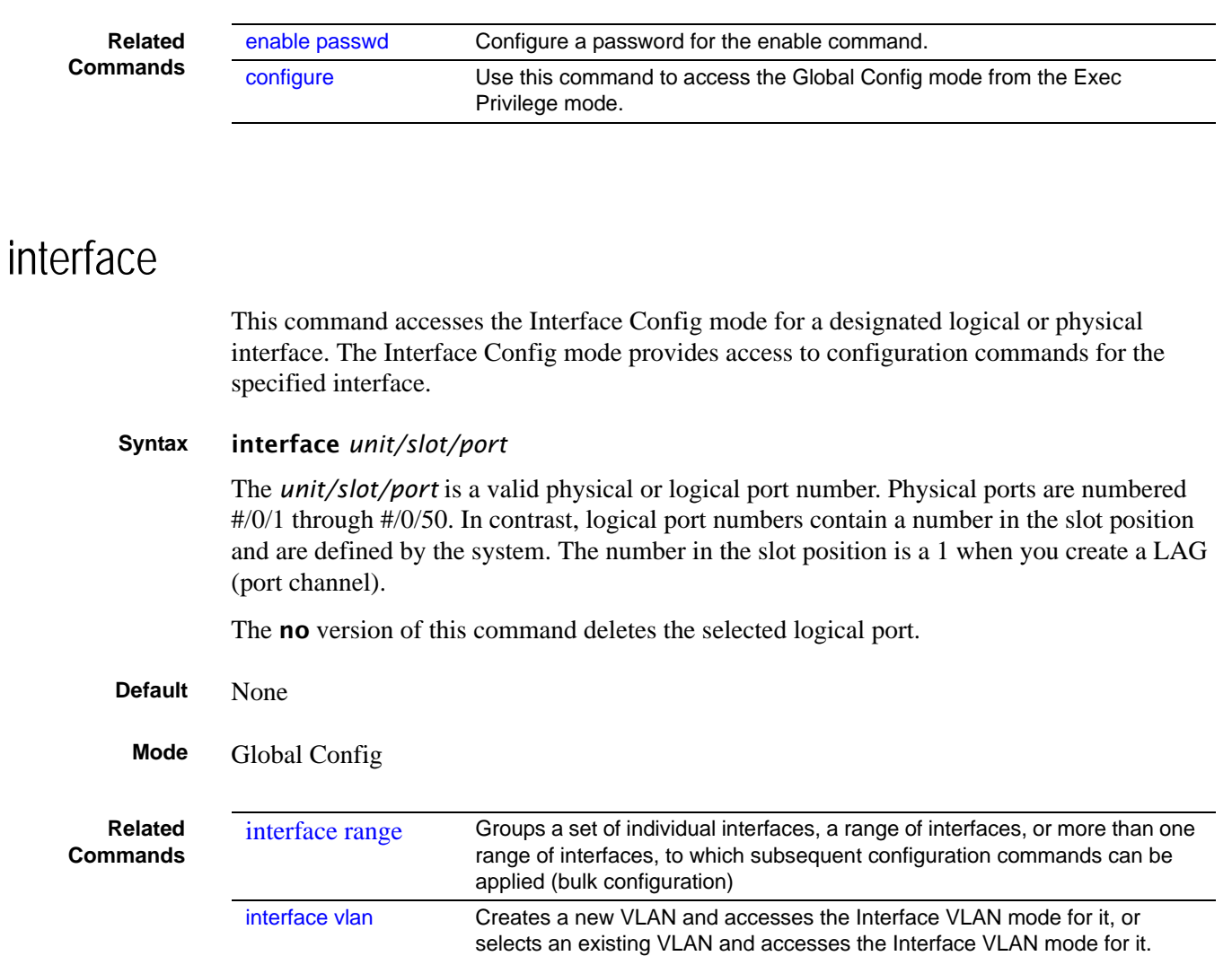

### <span id="page-107-2"></span><span id="page-107-0"></span>interface range

This command groups a set of individual interfaces, a range of interfaces, or more than one range of interfaces, to which subsequent configuration commands can be applied (bulk configuration).

#### **Syntax** interface range {ethernet *range,range*,... | port-channel *range,range,...* | vlan *range*,*range*,...}
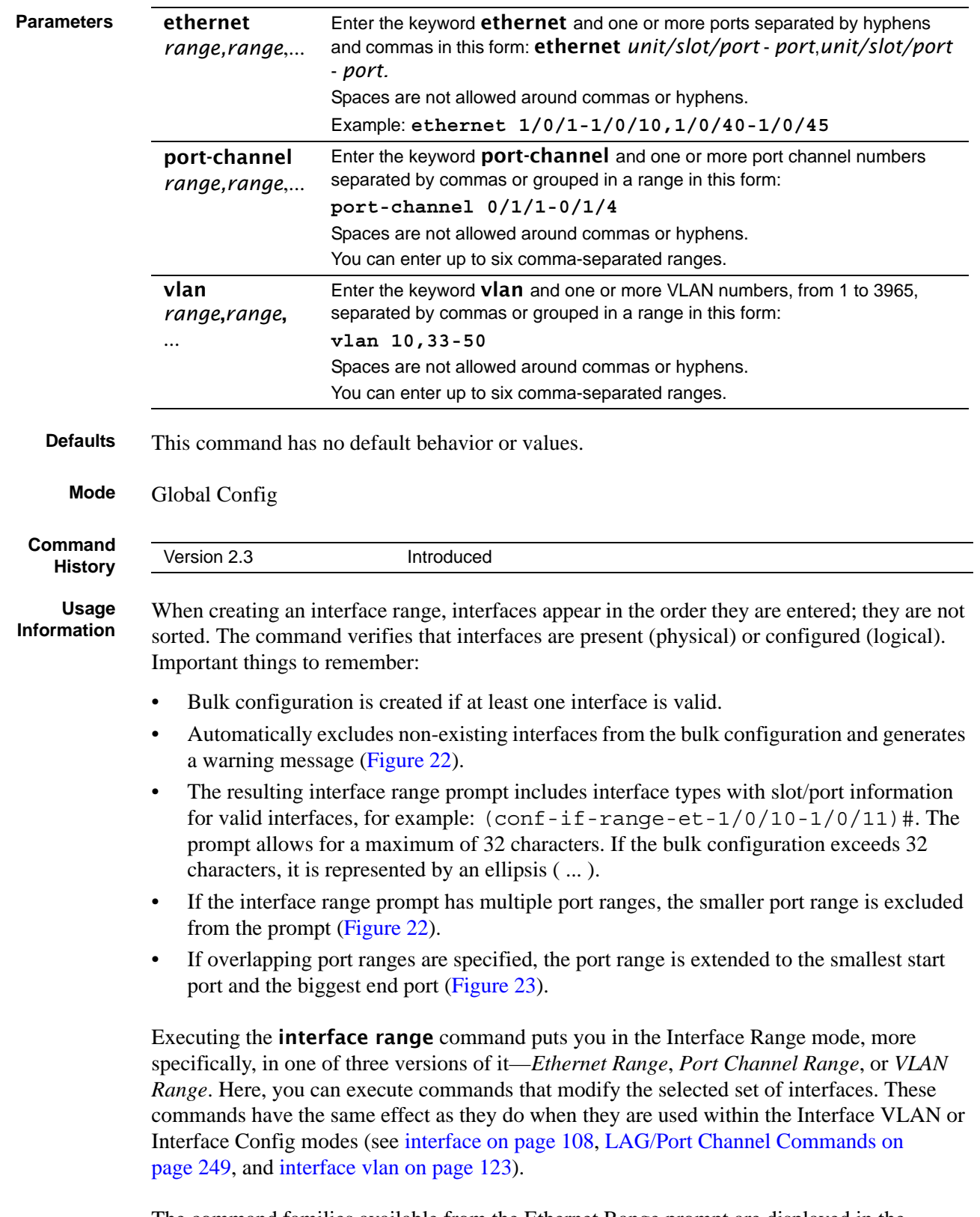

The command families available from the Ethernet Range prompt are displayed in the following CLI example [\(Figure 21 on page 110\)](#page-109-0). The commands available from the VLAN Range and Port Channel Range prompts within that mode are displayed in the Link Aggregation chapter (LAGs) in the *SFTOS Command Reference*.

#### **Example**

```
(s50-1) (conf-if-range-et-1/0/10-1/0/11)#?
addport and Add this port to a port-channel.<br>auto-negotiate and Enables/Disables automatic negot
auto-negotiate Enables/Disables automatic negotiation on a port.<br>
classofservice Configure Class of Service parameters.
classofservice Configure Class of Service parameters.
cos-queue Configure the Cos Queue Parameters.
deleteport Delete this port from a port-channel.
description and Description to the interface<br>dotlx (Configure Dotlx interface comman
dot1x Configure Dot1x interface commands.<br>exit To exit from the mode.
                              To exit from the mode.
gmrp Set GARP Multicast Registration Protocol parameters.<br>
Set GARP VLAN Registration Protocol parameters.
gvrp Set GARP VLAN Registration Protocol parameters.
igmp Enable/Disable IGMP Snooping on a selected interface<br>ip Configure IP parameters.
ip \begin{array}{ccc} \text{Configure IP parameters.} \\ \text{mac} \end{array}mac Configure MAC Access List group parameters.<br>mode configure the double VLAN tunnel mode for t
mode configure the double VLAN tunnel mode for this interface.<br>Sets the default MTU size.
mtu Sets the default MTU size.<br>
port Configure a physical port.
port<br>port-channel configure a physical port-channel<br>Enable/Disable the port-ch
port-channel Enable/Disable the port-channel's administrative mode.<br>port-security Enable/Disable Port MAC Locking/Security for interface
port-security Enable/Disable Port MAC Locking/Security for interface.<br>protocol Configure the Protocol Based VLAN parameters.
protocol Configure the Protocol Based VLAN parameters.<br>service-policy Configure DiffServ Service.
                              Configure DiffServ Service.
--More-- or (q)uit<br>set
set Configure switch options and settings.<br>shutdown Enable/Disable a port.
                              Enable/Disable a port.
snmp<br>snmp-server Configure SNMP options.<br>Enable/Disable SNMP vic
snmp-server Enable/Disable SNMP violation traps interface.<br>spanning-tree Set the spanning tree operational mode.
                              Set the spanning tree operational mode.
speed Sets the speed and duplex setting for the interface.<br>traffic-shape Configure the maximum transmission bandwidth limit.
traffic-shape Configure the maximum transmission bandwidth limit.
                              Configure VLAN parameters.
(s50-1) (conf-if-range-et-1/0/10-1/0/11)#mode ?
dvlan-tunnel Configure double VLAN tunneling for a specific port.
dot1q-tunnel Configure double VLAN tunneling for a specific port.
(s50-1) (conf-if-range-et-1/0/10-1/0/11)#mode dvlan-tunnel ?
<cr> Press Enter to execute the command.
(s50-1) (conf-if-range-et-1/0/10-1/0/11)#mode dvlan-tunnel
(s50-1) (conf-if-range-et-1/0/10-1/0/11)#vlan ?
acceptframe Configure how to handle tagged/untagged frames
ingressfilter received.<br>Enable/Di
ingressfilter Enable/Disable application of Ingress Filtering Rules.<br>participation Configure how ports participate in a specific VLAN.
participation Configure how ports participate in a specific VLAN.<br>priority Configure the priority for untagged frames.
priority Configure the priority for untagged frames.
pvid Configure the VLAN id for a specific port.
tagging                     Configure tagging for a specific VLAN port.<br>untagging               Configure untagging for a specific VLAN por
                              Configure untagging for a specific VLAN port.
```
<span id="page-109-0"></span>**Figure 21** Commands Available in Ethernet Range Mode

SFTOS, in contrast to FTOS, does not allow spaces around commas or hyphens in the range statement. The following example shows an incorrect range statement, followed by the associated error message.

```
Example
```

```
Force10(config)#interface range vlan 10 - 20
% Warning: Non-existing ports (not configured) are ignored by 
interface-range
(conf-if-range-vlan 10-20)#
```
<span id="page-110-0"></span>**Figure 22** Bulk Configuration Warning Message

[Figure 23](#page-110-1) is an example of a correctly formatted single range bulk configuration.

```
Example
```

```
Force10(config)#interface range ethernet 5/0/1-5/0/23
Force10(config-if-range)#no shutdown
Force10(config-if-range)#
```
<span id="page-110-1"></span>**Figure 23** Single Range Bulk Configuration

[Figure 24](#page-110-2) shows how to use commas to add different interface types to the range enabling all Gigabit Ethernet interfaces in the range 5/1 to 5/23 and both 10-Gigabit Ethernet interfaces 1/ 0/49 and 1/0/50.

```
Example
```

```
Force10(config)#interface range ethernet 5/0/1-23,1/0/49,1/0/50
Force10(config-if-range)#no shutdown
Force10(config-if-range)#
```
<span id="page-110-2"></span>**Figure 24** Multiple Range Bulk Configuration for Gigabit Ethernet

Use the [show running-config](#page-80-0) command to view the VLAN and port channel interfaces. VLAN or port channel interfaces that are not displayed in the [show running-config](#page-80-0) command cannot be used with the bulk configuration feature of the **interface range** command. Note that you can only modify, not create, virtual interfaces (ethernet, port channel, VLAN) using the interface range command.

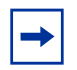

**Note:** If a range has VLAN, physical, and port channel interfaces, only commands related to physical interfaces can be bulk-configured. To configure commands specific to VLAN or port channel, only those respective interfaces should be configured in a particular range.

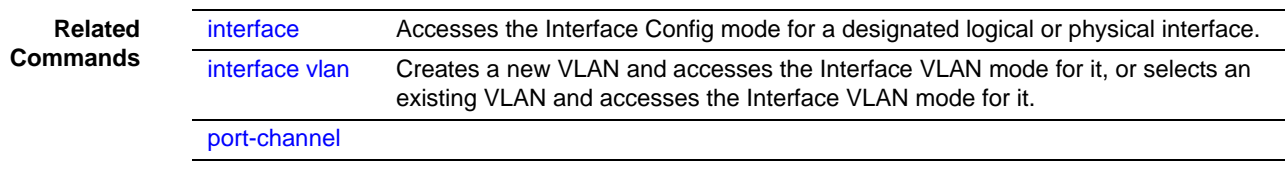

## <span id="page-111-0"></span>monitor session

This command adds a mirrored port (source port) or probe port (destination port) to a session identified with the session ID of 1. In all released versions of SFTOS, the session is always 1.

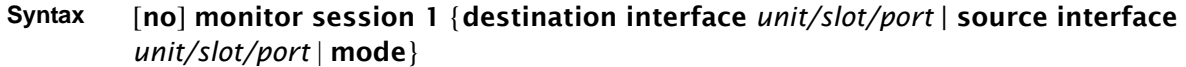

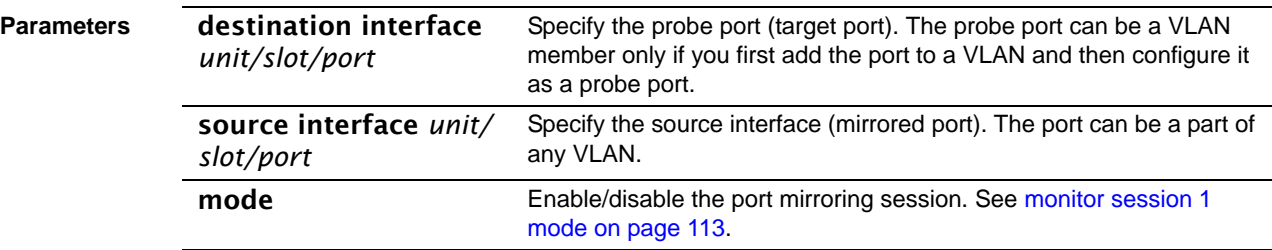

To remove the destination port, use no monitor session 1 destination interface.

To remove a source port, use no monitor session 1 source interface *unit/slot/port.*

In other words, removing the source interface requires specifying the port to be removed, but removing the destination port does not require specifying the destination port, since there can be only one destination port.

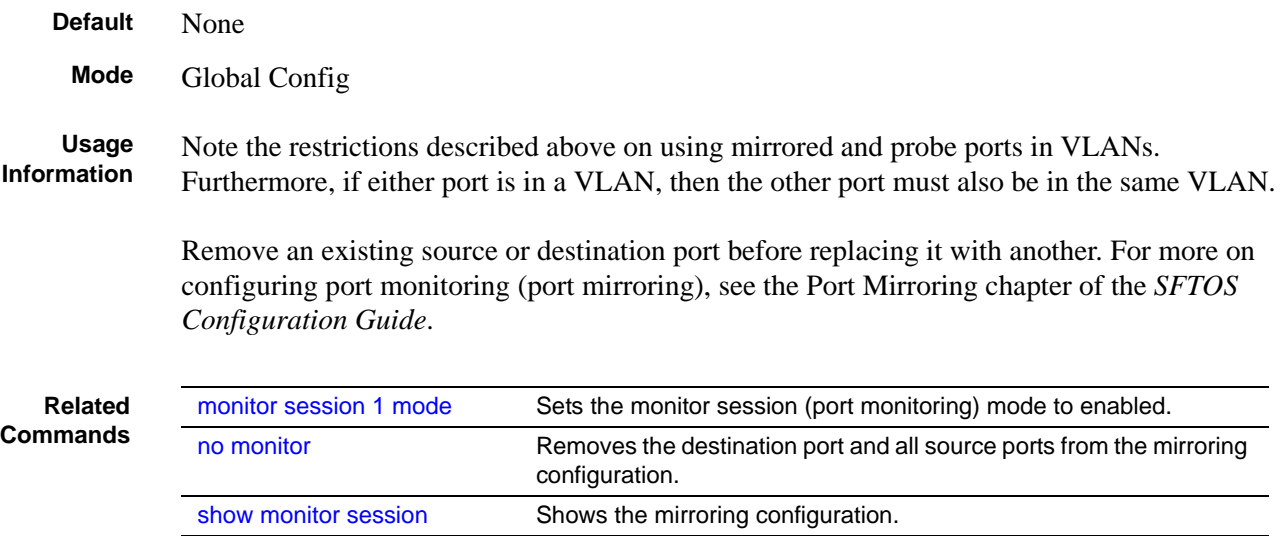

### <span id="page-112-0"></span>monitor session 1 mode

This command sets the monitor session (port monitoring) mode to enabled. The probe and monitored ports must be configured before port monitoring can be enabled. When enabled, the probe port monitors all traffic received and transmitted on the physical monitored port. It is not necessary to disable port monitoring before modifying the probe and monitored ports.

A session is operationally active if and only if both a destination port and at least one source port is configured. If neither is true, the session is inactive.

A port configured as a destination port acts as a mirroring port when the session is operationally active. If it is not, the port acts as a normal port and participates in all normal operation with respect to transmitting traffic.

#### **Syntax** [no] monitor session 1 mode

The **no** version of this command sets the monitor session (port monitoring) mode to disabled.

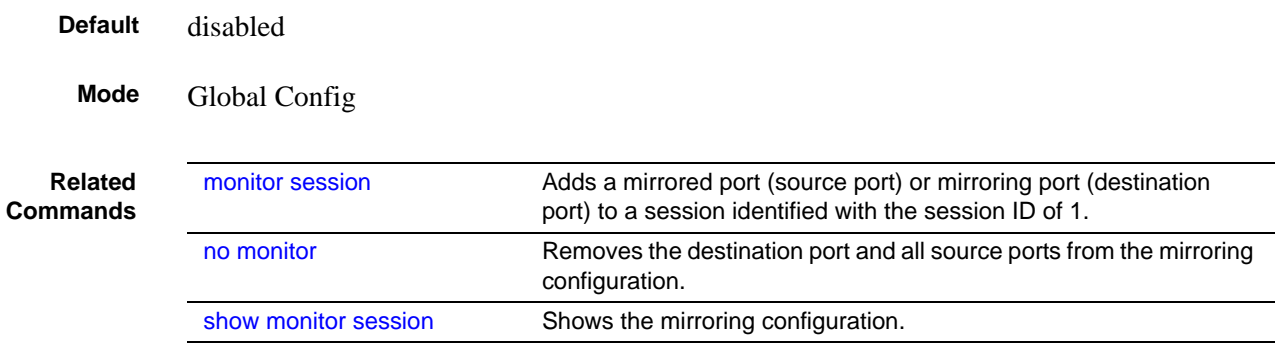

### <span id="page-112-1"></span>no monitor

This command removes all the source ports and a destination port and restores the default value for mirroring session mode for all the configured sessions.

This is a stand-alone "no" command. This command does not have a "normal" form.

- **Default** enabled
- **Syntax** no monitor
- **Mode** Global Config

### no monitor session 1

This command removes all the source ports and a destination port of the mirroring session and restore the default value for mirroring session mode.

The 1 or *session-id* parameter is an integer value used to identify the session. In the current version of the software, the *session-id* parameter is always 1.

This is a stand-alone "no" command. This command does not have a "normal" form. This command can be issued without regard for the session status (enabled or disabled).

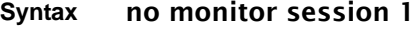

**Default** enabled

**Mode** Global Config

## show forwardingdb agetime

This command displays the timeout for address aging.

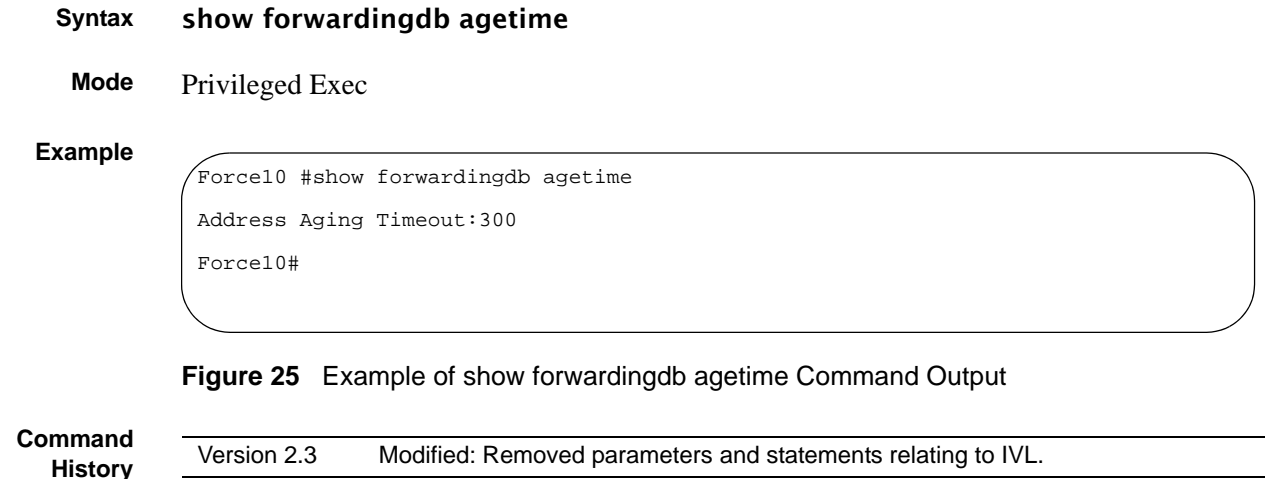

## <span id="page-113-0"></span>show mac-address-table

This command displays the Multicast Forwarding Database (MFDB) statistics.

#### **Syntax** show mac-address-table {gmrp | igmpsnooping | multicast | stats}

gmrp—Display GMRP entries in the MFDB table.

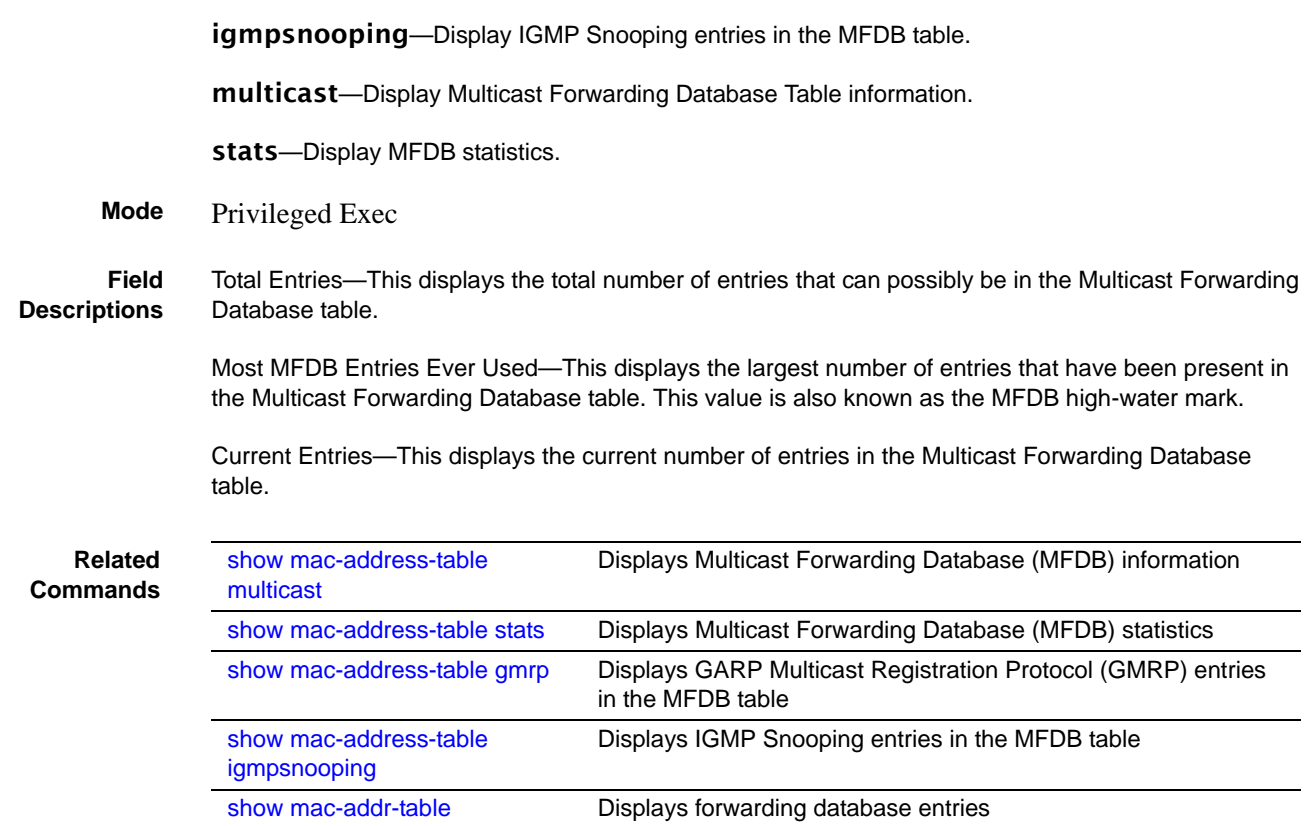

### <span id="page-114-0"></span>show mac-address-table multicast

This command displays the Multicast Forwarding Database (MFDB) information. If the command is entered with no parameter, the entire table is displayed. This is the same as entering the optional all parameter. The user can display the table entry for one MAC Address by specifying the MAC address as an optional parameter.

#### **Syntax** show mac-address-table multicast {*macaddr* [*1-3965*]}

For *1-3965*, you have the option of entering a valid VLAN ID.

**Mode** Privileged Exec

MAC Address—A multicast MAC address for which the switch has forwarding and or filtering information. The format is two-digit hexadecimal numbers that are separated by colons, for example 01:23:45:67:89:AB. In a system the MAC address will be displayed as a MAC address and VLAN ID combination of 8 bytes.

Type—This displays the type of the entry. Static entries are those that are configured by the end user. Dynamic entries are added to the table as a result of a learning process or protocol.

Component—The component that is responsible for this entry in the Multicast Forwarding Database. Possible values are IGMP Snooping, GMRP, and Static Filtering.

Description—The text description of this multicast table entry.

Interfaces—The list of interfaces that are designated for forwarding (Fwd:) and filtering (Flt:).

Forwarding Interfaces—The resultant forwarding list is derived from combining all the component's forwarding interfaces and removing the interfaces that are listed as the static filtering interfaces.

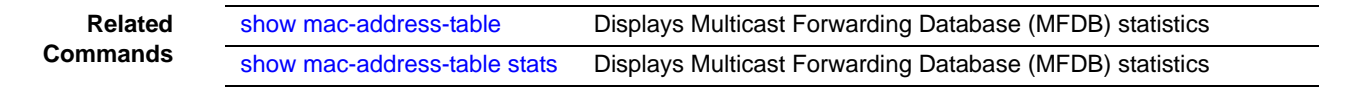

### <span id="page-115-1"></span>show mac-address-table stats

This command displays Multicast Forwarding Database (MFDB) statistics.

#### **Syntax** show mac-address-table stats

**Mode** Privileged Exec

Report Fields:

Max MFDB Table Entries — Displays the total number of entries that can possibly be in the Multicast Forwarding Database table.

Most MFDB Entries Ever Since Last Reset — Displays the largest number of entries that have been present in the Multicast Forwarding Database table. This value is also known as the MFDB high-water mark.

Current Entries — Displays the current number of entries in the MFDB.

#### **Example**

Force10 #show mac-address-table stats Max MFDB Table Entries......................... 256 Most MFDB Entries Since Last Reset............. Current Entries................................ 0

**Figure 26** Command Example: show mac-address-table stats

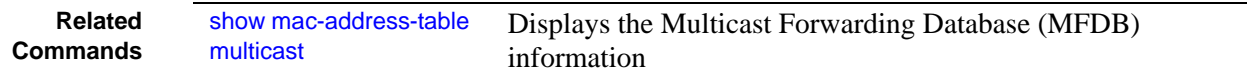

### <span id="page-115-0"></span>show monitor session

This command displays the port monitoring information for the system.

**Syntax** show monitor session 1

**Mode** Privileged Exec

**Example**

Force10 #show monitor session 1

Session ID Admin Mode Probe Port Mirrored Port ---------- ---------- ---------- ------------- 1 Enable 2/0/26 1/0/1

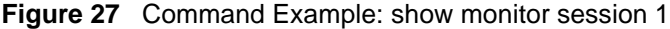

Session ID—In all released versions of SFTOS, the session is always 1.

**Field Descriptions**

Admin Mode—Indicates whether the Port Mirroring feature is enabled or disabled. The possible values are Enable and Disable.

Probe Port *unit/slot/port*—The *unit/slot/port* configured as the probe port (destination port for mirroring). If this value has not been configured, 'Not Configured' will be displayed.

Mirrored Port *unit/slot/port*—The *unit/slot/port* configured as the monitored port (source port, mirrored port). If this value has not been configured, 'Not Configured' will be displayed.

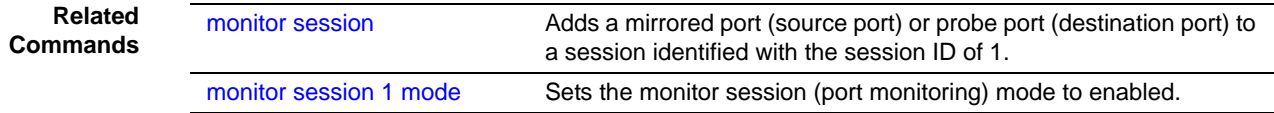

## <span id="page-116-0"></span>show port

This command displays port information for a selected port or for all ports. The Port Summary panel of the Web User Interface displays the same information.

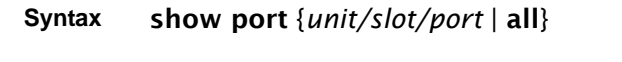

**Mode** Privileged Exec

**Command History**

Version 2.3 Modified: Revised to include VLAN interface IDs in the Interface column of the report.

#### **Example**

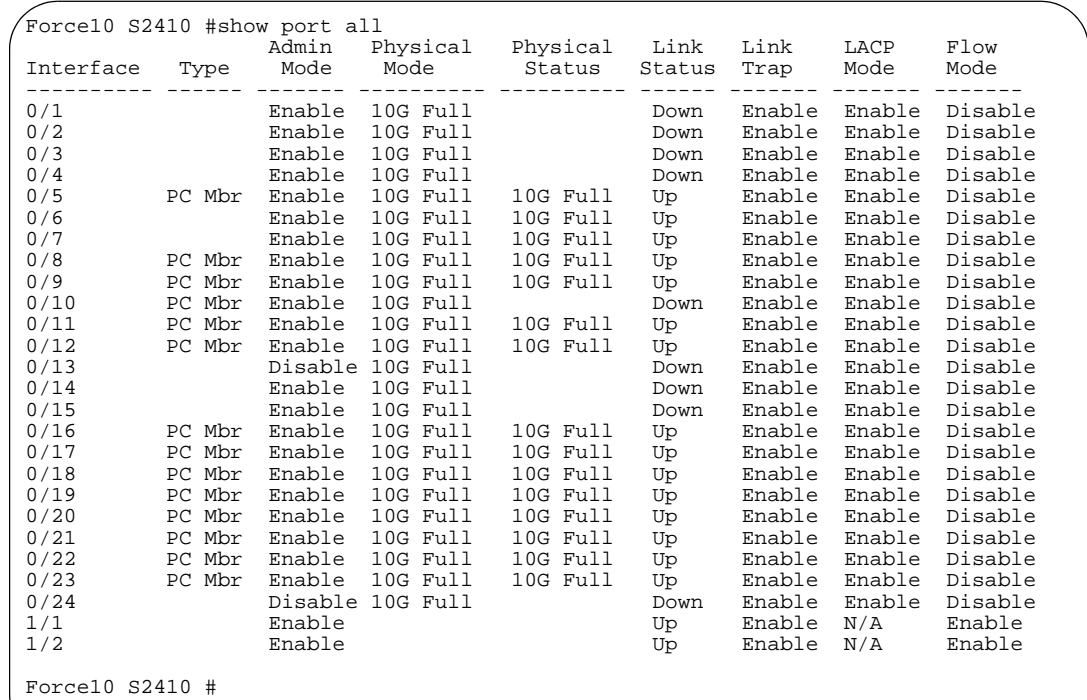

<span id="page-117-0"></span>**Figure 28** show port all Command Output Example

Interface—Valid unit, slot and port number separated by forward slashes.. This field only displays in the show port all report.

**Note:** Port IDs 1/1 and 1/2 in [Figure 28](#page-117-0) are LAGs.

Type—If not blank, this field indicates that this port is a special type of port. The possible values are:

Mon—Indicates a monitoring port. Look at the Port Monitoring screens to find out more information.

PC Mbr—Indicates a member of a LAG (port channel).

Probe—Indicates a probe port.

Admin Mode—The port administration state. The port must be enabled in order for it to be allowed into the network. It is either enabled or disabled. The default is enabled.

Physical Mode—The desired port speed and duplex mode. In the S2410, all ports are set to auto-negotiate speed and duplex mode.

Physical Status—Indicates the port speed and duplex mode.

Link Status—Indicates whether the Link is up or down.

Link Trap—Indicates whether or not to send a trap when link status changes. The default is enabled.

LACP Mode—Displays whether LACP is enabled or disabled on this port.

Flow Mode—Displays whetherflow control is enabled or disabled.

## show port protocol

This command displays the protocol-based VLAN information for either the entire system, or for the indicated group.

**Syntax** show port protocol *groupid*

**Mode** Privileged Exec

Group Name—This field displays the group name of an entry in the protocol-based VLAN table.

Group ID—This field displays the group identifier of the protocol group.

Protocol(s)—This field indicates the type of protocol(s) for this group.

VLAN—This field indicates the VLAN associated with this protocol group.

Interface(s)—This field lists the *unit/slot/port* interface(s) that are associated with this protocol group.

## shutdown (Interface)

This command disables a port.

The **no** version of this command enables a port.

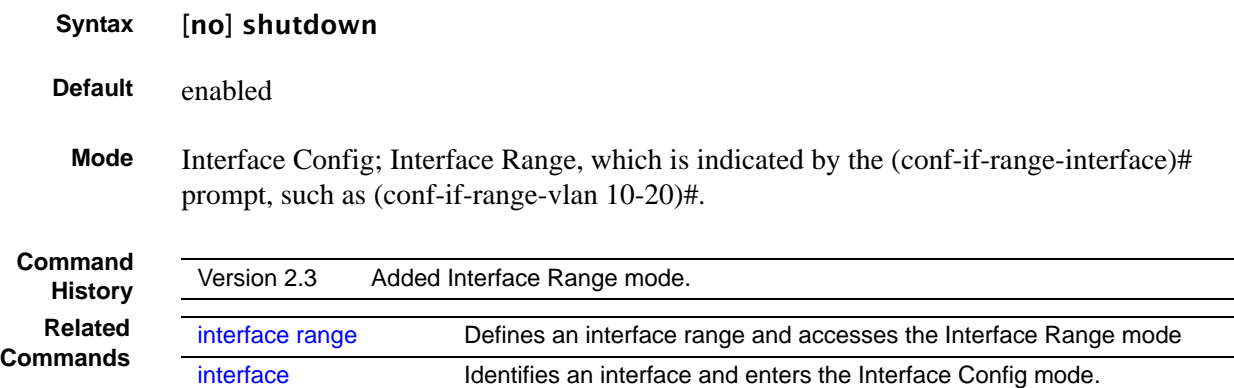

### shutdown all

This command disables all ports.

The **no** version of this command enables all ports.

SFTOS Command Reference for the S2410, Version 2.4.1.0 119

**Syntax** [no] shutdown all

**Default** enabled

**Mode** Global Config

#### **Virtual LAN (VLAN) Commands**

In SFTOS 2.4.1, the interface vlan command is the starting point for VLAN configuration. Executing the command creates a new VLAN and invokes the Interface VLAN mode, where all VLAN configuration commands reside for the specified VLAN. You execute this interface vlan command (see [interface vlan on page 123\)](#page-122-0) from the Global Config mode.

| <b>Commands</b>         | <b>Command/Command Family</b><br><b>Description</b>              | <b>Location of</b><br><b>Command Syntex Description</b> |
|-------------------------|------------------------------------------------------------------|---------------------------------------------------------|
| description             | Add a description to the VLAN.                                   | This chapter                                            |
| encapsulation<br>(VLAN) | Configure interface link layer<br>encapsulation type.            | This chapter                                            |
| exit                    | Leave the mode.                                                  |                                                         |
| help                    | Display help for various special keys.                           |                                                         |
| igmp                    | Configure IGMP Snooping parameters<br>for the VLAN.              | <b>IGMP Snooping Commands on</b><br>page 235            |
| ip                      | Configure IP parameters.                                         |                                                         |
| makestatic              | Change the VLAN type from Dynamic to<br>Static.                  | This chapter                                            |
| mtu (VLAN)              | Set the default MTU size.                                        | This chapter                                            |
| name (VLAN)             | Configure an optional VLAN name.                                 | This chapter                                            |
| protocol                | Configure the protocols associated with<br>particular group IDs. | This chapter                                            |
| tagged/<br>untagged     | Configure tagging for a specific VLAN<br>port.                   | This chapter                                            |

**Table 18 Commands in the Interface VLAN Mode** 

Virtual LAN (VLAN) commands in this section are:

- [clear vlan on page 121](#page-120-0)
- [description on page 122](#page-121-0)
- [encapsulation \(VLAN\) on page 123](#page-122-1)
- [interface vlan on page 123](#page-122-0)
- [makestatic on page 124](#page-123-0)
- [mtu \(VLAN\) on page 125](#page-124-0)
- [name \(VLAN\) on page 125](#page-124-1)
- [network mgmt\\_vlan on page 126](#page-125-0)
- [participation \(VLAN\) on page 126](#page-125-1)
- [priority \(VLAN\) on page 126](#page-125-2)
- [protocol group on page 127](#page-126-1)
- [protocol vlan group on page 127](#page-126-0)
- [protocol vlan group all on page 128](#page-127-0)
- [pvid \(VLAN\) on page 128](#page-127-1)
- [show vlan on page 129](#page-128-0)
- [show vlan port on page 130](#page-129-0)
- [tagged on page 131](#page-130-0)
- [untagged on page 132](#page-131-0)
- [vlan on page 132](#page-131-1)
- vlan accept frame on page 133
- [vlan database on page 133](#page-132-1)
- [vlan ingressfilter on page 133](#page-132-2)
- [vlan participation \(interface\) on page 133](#page-132-3)
- [vlan participation all on page 134](#page-133-0)
- [vlan port acceptframe on page 134](#page-133-1)
- [vlan port ingressfilter all on page 134](#page-133-2)
- [vlan port pvid all on page 134](#page-133-3)
- [vlan port tagging all on page 135](#page-134-0)
- [vlan protocol group on page 136](#page-135-0)
- [vlan protocol group add protocol on page 136](#page-135-1)
- [vlan protocol group remove on page 136](#page-135-2)
- [vlan pvid on page 137](#page-136-0)
- [vlan tagging on page 137](#page-136-1)

**Note:** For information on commands related to the management VLAN, see [General](#page-54-0)  [System Management and Information Commands on page 55](#page-54-0) (most specifically, [interface managementethernet on page 58\)](#page-57-0) in the Management chapter.

For general instructions on configuring the management VLAN, see the Management chapter in the *SFTOS Configuration Guide*.

For other VLAN information in the *SFTOS Configuration Guide*, see the Creating VLANS section of the Getting Started chapter, the chapters on the Web UI, STP, IEEE 802.1Q VLANs, VLAN-Stack commands**,** GARP and GVRP, IGMP Snooping.

### <span id="page-120-0"></span>clear vlan

This command resets VLAN configuration parameters to the factory defaults.

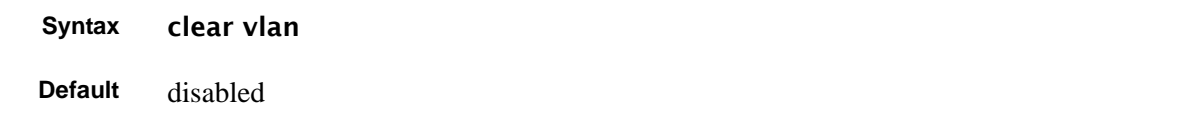

SFTOS Command Reference for the S2410, Version 2.4.1.0 121

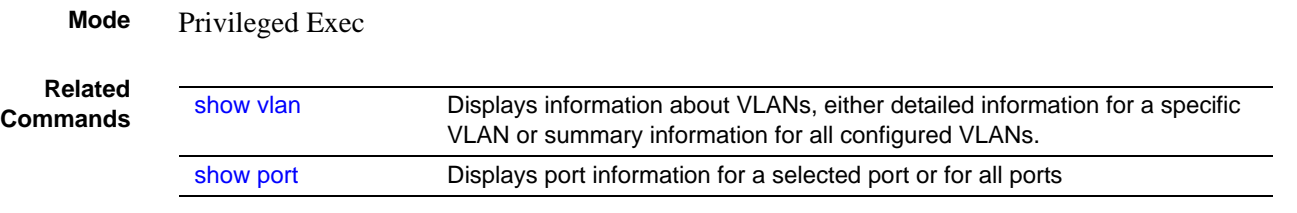

# <span id="page-121-0"></span>description

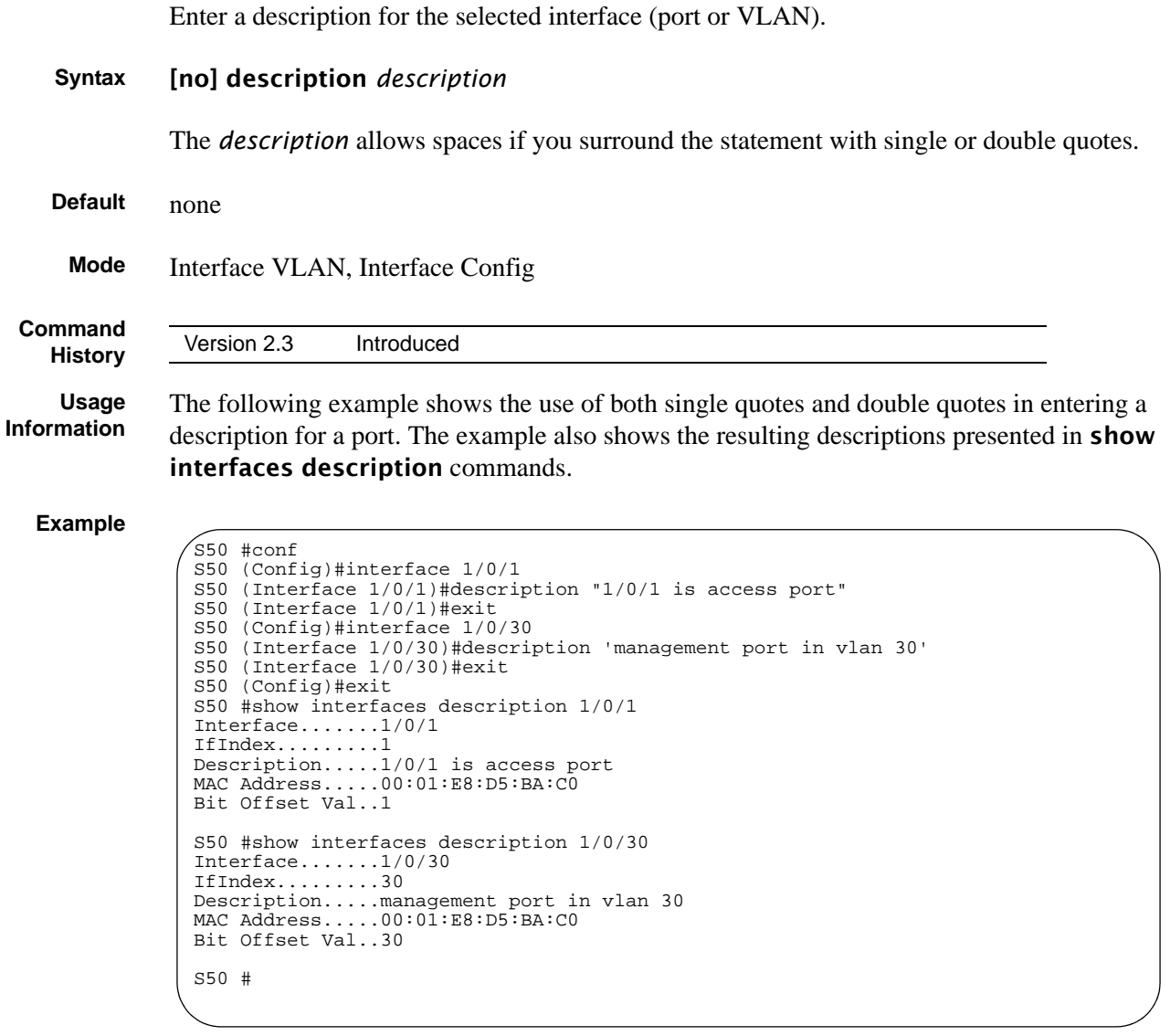

**Figure 29** show interfaces description Command Example

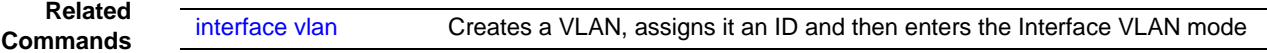

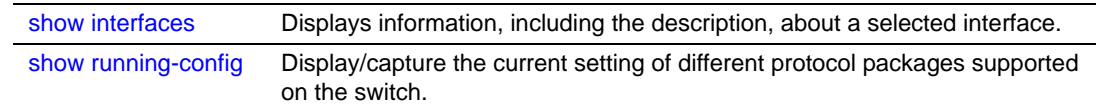

## <span id="page-122-1"></span>encapsulation (VLAN)

This command configures the link layer encapsulation type for the packet within the VLAN. Acceptable encapsulation types are Ethernet and SNAP.

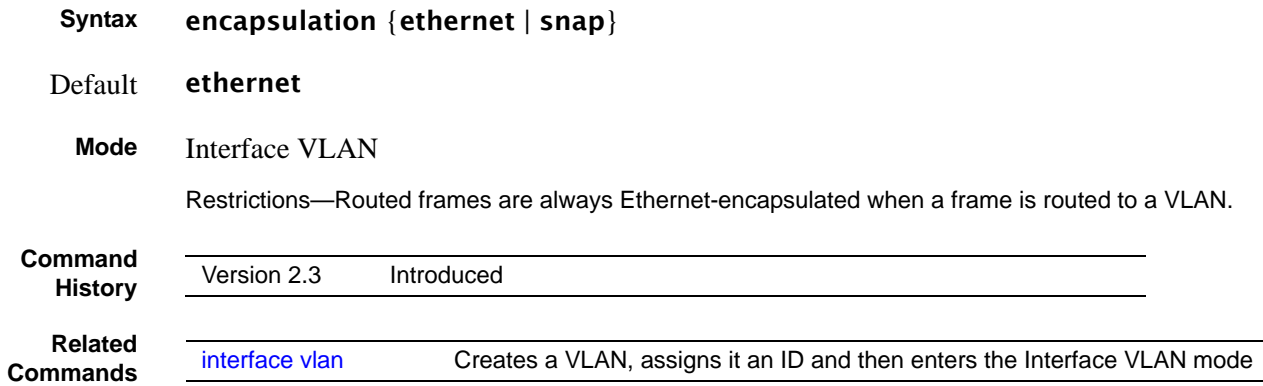

## <span id="page-122-0"></span>interface vlan

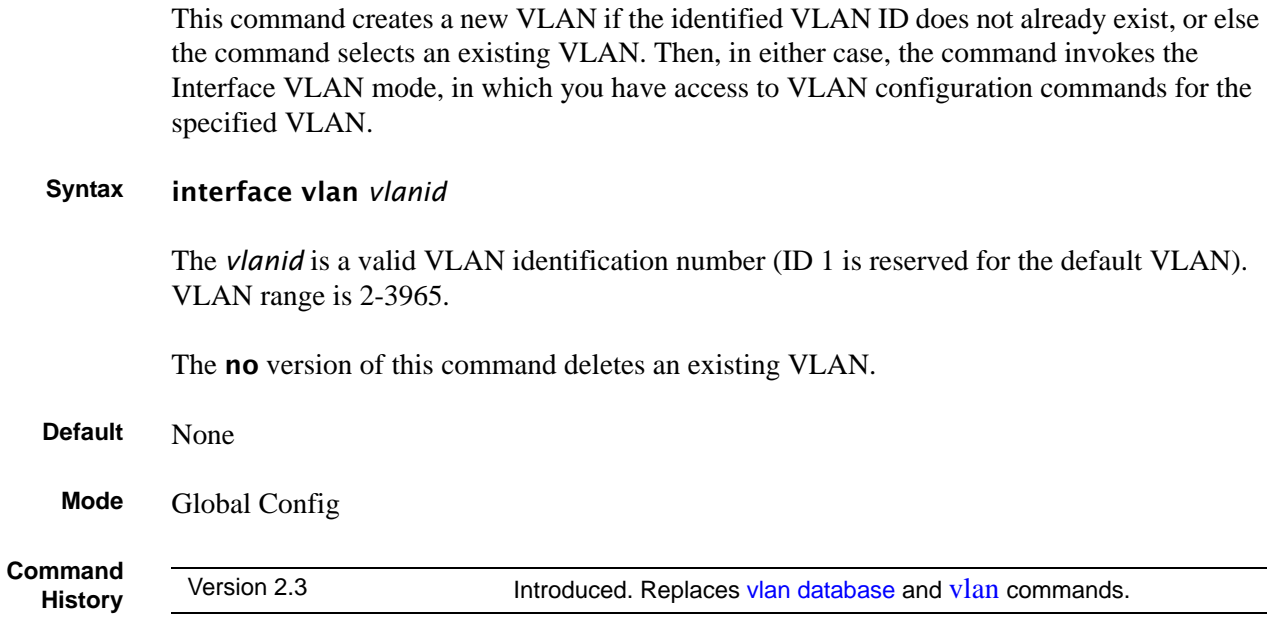

SFTOS Command Reference for the S2410, Version 2.4.1.0 123

**Usage Information** After using this command to access the Interface VLAN mode (the prompt for the Interface VLAN mode is **(conf-if-vl-<vlan-id>)#**), you can configure the selected VLAN.

> You can also make configuration changes to a VLAN in the Interface Range mode (see [interface range on page 108\)](#page-107-1) and the Interface Config mode (see [interface on page 108](#page-107-0)). For details on modes, see [Chapter 3, Using the Command Line Interface, on page 39.](#page-38-0)

#### **Example**

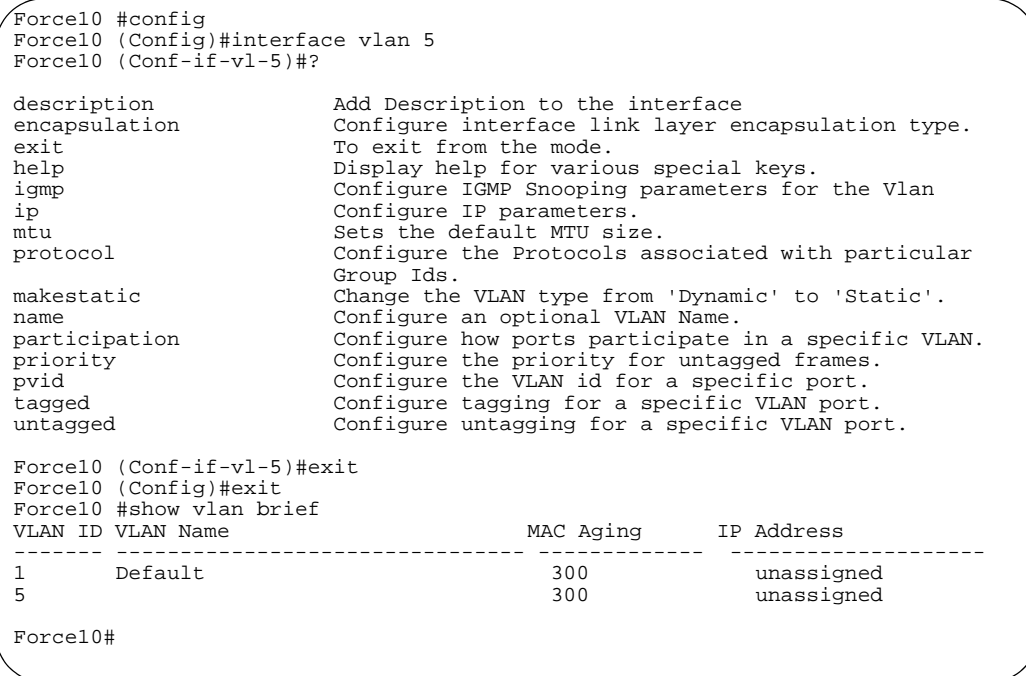

**Figure 30** Using the interface vlan Command

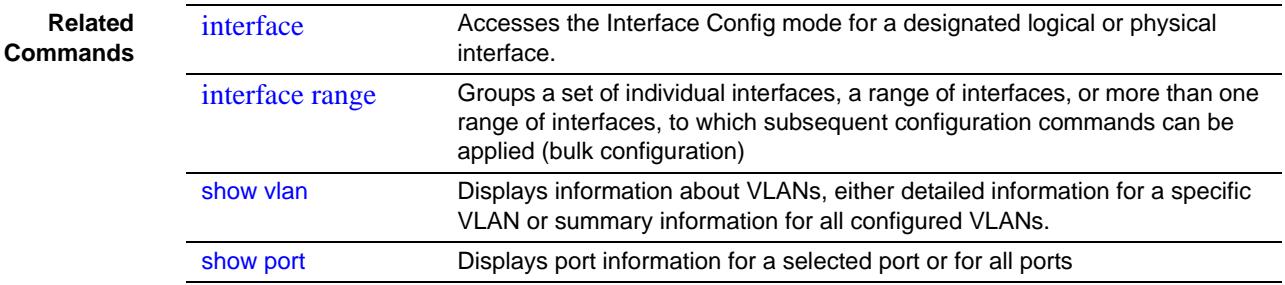

#### <span id="page-123-0"></span>makestatic

This command changes a dynamically created VLAN (one that is created by GVRP registration) to a static VLAN (one that is permanently configured and defined). The ID is a valid VLAN identification number. VLAN range is 2-3965.

**Syntax** makestatic *2-3965*

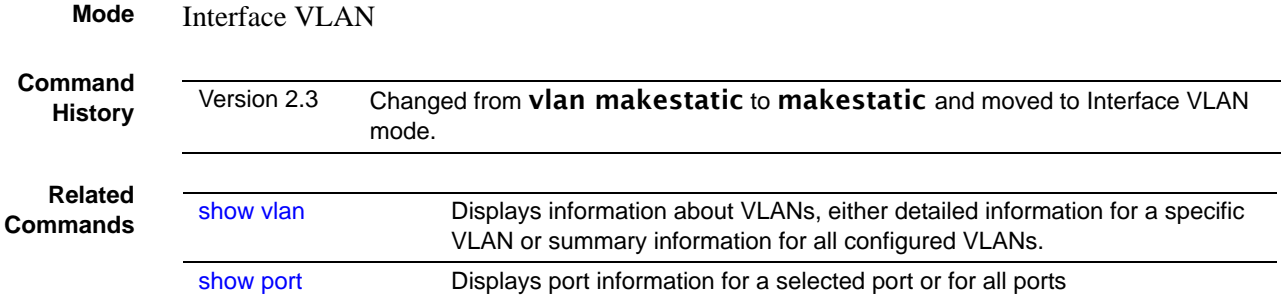

# <span id="page-124-0"></span>mtu (VLAN)

This command sets the MTU (Maximum Transmission Unit) of the selected VLAN.

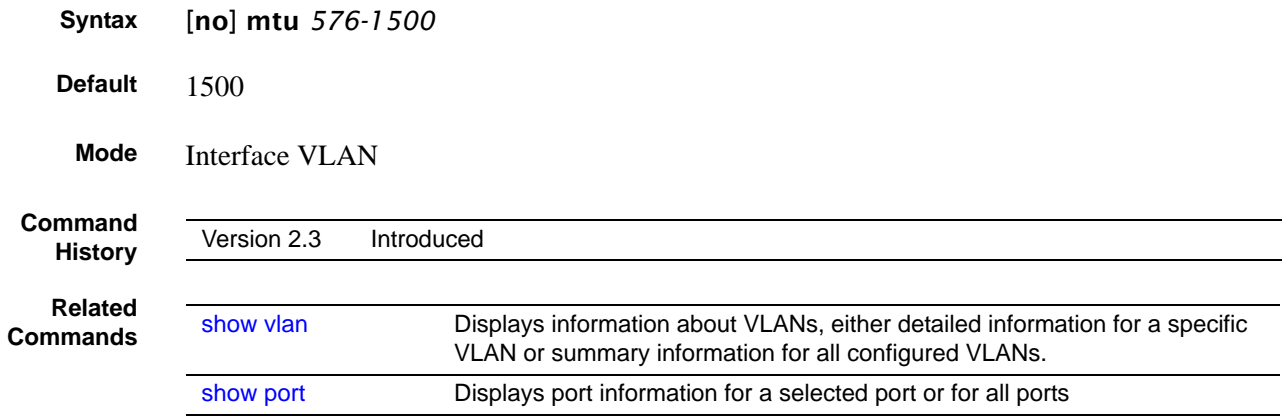

# <span id="page-124-1"></span>name (VLAN)

This command changes the name of a VLAN.

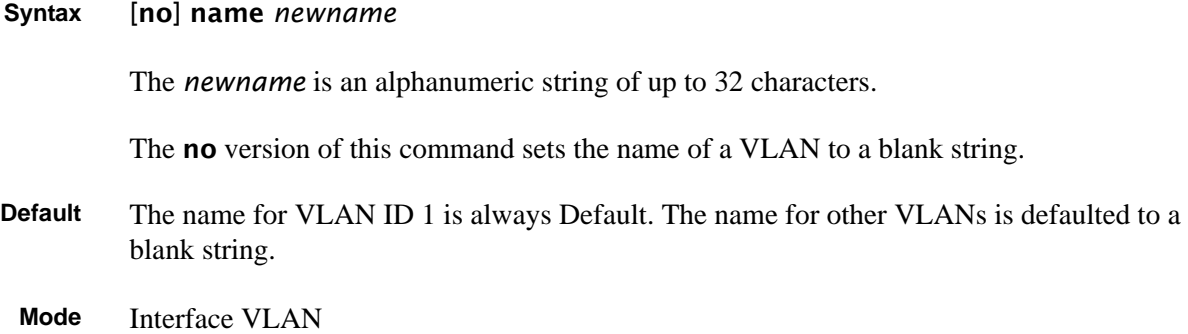

SFTOS Command Reference for the S2410, Version 2.4.1.0 125

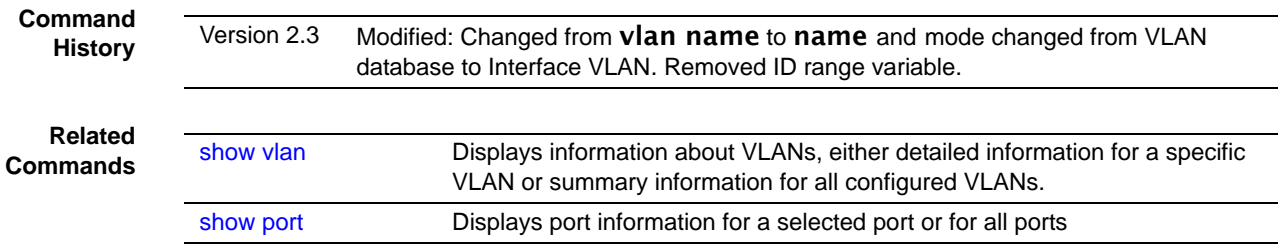

## <span id="page-125-0"></span>network mgmt\_vlan

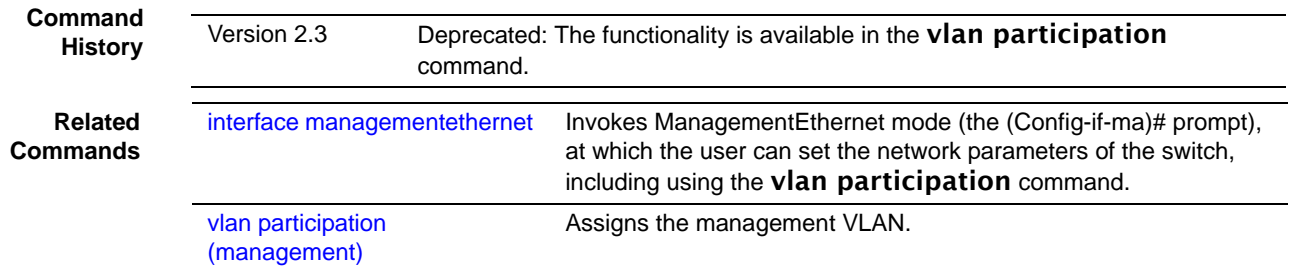

## <span id="page-125-1"></span>participation (VLAN)

Configure how ports participate in a specific VLAN.

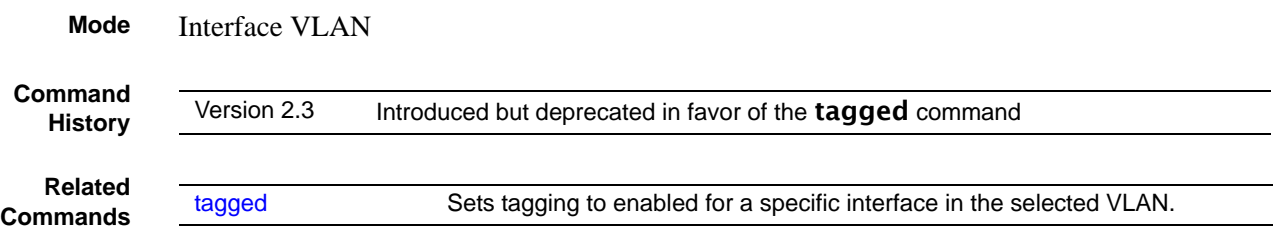

# <span id="page-125-2"></span>priority (VLAN)

Configure the priority for untagged frames.

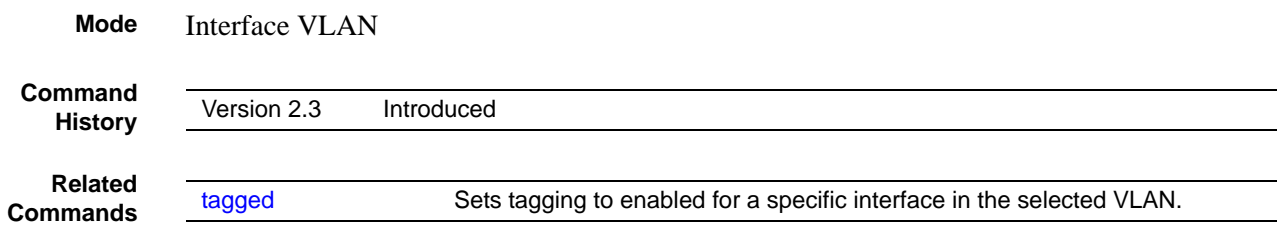

126 System Configuration Commands

## <span id="page-126-1"></span>protocol group

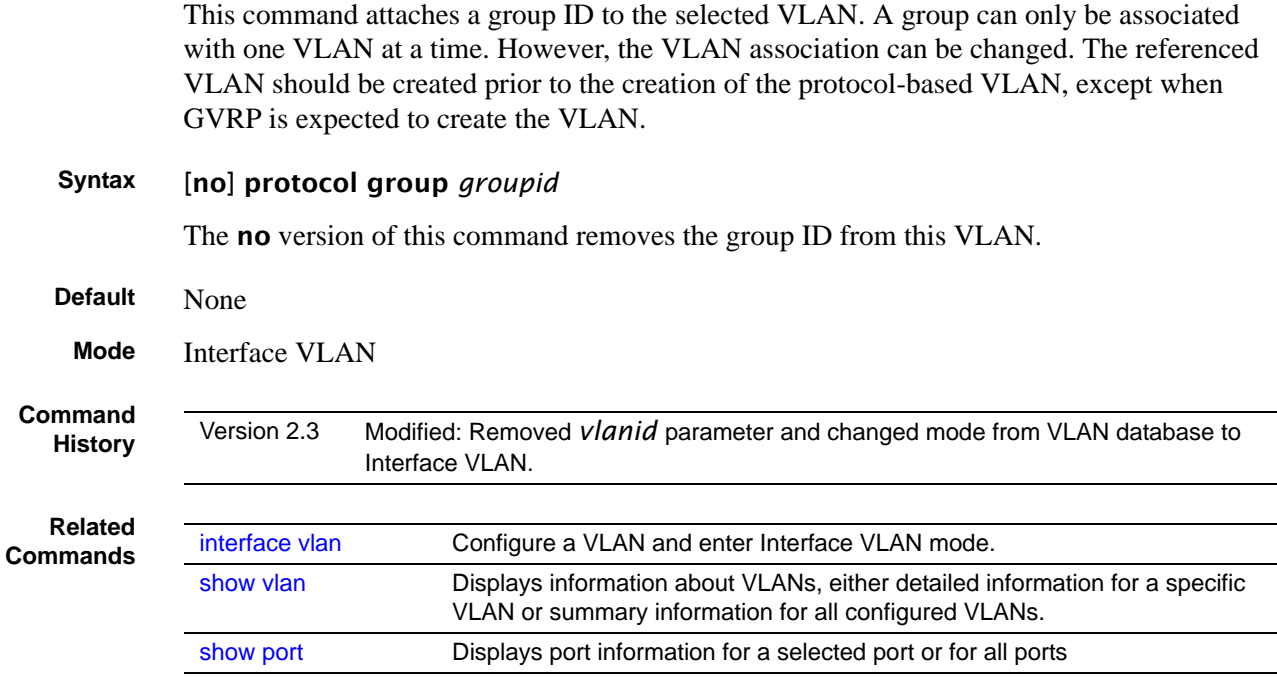

# <span id="page-126-0"></span>protocol vlan group

This command adds the physical *unit/slot/port* interface to the protocol-based VLAN identified by *groupid*. A group may have more than one interface associated with it. Each interface and protocol combination can only be associated with one group. If adding an interface to a group causes any conflicts with protocols currently associated with the group, this command will fail and the interface(s) will not be added to the group.

The referenced VLAN should be created prior to the creation of the protocol-based VLAN except when GVRP is expected to create the VLAN.

The no version of this command removes the interface from this protocol-based VLAN group that is identified by this *groupid*.

**Syntax** [no] protocol vlan group *groupid*

#### **Default** None

**Mode** Global Config; Interface Range, which is indicated by the (conf-if-range-interface)# prompt, such as (conf-if-range-vlan 10-20)#.

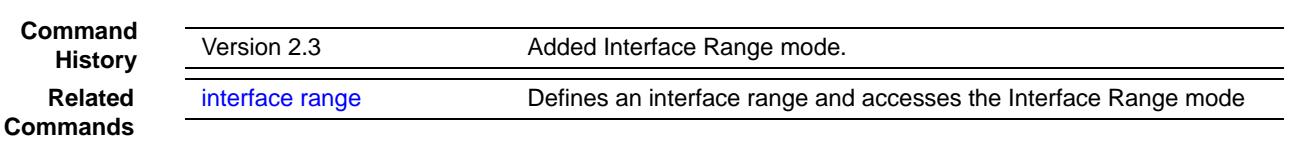

## <span id="page-127-0"></span>protocol vlan group all

This command adds all physical interfaces to the protocol-based VLAN identified by *groupid*. A group may have more than one interface associated with it. Each interface and protocol combination can only be associated with one group. If adding an interface to a group causes any conflicts with protocols currently associated with the group, this command will fail and the interface(s) will not be added to the group.

The referenced VLAN should be created prior to the creation of the protocol-based VLAN except when GVRP is expected to create the VLAN.

The no version of this command removes all interfaces from this protocol-based VLAN group that is identified by this *groupid*.

- **Syntax** [no] protocol vlan group all *groupid*
- **Default** None
- **Mode** Global Config

# <span id="page-127-1"></span>pvid (VLAN)

Configure the VLAN ID for a specific port.

**Mode** Interface VLAN

**Command History**

Version 2.3 Introduced but deprecated in favor of the tagged command

**Related Commands**

[untagged](#page-131-0) Sets tagging to disabled for a specific port (or range of ports) in the selected VLAN.

### <span id="page-128-0"></span>show vlan

This command displays information about VLANs, either detailed information for a specific VLAN or summary information for all configured VLANs. The ID is a valid VLAN identification number.

#### **Syntax** show vlan [brief | id *vlanid* | name | port]

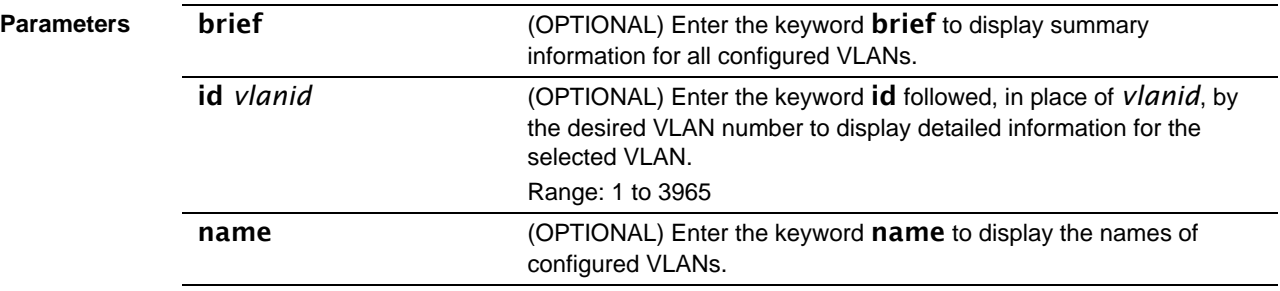

#### **Mode** Privileged Exec and User Exec

**Command History**

Version 2.3 Modified: Changed parameters to include **show vlan brief**.

**Usage Information**

For the **show vlan** command, without parameters, the output is shown in [Figure 31.](#page-128-1)

```
Example
```

```
Force10#show vlan
Codes: * - Default VLAN, G - GVRP VLANs, E - Ethernet interface
Vlan Id Status 0 Ports
 ------- --------- - --------
* 1 Inactive U E 1/0/1 ,1/0/2 ,1/0/3 ,1/0/4 ,1/0/5 ,1/0/6 ,1/0/7 
 1/0/8 ,1/0/9 ,1/0/10,1/0/11,1/0/12,1/0/13,1/0/14
                          1/0/15,1/0/16,1/0/17,1/0/18,1/0/19,1/0/20,1/0/21
                          1/0/22,1/0/23,1/0/24,1/0/25,1/0/26,1/0/27,1/0/28
                          1/0/29,1/0/30,1/0/31,1/0/32,1/0/33,1/0/34,1/0/35
                          1/0/36,1/0/37,1/0/38,1/0/39,1/0/40,1/0/41,1/0/42
 1/0/43,1/0/44,1/0/45,1/0/46,1/0/47,1/0/48,1/0/49
 1/0/50,2/0/1 ,2/0/2 ,2/0/3 ,2/0/4 ,2/0/5 ,2/0/6 
 2/0/7 ,2/0/8 ,2/0/9 ,2/0/10,2/0/11,2/0/12,2/0/13
 2/0/14,2/0/15,2/0/16,2/0/17,2/0/18,2/0/19,2/0/20
 2/0/21,2/0/22,2/0/23,2/0/24,2/0/25,2/0/26,2/0/27
                          2/0/28,2/0/29,2/0/30,2/0/31,2/0/32,2/0/33,2/0/34
 2/0/35,2/0/36,2/0/37,2/0/38,2/0/39,2/0/40,2/0/41
 2/0/42,2/0/43,2/0/44,2/0/45,2/0/46,2/0/47,2/0/48
 2/0/49,2/0/50,3/0/1 ,3/0/2 ,3/0/3 ,3/0/4 ,3/0/5 
 3/0/6 ,3/0/7 ,3/0/8 ,3/0/9 ,3/0/10,3/0/11,3/0/12
 3/0/13,3/0/14,3/0/15,3/0/16,3/0/17,3/0/18,3/0/19
                          3/0/20,3/0/21,3/0/22,3/0/23,3/0/24,3/0/25,3/0/26
--More-- or (q)uit
--!output deleted!--
```
<span id="page-128-1"></span>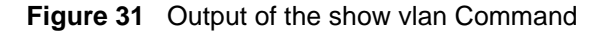

Description of the fields in the **show vlan** report:

```
Vlan Id: VLAN ID
```
Status: Active or Inactive. A VLAN is active only if the VLAN contains interfaces and those interfaces are operationally up.

Q: "T" indicates that the port is tagged; "U" indicates untagged.

Ports:"E" for Ethernet, followed by the port numbers (unit/slot/port) in the VLAN

The output of the **show vlan brief** command is shown in the following example:

**Example**

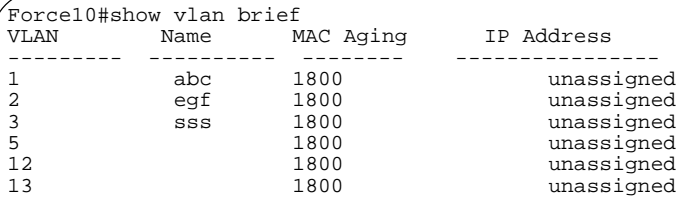

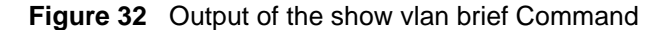

Description of the fields in the show vlan brief report:

VLAN: VLAN ID Name: Assigned VLAN name MAC Aging: Displayed in seconds IP Address: IP Address assigned to the VLAN

**Usage Information** For the show vlan id *vlan-id* command, the output is shown in the following example:

**Example**

```
Force10#show vlan id 1
         - Default VLAN, G - GVRP VLANs
 NUM Status Q Ports
* 1 Inactive U Gi 0/8,11
```
**Figure 33** Output of the show vlan id Command

Description of the fields in the show vlan id report:

NUM: VLAN ID

Status: A VLAN is active only if the VLAN contains interfaces and those interfaces are operationally up.

Q: (T) tagged or (U) untagged information

Ports: Speed - whether it is 10G, 1G or fast Ethernet interface and port number (unit/slot/port)

### <span id="page-129-0"></span>show vlan port

Display 802.1Q port parameters.

**Syntax** show vlan port {*unit/slot/port* | all}

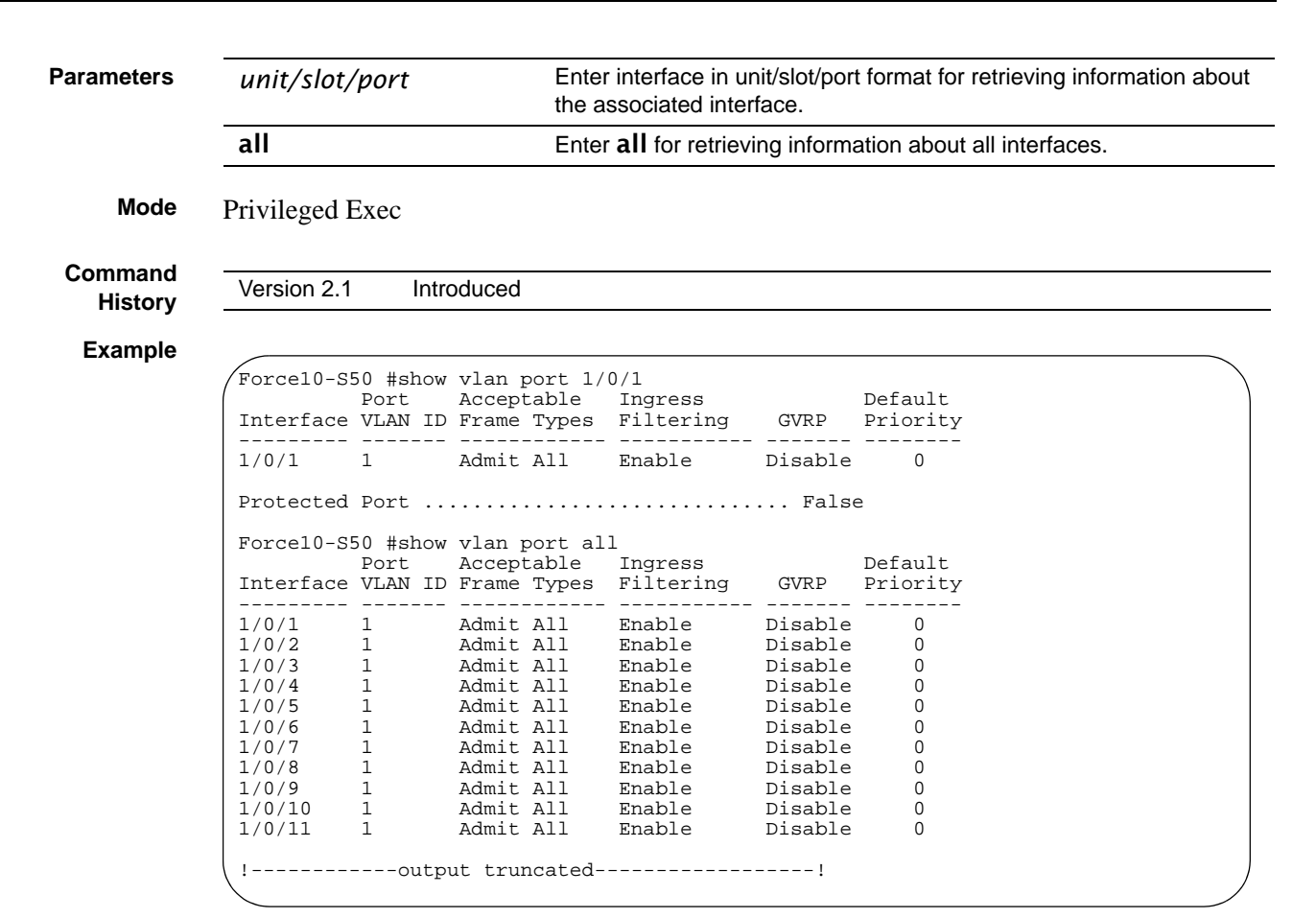

**Figure 34** Output of the show vlan port Command

### <span id="page-130-0"></span>tagged

This command sets tagging to enabled for a specific port (or range of ports) in the selected VLAN. If tagging is enabled, traffic is transmitted as tagged frames.

```
Syntax tagged unit/slot/port
```
The *unit/slot/port* is a valid interface belonging to the VLAN.

To remove tagging from the interface, use the **no tagged** command (not [untagged](#page-131-0)). If tagging is disabled, traffic is transmitted as untagged frames.

**Mode** Interface VLAN

**Command History**

Version 2.3 Introduced

<span id="page-131-0"></span>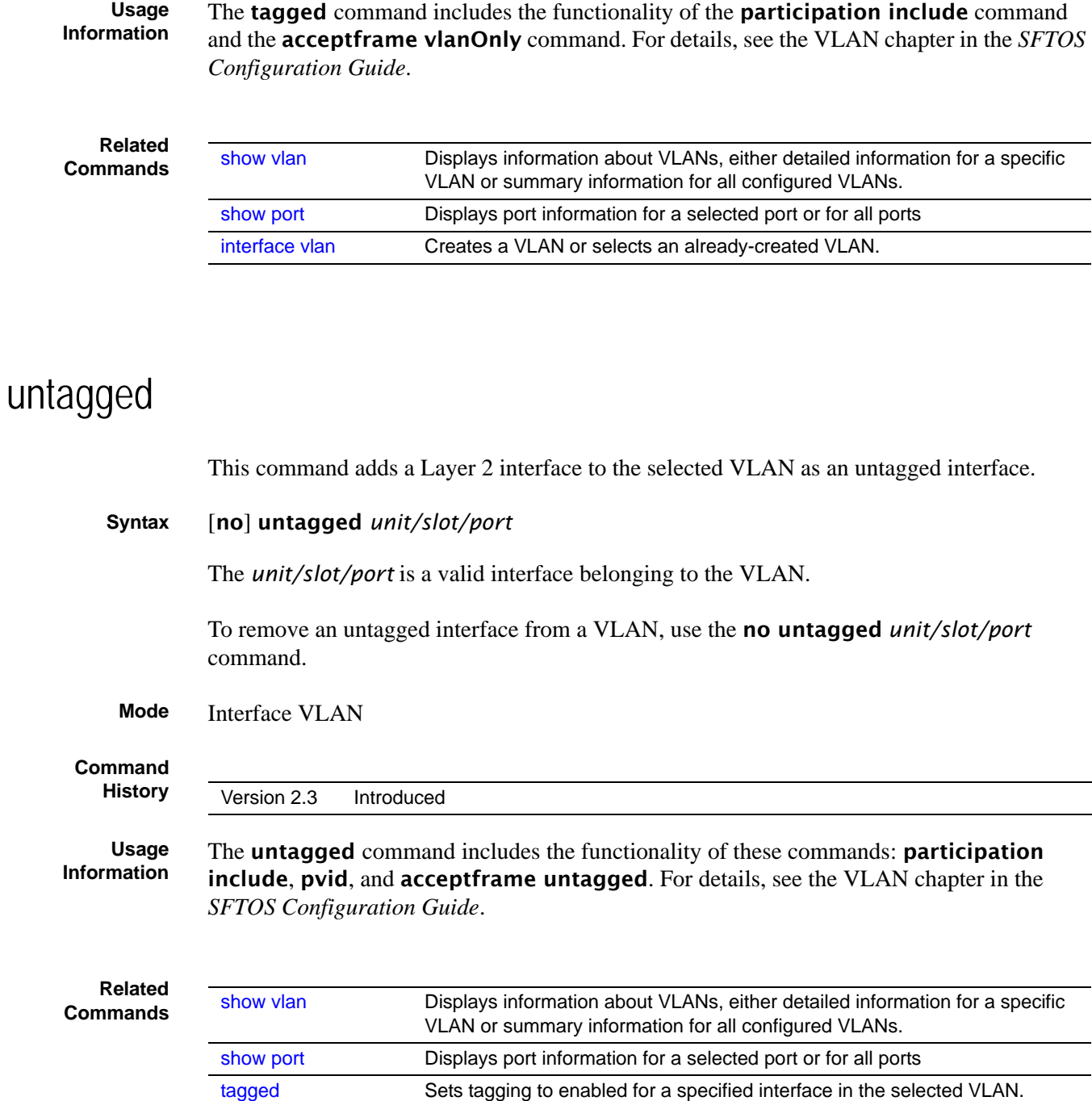

# <span id="page-131-1"></span>vlan

**Command History**

Version 2.3 Modified: Replaced by [interface vlan.](#page-122-0)

## <span id="page-132-0"></span>vlan acceptframe

This command sets the frame acceptance mode per interface.

**Mode** Interface Config; Interface Range, which is indicated by the (conf-if-range-interface)# prompt, such as (conf-if-range-vlan 10-20)#.

**Command History Related Commands**

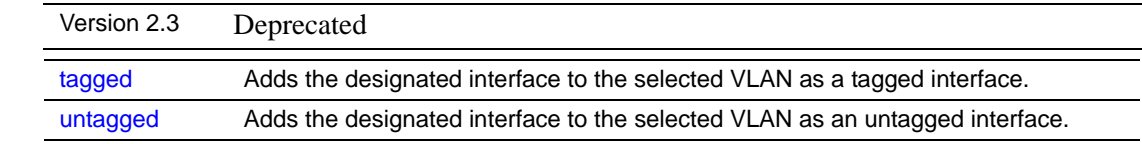

## <span id="page-132-1"></span>vlan database

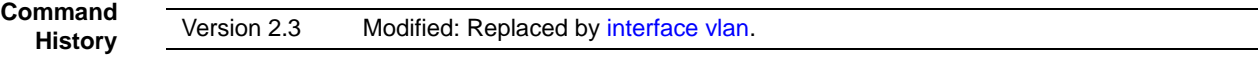

## <span id="page-132-2"></span>vlan ingressfilter

This command enables ingress filtering. If ingress filtering is disabled, frames received with VLAN IDs that do not match the VLAN membership of the receiving interface are admitted and forwarded to ports that are members of that VLAN.

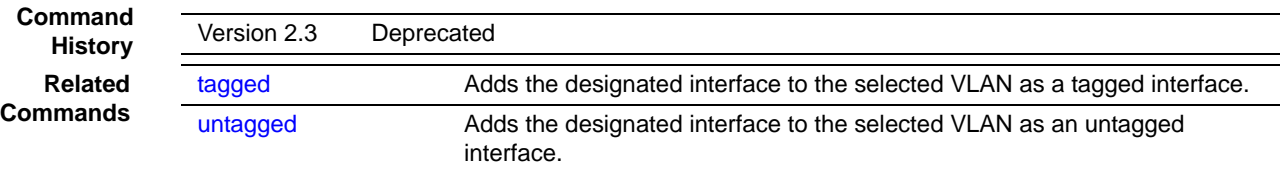

# <span id="page-132-3"></span>vlan participation (interface)

This command configures the degree of participation for a specific interface in a VLAN. The ID is a valid VLAN identification number, and the interface is a valid interface number.

**Mode** Interface Config; Interface Range, which is indicated by the (conf-if-range-interface)# prompt, such as (conf-if-range-vlan 10-20)#.

SFTOS Command Reference for the S2410, Version 2.4.1.0 133

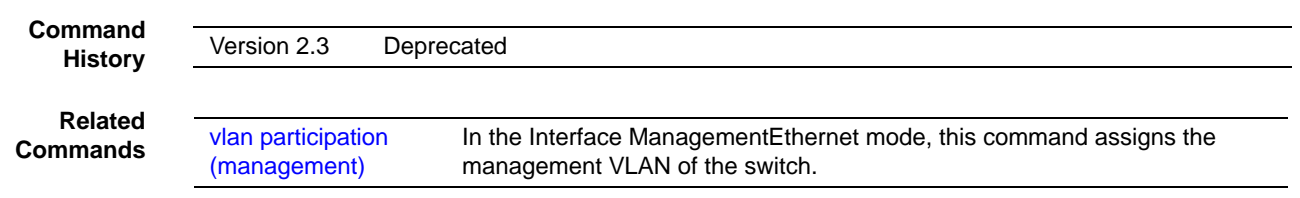

## <span id="page-133-0"></span>vlan participation all

This command configures the degree of participation for all interfaces in a VLAN. The ID is a valid VLAN identification number**.**

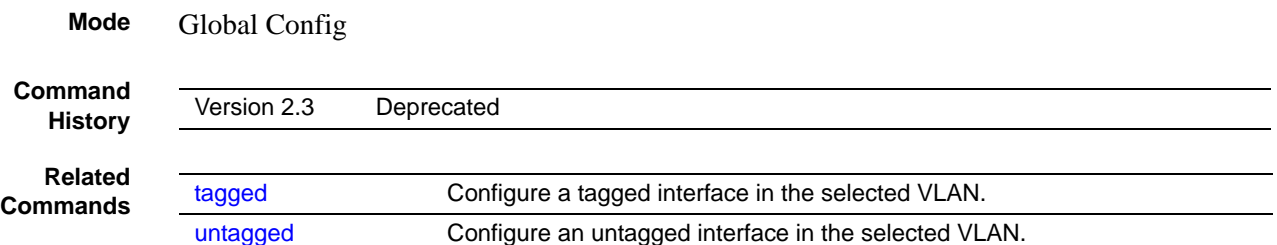

### <span id="page-133-1"></span>vlan port acceptframe

This command sets the frame acceptance mode for all interfaces.

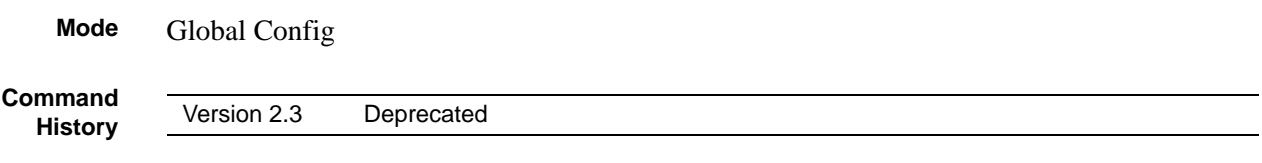

## <span id="page-133-2"></span>vlan port ingressfilter all

This command enables ingress filtering for all ports.

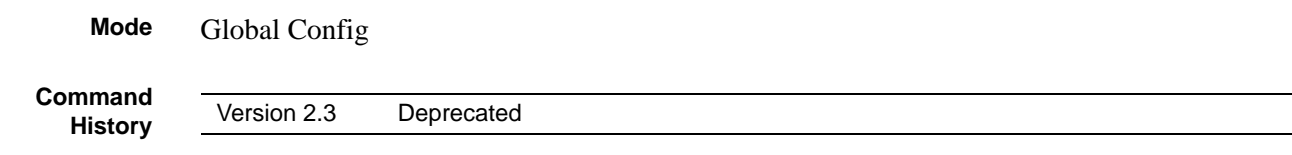

## <span id="page-133-3"></span>vlan port pvid all

This command changes the VLAN ID for all interfaces.

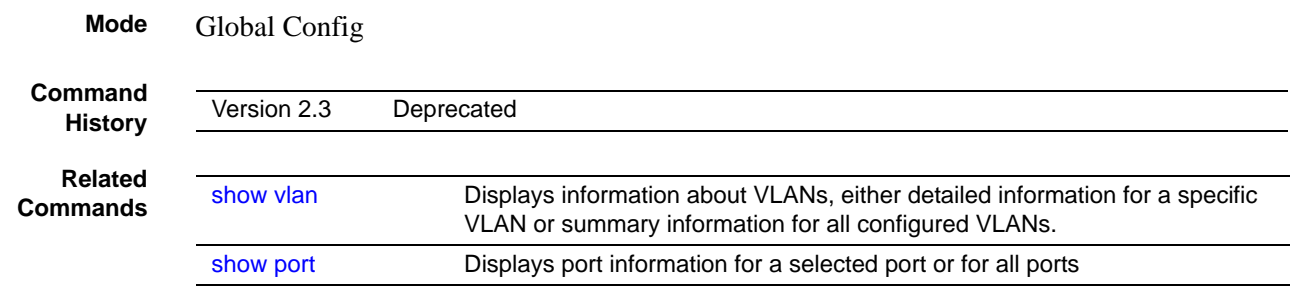

## <span id="page-134-0"></span>vlan port tagging all

This command sets the tagging behavior for all interfaces in a VLAN to enabled.

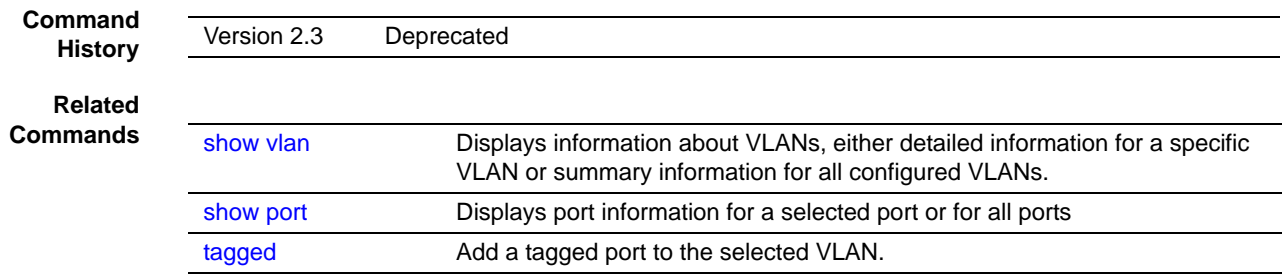

## vlan port untagging all

This command sets the tagging behavior for all interfaces in a VLAN to disabled so that traffic is transmitted as untagged frames.

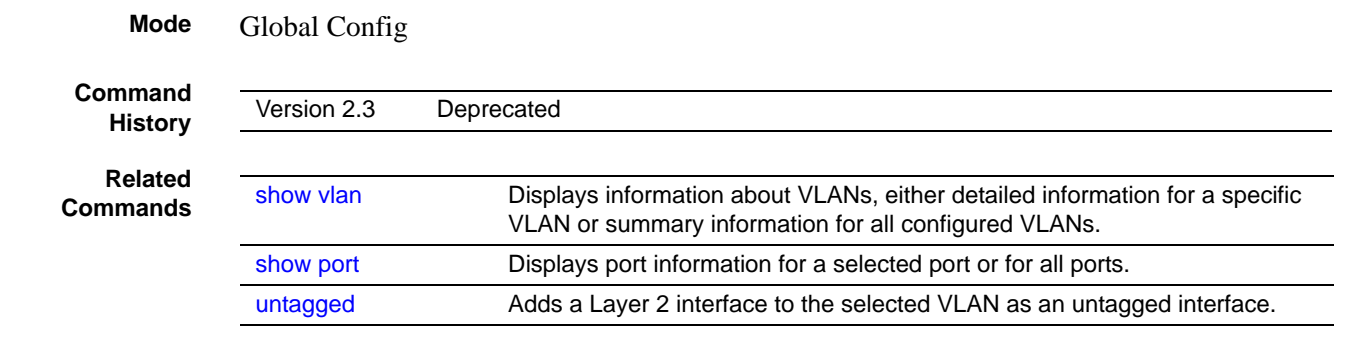

## <span id="page-135-0"></span>vlan protocol group

This command adds a protocol-based VLAN group to the system. The *groupname* is a character string of 1 to 16 characters. When it is created, the protocol group will be assigned a unique number that will be used to identify the group in subsequent commands.

**Syntax** vlan protocol group *groupname*

**Mode** Global Config

## <span id="page-135-1"></span>vlan protocol group add protocol

This command adds the *protocol* to the protocol-based VLAN identified by *groupid*. A group may have more than one protocol associated with it. Each interface and protocol combination can only be associated with one group. If adding a protocol to a group causes any conflicts with interfaces currently associated with the group, this command will fail and the protocol will not be added to the group. The possible values for protocol are ip, arp, and ipx.

The no version of this command removes the *protocol* from this protocol-based VLAN group that is identified by this *groupid*. The possible values for protocol are ip, arp, and ipx.

**Syntax** [no] vlan protocol group add protocol *groupid protocol*

- **Default** None
	- **Mode** Global Config

### <span id="page-135-2"></span>vlan protocol group remove

This command removes the protocol-based VLAN group that is identified by this *groupid*.

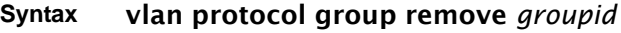

**Mode** Global Config

## <span id="page-136-0"></span>vlan pvid

This command changes the VLAN ID per interface.

**Mode** Interface Config; Interface Range, which is indicated by the (conf-if-range-interface)# prompt, such as (conf-if-range-vlan 10-20)#.

**Command History Related Commands**

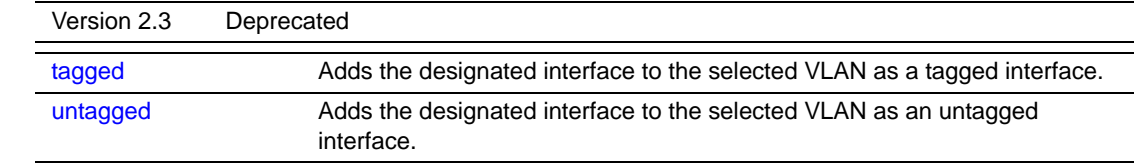

## <span id="page-136-1"></span>vlan tagging

This command sets tagging to enabled for the selected interface in a specified VLAN. If tagging is enabled, traffic is transmitted as tagged frames.

**Mode** Interface Config; Interface Range, which is indicated by the (conf-if-range-interface)# prompt, such as (conf-if-range-vlan 10-20)#.

**Command History Related Commands**

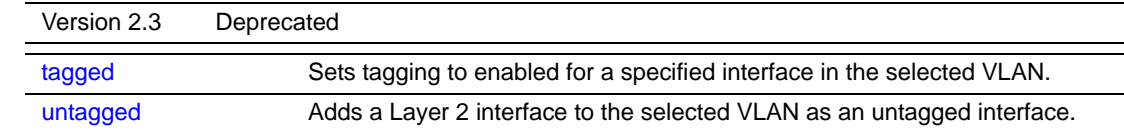

# vlan untagging

This command sets tagging to disabled for the selected interface in a specified VLAN.

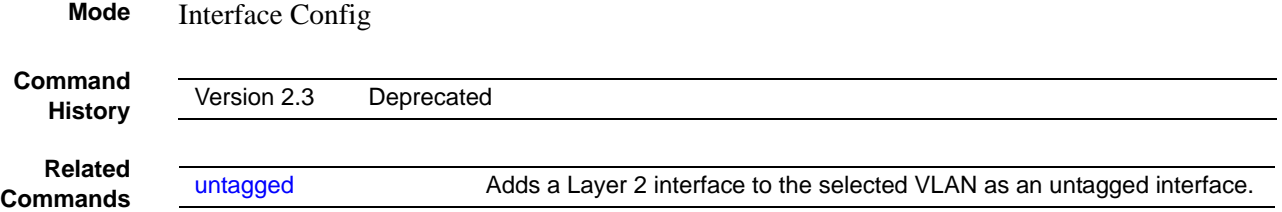

#### **System Utility Commands**

This section describes system utilities. The commands are divided into two functional groups:

- Show commands display switch settings, statistics, and other information.
- Configuration commands configure features and options of the switch. For every configuration command, there is a show command that displays the configuration setting.

System utility commands in this section are:

- [clear config on page 138](#page-137-0)
- [clear counters on page 138](#page-137-1)
- [clear igmpsnooping on page 139](#page-138-0)
- [clear port-channel on page 139](#page-138-2)
- [clear traplog on page 139](#page-138-3)
- [copy on page 139](#page-138-1)
- [copy \(clibanner\) on page 141](#page-140-0)
- [enable passwd on page 142](#page-141-0)
- [logout on page 143](#page-142-0)
- [ping on page 144](#page-143-0)
- [reload on page 144](#page-143-1)
- [show terminal length on page 144](#page-143-2)
- [terminal length on page 145](#page-144-0)
- [traceroute on page 145](#page-144-1)
- [write on page 146](#page-145-0)

### <span id="page-137-0"></span>clear config

This command resets the configuration to the factory defaults without powering off the switch. The switch is automatically reset when this command is processed. You are prompted to confirm that the reset should proceed.

#### **Syntax** clear config

**Mode** Privileged Exec

## <span id="page-137-1"></span>clear counters

This command clears the stats for a specified *unit/slot/port* or for all the ports or for the entire switch based upon the argument.

**Syntax** clear counters {*unit/slot/port* | all}

**Mode** Privileged Exec

## <span id="page-138-2"></span>clear port-channel

This command clears all port-channels (LAGs).

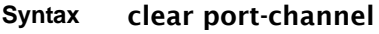

**Mode** Privileged Exec

## <span id="page-138-3"></span>clear traplog

This command clears the trap log.

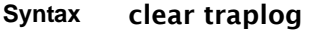

**Mode** Privileged Exec

## <span id="page-138-0"></span>clear igmpsnooping

This command clears the tables managed by the IGMP Snooping function and will attempt to delete these entries from the Multicast Forwarding Database.

#### **Syntax** clear igmpsnooping

**Mode** Privileged Exec

### <span id="page-138-1"></span>copy

This command has options that enable you to upload or download files to or from the switch. Local URLs can be specified using TFTP or Xmodem.

The following files can be specified as the source file for uploading from the switch:

- Event log (also called the error log or the persistent log) (**nvram:errorlog**)
- Buffered message log (also called the System log) (**nvram:log**)
- startup configuration (nvram: startup-config)
- trap log (nvram:traplog)
- See also [copy \(clibanner\).](#page-140-0)

Specify a URL for the destination in this form:

copy nvram:clibanner tftp://*tftp\_server\_ip\_address/path/filename* copy nvram:errorlog tftp://*tftp\_server\_ip\_address/ path/filename* copy nvram:log tftp://*tftp\_server\_ip\_address/path/filename* copy nvram:traplog tftp://*tftp\_server\_ip\_address/path/filename* copy nvram:script *scriptname* tftp://*tftp\_server\_ip\_address/path/filename* copy nvram:startup-config tftp://*tftp\_server\_ip\_address/path/filename*

The **copy** command can also be used to download the following files:

- HTTP secure-server certificates (sslpem-root, sslpem-server, sslpem-dhweak, or sslpem-dhstrong)
- SSH key files (sshkey-rsa, sshkey-rsa2, or sshkey-dsa)
- SFTOS system software (system:image)
- startup configuration (startup-config)

Download the startup configuration or code image by specifying the TFTP source as a URL and the destination as either nvram:startup-config or system:image*,* respectively.

The command can also be used to the save the running configuration to NVRAM by specifying the source as **system:running-config** and the destination as nvram:startup-config*.* 

The following commands download to the switch (source specified first):

copy tftp://*tftp\_server\_ip\_address/path/filename* nvram:clibanner copy tftp://*tftp\_server\_ip\_address/path/filename* nvram:script copy tftp://*tftp\_server\_ip\_address/path/filename* nvram:sslpem-root copy tftp://*tftp\_server\_ip\_address/path/filename* nvram:sslpem-server copy tftp://*tftp\_server\_ip\_address/path/filename* nvram:sslpem-dhweak copy tftp://*tftp\_server\_ip\_address/path/filename* nvram:sslpem-dhstrong copy tftp://*tftp\_server\_ip\_address/path/filename* nvram:sshkey-rsa1 copy tftp://*tftp\_server\_ip\_address/path/filename* nvram:sshkey-rsa2 copy tftp://*tftp\_server\_ip\_address/path/filename* nvram:sshkey-dsa copy tftp://*tftp\_server\_ip\_address/path/filename* nvram:startup-config copy tftp://*tftp\_server\_ip\_address/path/filename* system:image

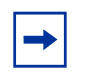

**Note:** You can use the command

copy tftp //*tftp\_server\_ip\_address/path/filename* nvram:startup-config to copy either a binary file or a text file to the startup-config file. The result is a text file. The following command copies from the switch system memory to flash memory:

#### copy system:running-config nvram:startup-config

|                        | Note: This command creates a text-based startup-config file.                                                                                                    |
|------------------------|----------------------------------------------------------------------------------------------------|
| tftp_server_ip_address | Enter the URL of the TFTP server in IPv4 address format:<br>XXX.XXX.XXX.XXX                                                                                                    |
| path/filename          | Enter the path on the TFTP server and the filename. If the file resides<br>in the root directory, then you can simply enter the filename. The path<br>and filename can be no more than 31 characters each. The file size<br>cannot be larger than 2K. |
| None                   |                                                                                                    |
| Privileged Exec        |                                                                                                    |
| Version 2.3            | Modified: Modified functionality of copy system:running-config<br>nvram:startup-config and copy tftp //tftp_server_ip_address/                                                                                                    |
|                        | path/filename nvram:startup-config.                                                                                                    |
| copy (clibanner)       | Downloads the CLI banner text file to the switch.                                                                                                    |
| write                  | copy system:running-config nvram:startup-config                                                                                                    |
|                        | Saves the running configuration to NVRAM, duplicating the functionality of<br>Force10 S50 #copy nvram:errorlog tftp://10.10.10.10/errorLog                                                                                                    |
| Mode                   | TFTP<br>Set TFTP Server IP<br>10.10.10.10<br>TFTP Path<br>TFTP Filename errorLog                                                                                                    |
|                        | Management access will be blocked for the duration of the transfer<br>Are you sure you want to start? $(y/n)$ y                                                                                                    |

**Figure 35** Using the copy command to Upload the Event Log

## <span id="page-140-0"></span>copy (clibanner)

This version of the copy command, with the "clibanner" option, downloads the CLI banner text file to the switch. Local URLs can be specified using tftp or xmodem. The CLI banner is configurable text that you can have displayed when the CLI user logs in to the switch. The file cannot be created on the switch. Instead, create the banner file using a text editor, put it on your TFTP server, and then download it to the switch.

#### **Syntax** copy tftp://*tftp\_server\_ip\_address/filepath* nvram:clibanner

Reversing the sequence of the command parameters uploads the text file from the switch: copy nvram:clibanner tftp://*tftp\_server\_ip\_address/filepath* The **no clibanner** command removes the CLI banner.

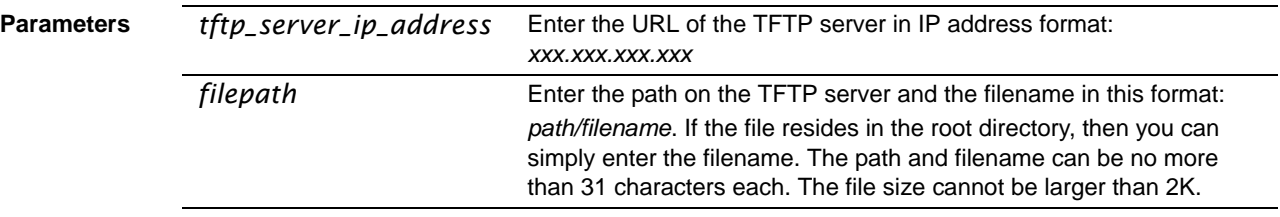

#### **Default** none

#### **Mode** Privileged Exec

**Example**

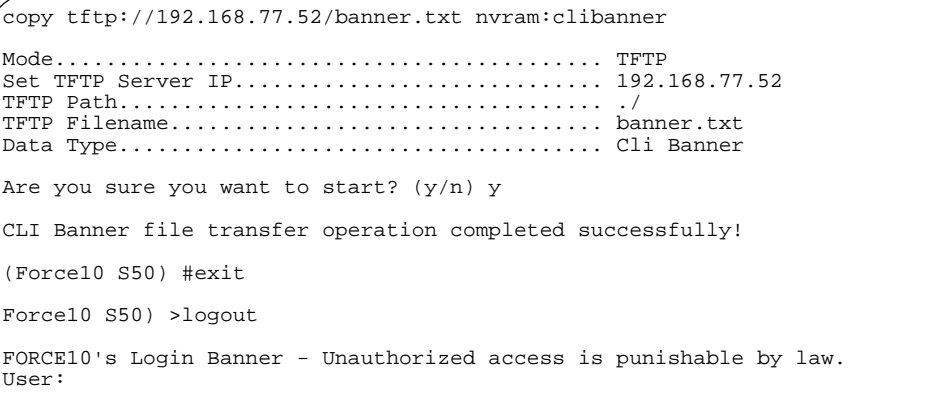

**Figure 36** Using the copy command to Download the CLI Banner

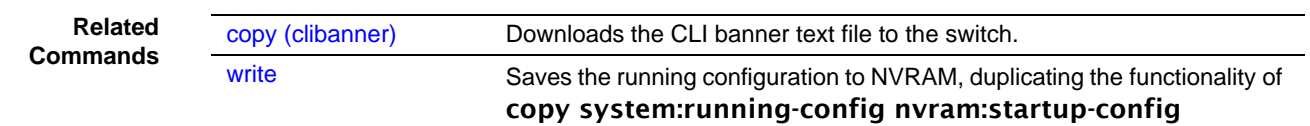

### <span id="page-141-0"></span>enable passwd

This command changes the Privileged Exec password (commonly called the "enable" password), which is not set when SFTOS boots for the first time. First type the command, then press **Enter**.

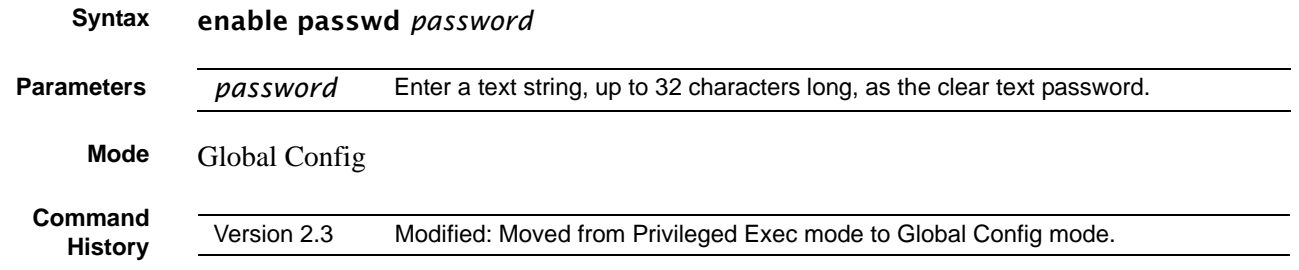

## <span id="page-142-0"></span>logout

Close the current Telnet connection or reset the current serial connection.

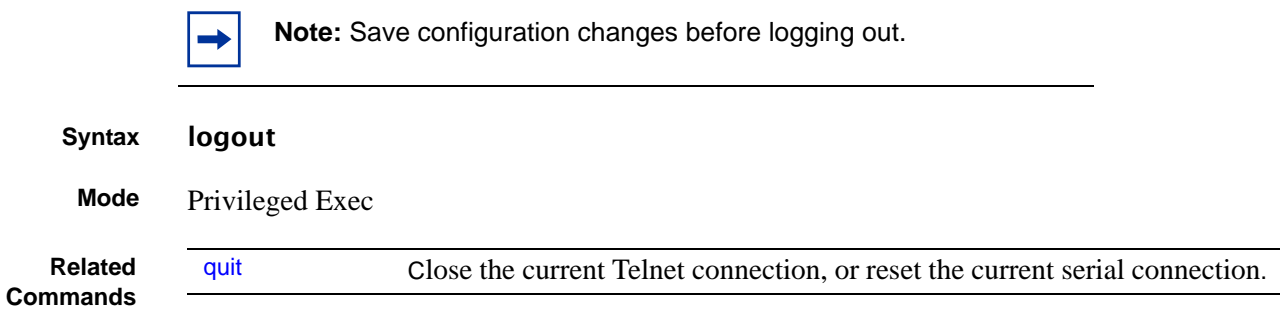

## <span id="page-142-1"></span>quit

This command duplicates the functionality of the logout command, closing the current Telnet connection, or resetting the current serial connection.

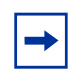

**Note:** Save configuration changes before logging out.

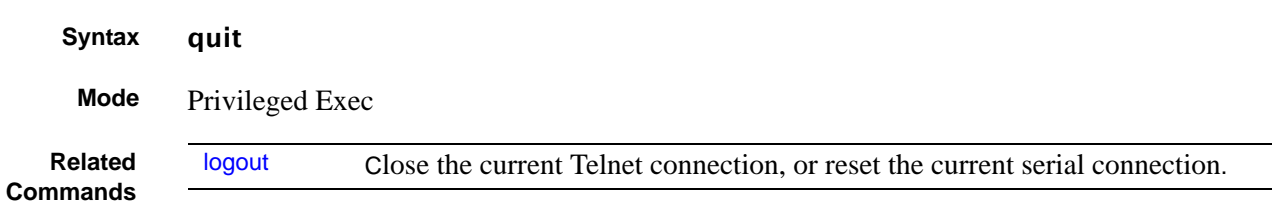

SFTOS Command Reference for the S2410, Version 2.4.1.0 143

# <span id="page-143-0"></span>ping

This command checks if another computer is on the network and listens for connections. To use this command, configure the switch for network (in-band) connection. The source and target devices must have the ping utility enabled and running on top of TCP/IP. The switch can be pinged from any IP workstation with which the switch is connected through the default VLAN (VLAN 1), as long as there is a physical path between the switch and the workstation. The terminal interface sends three pings to the target station.

#### **Syntax** ping *ipaddr*

**Mode** Privileged Exec and User Exec

### <span id="page-143-1"></span>reload

This command resets the switch without powering it off. Reset means that all network connections are terminated and the boot code executes. The switch uses the stored configuration to initialize the switch. You are prompted to confirm that the reset should proceed. A successful reset is indicated by the LEDs on the switch.

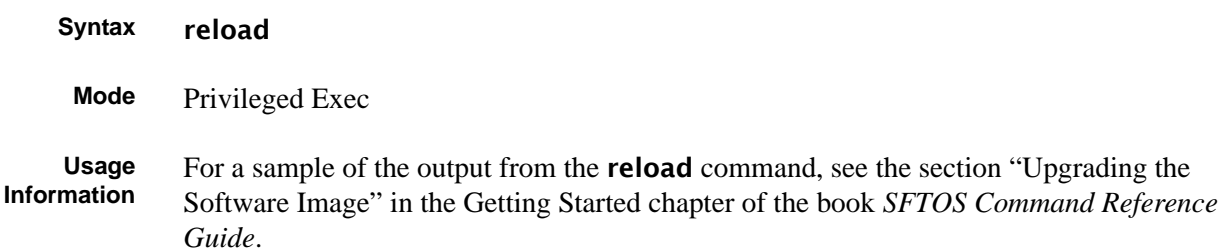

## <span id="page-143-2"></span>show terminal length

This command displays how many lines are currently in one page of "show" command output, as configured by the terminal length command.

#### **Syntax** show terminal length

**Mode** Privileged Exec and User Exec

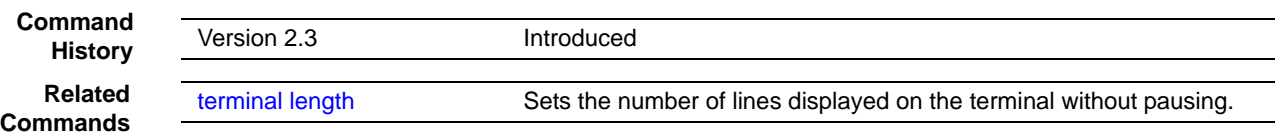

**Command**
### terminal length

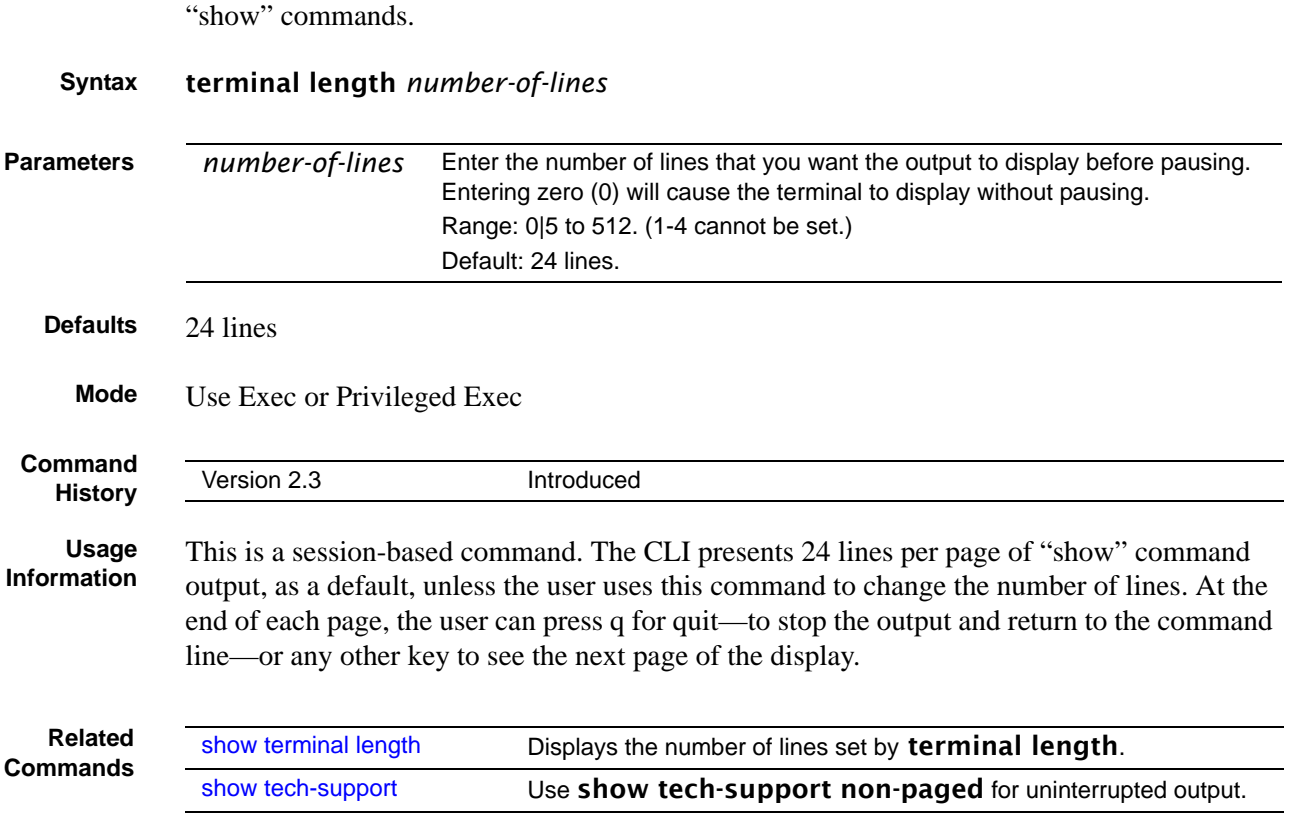

Configure the number of lines to be displayed on the terminal screen in one page of output of

### traceroute

This command is used to discover the routes that packets actually take when traveling to their destination through the network on a hop-by-hop basis.

#### **Syntax** traceroute *ipaddr* [*port*]

*ipaddr* should be a valid IP address.

The optional *port* parameter is the UDP port used as the destination of packets sent as part of the traceroute. This port should be an unused port on the destination system. It should be a valid decimal integer in the range of 0 (zero) to 65535. The default value is 33434.

**Mode** Privileged Exec

### write

The functionality of this command is the same as for the **copy system:running-config** nvram:startup-config command, to save the running configuration to NVRAM, which would be used while the system is re-booted the next time. The **write** command defaults to write memory. **Syntax** write memory **Mode** Privileged Exec **Related Related** [copy](#page-138-0) Uploads and downloads to/from the switch.

### **Configuration Scripting**

Configuration scripting enables you to generate text-formatted script files representing the current configuration. These configuration script files can be uploaded to a PC and edited, downloaded to the system and applied to the system. Configuration scripts can be applied to one or more switches with no/minor modifications.

Use the **show running-config** command to capture the running configuration into a script. Use the **copy** command [\(See "copy" on page 139.](#page-138-0)) to transfer the configuration script to/from the switch.

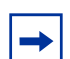

**Note:** The file extension must be ".scr".

A maximum of ten scripts are allowed on the switch. The combined size of all script files on the switch shall not exceed 500 KB. Configuration script files are not distributed across the stack, and only live in the unit that is the master unit at the time of the file download.

The commands in this section are:

- [script apply on page 147](#page-146-0)
- [script delete on page 147](#page-146-1)
- [script list on page 147](#page-146-2)
- [script show on page 148](#page-147-0)
- [script validate on page 148](#page-147-1)

### <span id="page-146-0"></span>script apply

This command applies the commands in the configuration script to the switch. The apply command backs up the running configuration and then starts applying the commands in the script file. Application of the commands stops at the first failure of a command. The *scriptname* parameter is the name of the script to be applied.

#### **Syntax** script apply *scriptname*

**Mode** Privileged Exec

### <span id="page-146-1"></span>script delete

This command deletes a specified script where the *scriptname* parameter is the name of the script to be deleted. The all option deletes all the scripts present on the switch.

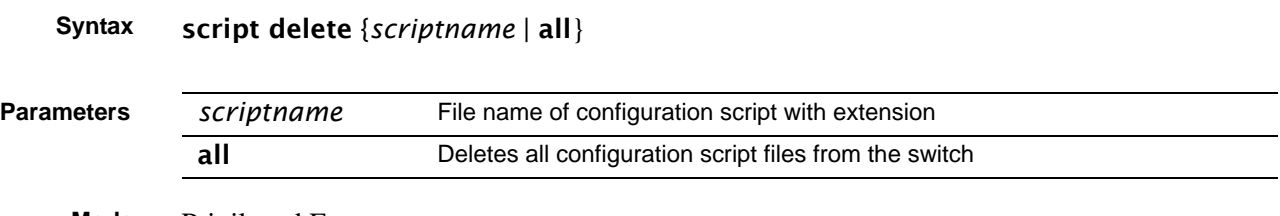

**Mode** Privileged Exec

### <span id="page-146-2"></span>script list

This command lists all scripts present on the switch as well as the total number of files present.

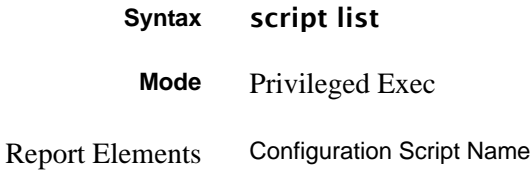

Size (Bytes)

### <span id="page-147-0"></span>script show

This command displays the contents of a script file. The parameter *scriptname* is the name of the script file.

**Syntax** script show *scriptname* **Mode** Privileged Exec The format of display is: Line <no>: <Line contents>

### <span id="page-147-1"></span>script validate

This command validates a configuration script file by parsing each line in the script file where *scriptname* is the name of the script to be validated. The validation will stop at the first failure of a command.

#### **Syntax** script validate *scriptname*

**Mode** Privileged Exec

# **Chapter 7 System Log**

This chapter provides a detailed explanation of the following Syslog commands:

- [logging buffered on page 149](#page-148-0)
- [logging buffered wrap on page 150](#page-149-0)
- [logging cli-command on page 150](#page-149-1)
- [logging console on page 151](#page-150-0)
- [logging host on page 151](#page-150-1)
- [logging host reconfigure on page 152](#page-151-3)
- [logging host remove on page 152](#page-151-1)
- [logging persistent on page 152](#page-151-0)
- [logging port on page 152](#page-151-2)
- [logging syslog on page 153](#page-152-0)
- [show logging on page 153](#page-152-1)
- [show logging buffered on page 154](#page-153-0)
- [show logging hosts on page 155](#page-154-0)
- [show logging traplogs on page 156](#page-155-0)

The commands are of two types:

- Configuration commands configure features and options of the device. For every configuration command there is a show command that displays the configuration setting.
- Show commands display settings, statistics, and other information.

### <span id="page-148-0"></span>logging buffered

This command enables logging of the System Log to RAM and any other enabled destination, including the console and any enabled syslog server.

#### **Syntax** logging buffered [*severitylevel*]

The *severitylevel* value is specified through one of the following keywords or the keyword's representative integer, as shown here: emergency (0), alert (1), critical (2), error (3), warning (4), notice (5), informational (6), debug (7).

Use no logging buffered to disable logging to the in-memory log.

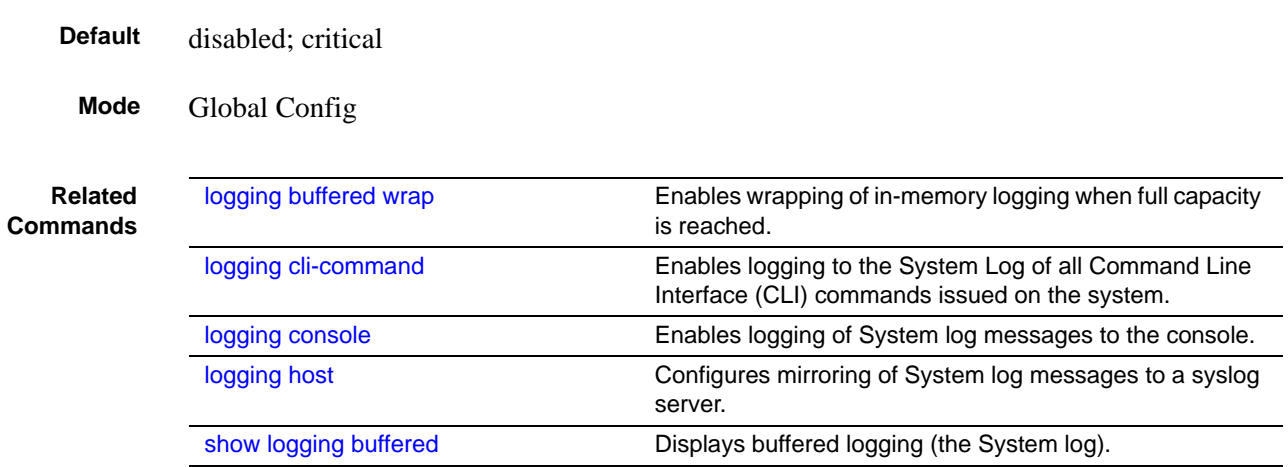

### <span id="page-149-0"></span>logging buffered wrap

This command enables wrapping of in-memory logging when full capacity is reached. Otherwise when full capacity is reached, logging stops.

#### **Syntax** logging buffered wrap

Use no logging buffered wrap to disable wrapping of in-memory logging and to configure logging to stop when full capacity is reached.

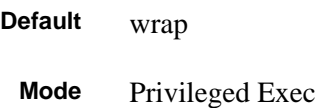

### <span id="page-149-1"></span>logging cli-command

This command enables logging to the System Log of all Command Line Interface (CLI) commands issued on the system.

- **Syntax** [no] logging cli-command
- **Default** enabled
- **Mode** Privileged Exec

### <span id="page-150-0"></span>logging console

This command enables logging of System log messages to the console.

```
Syntax logging console [severitylevel]
```
The *severitylevel* value is specified through one of the following keywords or the keyword's representative integer, as shown here: emergency (0), alert (1), critical (2), error (3), warning (4), notice (5), informational (6), debug (7). Note that the severity level set here does not change the severity level set for the System log messages saved in RAM.

Use no logging console to disable logging to the console.

- **Default** disabled; severity = critical
- **Mode** Global Config

### <span id="page-150-1"></span>logging host

This command configures mirroring of System log messages to a syslog server. Up to eight server hosts can be configured. Also, use this command to modify the port or logging severity level to a configured host identified by its IP address.

**Syntax** logging host *ipaddress* [*port* [*severitylevel*]]

The *severitylevel* value is specified as either an integer from 0 to 7 or symbolically through one of the following keywords: emergency (0), alert (1), critical (2), error (3), warning (4), notice (5), informational (6), debug (7). Note that the severity level set here does not change the severity level set for the System log messages saved in RAM.

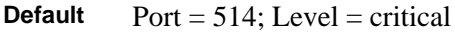

**Mode** Global Config

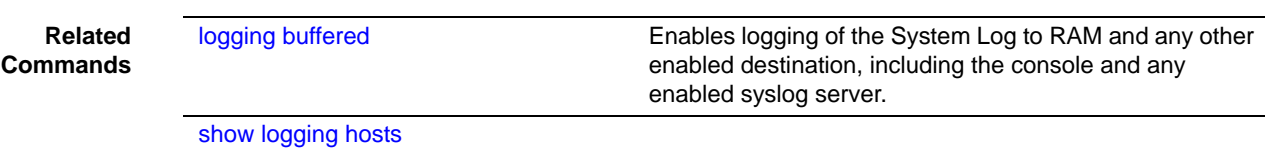

### <span id="page-151-3"></span>logging host reconfigure

This command enables you to revise the IP address of a configured syslog host.

### **Syntax** logging host reconfigure *host-id hostaddress*

Use [show logging hosts](#page-154-0) to learn association of *host-id* with *hostaddress*.

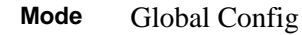

**Command History**

Version 2.3 Introduced

### <span id="page-151-1"></span>logging host remove

This command removes the identified host.

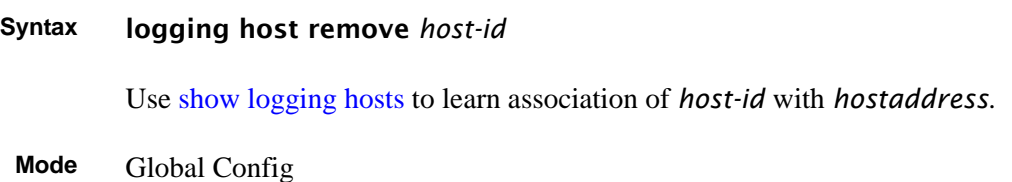

## <span id="page-151-0"></span>logging persistent

**Command History**

Version 2.3 Removed

## <span id="page-151-2"></span>logging port

**Command History**

Version 2.3 Removed

## <span id="page-152-0"></span>logging syslog

This command enables logging to any configured syslog server.

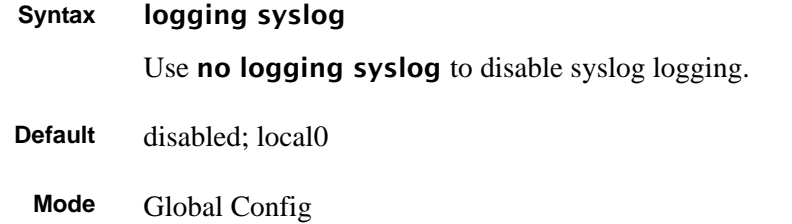

### <span id="page-152-1"></span>show logging

This command displays a combination of the system log and event log (buffered log**)**.

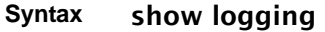

#### **Mode** Privileged Exec

**Example**

| Force10 #show logging                                                                                                    |                                                                                                    |                                                                                                    |  |  |
|----------------------------------------------------------------------------------------------------|----------------------------------------------------------------------------------------------------|----------------------------------------------------------------------------------------------------|--|--|
| Logging Client Local Port<br>CLI Command Logging:<br>Console Logging<br>Console Logging Severity Filter<br>Buffered Logging                                                                                                    | : 514<br>disabled<br>: disabled<br>: alert<br>: enabled                                                                                                    |                                                                                                    |  |  |
| Syslog Logging                                                                                                    | : disabled                                                                                                    |                                                                                                    |  |  |
| Log Messages Received<br>Log Messages Dropped<br>Log Messages Relayed<br>Log Messages Ignored                                                                                                    | : 50<br>$\colon 0$<br>$\colon 0$<br>: 0                                                                                                    |                                                                                                    |  |  |
| Event Log                                                                                                    |                                                                                                    |                                                                                                    |  |  |
| File                                                                                                    | Line TaskID<br>Code                                                                                                    | Time<br>d h<br>m <sub>s</sub>                                                                                                    |  |  |
| EVENT> bootos.c<br>ERROR> unitmgr.c<br>EVENT> bootos.c<br>ERROR> unitmgr.c<br>EVENT> bootos.c<br>ERROR> unitmgr.c<br>EVENT> bootos.c<br>ERROR> unitmgr.c<br>EVENT> bootos.c<br>EVENT> bootos.c<br>EVENT> bootos.c<br>EVENT> bootos.c<br>EVENT> bootos.c<br>EVENT> bootos.c<br>EVENT> bootos.c<br>EVENT> bootos.c<br>EVENT> bootos.c<br>EVENT> bootos.c<br>Force10 # | 434 OFFFFE00 AAAAAAAA<br>3325 0E14B970 00000000<br>434 OFFFFE00 AAAAAAAA<br>3325 0E14B970 00000000<br>434 OFFFFE00 AAAAAAAA<br>3325 0E41C9B8 00000000<br>430 OFFFFE00 AAAAAAAA<br>3325 0E8382D0 00000000<br>430 OFFFFE00 AAAAAAAA<br>430 OFFFFE00 AAAAAAAA<br>430 OFFFFE00 AAAAAAAA<br>430 OFFFFE00 AAAAAAAA<br>430 OFFFFE00 AAAAAAAA<br>430 OFFFFE00 AAAAAAAA<br>430 OFFFFE00 AAAAAAAA<br>430 OFFFFE00 AAAAAAAA<br>430 OFFFFE00 AAAAAAAA<br>430 OFFFFE00 AAAAAAAA | 0<br>$\Omega$<br>010<br>01116<br>$\Omega$<br>$0\quad 0$<br>$\mathbf{0}$<br>9<br>$4\overline{ }$<br>2 53 36<br>$0 \quad 0$<br>- 9<br>$\mathbf{0}$<br>$0 \t 7 \t 16$<br>0<br>$0 \t 0 \t 12$<br>$\mathbf 0$<br>3<br>0, 21, 32<br>010<br>$\mathbf 0$<br>$\mathbf{0}$<br>0, 10<br>$\mathbf 0$<br>$\Omega$<br>$0 \t 0 \t 10$<br>$\mathbf{0}$<br>010<br>$\Omega$<br>0<br>0, 13<br>$\mathbf{0}$<br>$\Omega$<br>0, 10<br>$\Omega$<br>$\Omega$<br>$0 \t 0 \t 10$<br>$\mathbf{0}$<br>$0 \t 0 \t 0 \t 10$<br>$0 \t 0 \t 10$<br>$\mathbf{0}$<br>013<br>$\cap$<br>$\Omega$ |  |  |
|                                                                                                    |                                                                                                    |                                                                                                    |  |  |

**Figure 37** Sample Output from the show logging Command

Fields in the report include:

Logging Client Local Port—The port on the collector/relay to which syslog messages are sent

CLI Command Logging—The mode for logging CLI commands, whether enabled or disabled

Console Logging—The mode for console logging, whether enabled or disabled

Console Logging Severity Filter—The minimum event severity to display to the console

Buffered Logging—The mode for buffered logging, whether enabled or disabled

Syslog Logging—The mode for logging to configured syslog hosts, whether enabled or disabled. If set to disabled, logging stops to all syslog hosts.

Log Messages Received—The number of messages received by the log process. This includes messages that are dropped or ignored.

Log Messages Dropped—The number of messages that could not be processed

Log Messages Relayed

Log Messages Ignored

Event Log—Table consisting of these columns: File, Line, TaskID, Code, and "d h m s"

File—The file in which the event originated.

Line—The line number of the event.

Task Id—The task ID of the event.

Code—The event code.

"d h m s"—The time this event occurred in days, hours, minutes, and seconds since system boot..

**Note:** Event log information is retained across a switch reset.

### <span id="page-153-0"></span>show logging buffered

This command displays buffered logging (the System log).

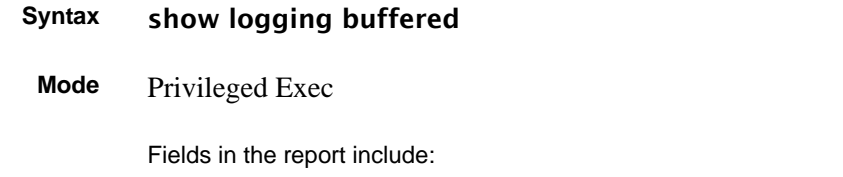

Buffered (In-Memory) Logging—The current state of the in-memory log

Buffered Logging Wrapping Behavior—The behavior of the in-memory log when faced with a log-full situation. "On" when wrapping is enabled, "Off" when not.

Buffered Log Count—The count of valid entries in the buffered log

The System log messages follow the summary statistics.

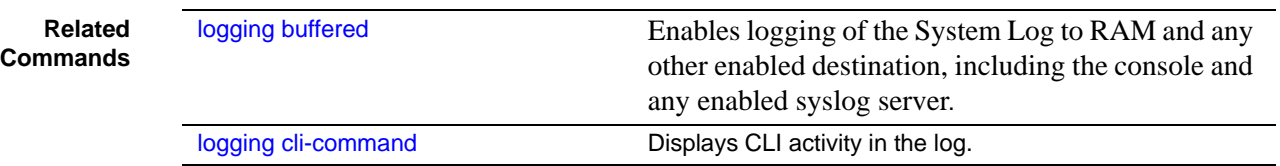

#### **Example**

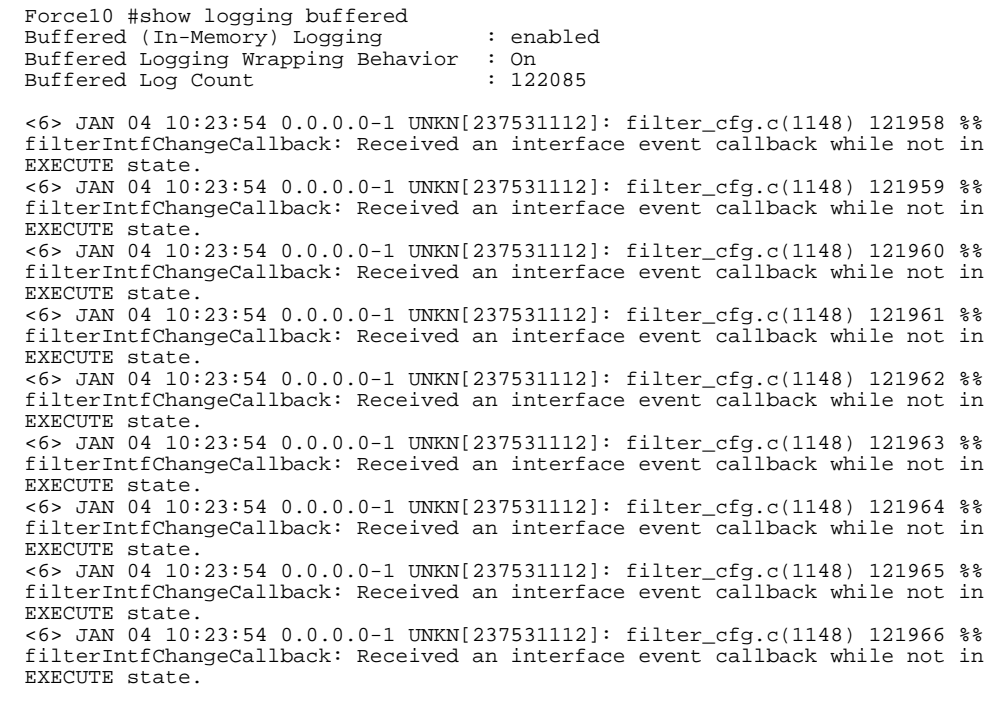

--More-- or (q)uit

**Figure 38** Sample Output from the show logging Command

### <span id="page-154-0"></span>show logging hosts

This command displays configured logging hosts.

**Syntax** show logging hosts *unit*

The *unit* variable is the host index

**Mode** Privileged Exec

Fields in the report include:

Index—An integer from 1 to 8, used for removing the associated syslog host

IP Address—IP Address of the configured syslog host

Severity—The minimum severity to log to the specified address

Port—Server Port Number.This is the port on the local host from which syslog messages are sent.

Status—The state of logging to configured syslog hosts. If the status is Active, logging occurs; if Disable, no logging occurs.

### <span id="page-155-0"></span>show logging traplogs

This command displays the SNMP trap summary (number of traps since last reset and last view) and trap details.

#### **Syntax** show logging traplogs

**Mode** Privileged Exec

**Command History**

Version 2.3 Modified: Replaces the **show msglog** command with the use of the keyword traplogs, displaying the message log maintained by the switch, including system trace information.

Fields in the report include:

Number of Traps since last reset—The number of traps that have occurred since the last reset of this device.

Number of Traps since log last displayed—The number of traps that have occurred since the traps were last displayed. Getting the traps by any method (terminal interface display, Web display, upload file from switch etc.) will result in this counter being cleared to 0.

Log—The sequence number of this trap.

System Up Time—The relative time since the last reboot of the switch at which this trap occurred.

Trap—The relevant information of this trap.

The log messages appear after the summary statistics. The table consists of three columns — Log (sequential number), System Up Time, and Trap.

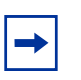

**Note:** Trap log information is not retained across a switch reset. **Note:** Traps are replicated in the System log, denoted by the "TRAPMGR" Component name and "traputil.c" as the file name.

# **Chapter 8 User Account Commands**

<span id="page-156-1"></span>Commands in this chapter manage user accounts. The commands are are comprised of two functional groups:

- Show commands display switch settings, statistics, and other information.
- Configuration commands configure features and options of the switch. For every configuration command, there is a show command that displays the configuration setting.

The user account commands are:

- • [clear pass on page 157](#page-156-0)
- disconnect on page 158
- show loginsession on page 158
- show users on page 158
- username passwd on page 159
- users snmpv3 accessmode on page 160
- users snmpv3 authentication on page 160
- users snmpv3 encryption on page 160

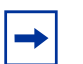

**Note:** For related commands, see the chapter [Security Commands on page 163.](#page-162-0)

### <span id="page-156-0"></span>clear pass

This command resets all user passwords to the factory defaults without powering off the switch. You are prompted to confirm that the password reset should proceed.

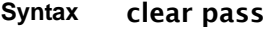

**Mode** Privileged Exec

### <span id="page-157-0"></span>disconnect

This command closes the designated remote session or all sessions.

- **Syntax** disconnect {*sessionID* | all}
- **Mode** Privileged Exec

### <span id="page-157-1"></span>show loginsession

This command displays current telnet and serial port connections to the switch. It also displays SSH sessions.

**Syntax** show loginsession

- **Mode** Privileged Exec
	- **ID** Login Session ID
- **Parameters** User Name—The name the user will use to login using the serial port or Telnet. A new user may be added to the switch by entering a name in a blank entry. The user name may be up to 8 characters, and is not case sensitive. The Read/Write user 'admin' is the only factory default.

Connection From—IP address of the telnet client machine or EIA-232 for the serial port connection.

Idle Time—Time this session has been idle.

Session Time—Total time this session has been connected.

Session Type—Source of connection—serial port, Telnet, etc.

### <span id="page-157-2"></span>show users

This command displays the configured user names and their settings. This command is only available for users with Read/Write privileges.

- **Syntax** show users
- **Mode** Privileged Exec
- **Parameters** User Name—The name the user will use to login using the serial port, Telnet or Web. A new user may be added to the switch by entering a name in a blank entry. The user name may be up to eight characters, and is not case sensitive. The Read/Write user 'admin' is the only factory default.

User Access Mode—Shows whether the operator is able to change parameters on the switch (Read/ Write) or is only able to view them (Read Only). As a factory default, the 'admin' user has Read/Write access. There can only be one Read/Write user and up to five Read Only users.

SNMPv3 Access Mode—This field displays the SNMPv3 Access Mode. If the value is set to ReadWrite**,**  the SNMPv3 user will be able to set and retrieve parameters on the system. If the value is set to ReadOnly**,** the SNMPv3 user will only be able to retrieve parameter information. The SNMPv3 access mode may be different than the CLI and Web access mode.

SNMPv3 Authentication—This field displays the authentication protocol to be used for the specified login user.

SNMPv3 Encryption—This field displays the encryption protocol to be used for the specified login user.

### <span id="page-158-0"></span>username passwd

This command adds a new user (account) if space permits, along with the user's password. This command replaces the **users name** and **users passwd** commands, which have been removed from SFTOS.

#### **Syntax** username *user* passwd *password*

To remove a user, use the no username *user* command. To delete or change a password, remove and reenter the user with the new password.

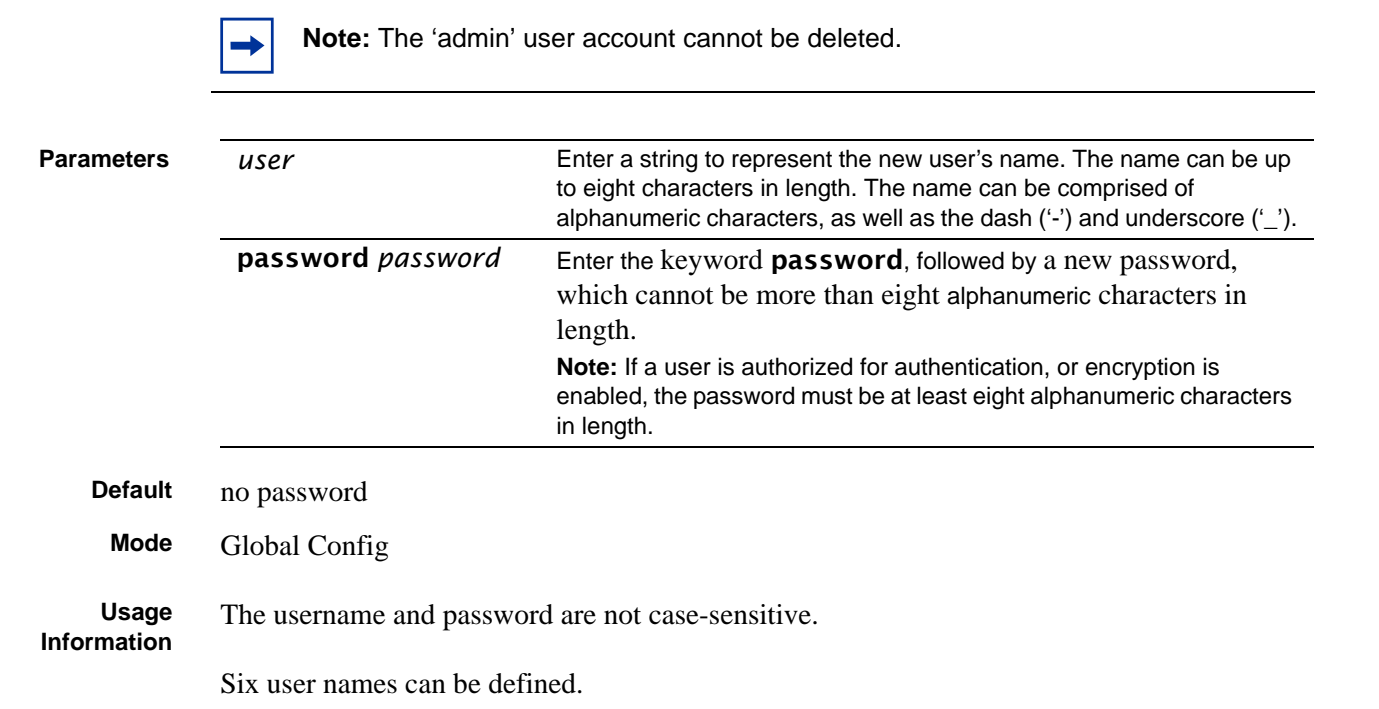

### <span id="page-159-0"></span>users snmpv3 accessmode

This command specifies the SNMP v3 access privileges for the specified login user. The valid accessmode values are readonly or readwrite. The *username* is the login user name for which the specified access mode applies. The default is **readwrite** for 'admin' user; readonly for all other users.

The **no** version of this command sets the snmpv3 access privileges for the specified login user as **readwrite** for the 'admin' user; **readonly** for all other users. The *username* is the login user name for which the specified access mode will apply.

**Default** admin -- readwrite; other -- readonly

**Syntax** [no] users snmpv3 accessmode *username* [readonly | readwrite]

**Mode** Global Config

### <span id="page-159-1"></span>users snmpv3 authentication

This command specifies the authentication protocol to be used for the specified login user. The valid authentication protocols are **none**, **md5** or **sha**. If md5 or sha are specified, the user login password is also used as the snmpv3 authentication password and therefore must be at least eight characters in length. The *username* is the login user name associated with the authentication protocol.

The **no** version of this command sets the authentication protocol to be used for the specified login user to **none**. The *username* is the login user name for which the specified authentication protocol will be used.

**Default** no authentication

**Syntax** users snmpv3 authentication *username* [*none* | md5 | sha]

users snmpv3 authentication *username*

**Mode** Global Config

### <span id="page-159-2"></span>users snmpv3 encryption

This command specifies the encryption protocol to be used for the specified login user. The valid encryption protocols are des or none.

If des is specified, the required key may be specified on the command line. The key may be up to 16 characters long. If the des protocol is specified but a key is not provided, the user will be prompted for the key. When using the des protocol, the user login password is also used as the snmpv3 encryption password and therefore must be at least eight characters in length.

If none is specified, a key must not be provided. The *username* is the login user name associated with the specified encryption.

The no version of this command sets the encryption protocol to none. The *username* is the login user name for which the specified encryption protocol will be used.

**Default** no encryption

**Syntax** [no] users snmpv3 encryption *username none* | des [*key*]

**Mode** Global Config

# **Chapter 9 Security Commands**

<span id="page-162-0"></span>This chapter provides a detailed explanation of the security commands available in the SFTOS software, presented in the following sections:

- **[Port Security Commands](#page-162-1)**
- [Port-Based Network Access Control \(IEEE 802.1X\) on page 168](#page-167-0)
- [RADIUS Commands on page 180](#page-179-0)
- [TACACS+ Commands on page 187](#page-186-0)
- [Secure Shell \(SSH\) Commands on page 192](#page-191-0)
- [Hypertext Transfer Protocol \(HTTP\) Commands on page 195](#page-194-0)
- [Broadcast Storm Control Commands on page 199](#page-198-0)

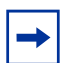

**Note:** Related chapters include:

- [User Account Commands on page 157](#page-156-1)
- [ACL Commands on page 287](#page-286-0)

### <span id="page-162-1"></span>**Port Security Commands**

This section contains the following commands:

- [port-security on page 164](#page-163-0)
- [port-security max-dynamic on page 164](#page-163-1)
- [port-security max-static on page 165](#page-164-0)
- [port-security mac-address on page 165](#page-164-1)
- [port-security mac-address move on page 166](#page-165-0)
- [show port-security on page 166](#page-165-1)
- [show port-security on page 166](#page-165-1)
- [show port-security dynamic on page 167](#page-166-0)
- [show port-security static on page 168](#page-167-1)
- [show port-security violation on page 168](#page-167-2)

### **Implementation Notes**

- If port security is enabled on a port, and then an ACL is applied to the port, the ACL is given precedence and port security is ignored. For example, if port security is applied, and then an ACL with a permit rule for a particular source address is applied, frames with that source address will be permitted.
- Logically, then, if a port that does not have port security enabled has an ACL applied, and then port security is enabled, the ACL takes precedence and port security is ignored, as above.
- In either case, if all ACLs are removed from the port, port security will become active if it is still configured as such.
- When port security is disabled on a port after having been enabled, all MAC table entries associated with that port are flushed.

### <span id="page-163-0"></span>port-security

This command enables port locking at the system level (Global Config) or port level (Interface Config).

The **no** version of this command disables port locking at the system level (Global Config) or port level (Interface Config).

### **Syntax** [no] port-security

### **Default** Disabled

**Modes** Global Config and Interface Config; Interface Range, which is indicated by the (conf-if-range-interface)# prompt, such as (conf-if-range-vlan 10-20)#.

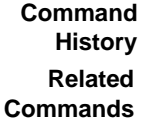

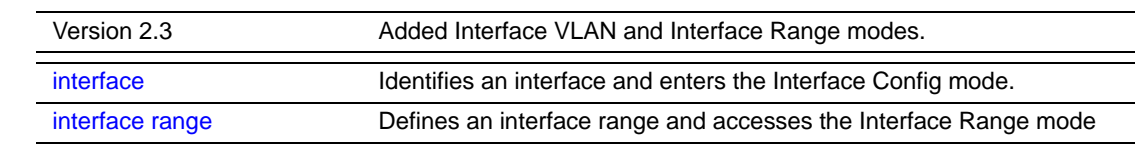

### <span id="page-163-1"></span>port-security max-dynamic

This command sets the maximum of dynamically locked MAC addresses allowed on a specific port.

The **no** version of this command resets the maximum of dynamically locked MAC addresses allowed on a specific port to its default value.

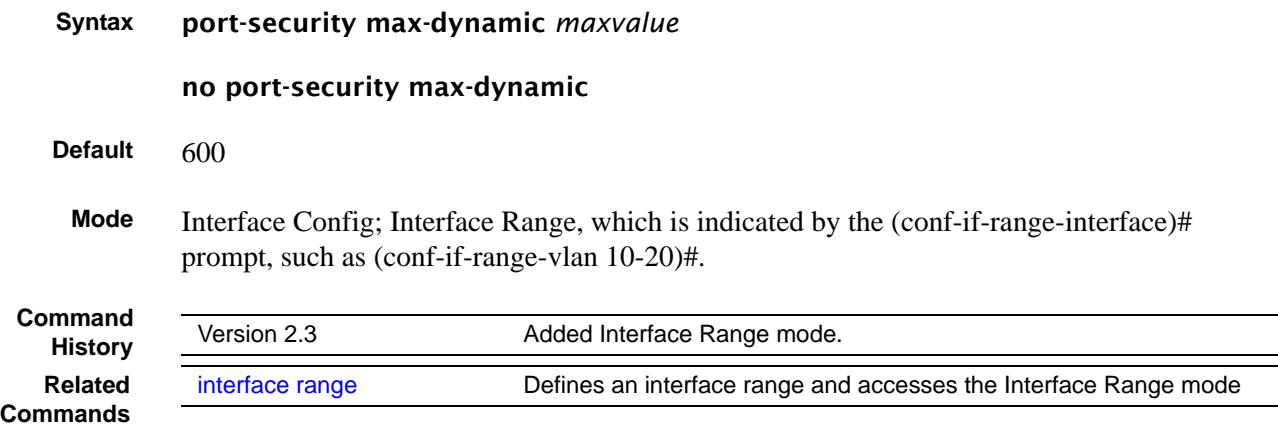

### <span id="page-164-0"></span>port-security max-static

This command sets the maximum number of statically locked MAC addresses allowed on a specific port.

The no version of this command resets the maximum of statically locked MAC addresses allowed on a specific port to its default value.

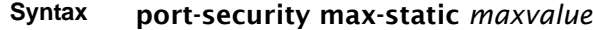

#### no port-security max-static

#### Default 20

**Mode** Interface Config; Interface Range, which is indicated by the (conf-if-range-interface)# prompt, such as (conf-if-range-vlan 10-20)#.

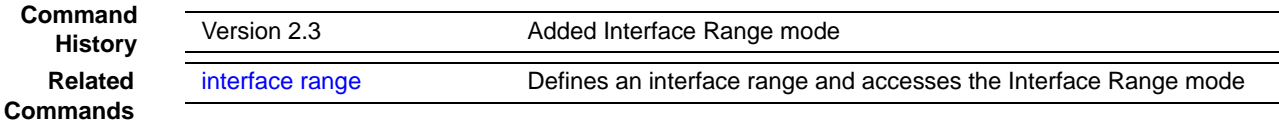

### <span id="page-164-1"></span>port-security mac-address

This command adds a MAC address to the list of statically locked MAC addresses. The *vid* is the VLAN ID.

The no version of this command removes a MAC address from the list of statically locked MAC addresses.

**Syntax** port-security mac-address *mac-address vid*

#### no port-security mac-address *mac-address vid*

**Mode** Interface Config; Interface Range, which is indicated by the (conf-if-range-interface)# prompt, such as (conf-if-range-vlan 10-20)#.

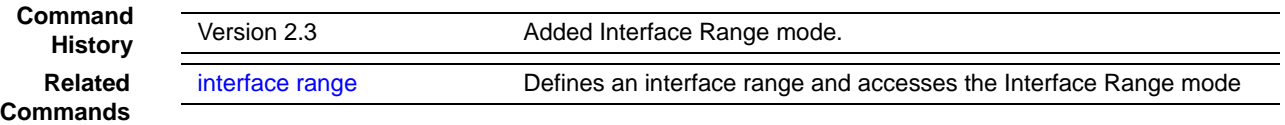

### <span id="page-165-0"></span>port-security mac-address move

This command converts dynamically locked MAC addresses to statically locked addresses.

#### **Syntax** port-security mac-address move

**Mode** Interface Config; Interface Range, which is indicated by the (conf-if-range-interface)# prompt, such as (conf-if-range-vlan 10-20)#.

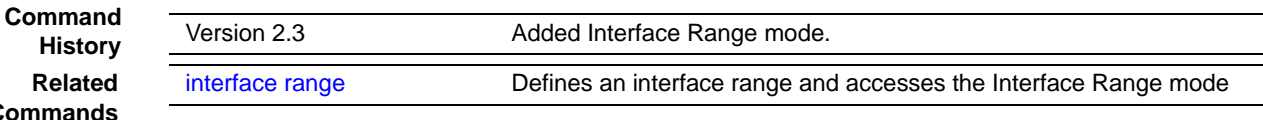

### <span id="page-165-1"></span>show port-security

**Related Comma** 

> This command displays the port-security settings for a particular interface or for the entire system.

- **Syntax** show port-security [*unit/slot/port* | all]
- **Mode** Privileged Exec

When no parameter is entered, the one report field is:

Port Security Administration Mode—Port-locking mode for the entire system

When either the *unit/slot/port* or all parameter is entered, the report fields are:

Intf — Port number (*unit/slot/port*)

Interface Admin Mode — Port-locking mode for the Interface

Dynamic Limit—Maximum dynamically allocated MAC Addresses

Static Limit—Maximum statically allocated MAC Addresses

Violation Trap Mode—Whether violation traps are enabled

#### **Example**

|          | Admin                | Dynamic | Static | Violation |
|----------|----------------------|---------|--------|-----------|
| Intf     | Mode                 | Limit   | Limit  | Trap Mode |
| 1/0/1    | Disabled             | 600     | 20     | Disabled  |
| 1/0/2    | Disabled             | 600     | 20     | Disabled  |
| 1/0/3    | Disabled             | 600     | 20     | Disabled  |
| 1/0/4    | Disabled             | 600     | 20     | Disabled  |
| 1/0/5    | Disabled             | 600     | 20     | Disabled  |
| 1/0/6    | Disabled             | 600     | 20     | Disabled  |
| 1/0/7    | Disabled             | 600     | 20     | Disabled  |
| 1/0/8    | Disabled             | 600     | 20     | Disabled  |
| 1/0/9    | Disabled             | 600     | 20     | Disabled  |
| 1/0/10   | Disabled             | 600     | 20     | Disabled  |
| 1/0/11   | Disabled             | 600     | 20     | Disabled  |
| 1/0/12   | Disabled             | 600     | 20     | Disabled  |
|          | $1/0/13$ Disabled    | 600     | 20     | Disabled  |
|          | $1/0/14$ Disabled    | 600     | 20     | Disabled  |
|          | $1/0/15$ Disabled    | 600     | 20     | Disabled  |
| 1/0/16   | Disabled             | 600     | 20     | Disabled  |
|          | $1/0/17$ Disabled    | 600     | 20     | Disabled  |
| 1/0/18   | Disabled             | 600     | 20     | Disabled  |
|          | --More-- or (q)uit   |         |        |           |
|          | --!output deleted!-- |         |        |           |
| Force10# |                      |         |        |           |

**Figure 39** Example of show port-security all Command Output

**Related**

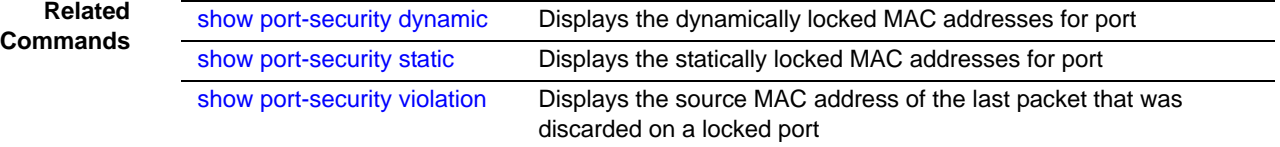

### <span id="page-166-0"></span>show port-security dynamic

This command displays the dynamically locked MAC addresses for port.

#### **Syntax** show port-security dynamic *unit/slot/port*

**Mode** Privileged Exec

The one report field is:

MAC Address **—** MAC address of the dynamically locked MAC

### <span id="page-167-1"></span>show port-security static

This command displays the statically locked MAC addresses for port.

**Syntax** show port-security static *unit/slot/port*

**Mode** Privileged Exec

The one report field is:

MAC Address—MAC Address of statically locked MAC

### <span id="page-167-2"></span>show port-security violation

This command displays the source MAC address of the last packet that was discarded on a locked port.

- **Syntax** show port-security violation *unit/slot/port*
- **Mode** Privileged Exec

The one report field is:

MAC Address—MAC Address of discarded packet on locked port

### <span id="page-167-0"></span>**Port-Based Network Access Control (IEEE 802.1X)**

This section contains the following commands:

- [authentication login on page 169](#page-168-0)
- [clear dot1x statistics on page 170](#page-169-0)
- [clear radius statistics on page 170](#page-169-1)
- [dot1x defaultlogin on page 170](#page-169-2)
- [dot1x initialize on page 171](#page-170-0)
- [dot1x login on page 171](#page-170-1)
- [dot1x max-req on page 171](#page-170-2)
- [dot1x port-control on page 172](#page-171-0)
- [dot1x port-control all on page 172](#page-171-1)
- [dot1x re-authenticate on page 173](#page-172-0)
- [dot1x re-authentication on page 173](#page-172-1)
- [dot1x system-auth-control on page 174](#page-173-0)
- [dot1x timeout on page 174](#page-173-1)
- [dot1x user on page 175](#page-174-0)
- [show authentication on page 175](#page-174-1)
- [show authentication users on page 176](#page-175-0)
- [show dot1x on page 176](#page-175-1)
- [show dot1x users on page 179](#page-178-0)
- [show users authentication on page 179](#page-178-1)
- [users defaultlogin on page 180](#page-179-1)
- [users login on page 180](#page-179-2)

### <span id="page-168-0"></span>authentication login

This command creates an authentication login list. To authenticate a user, the authentication methods in the user's login will be attempted in the order specified by the list until an authentication attempt succeeds or fails.

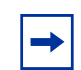

**Note:** The default login list included with the default configuration can not be changed.

#### **Syntax** authentication login *listname* [*method1* [*method2* [*method3*]]]

#### no authentication login *listname*

The *listname* is up to 15 alphanumeric characters and is not case sensitive. Up to 10 authentication login lists can be configured on the switch. When a list is created, the authentication method "local" is set as the first method by default.

When the optional parameters *method1*, and, optionally*, method2* and *method3* are used, an ordered list of the methods specified in those parameters is set in the authentication login list. If the authentication login list does not exist, a new authentication login list is first created and then the authentication methods are set in the list. The maximum number of authentication login methods is three. The possible method values are local, radius, tacacs, and reject:

- The **local** keyword indicates that the user's locally stored ID and password are used for authentication.
- The **radius** keyword indicates that the user's ID and password will be authenticated using a RADIUS server.
- The **tacacs** keyword indicates that the user's ID and password will be authenticated using a TACACS+ server.
- The **reject** keyword indicates the user is never authenticated.

The no version of this command deletes the specified authentication login list. The attempt to delete fails if any of the following conditions are true:

- The login list name is invalid or does not match an existing authentication login list
- The specified authentication login list is assigned to any user or to the non configured user for any component

The login list is the default login list included with the default configuration and was not created using 'authentication login'. The default login list cannot be deleted.

**Mode** Global Config

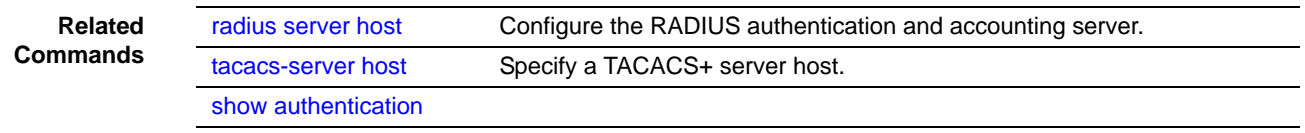

### <span id="page-169-0"></span>clear dot1x statistics

This command resets the 802.1x statistics for the specified port or for all ports.

#### **Syntax** clear dot1x statistics {*unit/slot/port* | all}

**Mode** Privileged Exec

### <span id="page-169-1"></span>clear radius statistics

This command is used to clear all RADIUS statistics.

- **Syntax** clear radius statistics
- **Mode** Privileged Exec

### <span id="page-169-2"></span>dot1x defaultlogin

This command assigns the authentication login list to use for non-configured users for 802.1x port security. This setting is over-ridden by the authentication login list assigned to a specific user if the user is configured locally. If this value is not configured, users will be authenticated using local authentication only.

**Syntax** dot1x defaultlogin *listname*

**Mode** Global Config

### <span id="page-170-0"></span>dot1x initialize

This command begins the initialization sequence on the specified port. This command is only valid if the control mode for the specified port is 'auto'. If the control mode is not 'auto' an error will be returned.

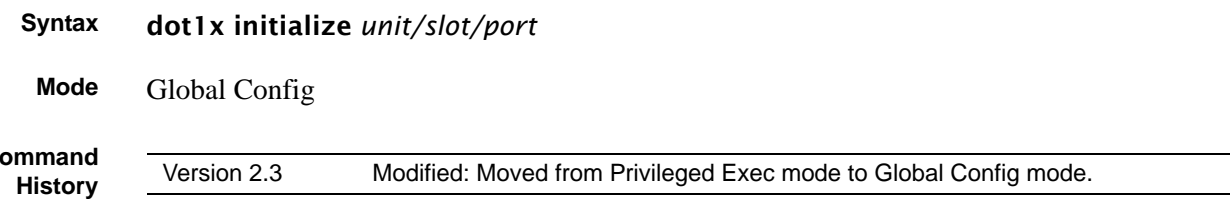

### <span id="page-170-1"></span>dot1x login

**Command**

This command assigns the specified authentication login list to the specified user for 802.1x port security. The user parameter must be a configured user and the listname parameter must be a configured authentication login list.

- **Syntax** dot1x login *user listname*
- **Mode** Global Config

### <span id="page-170-2"></span>dot1x max-req

This command sets the maximum number of times the authenticator state machine on this port will transmit an EAPOL EAP Request/Identity frame before timing out the supplicant.

#### **Syntax** dot1x max-req *count*

The *count* value must be in the range 1 - 10.

The no version of this command sets the maximum number of times the authenticator state machine on this port will transmit an EAPOL EAP Request/Identity frame before timing out the supplicant.

#### **Default** 2

**Mode** Interface Config; Interface Range, which is indicated by the (conf-if-range-interface)# prompt, such as (conf-if-range-vlan 10-20)#.

**Command History Related Commands**

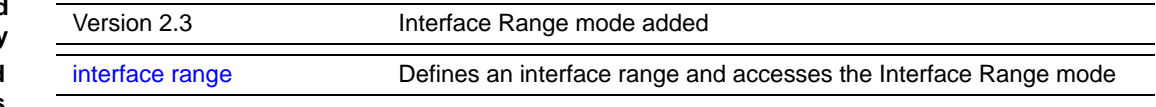

### <span id="page-171-0"></span>dot1x port-control

This command sets the authentication mode to be used on the specified port. The control mode may be one of the following.

Force-unauthorized*—*The authenticator PAE unconditionally sets the controlled port to unauthorized.

Force-authorized**—**The authenticator PAE unconditionally sets the controlled port to authorized.

Auto—The authenticator PAE sets the controlled port mode to reflect the outcome of the authentication exchanges between the supplicant, authenticator and the authentication server.

**Syntax** dot1x port-control {force-unauthorized | force-authorized | auto}

Use no dot1x port-control to set the authentication mode to be used on the specified port to auto.

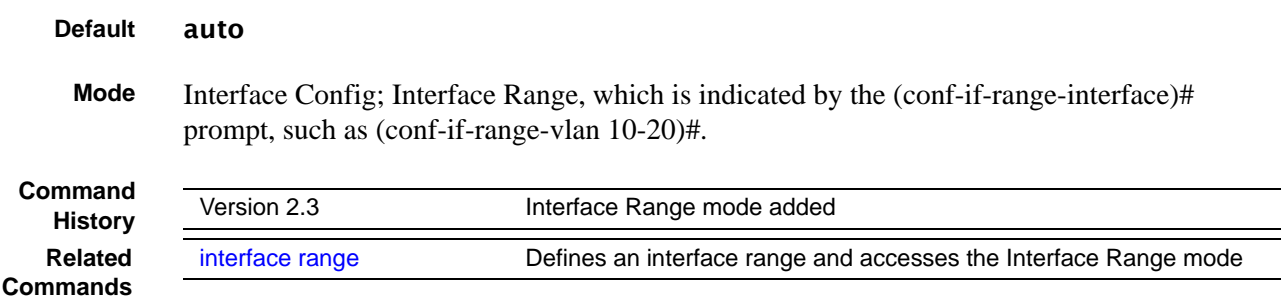

### <span id="page-171-1"></span>dot1x port-control all

This command sets the authentication mode to be used on all ports. The control mode may be one of the following.

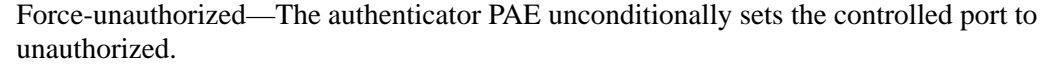

Force-authorized—The authenticator PAE unconditionally sets the controlled port to authorized.

Auto—The authenticator PAE sets the controlled port mode to reflect the outcome of the authentication exchanges between the supplicant, authenticator and the authentication server.

**Syntax** dot1x port-control all {force-unauthorized | force-authorized | auto}

no dot1x port-control all sets the authentication mode to be used on all ports to auto.

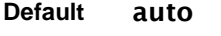

**Mode** Global Config

### <span id="page-172-0"></span>dot1x re-authenticate

This command begins the re-authentication sequence on the specified port. This command is only valid if the control mode for the specified port is 'auto'. If the control mode is not 'auto' an error will be returned.

**Syntax** dot1x re-authenticate *unit/slot/port*

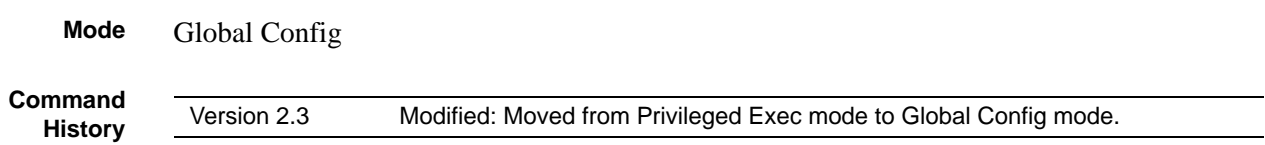

### <span id="page-172-1"></span>dot1x re-authentication

This command enables re-authentication of the supplicant for the specified port.

The **no** version of this command disables re-authentication of the supplicant for the specified port.

**Syntax** dot1x re-authentication

```
Default disabled
```
**Mode** Interface Config; Interface Range, which is indicated by the (conf-if-range-interface)# prompt, such as (conf-if-range-vlan 10-20)#.

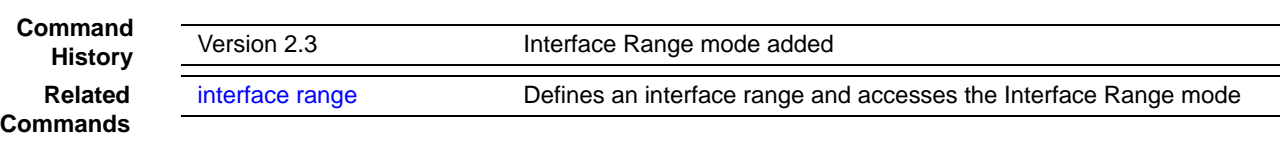

### <span id="page-173-0"></span>dot1x system-auth-control

This command is used to enable the dot1x authentication support on the switch. By default, the authentication support is disabled. While disabled, the dot1x configuration is retained and can be changed, but is not activated.

The **no** version of this command is used to disable the  $dot1x$  authentication support on the switch.

#### **Syntax** dot1x system-auth-control

- **Default** disabled
- **Mode** Global Config

### <span id="page-173-1"></span>dot1x timeout

This command sets the value, in seconds, of the timer used by the authenticator state machine on this port. Depending on the keyword used and the value (in seconds) passed, various timeout configurable parameters are set.

**Syntax** dot1x timeout {{reauth-period *seconds*} | {quiet-period *seconds*} | {tx-period *seconds*} | {supp-timeout *seconds*} | {server-timeout *seconds*}}

> The **no** version of this command sets the value, in seconds, of the specified timer to the its default value:

#### no dot1x timeout {reauth-period | quiet-period | tx-period | supp-timeout | server-timeout}

**Parameters** reauth-period—Sets the value, in seconds, of the timer used by the authenticator state machine on this port to determine when re-authentication of the supplicant takes place. The reauth-period must be a value in the range 1 - 65535.

> quiet-period—Sets the value, in seconds, of the timer used by the authenticator state machine on this port to define periods of time in which it will not attempt to acquire a supplicant. The quiet-period must be a value in the range 0 - 65535.

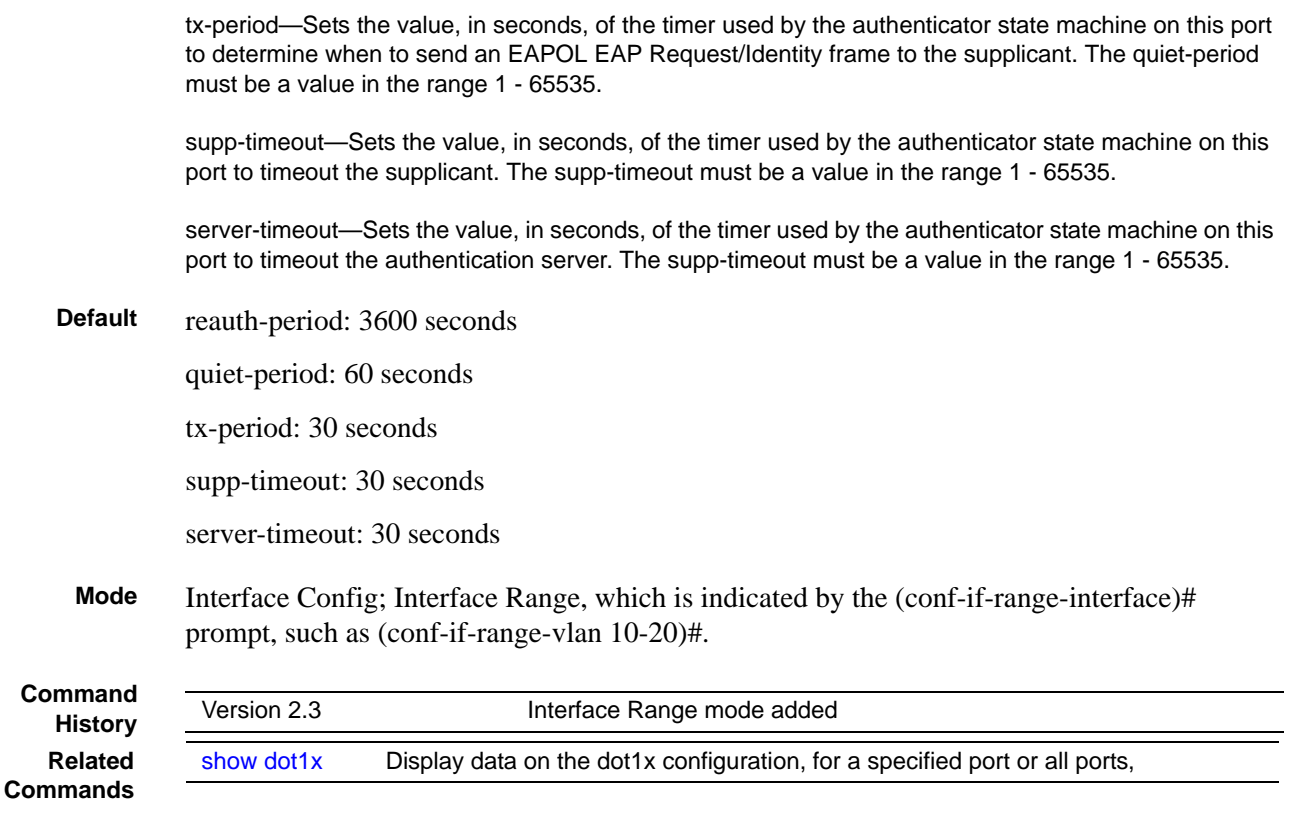

### <span id="page-174-0"></span>dot1x user

This command adds the specified user to the list of users with access to the specified port or all ports. The *user* parameter must be a configured user.

The no version of this command removes the user from the list of users with access to the specified port or all ports.

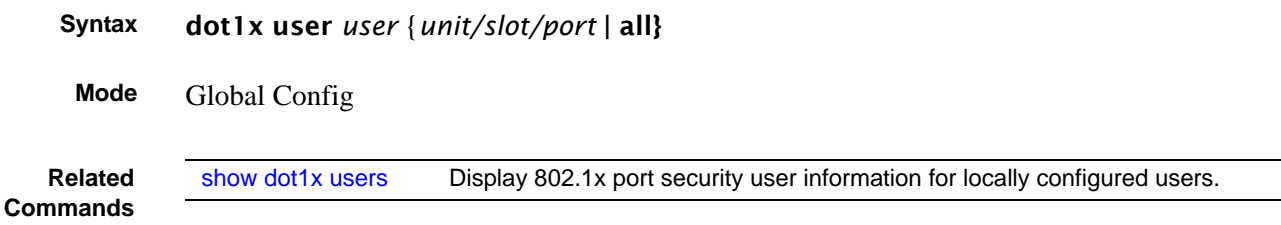

### <span id="page-174-1"></span>show authentication

This command displays the ordered authentication methods for all authentication login lists.

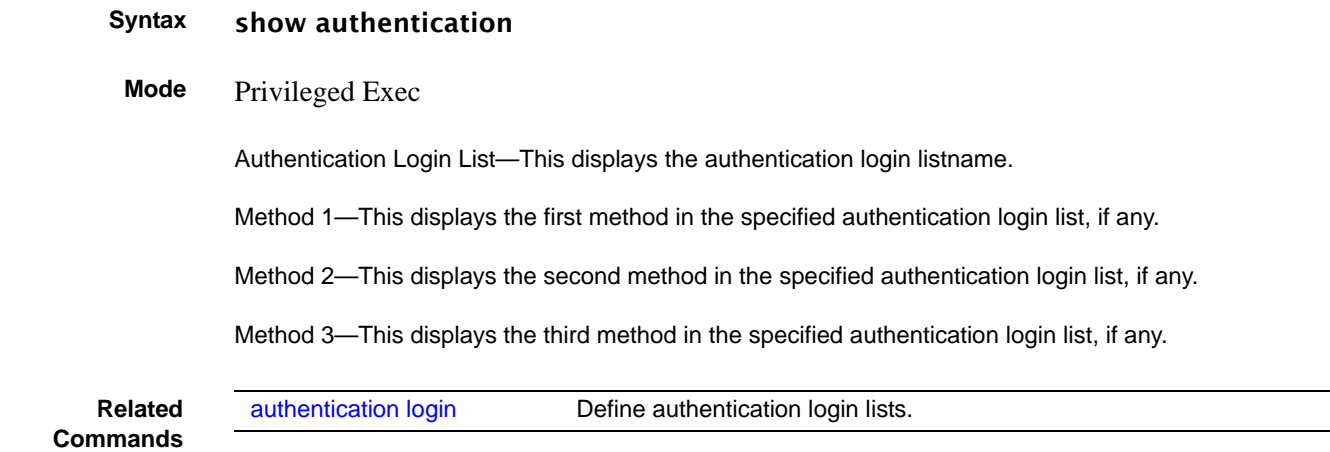

### <span id="page-175-0"></span>show authentication users

This command displays information about the users assigned to the specified authentication login list. If the login is assigned to non-configured users, the user "default" will appear in the user column.

#### **Syntax** show authentication users *listname*

#### **Mode** Privileged Exec

User—This field displays the user assigned to the specified authentication login list.

Component—This field displays the component (User or 802.1x) for which the authentication login list is assigned.

### <span id="page-175-1"></span>show dot1x

This command displays a summary of the global dot1x configuration, summary information of the dot1x configuration for a specified port or all ports, the detailed dot1x configuration for a specified port and the dot1x statistics for a specified port - depending on the keywords used.

- **Syntax** show dot1x [{summary {*unit/slot/port* | all} | {detail *unit/slot/port*} | {statistics *unit/slot/port*}]
- **Mode** Privileged Exec

If none of the optional parameters are used, the global dot1x configuration summary is displayed.

Administrative mode—Indicates whether authentication control on the switch is enabled or disabled.

If the optional parameter summary {*unit/slot/port* | all} is used, the dot1x configuration for the specified port or all ports are displayed.

Port—The interface whose configuration is displayed.

Control Mode—The configured control mode for this port. Possible values are force-unauthorized | force-authorized | auto

Operating Control Mode—The control mode under which this port is operating. Possible values are authorized | unauthorized

Reauthentication Enabled—Indicates whether re-authentication is enabled on this port

Key Transmission Enabled—Indicates if the key is transmitted to the supplicant for the specified port

If the optional parameter detail *unit/slot/port* is used, the detailed dot1x configuration for the specified port are displayed.

Port—The interface whose configuration is displayed

Protocol Version—The protocol version associated with this port. The only possible value is 1, corresponding to the first version of the dot1x specification.

PAE Capabilities—The port access entity (PAE) functionality of this port. Possible values are Authenticator or Supplicant.

Authenticator PAE State—Current state of the authenticator PAE state machine. Possible values are Initialize, Disconnected, Connecting, Authenticating, Authenticated, Aborting, Held, ForceAuthorized, and ForceUnauthorized.

Backend Authentication State—Current state of the backend authentication state machine. Possible values are Request, Response, Success, Fail, Timeout, Idle, and Initialize.

Quiet Period—The timer used by the authenticator state machine on this port to define periods of time in which it will not attempt to acquire a supplicant. The value is expressed in seconds and will be in the range 0 and 65535.

Transmit Period—The timer used by the authenticator state machine on the specified port to determine when to send an EAPOL EAP Request/Identity frame to the supplicant. The value is expressed in seconds and will be in the range of 1 and 65535.

Supplicant Timeout—The timer used by the authenticator state machine on this port to timeout the supplicant. The value is expressed in seconds and will be in the range of 1 and 65535.

Server Timeout—The timer used by the authenticator on this port to timeout the authentication server. The value is expressed in seconds and will be in the range of 1 and 65535.

Maximum Requests—The maximum number of times the authenticator state machine on this port will retransmit an EAPOL EAP Request/Identity before timing out the supplicant. The value will be in the range of 1 and 10.

Reauthentication Period—The timer used by the authenticator state machine on this port to determine when reauthentication of the supplicant takes place. The value is expressed in seconds and will be in the range of 1 and 65535.

Reauthentication Enabled—Indicates if reauthentication is enabled on this port. Possible values are 'True" or "False".

Key Transmission Enabled—Indicates if the key is transmitted to the supplicant for the specified port. Possible values are True or False.

Control Direction—Indicates the control direction for the specified port or ports. Possible values are both or in.

#### **Example**

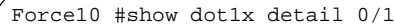

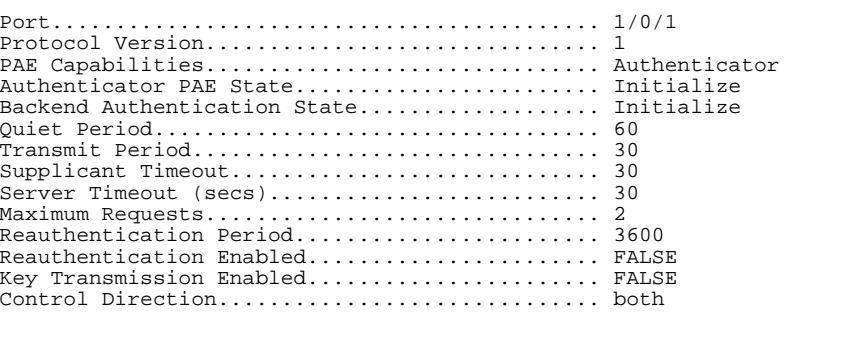

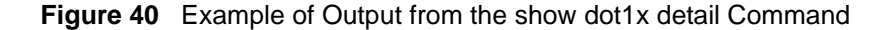

If the optional parameter statistics *unit/slot/port* is used, the dot1x statistics for the specified port are displayed.

Port—The interface whose statistics are displayed.

EAPOL Frames Received—The number of valid EAPOL frames of any type that have been received by this authenticator.

EAPOL Frames Transmitted—The number of EAPOL frames of any type that have been transmitted by this authenticator.

EAPOL Start Frames Received—The number of EAPOL start frames that have been received by this authenticator.

EAPOL Logoff Frames Received—The number of EAPOL logoff frames that have been received by this authenticator.

Last EAPOL Frame Version—The protocol version number carried in the most recently received EAPOL frame.

Last EAPOL Frame Source—The source MAC address carried in the most recently received EAPOL frame.

EAP Response/Id Frames Received—The number of EAP response/identity frames that have been received by this authenticator.

EAP Response Frames Received—The number of valid EAP response frames (other than resp/id frames) that have been received by this authenticator.

EAP Request/Id Frames Transmitted—The number of EAP request/identity frames that have been transmitted by this authenticator.

EAP Request Frames Transmitted—The number of EAP request frames (other than request/identity frames) that have been transmitted by this authenticator.

Invalid EAPOL Frames Received—The number of EAPOL frames that have been received by this authenticator in which the frame type is not recognized.

EAP Length Error Frames Received—The number of EAPOL frames that have been received by this authenticator in which the frame type is not recognized.

### <span id="page-178-0"></span>show dot1x users

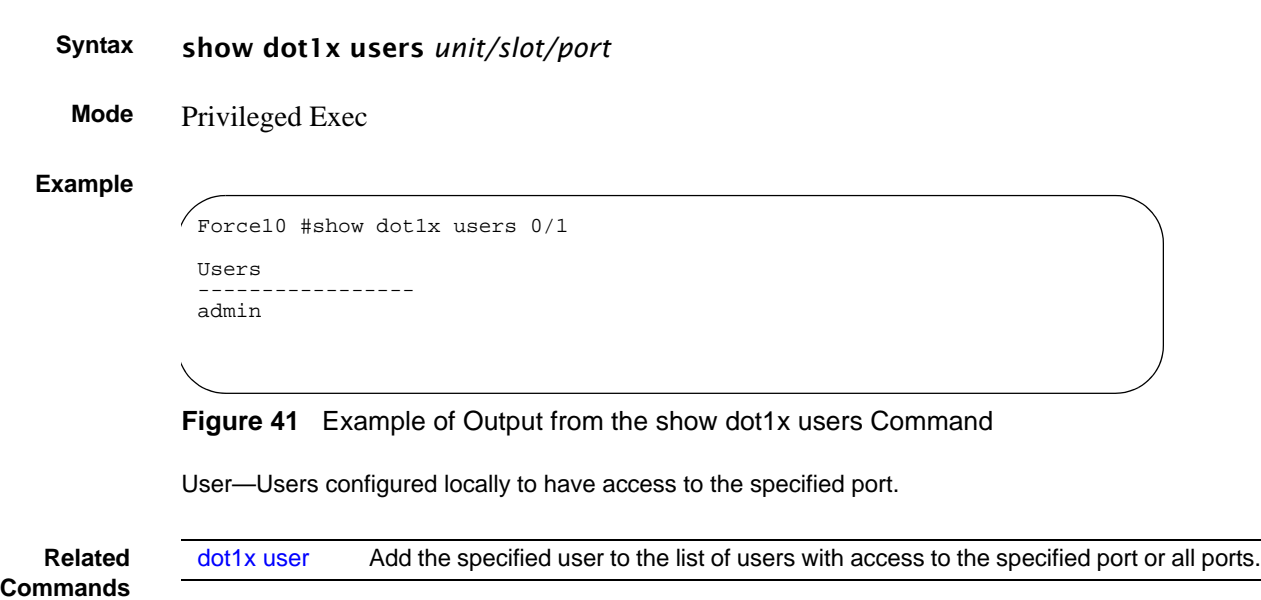

This command displays 802.1x port security user information for locally configured users.

### <span id="page-178-1"></span>show users authentication

This command displays all user and all authentication login information. It also displays the authentication login list assigned to the default user.

```
Syntax show users authentication
```
**Mode** Privileged Exec

#### **Example**

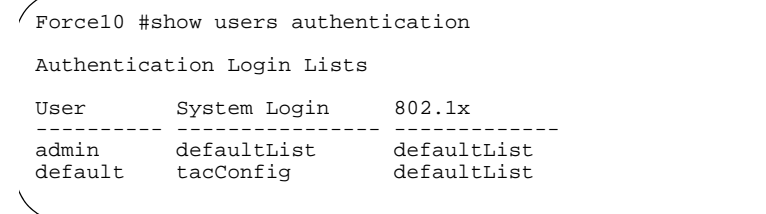

**Figure 42** Example Output from the show users authentication Command

User—This field lists every user that has an authentication login list assigned.

System Login—This field displays the authentication login list assigned to the user for system login.

802.1x Port Security—This field displays the authentication login list assigned to the user for 802.1x port security.

### <span id="page-179-1"></span>users defaultlogin

This command assigns the authentication login list to use for non-configured users when attempting to log in to the system. This setting is overridden by the authentication login list assigned to a specific user if the user is configured locally. If this value is not configured, users will be authenticated using local authentication only.

**Syntax** users defaultlogin *listname*

**Mode** Global Config

### <span id="page-179-2"></span>users login

This command assigns the specified authentication login list to the specified user for system login. The *user* must be a configured *user* and the *listname* must be a configured login list.

If the user is assigned a login list that requires remote authentication, all user access (from all CLI, Web, and Telnet sessions) will be blocked until authentication is complete.

Note that the login list associated with the 'admin' user cannot be changed to prevent accidental lockout from the switch.

```
Syntax users login user listname
```
**Mode** Global Config

### <span id="page-179-0"></span>**RADIUS Commands**

This section contains the following commands for the Remote Authentication Dial-In User Service (RADIUS), one method for validating administration access to the switch:

- [radius accounting mode on page 181](#page-180-1)
- [radius server host on page 181](#page-180-0)
- [radius server key on page 182](#page-181-0)
- [radius server msgauth on page 183](#page-182-0)
- [radius server primary on page 183](#page-182-1)
- [radius server retransmit on page 183](#page-182-2)
- [radius server timeout on page 184](#page-183-0)
- [show radius on page 184](#page-183-1)
- [show radius accounting statistics on page 185](#page-184-0)
- [show radius statistics \(authentication\) on page 186](#page-185-0)
# radius accounting mode

This command is used to enable the RADIUS accounting function.

The **no** version of this command is used to set the RADIUS accounting function to the default value - i.e. the RADIUS accounting function is disabled.

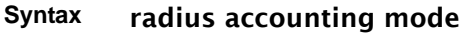

- **Default** disabled
- **Mode** Global Config

### radius server host

Configure the RADIUS authentication and accounting server connections.

#### **Syntax** radius server host {auth | acct} *ipaddr* [*port*]

no radius server host {auth | acct} *ipaddr*

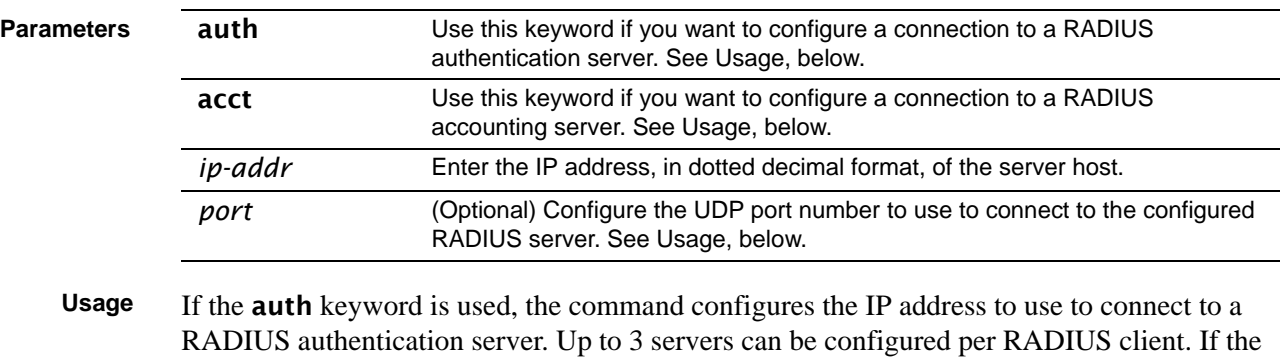

maximum number of configured servers is reached, the command will fail until one of the servers is removed by executing the **no** form of the command.

If the optional *port* parameter is used with the auth keyword, the command will configure the UDP port number to use to connect to the configured RADIUS authentication server. In order to configure the UDP port number, the IP address must match that of a previously configured RADIUS authentication server. The port number must lie between 1 - 65535, with 1812 being the default value.

If the acct keyword is used, the command configures the IP address to use for the RADIUS accounting server. Only a single accounting server can be configured. If an accounting server is currently configured, it must be removed from the configuration using the **no** form of the command before this command succeeds. If the optional *port* parameter is used, the command will configure the UDP port to use to connect to the RADIUS accounting server. The IP address specified must match that of a previously configured accounting server. If a port is already configured for the accounting server, then the new port will replace the previously configured value. The port must be a value in the range 1 - 65535, with 1813 being the default value.

The **no** version of this command is used to remove the configured RADIUS authentication server or the RADIUS accounting server. If the auth keyword is used, the previously configured RADIUS authentication server is removed from the configuration. Similarly, if the acct keyword is used, the previously configured RADIUS accounting server is removed from the configuration. The *ipaddr* parameter must match the IP address of the previously configured RADIUS authentication / accounting server.

#### **Mode** Global Config

**Related Commands**

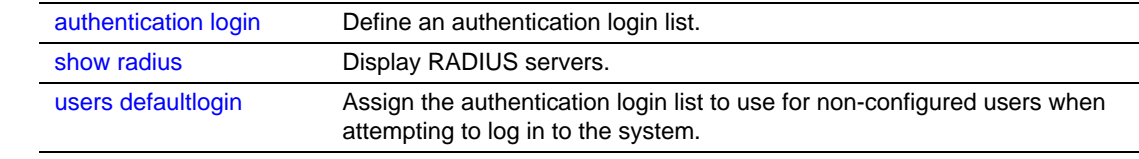

### radius server key

Configure the shared secret between the RADIUS client and the RADIUS accounting / authentication server.

#### **Syntax** radius server key {auth | acct} *ipaddr*

Depending on whether the **auth** or **acct** keyword is used, the shared secret will be configured for the RADIUS authentication or RADIUS accounting server. The IP address provided must match a previously configured server. When this command is executed, the secret will be prompted. The secret must be an alphanumeric value not exceeding 20 characters.

**Mode** Global Config

# radius server msgauth

This command enables the message authenticator attribute for a specified server.

**Syntax** radius server msgauth *ipaddr*

**Mode** Global Config

# radius server primary

This command is used to configure the primary RADIUS authentication server for this RADIUS client. The primary server is the one that is used by default for handling RADIUS requests. The remaining configured servers are only used if the primary server cannot be reached. A maximum of three servers can be configured on each client. Only one of these servers can be configured as the primary. If a primary server is already configured prior to this command being executed, the server specified by the IP address specified used in this command will become the new primary server. The IP address must match that of a previously configured RADIUS authentication server.

**Syntax** radius server primary *ipaddr*

**Mode** Global Config

### radius server retransmit

This command sets the maximum number of times a request packet is re-transmitted when no response is received from the RADIUS server. The retries value is an integer in the range of 1 to 15.

The **no** version of this command sets the maximum number of times a request packet is re-transmitted, when no response is received from the RADIUS server, to the default value, i.e. 10.

- **Syntax** radius server retransmit *retries* no radius server retransmit **Default** 10
	- **Mode** Global Config

### radius server timeout

This command sets the timeout value (in seconds) after which a request must be retransmitted to the RADIUS server if no response is received. The timeout value is an integer in the range of 1 to 30.

**Syntax** radius server timeout *seconds*

The no radius server timeout command sets the timeout value to the default value, after which a request must be retransmitted to the RADIUS server if no response is received.

**Default** 6

**Mode** Global Config

### <span id="page-183-0"></span>show radius

This command is used to display the various RADIUS configuration items for the switch, as well as the configured RADIUS servers.

#### **Syntax** show radius [servers]

#### **Mode** Privileged Exec

If the optional keyword servers is not included, the following RADIUS configuration items will be displayed:

Primary Server IP Address—Indicates the configured server currently in use for authentication

Number of configured servers—The configured IP address of the authentication server

Max number of retransmits—The configured value of the maximum number of times a request packet is retransmitted

Timeout Duration—The configured timeout value, in seconds, for request re-transmissions

Accounting Mode—Yes or No

If the optional keyword servers is included, the following information regarding configured RADIUS servers is displayed.

IP Address—IP Address of the configured RADIUS server

Port—The port in use by this server

Type—Primary or secondary

Secret Configured—Yes / No

# show radius accounting statistics

This command is used to display the configured RADIUS accounting mode, accounting server, and the statistics for the configured accounting server.

#### **Syntax** show radius accounting [statistics *IP address*]

#### **Mode** Privileged Exec

If the optional keyword statistics *IP address* is not included, then only the accounting mode and the RADIUS accounting server details are displayed, as listed here:

#### **Example**

```
(S50-TAC-5) #show radius accounting
RADIUS Accounting Mode............................... Disable
IP Address..................................... 1.1.1.1
Port........................................... 1813
Secret Configured....................
```
**Figure 43** show radius accounting Command Example

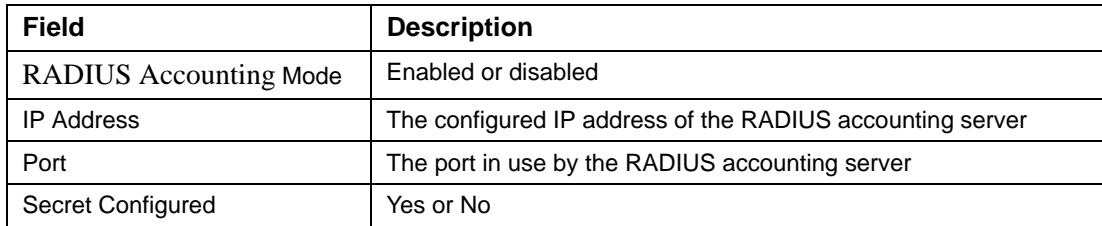

**Table 19** show radius accounting Command Example Fields

If the optional keyword statistics *IP address* is included, the statistics for the configured RADIUS accounting server are displayed. The IP address parameter must match that of a previously configured RADIUS accounting server. The following information regarding the statistics of the RADIUS accounting server is displayed.

#### **Example**

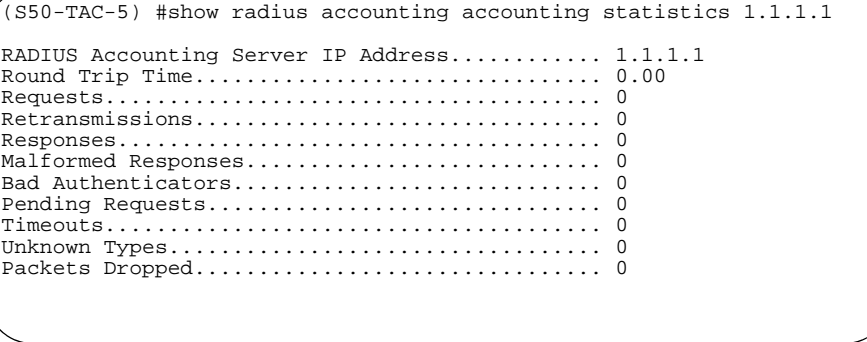

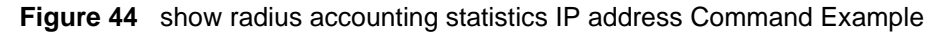

| <b>Field</b>                                         | <b>Description</b>                                                                                                    |
|------------------------------------------------------|----------------------------------------------------------------------------------------------------|
| <b>RADIUS</b> Accounting Server<br><b>IP Address</b> | IP Address of the configured RADIUS accounting server                                                                                                    |
| Round Trip Time                                      | The time interval, in hundredths of a second, between the most<br>recent Accounting-Response and the Accounting-Request that<br>matched it from the RADIUS accounting server.                                                                     |
| Requests                                             | The number of RADIUS Accounting-Request packets sent to this<br>accounting server. This number does not include retransmissions.                                                                                                    |
| Retransmissions                                      | The number of RADIUS Accounting-Request packets retransmitted<br>to this RADIUS accounting server.                                                                                                    |
| Responses                                            | The number of RADIUS packets received on the accounting port<br>from this server.                                                                                                    |
| <b>Malformed Responses</b>                           | The number of malformed RADIUS Accounting-Response packets<br>received from this server. Malformed packets include packets with<br>an invalid length. Bad authenticators and unknown types are not<br>included as malformed accounting responses. |
| <b>Bad Authenticators</b>                            | The number of RADIUS Accounting-Response packets containing<br>invalid authenticators received from this accounting server.                                                                                                    |
| <b>Pending Requests</b>                              | The number of RADIUS Accounting-Request packets sent to this<br>server that have not yet timed out or received a response.                                                                                                    |
| Timeouts                                             | The number of accounting timeouts to this server.                                                                                                    |
| Unknown Types                                        | The number of RADIUS packets of unknown types, which were<br>received from this server on the accounting port.                                                                                                    |
| Packets Dropped                                      | The number of RADIUS packets received from this server on the<br>accounting port and dropped for some other reason.                                                                                                    |

**Table 20** show radius accounting Command Example Fields

# show radius statistics (authentication)

This command is used to display the statistics for RADIUS or configured server. To show the configured RADIUS server statistic, the IP Address specified must match that of a previously configured RADIUS server. On execution, the following fields are displayed.

- **Syntax** show radius statistics [*IP address*]
- **Mode** Privileged Exec

If the IP address is not specified, then only the Invalid Server Address field is displayed. Otherwise all the following listed fields are displayed:

Invalid Server Addresses—The number of RADIUS Access-Response packets received from unknown addresses.

Server IP Address—IP address of the server.

Round Trip Time—The time interval, in hundredths of a second, between the most recent Access-Reply | Access-Challenge and the Access-Request that matched it from the RADIUS authentication server.

Access Requests—The number of RADIUS Access-Request packets sent to this server. This number does not include retransmissions.

Access Retransmission—The number of RADIUS Access-Request packets retransmitted to this RADIUS authentication server.

Access Accepts—The number of RADIUS Access-Accept packets, including both valid and invalid packets, which were received from this server.

Access Rejects—The number of RADIUS Access-Reject packets, including both valid and invalid packets, which were received from this server.

Access Challenges—The number of RADIUS Access-Challenge packets, including both valid and invalid packets, which were received from this server.

Malformed Access Responses—The number of malformed RADIUS Access-Response packets received from this server. Malformed packets include packets with an invalid length. Bad authenticators or signature attributes or unknown types are not included as malformed access responses.

Bad Authenticators—The number of RADIUS Access-Response packets containing invalid authenticators or signature attributes received from this server.

Pending Requests—The number of RADIUS Access-Request packets destined for this server that have not yet timed out or received a response.

Timeouts—The number of authentication timeouts to this server.

Unknown Types—The number of RADIUS packets of unknown types, which were received from this server on the authentication port.

Packets Dropped—The number of RADIUS packets received from this server on the authentication port and dropped for some other reason.

### **TACACS+ Commands**

SFTOS supports Terminal Access Controller Access Control System (TACACS+) as another method for administrator login authentication. This section contains these commands:

- tacacs-server host on page 188
- tacacs-server key on page 188
- tacacs-server timeout on page 189
- [key on page 189](#page-188-1)
- [port on page 190](#page-189-1)
- • [priority on page 190](#page-189-0)
- [single-connection on page 191](#page-190-2)
- show tacacs on page 191
- [timeout on page 191](#page-190-1)

### <span id="page-187-0"></span>tacacs-server host

Configure a TACACS+ server and enter into TACACS+ Configuration mode.

### **Syntax** tacacs-server host *ip-address* To remove a TACACS+ server host, use the no tacacs-server host {*hostname* | *ip-address*} command. **Default** Not configured **Mode** CONFIGURATION **Usage Information** In CONFIGURATION mode, you can set several global values for all TACACS+ servers, as listed below. Successful use of the **tacacs-server host** command to identify a particular host puts you into the TACACS configuration mode for that particular host. In that mode, you can override global and default settings of those parameters. In that TACACS configuration mode, you can also use the following commands for the particular TACACS host: key, port, priority, single-connection,and timeout **Parameters** *ip-address* Enter the IP address, in dotted decimal format, of the TACACS+ server host. **Related Commands** [authentication login](#page-168-0) Specify the login authentication method. [tacacs-server key](#page-187-1) Configure a TACACS+ key for the TACACS server. [tacacs-server timeout](#page-188-0) Specify a global timeout value for all TACACS+ hosts. [single-connection](#page-190-2) Configure the client to maintain a single open connection with the TACACS server. [port](#page-189-1) Specify a server port number for a particular TACACS host. [timeout](#page-190-1) Specify the timeout value for a particular TACACS host. [key](#page-188-1) Specify the authentication and encryption key for all communications between the client and the particular TACACS server. [priority](#page-189-0) Specify the priority value for a particular TACACS server.

# <span id="page-187-1"></span>tacacs-server key

Configure a key for communication between a TACACS+ server and client.

[show tacacs](#page-190-0) **Display settings for all or a particular TACACS server.** 

#### **Syntax** tacacs-server key *key*

To delete a key, use the no tacacs-server key *key*

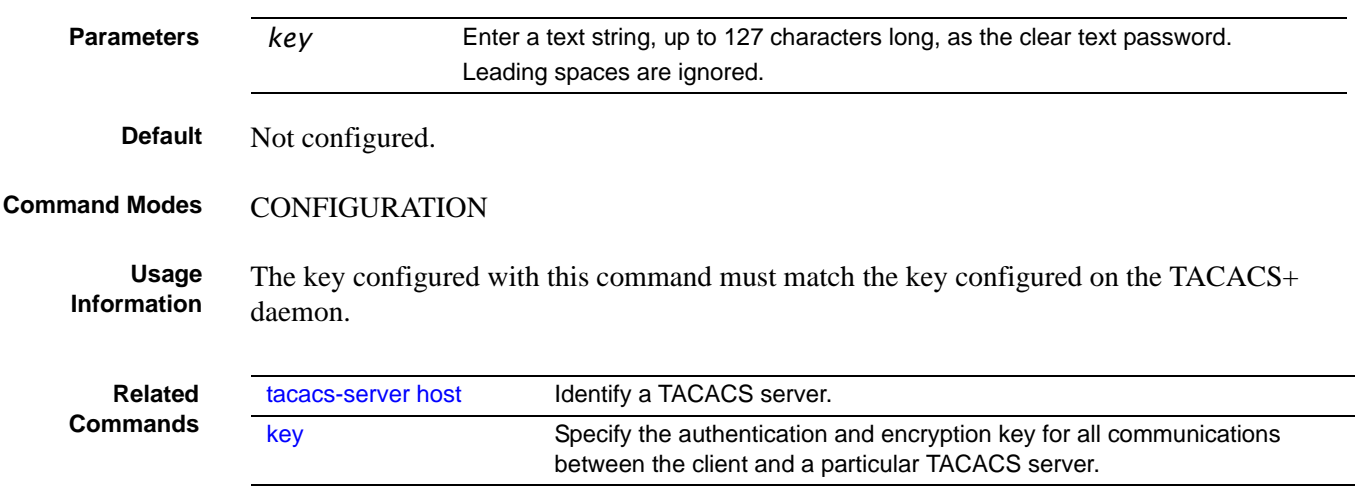

# <span id="page-188-0"></span>tacacs-server timeout

Specify a global timeout value for all TACACS+ hosts.

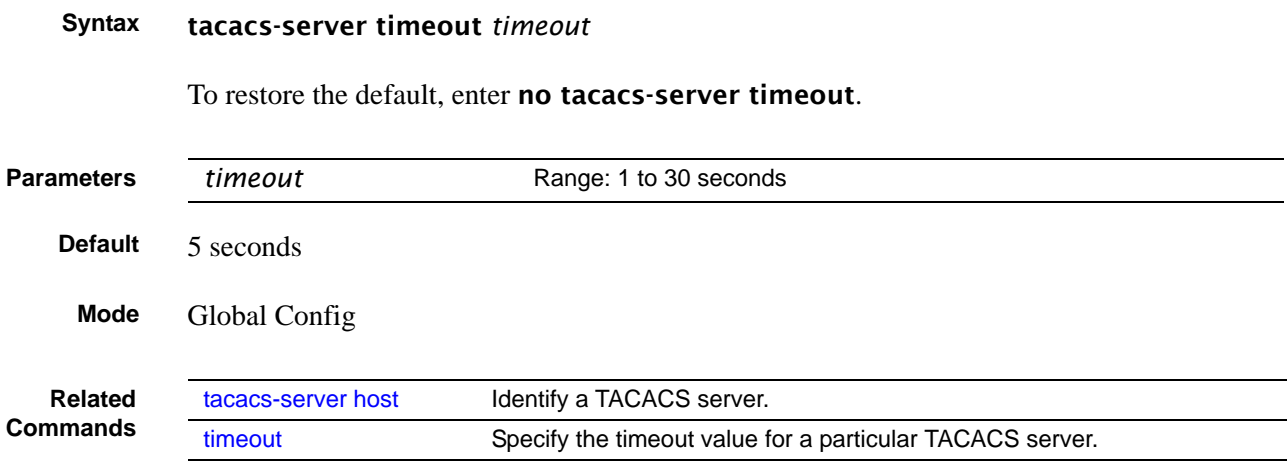

# <span id="page-188-1"></span>key

Specify the authentication and encryption key for all communications between the client and the particular TACACS server. This key must match the key configured on the server.

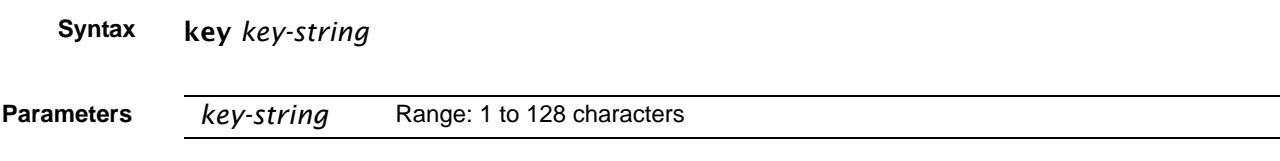

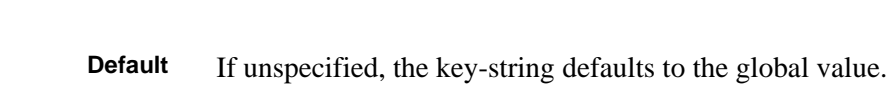

**Command Mode** TACACS Configuration

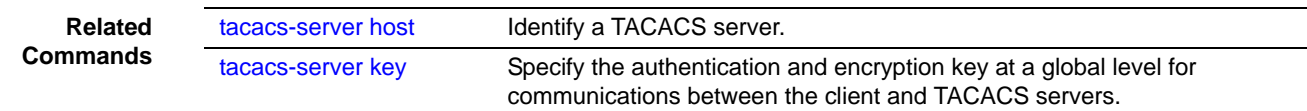

# <span id="page-189-1"></span>port

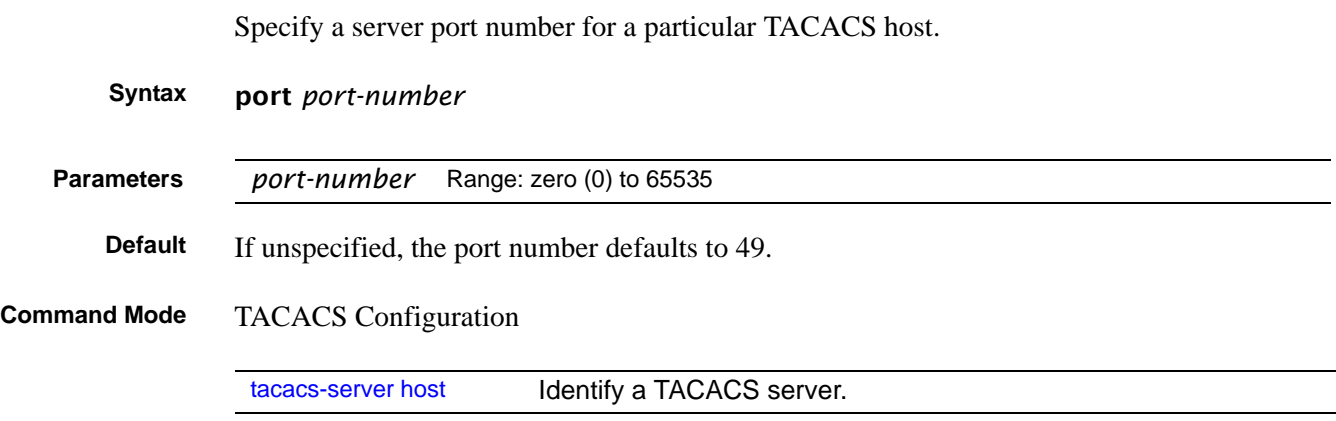

# <span id="page-189-0"></span>priority

Use the priority command to determine the order in which the servers will be used, with 0 being the highest priority.

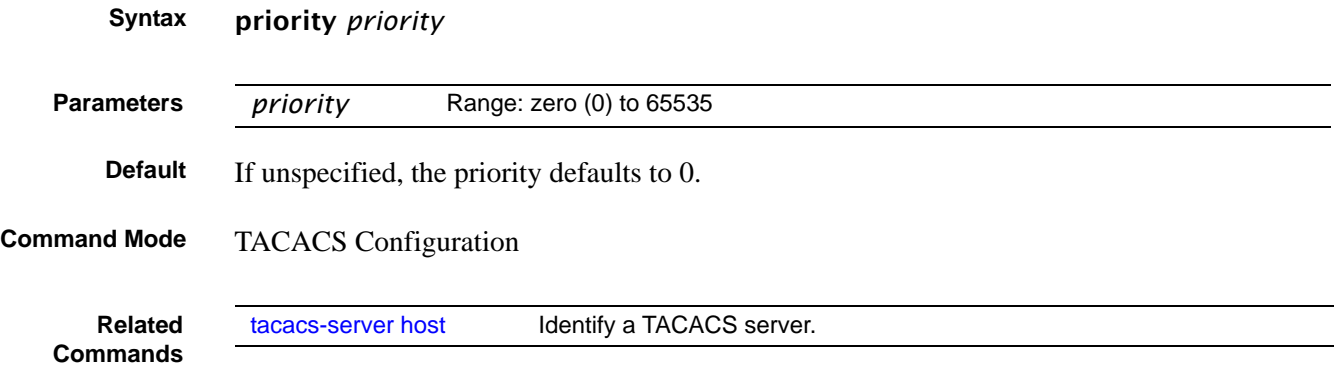

# <span id="page-190-2"></span>single-connection

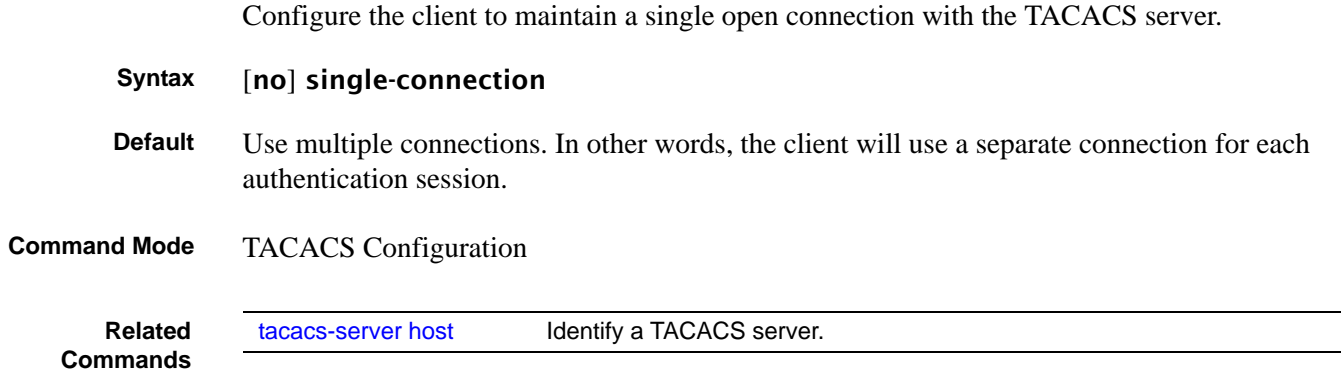

# <span id="page-190-0"></span>show tacacs

Display configuration and status for a particular TACACS server.

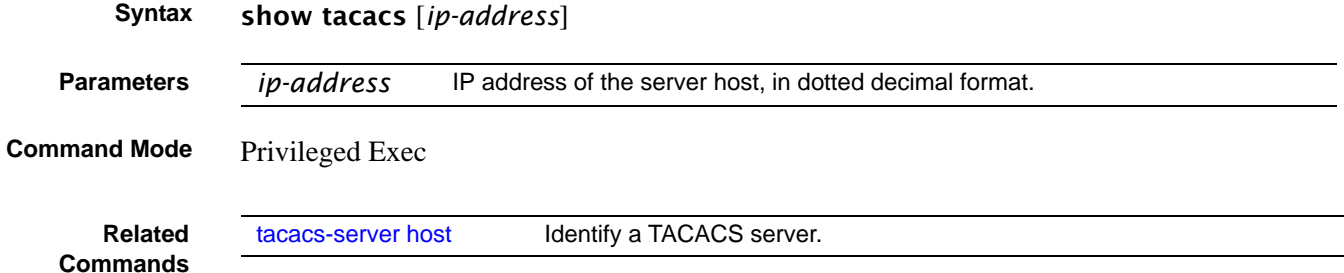

# <span id="page-190-1"></span>timeout

Specify the timeout value for a particular TACACS host.

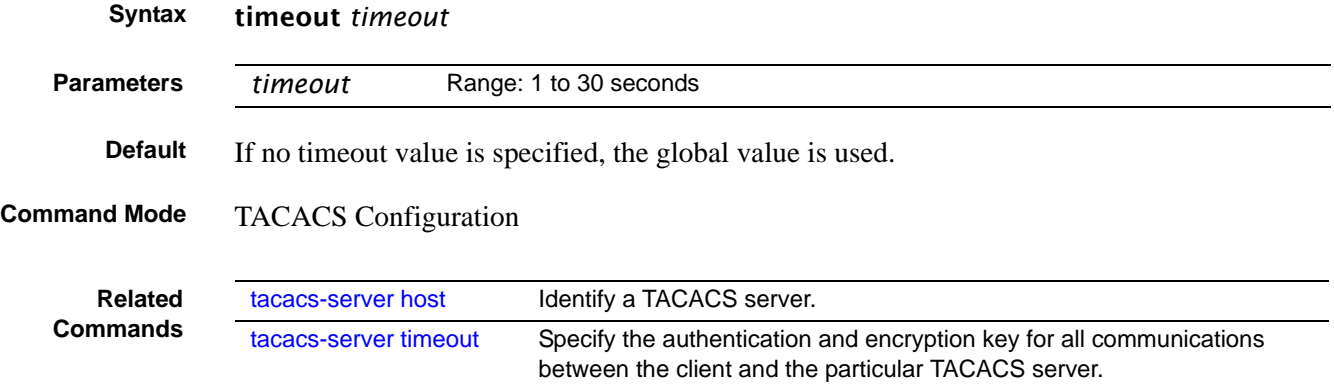

### **Secure Shell (SSH) Commands**

The commands in this section are:

- ip ssh maxsessions on page 192
- ip ssh protocol on page 193
- ip ssh server enable on page 193
- ip ssh timeout on page 194
- show ip ssh on page 194
- [sshcon maxsessions on page 195](#page-194-0)
- [sshcon timeout on page 195](#page-194-1)

This section provides a detailed explanation of the SSH commands. The commands are of two functional types:

- Configuration commands are used to configure features and options of the switch. For every configuration command there is a show command that will display the configuration setting.
- Show commands are used to display switch settings, statistics and other information.

# <span id="page-191-0"></span>ip ssh maxsessions

This command specifies the maximum number of SSH connection sessions that can be established. A value of 0 indicates that no SSH connection can be established. The range is from 0 to 5.

#### **Syntax** ip ssh maxsessions *0-5*

The command **no ip ssh maxsessions** sets the maximum number of SSH connection sessions that can be established to the default value.

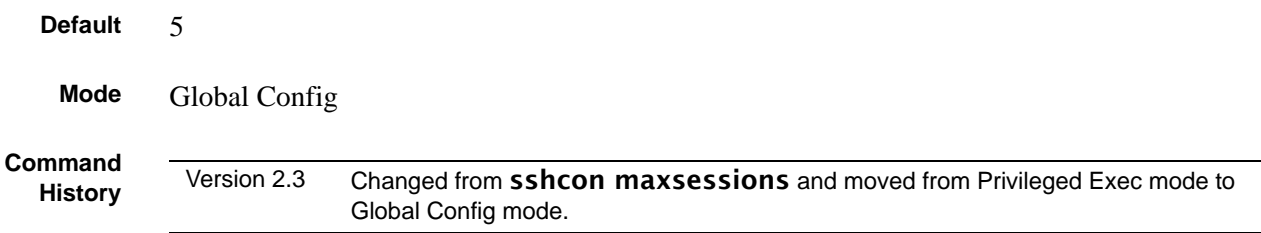

# <span id="page-192-1"></span>ip ssh protocol

This command is used to set or remove protocol levels (or versions) for SSH. Either SSH1 (1), SSH2 (2), or both SSH 1 and SSH 2 (1 and 2) can be set.

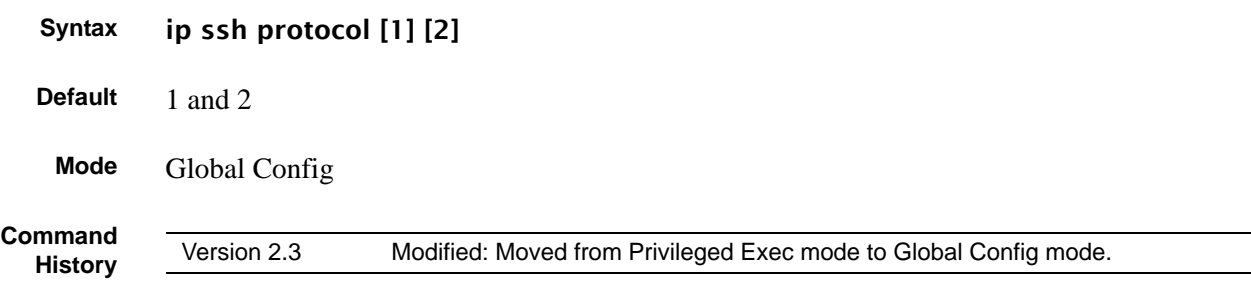

# <span id="page-192-0"></span>ip ssh server enable

Enable SSH.

The **no** version of this command disables SSH..

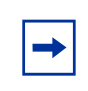

**Note:** This command requires keys/certificates to be generated offline before the service will start. See *s50-secure-management.pdf* at (log-in required): https://www.force10networks.com/csportal20/KnowledgeBase/Documentation.aspx

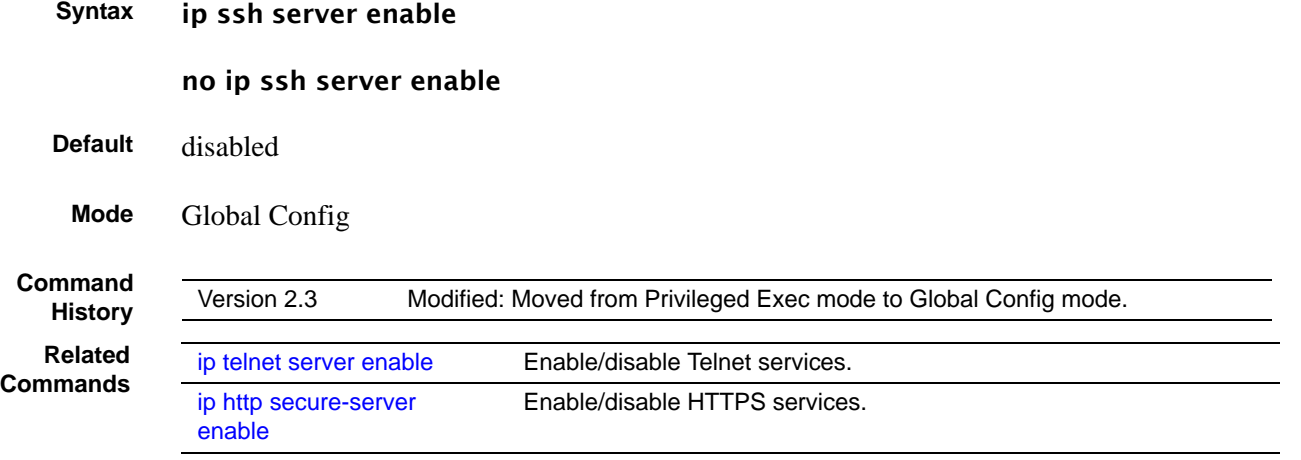

# <span id="page-193-1"></span>ip ssh timeout

This command sets the SSH connection session timeout value, in minutes. A session is active as long as the session has been idle for the value set.

Changing the timeout value for active sessions does not become effective until the session is reaccessed. Any keystroke will also activate the new timeout duration.

Changing the timeout value for active sessions does not become effective until the session is reaccessed. Any keystroke will also activate the new timeout duration.

#### **Syntax** ip ssh timeout *1-160*

The time is a decimal value from 1 to 160.

The no ip ssh timeout version of this command sets the SSH connection session timeout value, in minutes, to the default.

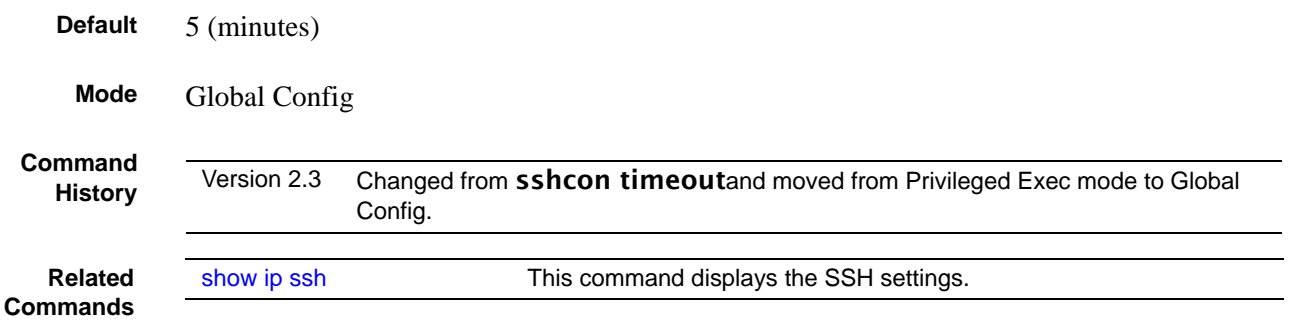

# <span id="page-193-0"></span>show ip ssh

This command displays the SSH settings.

- **Syntax** show ip ssh
- **Mode** Privileged Exec

Report fields:

Administrative Mode—This field indicates whether the administrative mode of SSH is enabled or disabled.

Protocol Levels—The protocol level may have the values of version 1, version 2 or both versions 1 and version 2.

Connections—This field specifies the current SSH connections.

SSH Sessions Currently Active

Max SSH Sessions Allowed

SSH Timeout-SSH login timeout configured by ip ssh timeout command

### <span id="page-194-0"></span>sshcon maxsessions

**Command History** Version 2.3 Replaced by **[ip ssh maxsessions.](#page-191-0)** 

### <span id="page-194-1"></span>sshcon timeout

**Command History**

Version 2.3 Replaced by [ip ssh timeout](#page-193-1).

# **Hypertext Transfer Protocol (HTTP) Commands**

The commands in this section are:

- • [ip http javamode enable on page 196](#page-195-2)
- ip http secure-port on page 196
- ip http secure-protocol on page 196
- ip http secure-server enable on page 197
- ip http server enable on page 197
- show ip http on page 198

This section provides a detailed explanation of the HTTP commands. The commands are divided into the following groups:

- Configuration commands are used to configure features and options of the switch. For every configuration command there is a show command that will display the configuration setting.
- Show commands are used to display switch settings, statistics and other information.

# <span id="page-195-2"></span>ip http javamode enable

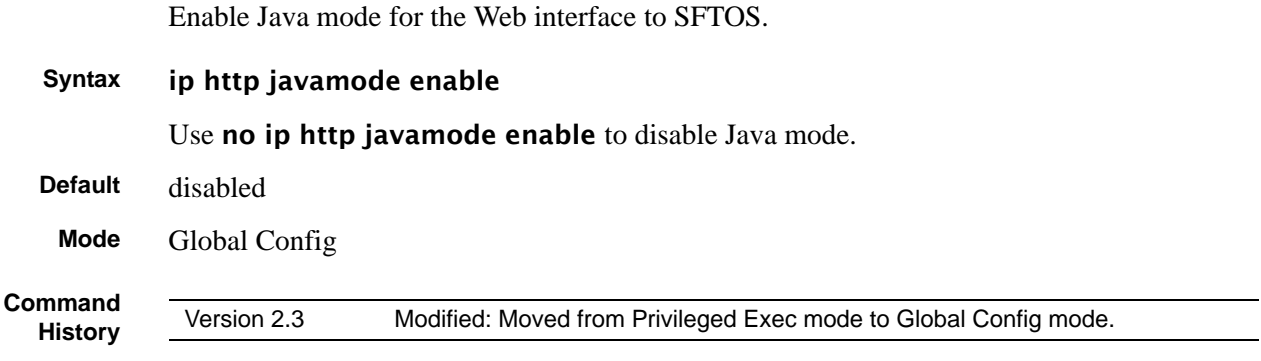

# <span id="page-195-0"></span>ip http secure-port

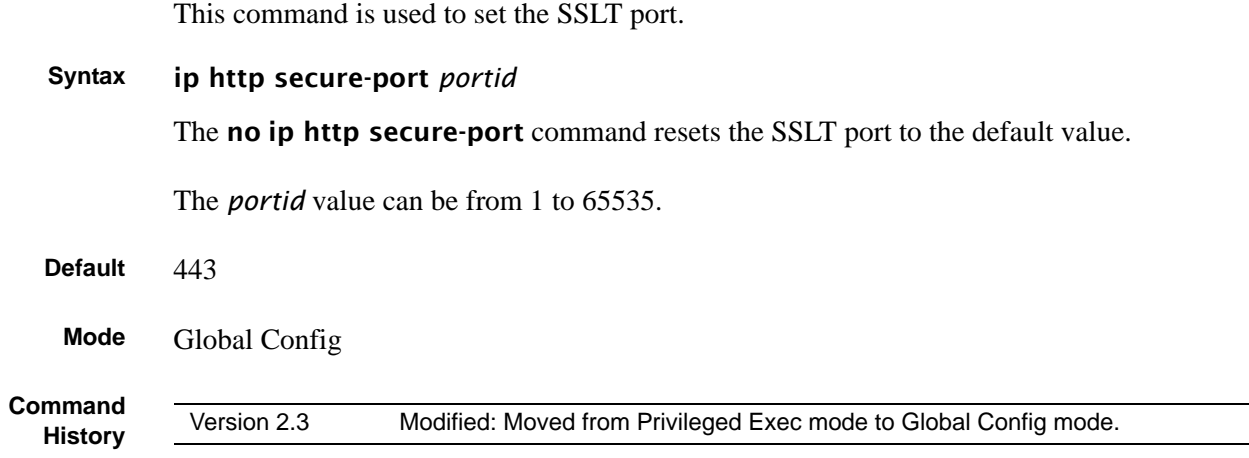

# <span id="page-195-1"></span>ip http secure-protocol

This command is used to set protocol levels (versions). The protocol level can be set to TLS1, SSL3 or to both TLS1 and SSL3.

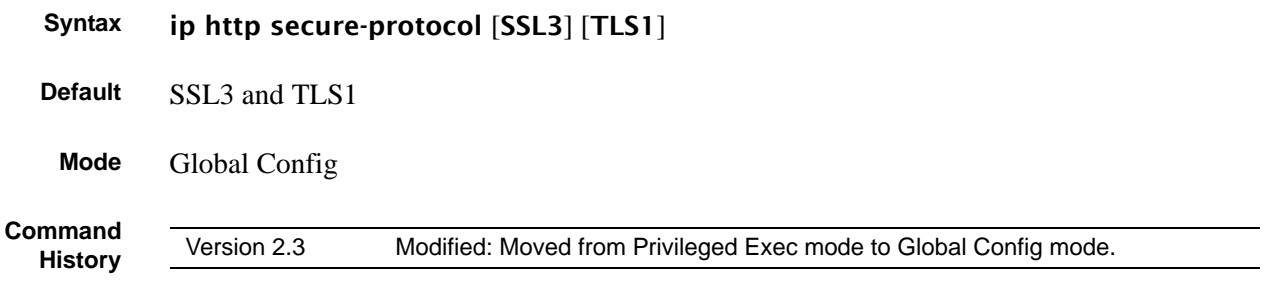

# <span id="page-196-0"></span>ip http secure-server enable

This command is used to enable the secure socket layer for secure HTTP.

The **no** version of this command is used to disable the secure socket layer for secure HTTP.

**Note:** This command requires keys/certificates to be generated offline before the service will start. See *s50-secure-management.pdf* at (log-in required): https://www.force10networks.com/csportal20/KnowledgeBase/Documentation.aspx

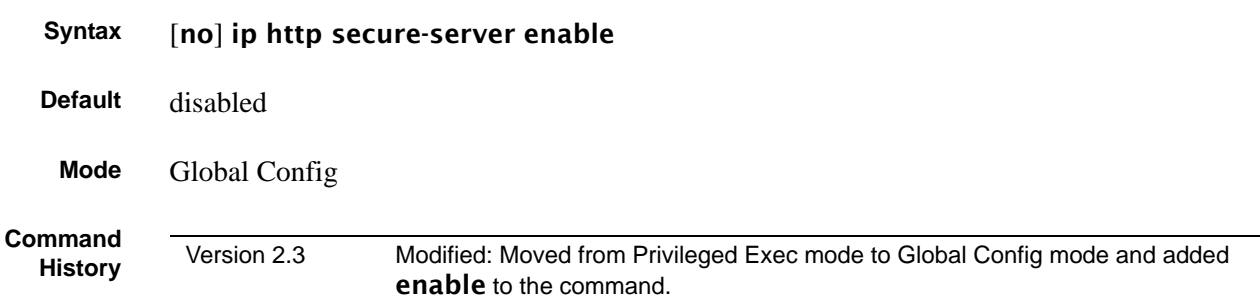

# <span id="page-196-1"></span>ip http server enable

This command enables access to the switch through the Web User Interface (Web UI) of SFTOS. When access is enabled, the user can log in to the switch from the Web UI.

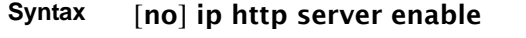

Use no ip http server enable to disable access to the switch through the Web UI. When access is disabled, the user cannot login to the switch's Web server. Disabling the Web UI takes effect immediately. All interfaces are affected.

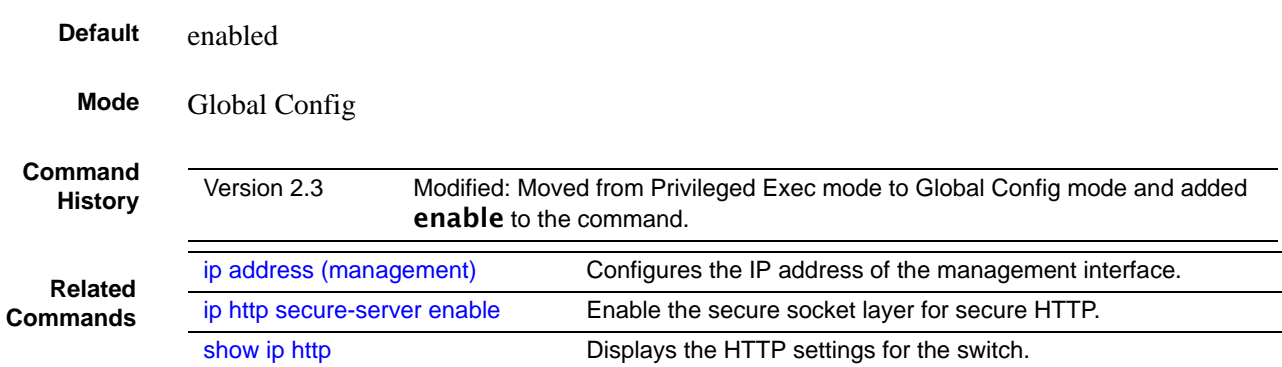

# <span id="page-197-0"></span>show ip http

This command displays the HTTP settings for the switch.

#### **Syntax** show ip http

#### **Mode** Privileged Exec

The report fields are:

HTTP Mode (Unsecure) — This field indicates whether basic HTTP is enabled or disabled on the switch.

HTTP Mode (Secure) — This field indicates whether the administrative mode of secure HTTP (HTTPS) is enabled or disabled on the switch.

Java Mode — This field indicates whether Java mode is enabled or disabled on the switch.

Secure Port—This field specifies the port configured for SSLT.

Secure Protocol Level—The protocol level may have the values of SSL3, TSL1, or both SSL3 and TSL1.

**Example**

```
Force10 #show ip http
Java Mode: Disabled
HTTP Mode (Unsecure): Disabled
HTTP Mode (Secure): Disabled
Secure Port: 443 
Secure Protocol Level(s): TLS1 SSL3 
Force10#
```
**Figure 45** Example of show ip http Command Output

### **Broadcast Storm Control Commands**

This section contains the following commands:

- [show storm-control](#page-198-0)
- [storm-control broadcast on page 200](#page-199-0)
- [storm-control flowcontrol on page 200](#page-199-1)

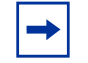

**Note:** This feature works on the 10G ports of the S2410, but because of S2410 hardware limitations, broadcast storm recovery counters are not incremented.

### <span id="page-198-0"></span>show storm-control

This command displays switch configuration information.

**Syntax** show storm-control [*unit/slot/port* | all]

**Mode** Privileged Exec

Broadcast Storm Recovery Mode—May be enabled or disabled. The factory default is disabled.

802.3x Flow Control Mode—May be enabled or disabled. The factory default is disabled.

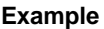

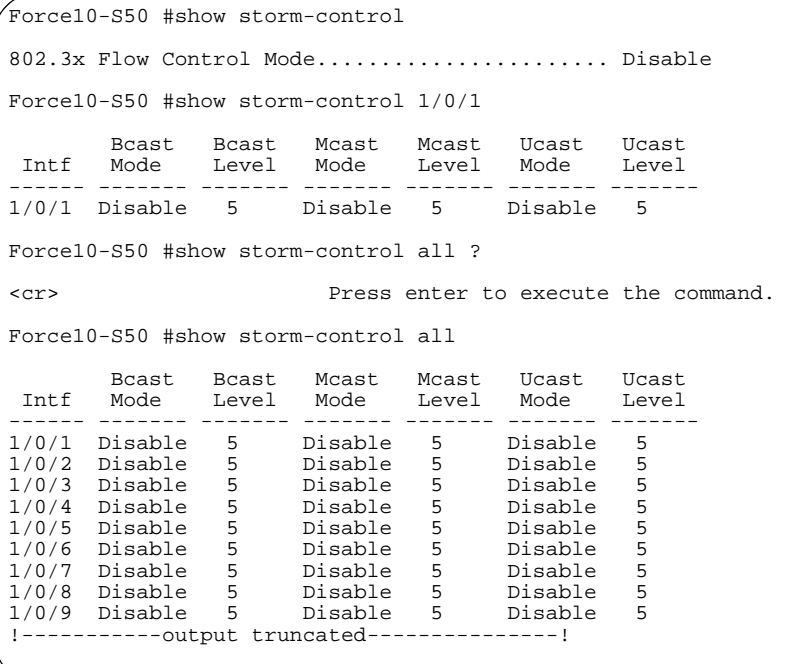

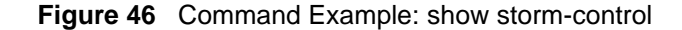

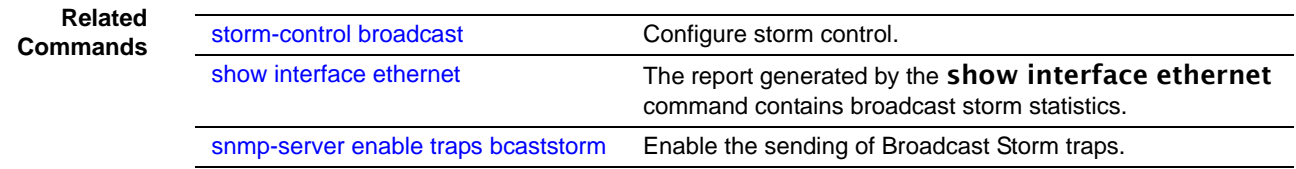

### <span id="page-199-0"></span>storm-control broadcast

This command enables broadcast storm recovery mode. If the mode is enabled, broadcast storm recovery with high and low thresholds is implemented.

The threshold implementation follows a percentage pattern. If the broadcast traffic on any Ethernet port exceeds the high threshold percentage (as represented in [Table 21](#page-199-2)) of the link speed, the switch discards the broadcast traffic until the traffic returns to the low threshold percentage or less. The full implementation is depicted in the table below.

<span id="page-199-2"></span>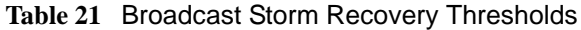

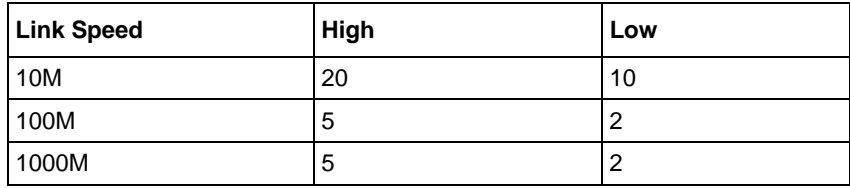

**Syntax** [no] storm-control broadcast

**Default** disabled

**Mode** Global Config

**Related Command** 

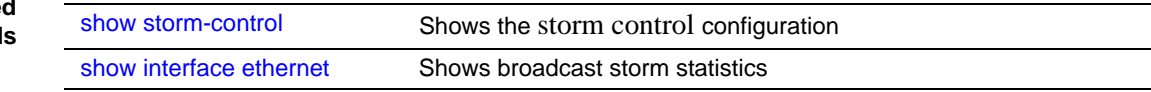

# <span id="page-199-1"></span>storm-control flowcontrol

This command enables 802.3x flow control for the switch.

#### **Syntax** [no] storm-control flowcontrol

The **no** version of this command disables 802.3x flow control for the switch.

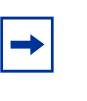

**Note:** This command only applies to full-duplex mode ports. **Note:** 802.3x flow control works by pausing a port when the port becomes oversubscribed and dropping all traffic for small bursts of time during the congestion condition. This can lead to high-priority and/or network control traffic loss.

#### **Default** disabled

**Mode** Global Config

# **Chapter 10 DHCP Server Commands**

These commands configure the Dynamic Host Configuration Protocol (DHCP) Server parameters and address pools.

The following commands are covered in this chapter:

- [bootfile on page 204](#page-203-0)
- [clear ip dhcp binding on page 204](#page-203-1)
- [clear ip dhcp server statistics on page 204](#page-203-2)
- [clear ip dhcp conflict on page 205](#page-204-2)
- [client-identifier on page 205](#page-204-0)
- [client-name on page 205](#page-204-1)
- [default-router on page 206](#page-205-0)
- [dns-server on page 206](#page-205-1)
- [domain-name on page 206](#page-205-2)
- [hardware-address on page 207](#page-206-0)
- [host on page 207](#page-206-1)
- [ip dhcp bootp automatic on page 208](#page-207-1)
- [ip dhcp conflict logging on page 208](#page-207-2)
- [ip dhcp excluded-address on page 208](#page-207-0)
- [ip dhcp ping packets on page 209](#page-208-0)
- [ip dhcp pool on page 209](#page-208-1)
- [lease on page 209](#page-208-2)
- [network on page 210](#page-209-0)
- [netbios-name-server on page 210](#page-209-1)
- [netbios-node-type on page 210](#page-209-2)
- [next-server on page 211](#page-210-0)
- [option on page 211](#page-210-1)
- [service dhcp on page 212](#page-211-0)
- [show ip dhcp binding on page 212](#page-211-1)
- [show ip dhcp global configuration on page 213](#page-212-0)
- [show ip dhcp pool configuration on page 213](#page-212-1)
- [show ip dhcp server statistics on page 214](#page-213-0)
- [show ip dhcp conflict on page 214](#page-213-1)

# <span id="page-203-0"></span>bootfile

The command specifies the name of the default boot image for a DHCP client. The filename specifies the boot image file.

The **no** version of this command deletes the boot image name.

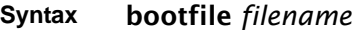

no bootfile

**Default** none

**Mode** DHCP Pool Config

# <span id="page-203-1"></span>clear ip dhcp binding

This command deletes an automatic address binding from the DHCP server database. If "\*" is specified, the bindings corresponding to all the addresses are deleted. address is a valid IP address made up of four decimal bytes ranging from 0 to 255. IP address 0.0.0.0 is invalid.

**Syntax** clear ip dhcp binding {*address* | *\**}

**Default** none

**Mode** Privileged Exec

# <span id="page-203-2"></span>clear ip dhcp server statistics

This command clears DHCP server statistics counters.

### **Syntax** clear ip dhcp server statistics

**Mode** Privileged Exec

# <span id="page-204-2"></span>clear ip dhcp conflict

The command is used to clear an address conflict from the DHCP Server database. The server detects conflicts using a ping. DHCP server clears all conflicts If the asterisk (\*) character is used as the address parameter.

**Syntax** clear ip dhcp conflict {*address* | \*}

**Default** none

**Mode** Privileged Exec

# <span id="page-204-0"></span>client-identifier

This command specifies the unique identifier for a DHCP client. The unique identifier is a valid notation in hexadecimal format. In some systems, such as Microsoft DHCP clients, the client identifier is required instead of hardware addresses. The unique identifier is a concatenation of the media type and the MAC address. For example, the Microsoft client identifier for Ethernet address c819.2488.f177 is 01c8.1924.88f1.77 where 01 represents the Ethernet media type. Refer to the "Address Resolution Protocol Parameters" section of RFC 1700, Assigned Numbers for a list of media type codes.

The **no** version of this command deletes the client identifier.

- **Syntax** [no] client-identifier *uniqueidentifier*
- **Default** None
	- **Mode** DHCP Pool Config

### <span id="page-204-1"></span>client-name

This command specifies the name for a DHCP client. The name is a string consisting of standard ASCII characters.

The **no** version of this command removes the client name.

**Syntax** client-name *name*

no client-name

- **Default** None
- **Mode** DHCP Pool Config

### <span id="page-205-0"></span>default-router

This command specifies the default router list for a DHCP client. {*address1*, *address2*… *address8*} are valid IP addresses, each made up of four decimal bytes ranging from 0 to 255. IP address 0.0.0.0 is invalid.

The **no** version of this command removes the default router list.

**Syntax** default-router *address1* [*address2....address8*] no default-router **Default** None

**Mode** DHCP Pool Config

# <span id="page-205-1"></span>dns-server

This command specifies the IP servers available to a DHCP client. Address parameters are valid IP addresses; each made up of four decimal bytes ranging from 0 to 255. IP address 0.0.0.0 is invalid.

The **no** version of this command removes the DNS Server list.

**Syntax** dns-server *address1* [*address2....address8*]

no dns-server

- **Default** none
- **Mode** DHCP Pool Config

### <span id="page-205-2"></span>domain-name

This command specifies the domain name for a DHCP client. The domain specifies the domain name string of the client.

The **no** version of this command removes the domain name.

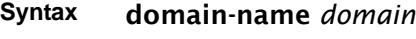

**Default** none

**Mode** DHCP Pool Config

### <span id="page-206-0"></span>hardware-address

This command specifies the hardware address of a DHCP client.

The **hardware-address** is the MAC address of the hardware platform of the client consisting of 6 bytes in dotted hexadecimal format.

The *type* indicates the protocol of the hardware platform. It is 1 for 10 MB Ethernet and 6 for IEEE 802.

The **no** version of this command removes the hardware address of the DHCP client.

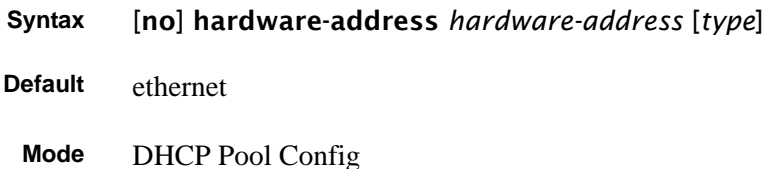

### <span id="page-206-1"></span>host

This command specifies the IP address and network mask for a manual binding to a DHCP client. Address and Mask are valid IP addresses; each made up of four decimal bytes ranging from 0 to 255. IP address 0.0.0.0 is invalid.

The prefix-length is an integer from 0 to 32.

The **no** version of this command removes the IP address of the DHCP client.

**Syntax** host *address* [mask | *prefix-length*]

no host

**Default** none

**Mode** DHCP Pool Config

# <span id="page-207-1"></span>ip dhcp bootp automatic

This command enables the allocation of the addresses to the bootp client. The addresses are from the automatic address pool.

The **no** version of this command disables the allocation of the addresses to the bootp client. The address are from the automatic address pool.

**Syntax** ip dhcp bootp automatic

**Default** disable

**Mode** Global Config

# <span id="page-207-2"></span>ip dhcp conflict logging

This command enables conflict logging on DHCP server.

The **no** version of this command disables conflict logging on DHCP server.

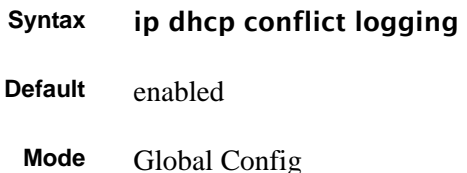

# <span id="page-207-0"></span>ip dhcp excluded-address

This command specifies the IP addresses that a DHCP server should not assign to DHCP clients. Low-address and high-address are valid IP addresses; each made up of four decimal bytes ranging from 0 to 255. IP address 0.0.0.0 is invalid.

#### **Syntax** ip dhcp excluded-address *lowaddress* [*highaddress*]

The no version of this command removes the excluded IP addresses for a DHCP client. Low-address and high-address are valid IP addresses; each made up of four decimal bytes ranging from 0 to 255. IP address 0.0.0.0 is invalid.

**Default** none

**Mode** Global Config

# <span id="page-208-0"></span>ip dhcp ping packets

This command is used to specify the number in a range from 2-10, of packets a DHCP server sends to a pool address as part of a ping operation. Setting the number of ping packets to 0 is the same as 'no ip dhcp ping packets' and will prevent the server from pinging pool addresses.

**Syntax** ip dhcp ping packets *0,2-10*

Use no ip dhcp ping packets to prevent the server from pinging pool addresses and will set the number of packets to 0.

**Default** 2

**Mode** Global Config

# <span id="page-208-1"></span>ip dhcp pool

This command configures a DHCP address pool name on a DHCP server and enters DHCP Pool Config mode.

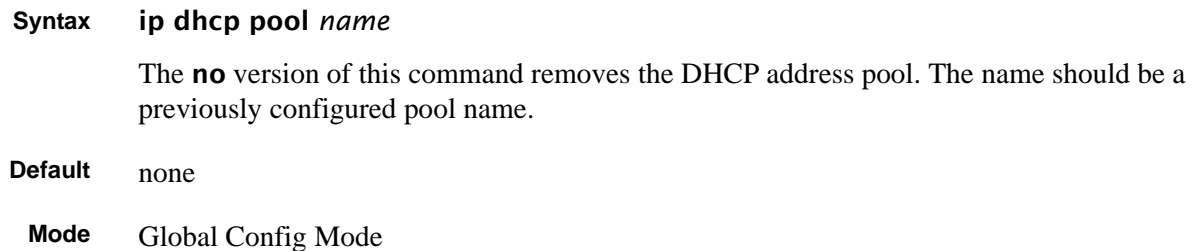

### <span id="page-208-2"></span>lease

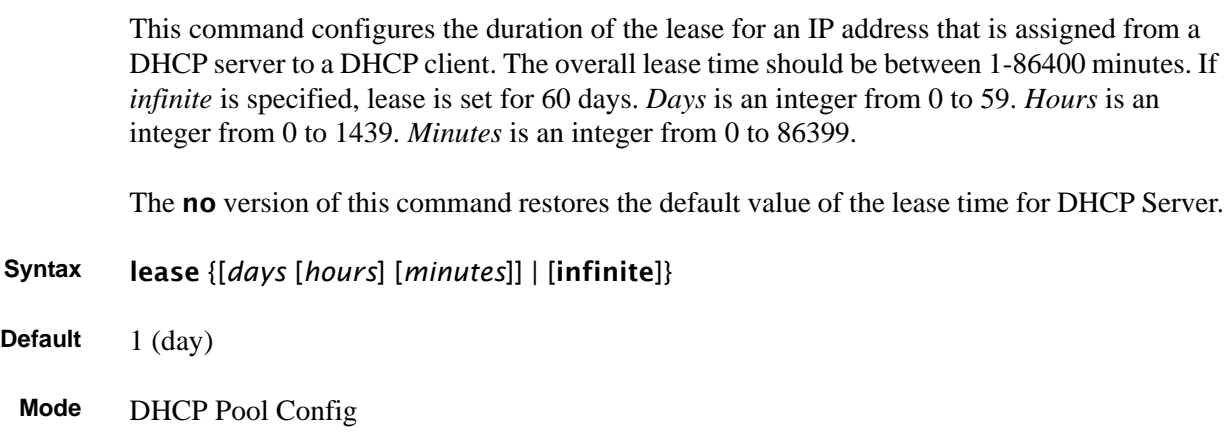

### <span id="page-209-0"></span>network

This command is used to configure the subnet number and mask for a DHCP address pool on the server. Network-number is a valid IP address, made up of four decimal bytes ranging from 0 to 255. IP address 0.0.0.0 is invalid. Mask is the IP subnet mask for the specified address pool. The prefix-length is an integer from 0 to 32.

The **no** version of this command removes the subnet number and mask.

**Syntax** network *networknumber* [mask | prefixlength] no network **Default** none

**Mode** DHCP Pool Config

### <span id="page-209-1"></span>netbios-name-server

This command configures Windows Internet Naming Service (WINS) name servers that are available to DHCP clients. WINS name servers map NetBIOS names to IP addresses on TCP/ IP networks.

One IP address is required, although one can specify up to eight addresses in one command line. Servers are listed in order of preference (*address1* is the most preferred server, *address2* is the next most preferred server, and so on).

- **Syntax** [no] netbios-name-server *address* [*address2*...*address8*]
- **Default** none
- **Mode** DHCP Pool Config

# <span id="page-209-2"></span>netbios-node-type

The command configures the NetBIOS node type for Microsoft Dynamic Host Configuration Protocol (DHCP) clients. The *type* variable specifies the NetBIOS node type. Valid types are:

- b-node—Broadcast
- p-node—Peer-to-peer
- m-node—Mixed

• h-node—Hybrid (recommended)

The **no** version of this command removes the NetBIOS node type.

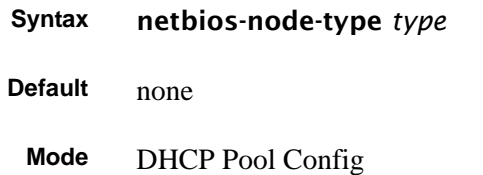

### <span id="page-210-0"></span>next-server

This command configures the next server in the boot process of a DHCP client.

Address is the IP address of the next server in the boot process, which is typically a Trivial File Transfer Protocol (TFTP) server.

The **no** version of this command removes the boot server list.

**Syntax** next-server *address*

#### no next-server

- **Default** If the **next-server** command is not used to configure a boot server list, the DHCP Server uses inbound interface helper addresses as boot servers.
	- **Mode** DHCP Pool Config

# <span id="page-210-1"></span>option

The command configures DHCP Server options. *Code* specifies the DHCP option code. Ascii string specifies an NVT ASCII character string. ASCII character strings that contain white space must be delimited by quotation marks. Hex *string* specifies hexadecimal data. in hexadecimal character strings is two hexadecimal digits—each byte can be separated by a period, colon, or white space.

Example: **a3:4f:22:0c / a3 4f 22 0c / a34f.220c.9fed** The *address* specifies an IP address.

The **no** version of this command removes the options.

**Syntax** option *code* {ascii string | hex *string1* [*string2*...*string8*] | ip *address1* [*address2*...*address8*]}

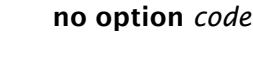

**Default** none

**Mode** DHCP Pool Config

# <span id="page-211-0"></span>service dhcp

This command enables the DHCP server and relay agent features on the router.

The no version of this command disables the DHCP server and relay agent features.

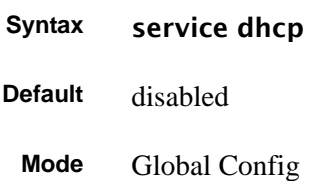

# <span id="page-211-1"></span>show ip dhcp binding

This command displays address bindings for the specific IP address on the DHCP server. If no IP address is specified, the bindings corresponding to all the addresses are displayed.

### **Syntax** show ip dhcp binding [*address*]

**Mode** Privileged Exec and User Exec

IP address—The IP address of the client.

Hardware Address—The MAC Address or the client identifier.

Lease expiration—The lease expiration time of the IP Address assigned to the client.

Type—The manner in which IP Address was assigned to the client.

# <span id="page-212-0"></span>show ip dhcp global configuration

This command displays address bindings for the specific IP address on the DHCP server. If no IP address is specified, the bindings corresponding to all the addresses are displayed.

### **Syntax** show ip dhcp global configuration

**Mode** Privileged Exec and User Exec

Service DHCP—The field to display the status of dhcp protocol.

Number of Ping Packets—The maximum number of Ping Packets that will be sent to verify that an ip address id not already assigned.

Excluded Address—The ranges of IP addresses that a DHCP server should not assign to DHCP clients.

# <span id="page-212-1"></span>show ip dhcp pool configuration

This command displays pool configuration. If all is specified, configuration for all the pools is displayed.

#### **Syntax** show ip dhcp pool configuration {*name* | all}

**Mode** Privileged Exec and User Exec

Pool Name—The name of the configured pool.

Pool Type—The pool type.

Lease Time—The lease expiration time of the IP Address assigned to the client.

DNS Servers—The list of DNS servers available to the DHCP client

Default Routers—The list of the default routers available to the DHCP client

The following additional field is displayed for Dynamic pool type:

Network—The network number and the mask for the DHCP address pool.

The following additional fields are displayed for Manual pool type:

Client Name—The name of a DHCP client.

Client Identifier—The unique identifier of a DHCP client.

Hardware Address—The hardware address of a DHCP client.

Hardware Address Type—The protocol of the hardware platform.

Host—The IP address and the mask for a manual binding to a DHCP client.

### <span id="page-213-0"></span>show ip dhcp server statistics

This command displays DHCP server statistics.

#### **Syntax** show ip dhcp server statistics

**Mode** Privileged Exec and User Exec

Address Pool—The number of configured address pools in the DHCP server.

Automatic Bindings—The number of IP addresses that have been automatically mapped to the MAC addresses of hosts that are found in the DHCP database.

Manual Bindings—The number of IP addresses that have been manually mapped to the MAC addresses of hosts that are found in the DHCP database.

Expired Bindings—The number of expired leases.

Malformed Bindings—The number of truncated or corrupted messages that were received by the DHCP server.

Messages Received

DHCPREQUEST—The number of DHCPREQUEST messages that were received by the server.

DHCPDECLINE—The number of DHCPDECLINE messages that were received by the server.

DHCPRELEASE—The number of DHCPRELEASE messages that were received by the server.

DHCPINFORM—The number of DHCPINFORM messages that were received by the server.

Messages Sent

DHCPOFFER— The number of DHCPOFFER messages that were sent by the server.

DHCPACK—The number of DHCPPACK messages that were sent by the server.

DHCPNACK—The number of DHCPNACK messages that were sent by the server.

### <span id="page-213-1"></span>show ip dhcp conflict

This command displays address conflicts logged by the DHCP Server. If no IP address is specified, all the conflicting addresses are displayed.

#### **Syntax** show ip dhcp conflict [*ip-address*]

**Mode** Privileged Exec and User Exec

IP address—The IP address of the host as recorded on the DHCP server.

Detection Method—The manner in which the IP address of the hosts were found on the DHCP Server

Detection time—The time when the conflict was found.

# **Chapter 11 SNTP Commands**

This section provides a detailed explanation of the Simple Network Time Protocol (SNTP) commands. The commands are comprised of two functional groups:

- Configuration Commands configure features and options of the switch.
- Show commands display settings, statistics, and other information. For every configuration command there is a show command that displays the configuration setting.

This chapter describes the following commands:

- [sntp broadcast client poll-interval](#page-214-0)
- [sntp client mode on page 216](#page-215-0)
- [sntp client port on page 216](#page-215-1)
- [sntp unicast client poll-interval on page 217](#page-216-0)
- [sntp unicast client poll-timeout on page 217](#page-216-1)
- [sntp unicast client poll-retry on page 217](#page-216-2)
- [sntp server on page 218](#page-217-0)
- [show sntp on page 218](#page-217-1)
- [show sntp client on page 219](#page-218-0)
- [show sntp server on page 220](#page-219-0)

### <span id="page-214-0"></span>sntp broadcast client poll-interval

This command sets the poll interval for SNTP broadcast clients in seconds as a power of two where *poll-interval* can be a value from 6 to 16.

#### **Syntax** sntp broadcast client poll-interval *poll-interval*

Use the no sntp broadcast client poll-interval version of this command to reset the poll interval for SNTP broadcast client back to its default value.

- **Default** 6
- **Mode** Global Config

# <span id="page-215-0"></span>sntp client mode

This command enables the Simple Network Time Protocol (SNTP) client, and optionally sets the mode to either broadcast or unicast.

#### **Syntax** sntp client mode [broadcast | unicast]

Use the no sntp client mode command to disable SNTP client mode.

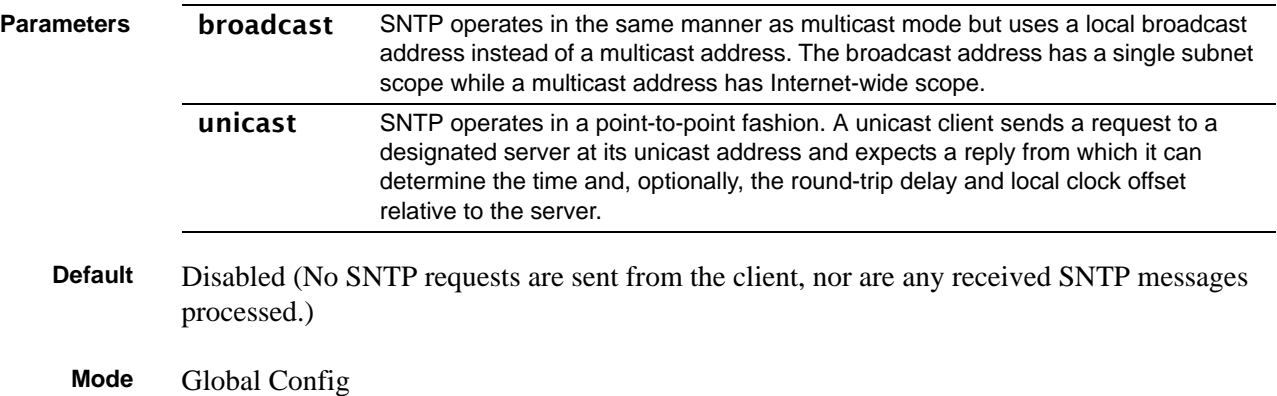

# <span id="page-215-1"></span>sntp client port

This command sets the SNTP client port ID to a value from 1–65535.

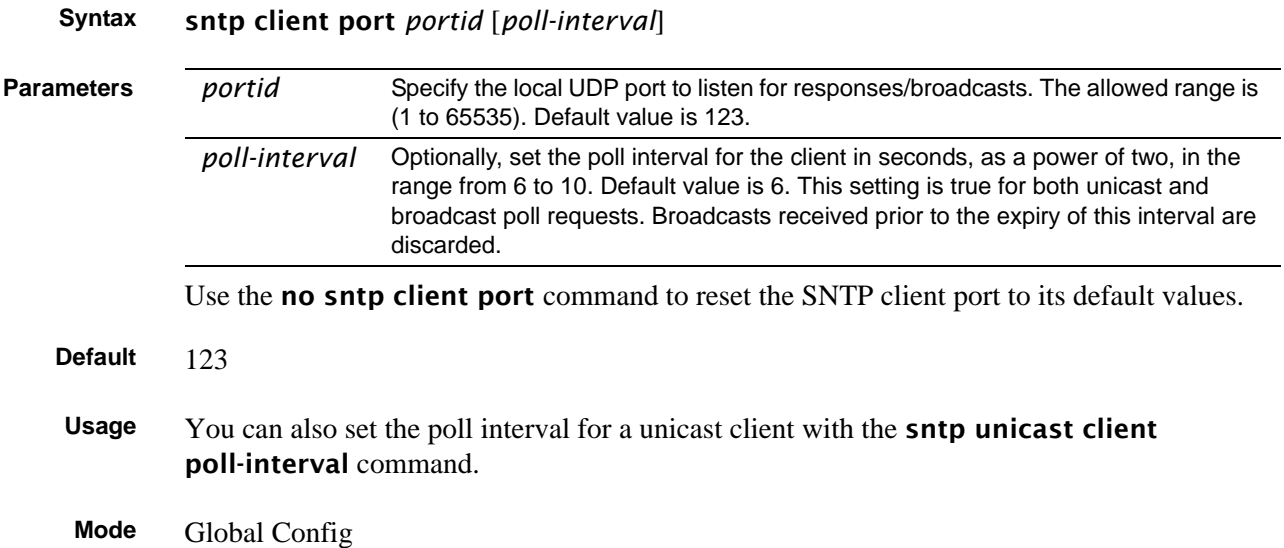
### sntp unicast client poll-interval

This command sets the poll interval for SNTP unicast clients in seconds as a power of two where *poll-interval* can be a value from 6 to 16.

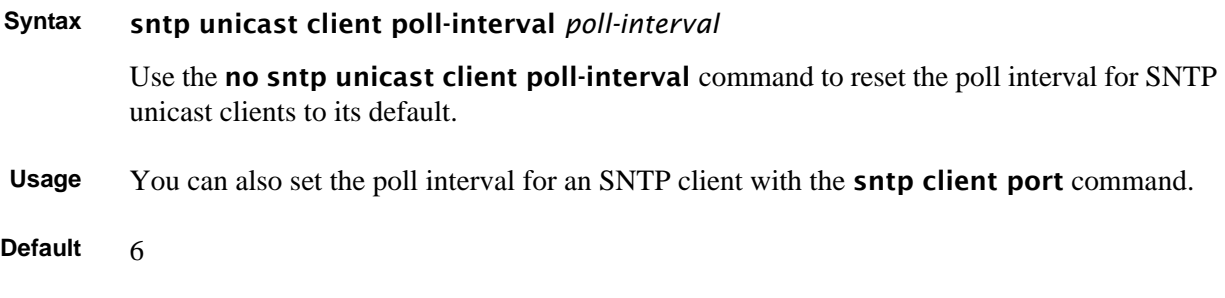

## sntp unicast client poll-timeout

**Mode** Global Config

This command sets the number of seconds to wait for an SNTP response when the client is configured in unicast mode.

### **Syntax** sntp unicast client poll-timeout *poll-timeout*

The *poll-timeout* range is 1 to 30 seconds.

Use the no sntp unicast client poll-timeout command to reset the poll timeout for SNTP unicast clients to its default value.

- **Default** 5 seconds
	- **Mode** Global Config

## sntp unicast client poll-retry

This command sets the number of times to retry a request to an SNTP server after the first time-out before attempting to use the next configured server when configured in unicast mode.

### **Syntax** sntp unicast client poll-retry *poll-retry*

The *poll-retry* for SNTP unicast clients is an integer from 0 to 10 retries.

Use the no sntp unicast client poll-retry version of this command to reset the poll retry for SNTP unicast clients to its default value.

**Default** 1 retry

**Mode** Global Config

### sntp server

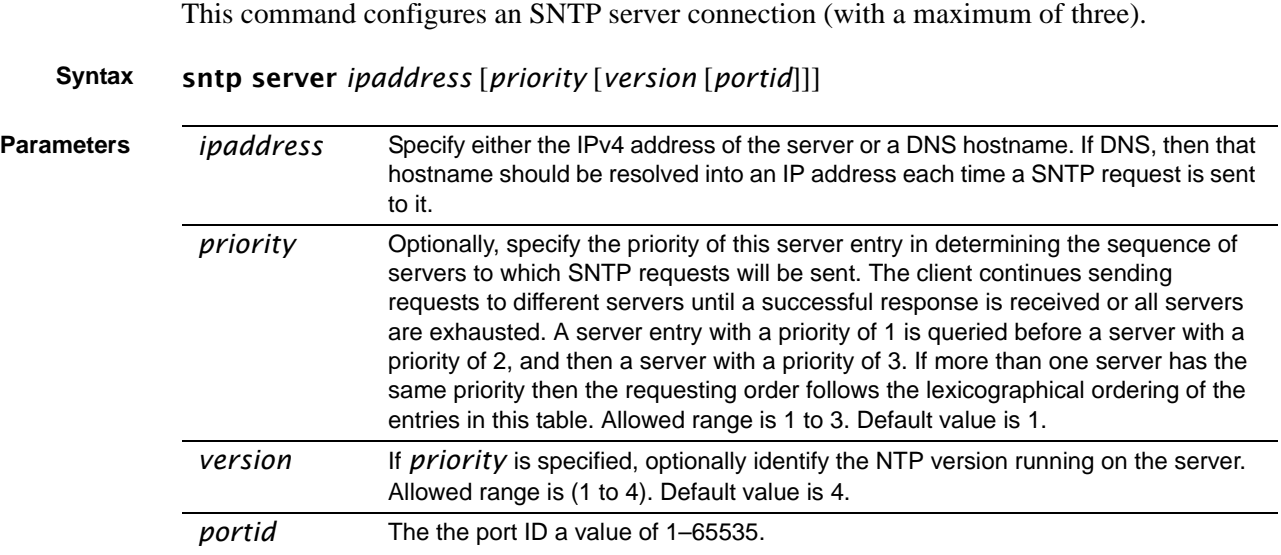

Use the no sntp server remove *ipaddress* command to delete the server from the list of SNTP servers.

**Mode** Global Config

## show sntp

This command is used to display SNTP settings and status.

- **Syntax** show sntp
- **Mode** Privileged Exec

```
Example
```

```
Force10# show sntp
Last Update Time: AUG 20 09:04:15 2006
Last Unicast Attempt Time: AUG 20 09:04:15 2006
Last Attempt Status: Success
Broadcast Count: 0
Force10#
```
**Figure 47** show sntp Command Example

**Field** Last Update Time—Time of last clock update

Last Attempt Time—Time of last transmit query (in unicast mode).

Last Attempt Status—Status of the last SNTP request (in unicast mode) or unsolicited message (in broadcast mode).

Broadcast Count—Current number of unsolicited broadcast messages that have been received and processed by the SNTP client since last reboot.

Multicast Count—Current number of unsolicited multicast messages that have been received and processed by the SNTP client since last reboot

### show sntp client

**Descriptions**

This command is used to display SNTP client settings.

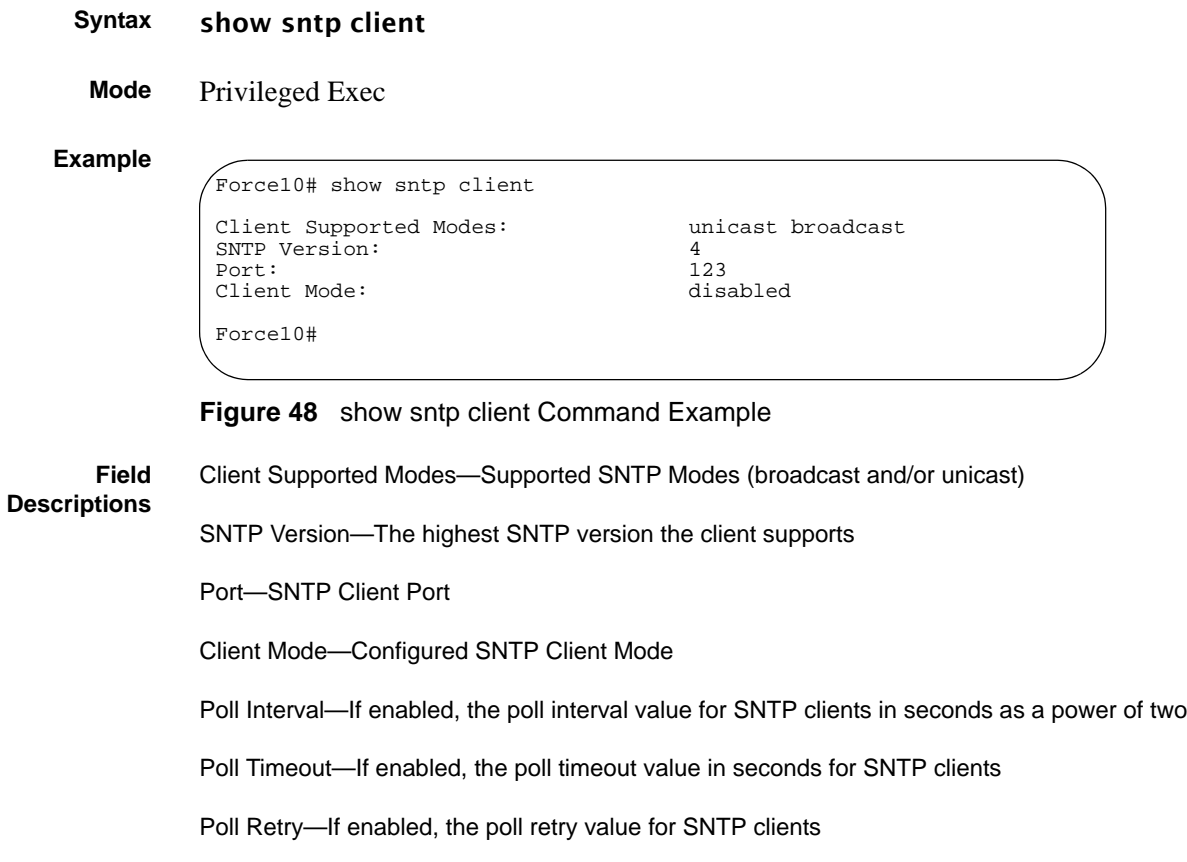

### show sntp server

This command is used to display SNTP server settings and configured servers.

### **Syntax** show sntp server

**Mode** Privileged Exec

### **Example**

```
Force10# show sntp server 
Server IP Address: 
Server Type: unknown
Server Stratum: 0
Server Reference Id: 
Server Mode: Reserved
Server Maximum Entries: 3<br>Server Current Entries: 0
Server Current Entries:
No SNTP Servers exist.
Force10#
```
**Figure 49** show sntp server Command Example

**Field Descriptions** Server IP Address—IP address of configured SNTP server Server Type—Address type of server Server Stratum—Claimed stratum of the server for the last received valid packet Server Reference ID—Reference clock identifier of the server for the last received valid packet Server Mode—SNTP server mode Server Max Entries—Total number of SNTP Servers allowed Server Current Entries—Total number of SNTP configured For each configured server: IP Address—IP Address of configured SNTP Server Address Type—Address Type of configured SNTP server Priority—IP priority type of the configured server Version—SNTP version number of the server. The protocol version used to query the server in unicast mode Port—Server port number Last Attempt Time—Last server attempt time for the specified server Last Attempt Status—Last server attempt status for the server Total Unicast Requests—Number of requests to the server Failed Unicast Requests—Number of failed requests from server

# **Chapter 12 VLAN-Stack Commands**

VLAN-Stack commands, also called *Double VLAN tagging*, *QinQ*, and *VLAN tunneling*. With this feature, you can "stack" VLANs into one tunnel and switch them through the network. The commands in this chapter, in order, are:

- [dvlan-tunnel ethertype on page 221](#page-220-0)
- [mode dot1q-tunnel on page 222](#page-221-0)
- [mode dvlan-tunnel on page 222](#page-221-1)
- [show dot1q-tunnel on page 223](#page-222-0)
- [show dvlan-tunnel on page 224](#page-223-0)

### <span id="page-220-0"></span>dvlan-tunnel ethertype

This command configures the etherType for all VLAN-Stack interfaces on the system.

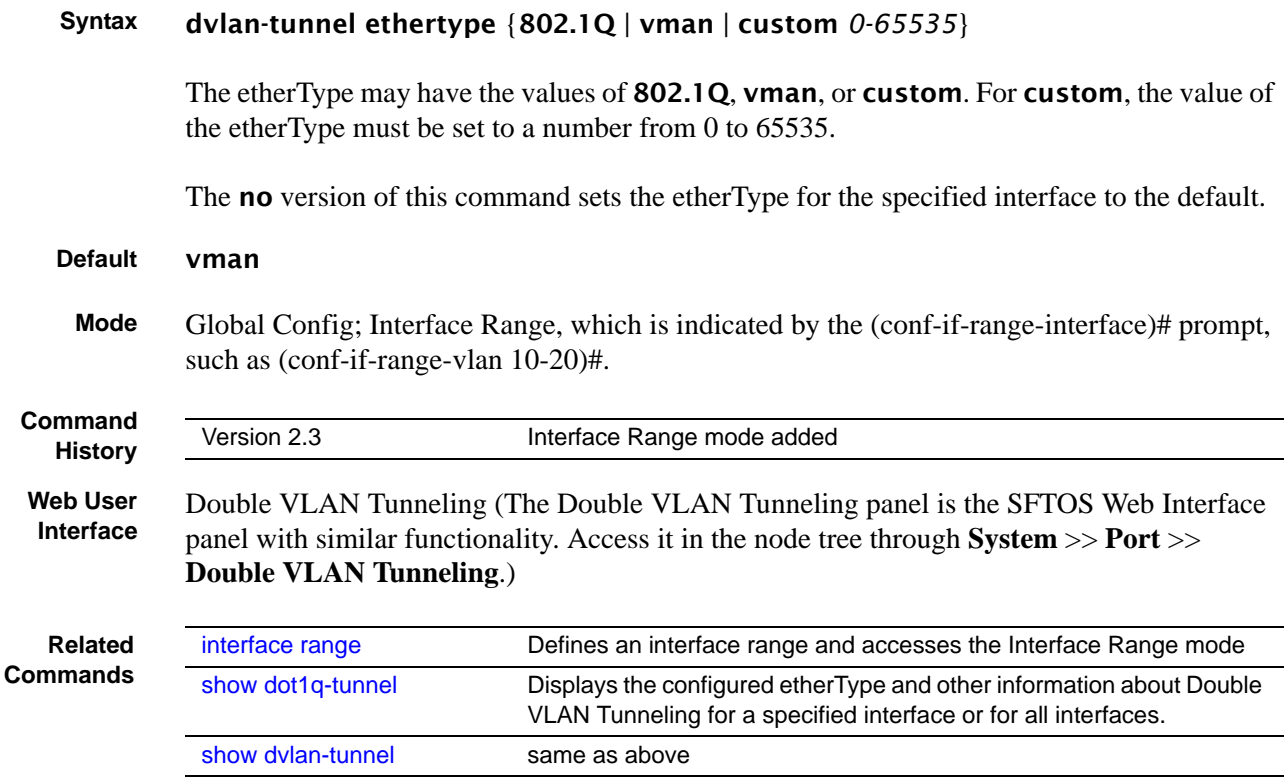

## <span id="page-221-0"></span>mode dot1q-tunnel

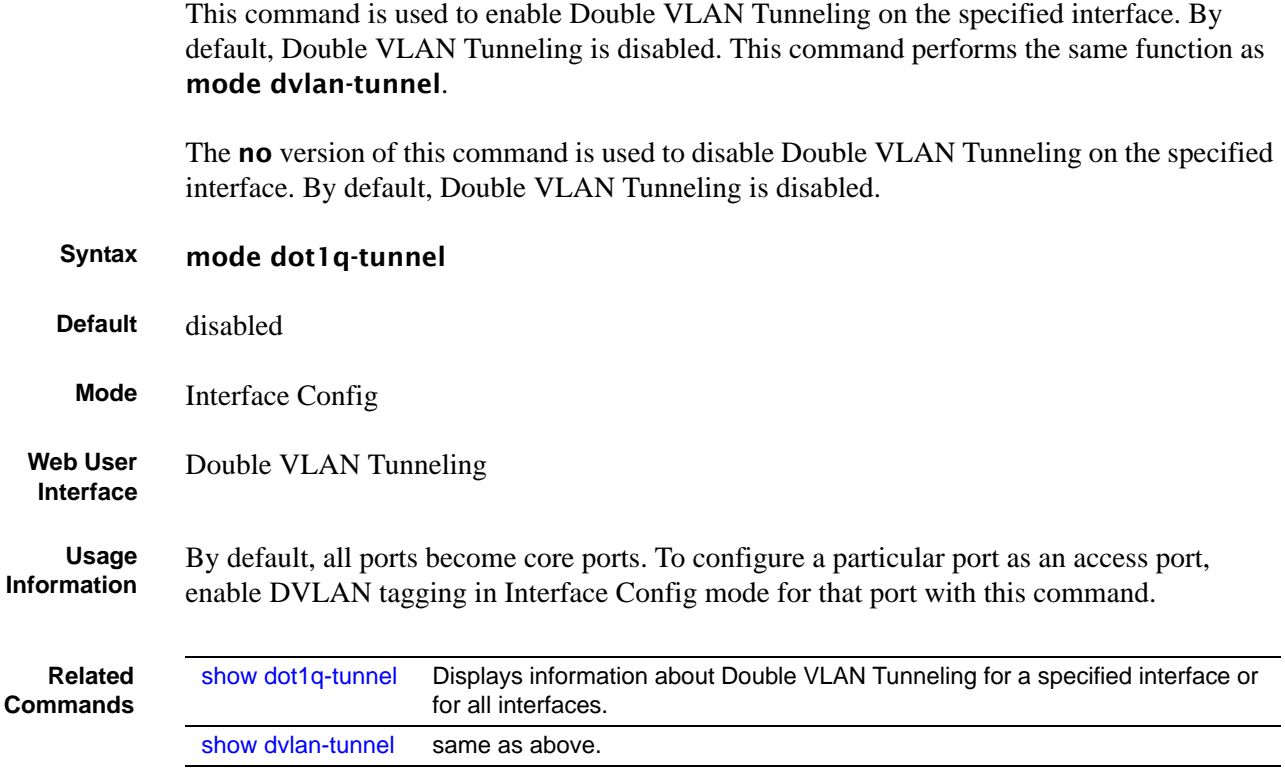

### <span id="page-221-1"></span>mode dvlan-tunnel

This command is used to enable Double VLAN Tunneling on the specified interface. By default, Double VLAN Tunneling is disabled.This command performs the same function as mode dot1q-tunnel.

The no version of this command is used to disable Double VLAN Tunneling on the specified interface. By default, Double VLAN Tunneling is disabled.

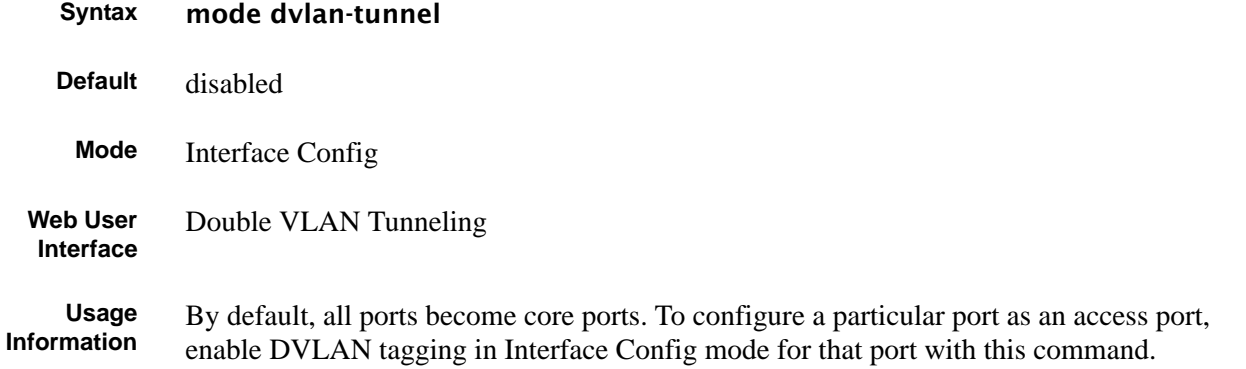

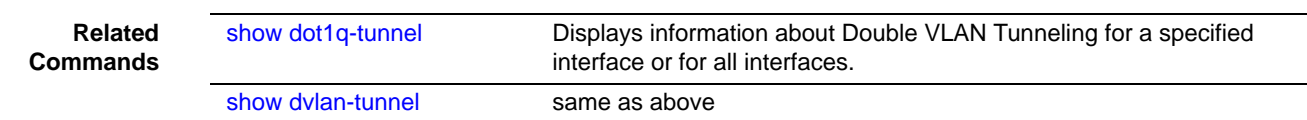

## <span id="page-222-0"></span>show dot1q-tunnel

This command displays whether an interface is enabled for Double VLAN Tunneling, along with the system-configured etherType and detailed information about Double VLAN Tunneling for the specified interface, or a list of interfaces and their tunneling status. This command performs the same function as show dvlan-tunnel.

**Syntax** show dot1q-tunnel [interface {*unit/slot/port* | all}]

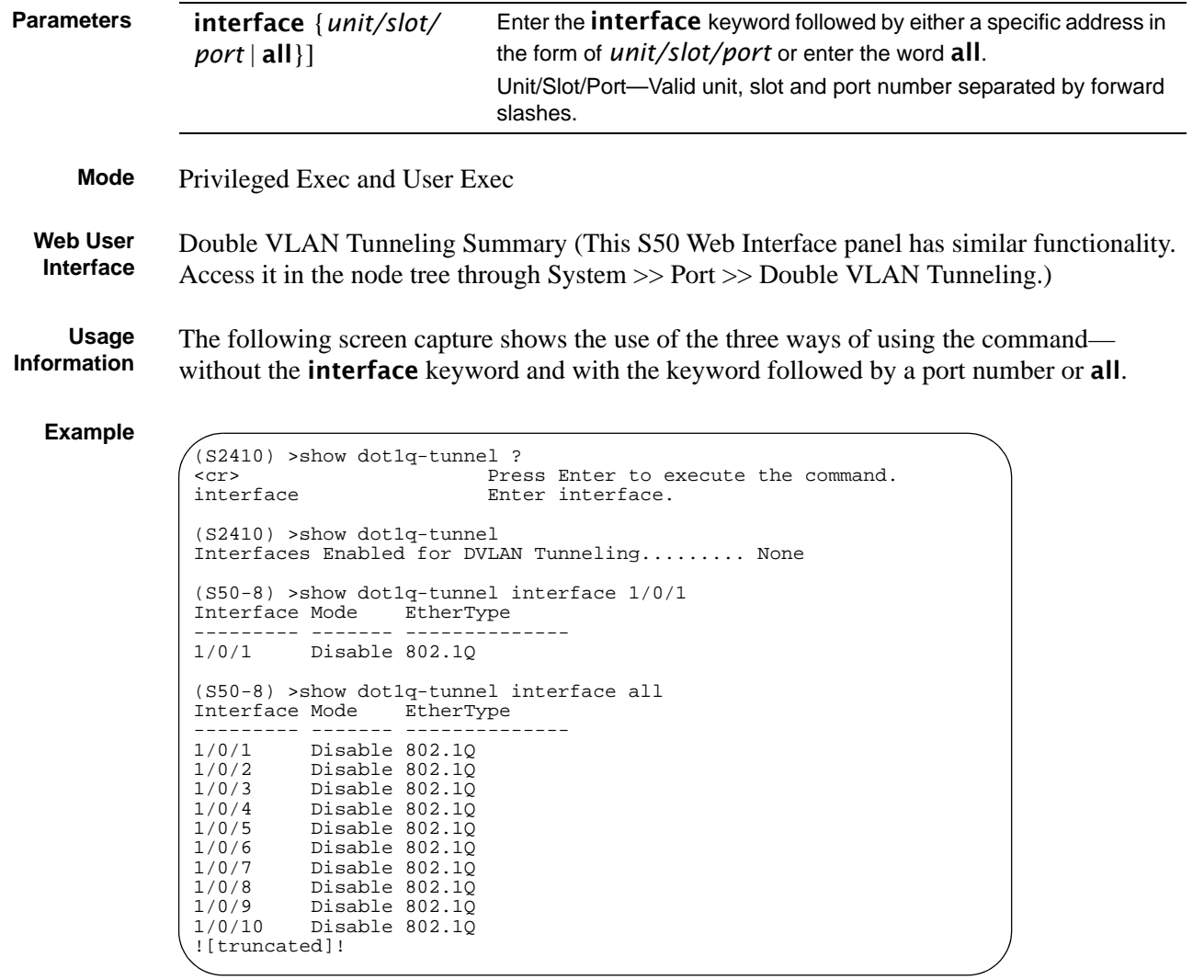

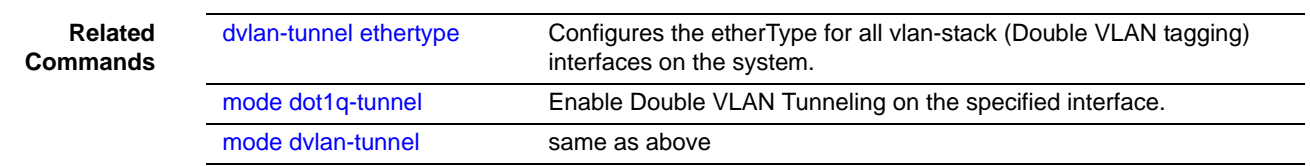

## <span id="page-223-0"></span>show dvlan-tunnel

This command displays whether an interface is enabled for Double VLAN Tunneling, along with the system-configured etherType and detailed information about Double VLAN Tunneling for the specified interface, or a list of interfaces and their tunneling status. This command performs the same function as show dot1q-tunnel.

**Syntax** show dvlan-tunnel [interface {*unit/slot/port* | all}]

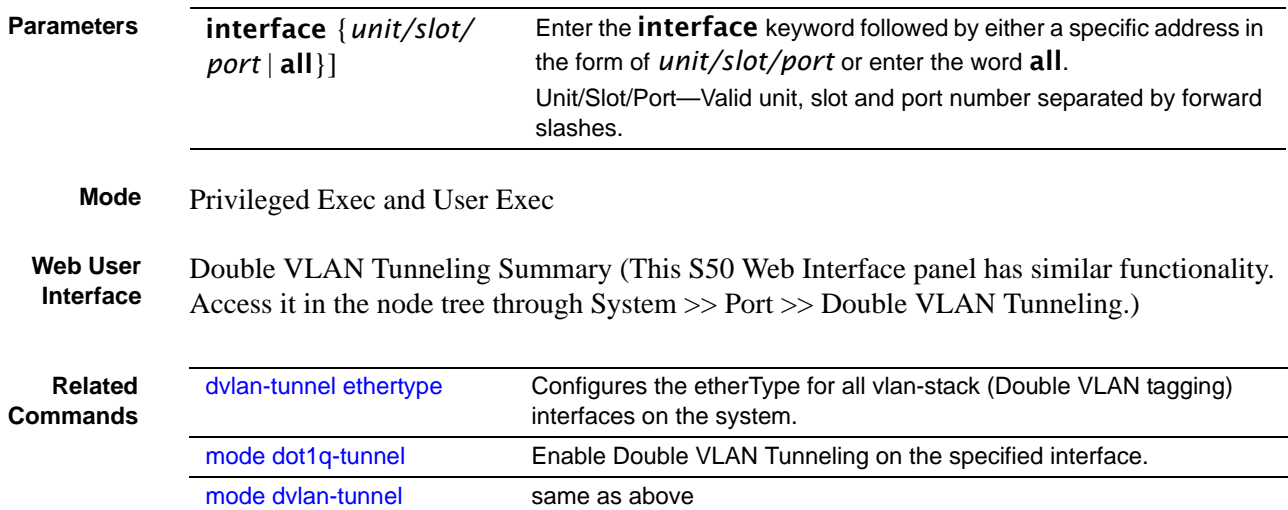

# **Chapter 13 GARP, GVRP, and GMRP Commands**

This chapter provides a detailed explanation of the General Attribute Registration Protocol (GARP) commands, including GVRP and GMRP commands. The commands are divided into two functional groups:

- Show commands display switch settings, statistics, and other information.
- Configuration commands configure features and options of the switch. For every configuration command, there is a show command that displays the configuration setting.

The sections in this chapter are:

- [GARP Commands on page 225](#page-224-0)
- [GARP VLAN Registration Protocol \(GVRP\) Commands on page 228](#page-227-0)
- [GARP Multicast Registration Protocol \(GMRP\) Commands on page 231](#page-230-0)

### <span id="page-224-0"></span>**GARP Commands**

The commands in this sections are:

- [set garp timer join on page 225](#page-224-1)
- [set garp timer leave on page 226](#page-225-0)
- [set garp timer leaveall on page 227](#page-226-1)
- [show garp on page 227](#page-226-0)

### <span id="page-224-1"></span>set garp timer join

This command sets the GVRP join time per port and per GARP. Join time is the interval between the transmission of GARP Protocol Data Units (PDUs) registering (or re-registering) membership for a VLAN or multicast group.

This command has an effect only when GVRP is enabled. The time is from 10 to 100 (centiseconds). the value 20 centiseconds is 0.2 seconds.

```
Syntax set garp timer join 10-100
```
### no set garp timer join

The **no** version of this command sets the GVRP join time per port and per GARP to 20 centiseconds (0.2 seconds). This command has an effect only when GVRP is enabled.

**Default** 20 centiseconds

**Mode** Interface Config, Global Config; Interface Range, which is indicated by the (conf-if-range-interface)# prompt, such as (conf-if-range-vlan 10-20)#.

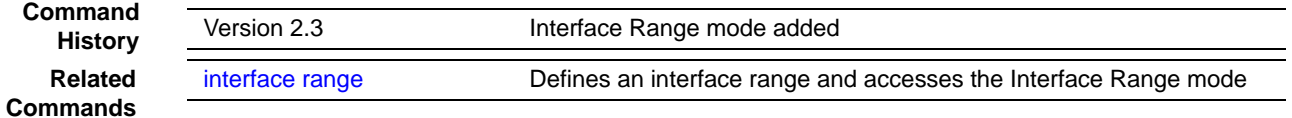

### <span id="page-225-0"></span>set garp timer leave

This command sets the GVRP leave time per port. Leave time is the time to wait after receiving an unregister request for a VLAN or a multicast group before deleting the VLAN entry. This can be considered a buffer time for another station to assert registration for the same attribute in order to maintain uninterrupted service.time is 20 to 600 (centiseconds). The value 60 centiseconds is 0.6 seconds.

### **Syntax** set garp timer leave *20-600*

Use **no set garp timer leave** to set the GVRP leave time per port to 60 centiseconds (0.6) seconds).

### **Default** 60

**Note:** This command has an effect only when GVRP is enabled.

**Mode** Interface Config; Interface Range, which is indicated by the (conf-if-range-interface)# prompt, such as (conf-if-range-vlan 10-20)#.

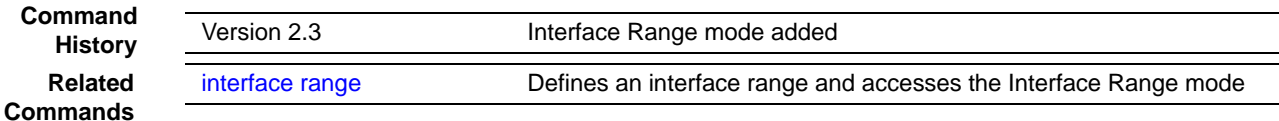

### <span id="page-226-1"></span>set garp timer leaveall

This command sets how frequently *Leave All PDUs* are generated per port. A *Leave All PDU*  indicates that all registrations will be unregistered. Participants would need to rejoin in order to maintain registration. The value applies per port and per GARP participation. The time may range from 200 to 6000 (centiseconds). The value 1000 centiseconds is 10 seconds.

### **Syntax** set garp timer leaveall *200-6000*

Use no set garp timer leaveall to set how frequently *Leave All PDUs* are generated per port to 1000 centiseconds (10 seconds).

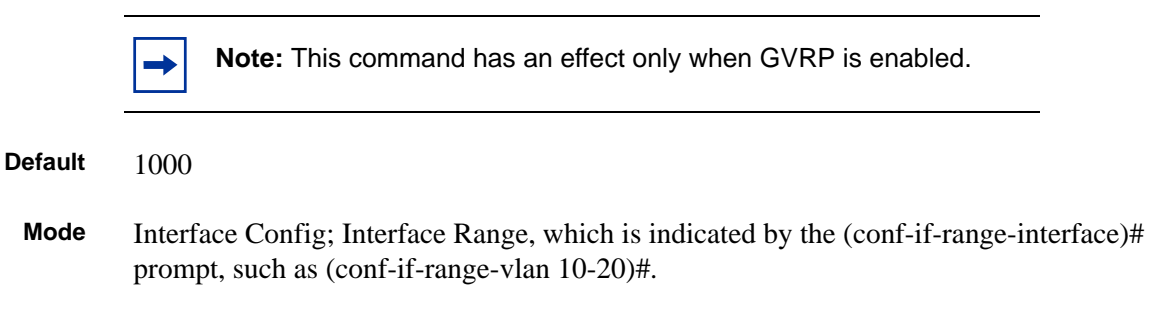

**Command History** Version 2.3 Interface Range mode added **Related Commands** [interface range](#page-107-0) Defines an interface range and accesses the Interface Range mode

### <span id="page-226-0"></span>show garp

This command displays Generic Attributes Registration Protocol (GARP) information.

### **Syntax** show garp

**Mode** Privileged Exec and User Exec

GMRP Admin Mode—This displays the administrative mode of GARP Multicast Registration Protocol (GMRP) for the system.

GVRP Admin Mode—This displays the administrative mode of GARP VLAN Registration Protocol (GVRP) for the system

### <span id="page-227-0"></span>**GARP VLAN Registration Protocol (GVRP) Commands**

This section provides a detailed explanation of the GVRP commands:

- [gvrp adminmode enable on page 228](#page-227-1)
- [gvrp interfacemode enable on page 228](#page-227-2)]
- [gvrp interfacemode enable all on page 229](#page-228-4)
- [set gvrp adminmode on page 229](#page-228-2)
- [set gvrp interfacemode on page 229](#page-228-0)
- [set gvrp interfacemode all on page 229](#page-228-3)
- [show gvrp configuration on page 229](#page-228-1)

### <span id="page-227-1"></span>gvrp adminmode enable

This command enables GVRP globally.

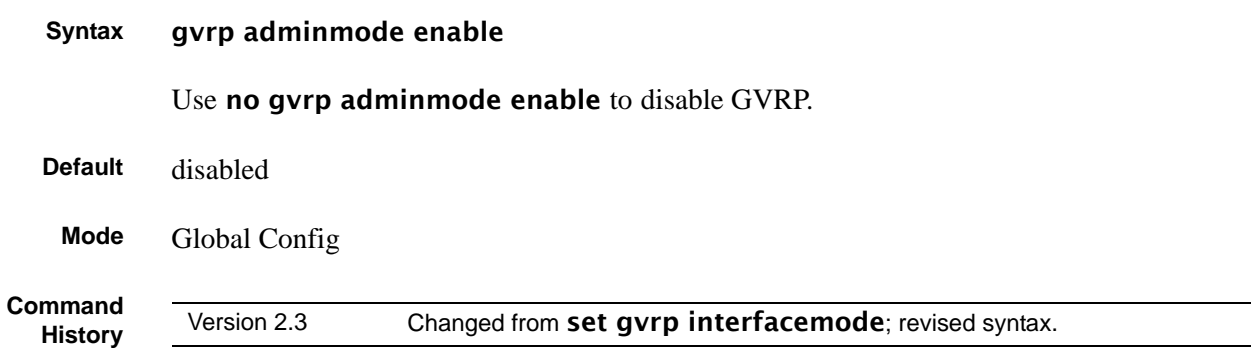

## <span id="page-227-2"></span>gvrp interfacemode enable

This command enables GVRP (GARP VLAN Registration Protocol) for a specific port.

### **Syntax** gvrp interfacemode enable

Use no gvrp interfacemode enable to disable GVRP (GARP VLAN Registration Protocol) for a specific port. If GVRP is disabled, Join Time, Leave Time and Leave All Time have no effect.

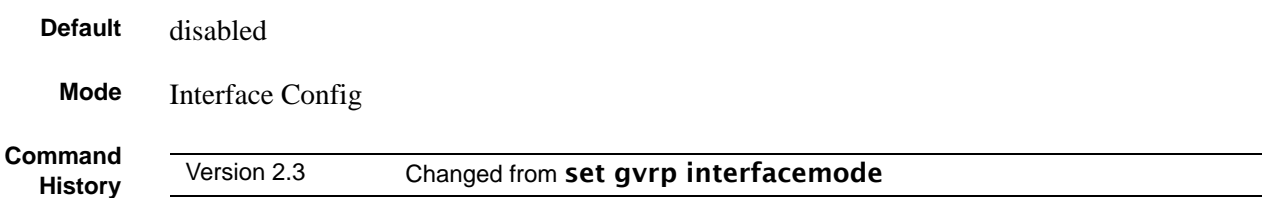

### <span id="page-228-4"></span>gvrp interfacemode enable all

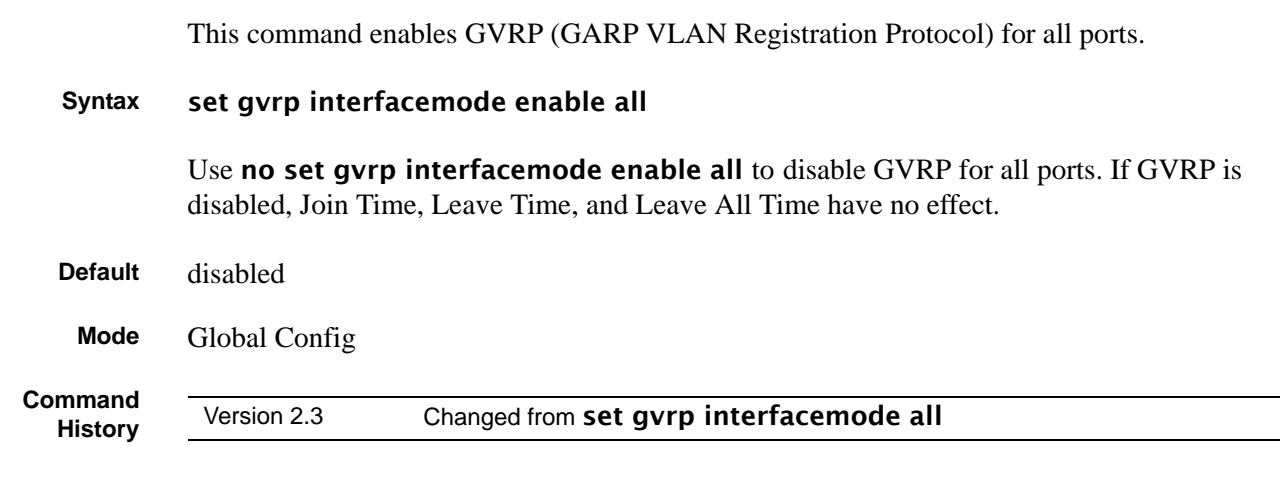

### <span id="page-228-2"></span>set gvrp adminmode

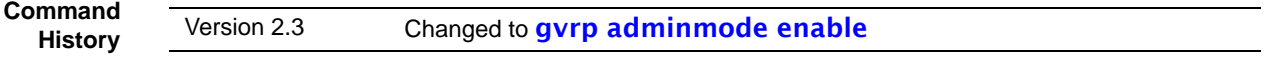

## <span id="page-228-0"></span>set gvrp interfacemode

This command enables GVRP (GARP VLAN Registration Protocol) for a specific port.

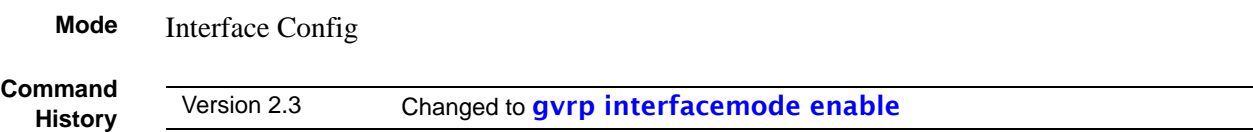

## <span id="page-228-3"></span>set gvrp interfacemode all

**Command History** Version 2.3 Changed to [gvrp interfacemode enable all](#page-228-4)

## <span id="page-228-1"></span>show gvrp configuration

This command displays Generic Attributes Registration Protocol (GARP) information for one or all interfaces.

**Syntax** show gvrp configuration {*unit/slot/port* | all}

**Mode** Privileged Exec and User Exec

### **Example**

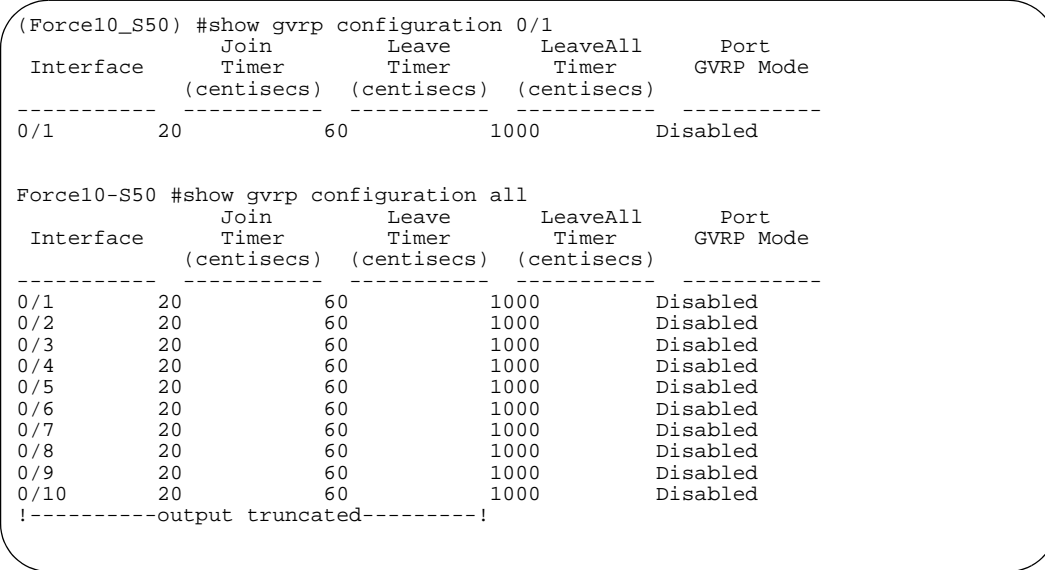

**Figure 50** show gvrp configuration Command Output Example

**Interface** Valid unit, slot and port number separated by forward slashes.

Join Timer—Specifies the interval between the transmission of GARP PDUs registering (or re-registering) membership for an attribute. Current attributes are a VLAN or multicast group. There is an instance of this timer on a per-Port, per-GARP participant basis. Permissible values are 10 to 100 centiseconds (0.1 to 1.0 seconds). The factory default is 20 centiseconds (0.2 seconds). The finest granularity of specification is 1 centisecond (0.01 seconds).

Leave Timer—Specifies the period of time to wait after receiving an unregister request for an attribute before deleting the attribute. Current attributes are a VLAN or multicast group. This may be considered a buffer time for another station to assert registration for the same attribute in order to maintain uninterrupted service. There is an instance of this timer on a per-Port, per-GARP participant basis. Permissible values are 20 to 600 centiseconds (0.2 to 6.0 seconds). The factory default is 60 centiseconds (0.6 seconds). The finest granularity of specification is 1 centisecond (0.01 seconds).

LeaveAll Timer—This Leave All Time controls how frequently LeaveAll PDUs are generated. A LeaveAll PDU indicates that all registrations will shortly be deregistered. Participants will need to rejoin in order to maintain registration. There is an instance of this timer on a per-Port, per-GARP participant basis. The Leave All Period Timer is set to a random value in the range of LeaveAllTime to 1.5\*LeaveAllTime. Permissible values are 200 to 6000 centiseconds (2 to 60 seconds). The factory default is 1000 centiseconds (10 seconds). The finest granularity of specification is 1 centisecond (0.01 seconds).

Port GMRP Mode—Indicates the GMRP administrative mode for the port. It may be enabled or disabled. If this parameter is disabled, Join Time, Leave Time and Leave All Time have no effect. The factory default is disabled.

Port GVRP Mode—Indicates the GVRP administrative mode for the port. It may be enabled or disabled. If this parameter is disabled, Join Time, Leave Time and Leave All Time have no effect. The factory default is disabled.

### <span id="page-230-0"></span>**GARP Multicast Registration Protocol (GMRP) Commands**

This section provides details on GMRP commands. The commands in this sections are:

- [gmrp adminmode on page 231](#page-230-1)
- [set gmrp adminmode on page 232](#page-231-1)
- [gmrp interfacemode enable all on page 232](#page-231-0)
- [set gmrp interfacemode all on page 233](#page-232-0)
- [show gmrp configuration on page 233](#page-232-1)
- [show mac-address-table gmrp on page 234](#page-233-0)

### **GARP Multicast Registration Protocol (GMRP)**

- GMRP propagates group membership throughout a network.
- GMRP allows end stations and SFTOS Switching devices to issue and revoke declarations relating to group membership.
- (De)registration updates the Multicast Forwarding Database—multicast packets only forwarded through ports with a GMRP registration.
- GMRP is disabled by default—user must enable GMRP for the switch and then for individual ports.
- GMRP is part of the SFTOS Switching package and:

Interacts with the Spanning Tree Protocol, GARP, and the Multicast Forwarding Database

Requires Independent VLAN Learning

- There is an instance of GMRP for each VLAN.
- MAC addresses are qualified by the 2-byte VLAN ID.
- SFTOS GMRP complies with:
	- IEEE 802.1D Clause 10
	- GMRP port configuration and status table from RFC 2674
- SFTOS limitations:
	- Default filtering behavior is not supported.
	- Static entries are not coordinated.

### <span id="page-230-1"></span>gmrp adminmode

This command enables GARP Multicast Registration Protocol (GMRP) on the system. The default value is disable.

### **Syntax** gmrp adminmode enable

Use no gmrp adminmode enable to disable GARP Multicast Registration Protocol (GMRP) on the system.

**Mode** Global Config **Command History** Version 2.3 Changed from set gmrp adminmode. Modified syntax and moved to Global Config mode from Privileged Exec mode.

## <span id="page-231-1"></span>set gmrp adminmode

**Command History**

Version 2.3 Changed to gmrp adminmode.

## <span id="page-231-0"></span>gmrp interfacemode enable all

This command enables GARP Multicast Registration Protocol on all interfaces. If an interface which has GARP enabled is enabled for routing or is enlisted as a member of a port-channel (LAG), GARP functionality will be disabled on that interface. GARP functionality will subsequently be re-enabled if routing is disabled and port-channel (LAG) membership is removed from an interface that has GARP enabled.

### **Syntax** gmrp interfacemode enable all

Use no gmrp interfacemode enable all to disable GARP Multicast Registration Protocol on all interfaces.

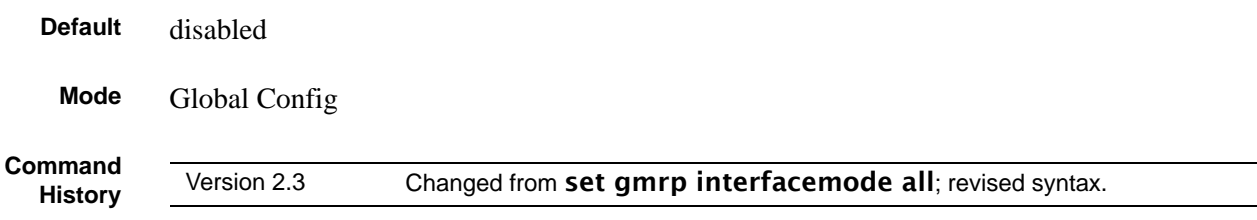

### set gmrp interfacemode

This command enables GARP Multicast Registration Protocol on a selected interface. If an interface which has GARP enabled is enabled for routing or is enlisted as a member of a port-channel (LAG), GARP functionality will be disabled on that interface. GARP functionality will subsequently be re-enabled if routing is disabled and port-channel (LAG) membership is removed from an interface that has GARP enabled.

**Default** disabled

### **Syntax** set gmrp interfacemode

Use no set gmrp interfacemode to disable GARP Multicast Registration Protocol on a selected interface. If an interface that has GARP enabled is enabled for routing or is enlisted as a member of a port-channel (LAG), GARP functionality will be disabled on that interface. GARP functionality will subsequently be re-enabled if routing is disabled and port-channel (LAG) membership is removed from an interface that has GARP enabled.

**Mode** Interface Config

## <span id="page-232-0"></span>set gmrp interfacemode all

**Command History**

Version 2.3 Changed to gmrp interfacemode all.

## <span id="page-232-1"></span>show gmrp configuration

This command displays Generic Attributes Registration Protocol (GARP) information for one or all interfaces.

### **Syntax** show gmrp configuration {*unit/slot/port* | all}

**Mode** Privileged Exec and User Exec

Interface—This displays the *unit/slot/port* of the interface that is described in this row of the table.

Join Timer—Specifies the interval between the transmission of GARP PDUs registering (or re-registering) membership for an attribute. Current attributes are a VLAN or multicast group. There is an instance of this timer on a per-Port, per-GARP participant basis. Permissible values are 10 to 100 centiseconds (0.1 to 1.0 seconds). The factory default is 20 centiseconds (0.2 seconds). The finest granularity of specification is 1 centisecond (0.01 seconds).

Leave Timer—Specifies the period of time to wait after receiving an unregister request for an attribute before deleting the attribute. Current attributes are a VLAN or multicast group. This may be considered a buffer time for another station to assert registration for the same attribute in order to maintain uninterrupted service. There is an instance of this timer on a per-Port, per-GARP participant basis. Permissible values are 20 to 600 centiseconds (0.2 to 6.0 seconds). The factory default is 60 centiseconds (0.6 seconds). The finest granularity of specification is 1 centisecond (0.01 seconds).

LeaveAll Timer—This Leave All Time controls how frequently LeaveAll PDUs are generated. A LeaveAll PDU indicates that all registrations will shortly be deregistered. Participants will need to rejoin in order to maintain registration. There is an instance of this timer on a per-Port, per-GARP participant basis. The Leave All Period Timer is set to a random value in the range of LeaveAllTime to 1.5\*LeaveAllTime. Permissible values are 200 to 6000 centiseconds (2 to 60 seconds). The factory default is 1000 centiseconds (10 seconds). The finest granularity of specification is 1 centisecond (0.01 seconds).

Port GMRP Mode—Indicates the GMRP administrative mode for the port. It may be enabled or disabled. If this parameter is disabled, Join Time, Leave Time and Leave All Time have no effect. The factory default is disabled.

Port GVRP Mode—Indicates the GVRP administrative mode for the port. It may be enabled or disabled. If this parameter is disabled, Join Time, Leave Time and Leave All Time have no effect. The factory default is disabled.

### <span id="page-233-0"></span>show mac-address-table gmrp

This command displays the GARP Multicast Registration Protocol (GMRP) entries in the Multicast Forwarding Database (MFDB) table.

### **Syntax** show mac-address-table gmrp

### **Mode** Privileged Exec

Mac Address—A unicast MAC address for which the switch has forwarding and or filtering information. The format is 6 or 8 two-digit hexadecimal numbers that are separated by colons, for example 01:23:45:67:89:AB. In a system the MAC address will be displayed as 8 bytes.

Type—This displays the type of the entry. Static entries are those that are configured by the end user. Dynamic entries are added to the table as a result of a learning process or protocol.

Description—The text description of this multicast table entry.

Interfaces—The list of interfaces that are designated for forwarding (Fwd:) and filtering (Flt:).

# **Chapter 14 IGMP Snooping Commands**

**Note:** The current S2410 hardware does not support IGMP Snooping, so the commands in this chapter appear in the CLI but do not function.

This chapter provides a detailed explanation of the following IGMP Snooping commands:

- igmp enable (interface) on page 236
- igmp enable (global) on page 236
- igmp fast-leave (interface) on page 237
- igmp groupmembership-interval (interface) on page 237
- igmp interfacemode enable all on page 238
- igmp maxresponse on page 238
- igmp mcrtexpiretime (interface) on page 239
- igmp mrouter (interface) on page 240
- igmp mrouter interface enable on page 240
- set igmp (interface) on page 241
- set igmp (system) on page 241
- set igmp fast-leave on page 241
- • [set igmp groupmembership-interval \(global\) on page 241](#page-240-0)
- • [set igmp groupmembership-interval \(interface\) on page 242](#page-241-0)
- set igmp interface on page 242
- set igmp interfacemode all on page 242
- • [set igmp maxresponse \(global\) on page 243](#page-242-0)
- set igmp maxresponse (interface) on page 243
- • [set igmp mcrtexpiretime \(global\) on page 244](#page-243-1)
- set igmp mcrtexpiretime (interface) on page 244
- set igmp mrouter on page 245
- show igmpsnooping on page 245
- show igmpsnooping fast-leave on page 246
- show igmpsnooping mrouter interface on page 246
- show mac-address-table igmpsnooping on page 247

## <span id="page-235-1"></span>igmp enable (interface)

This command enables IGMP Snooping on a selected interface. If an interface that has IGMP Snooping enabled is enabled for routing or is enlisted as a member of a LAG (port channel), IGMP Snooping functionality will be disabled on that interface. IGMP Snooping functionality will subsequently be re-enabled if routing is disabled or LAG membership is removed from that interface.

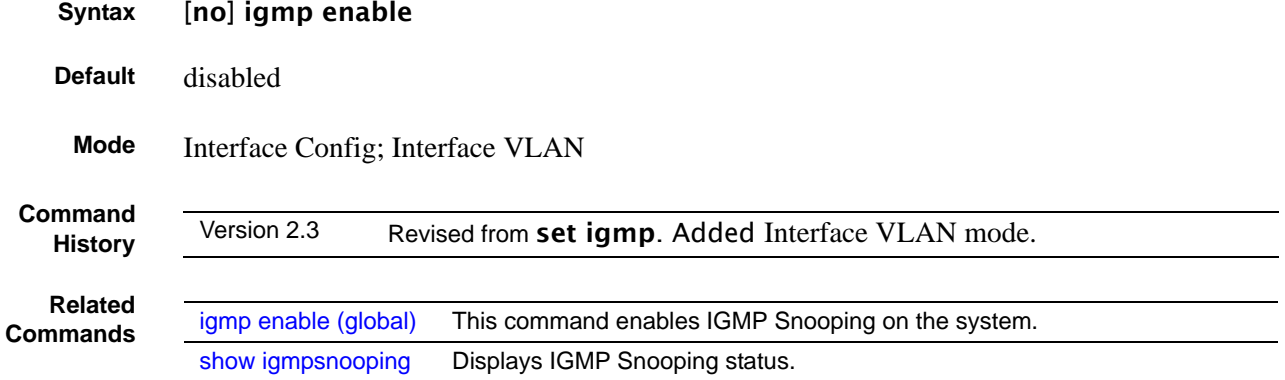

## <span id="page-235-0"></span>igmp enable (global)

This command enables IGMP Snooping on the system. The default value is disabled.

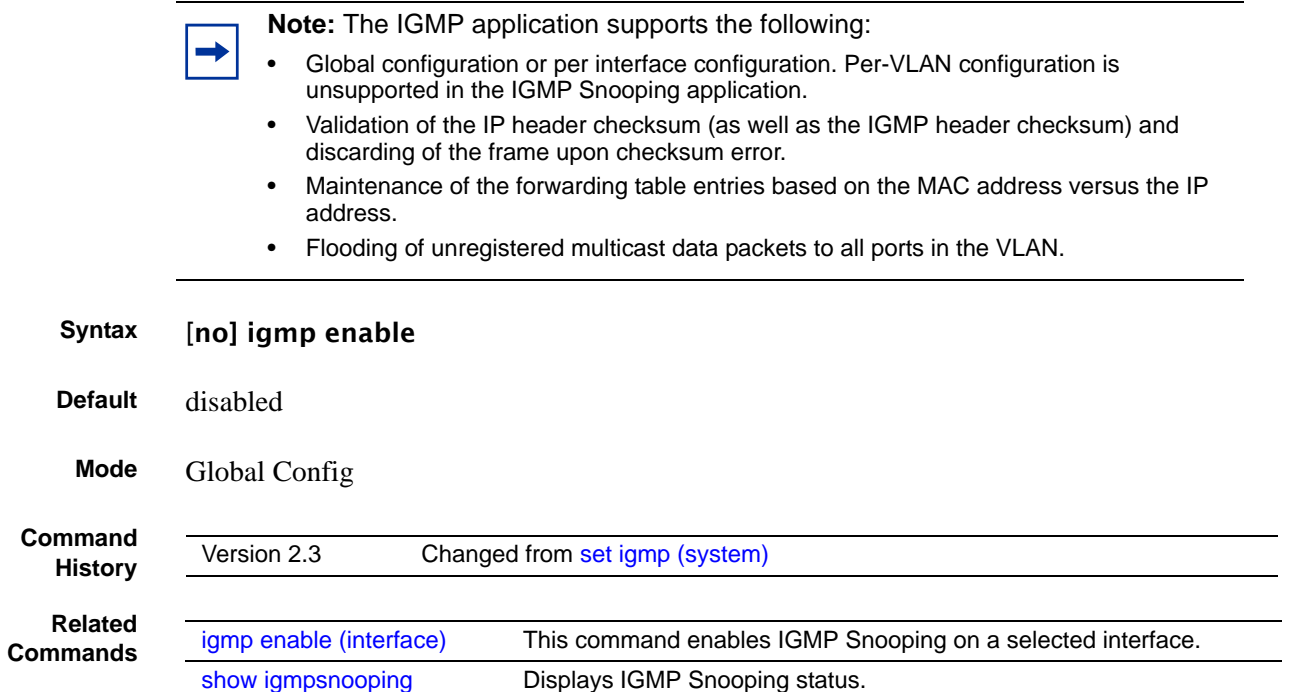

## <span id="page-236-1"></span>igmp fast-leave (interface)

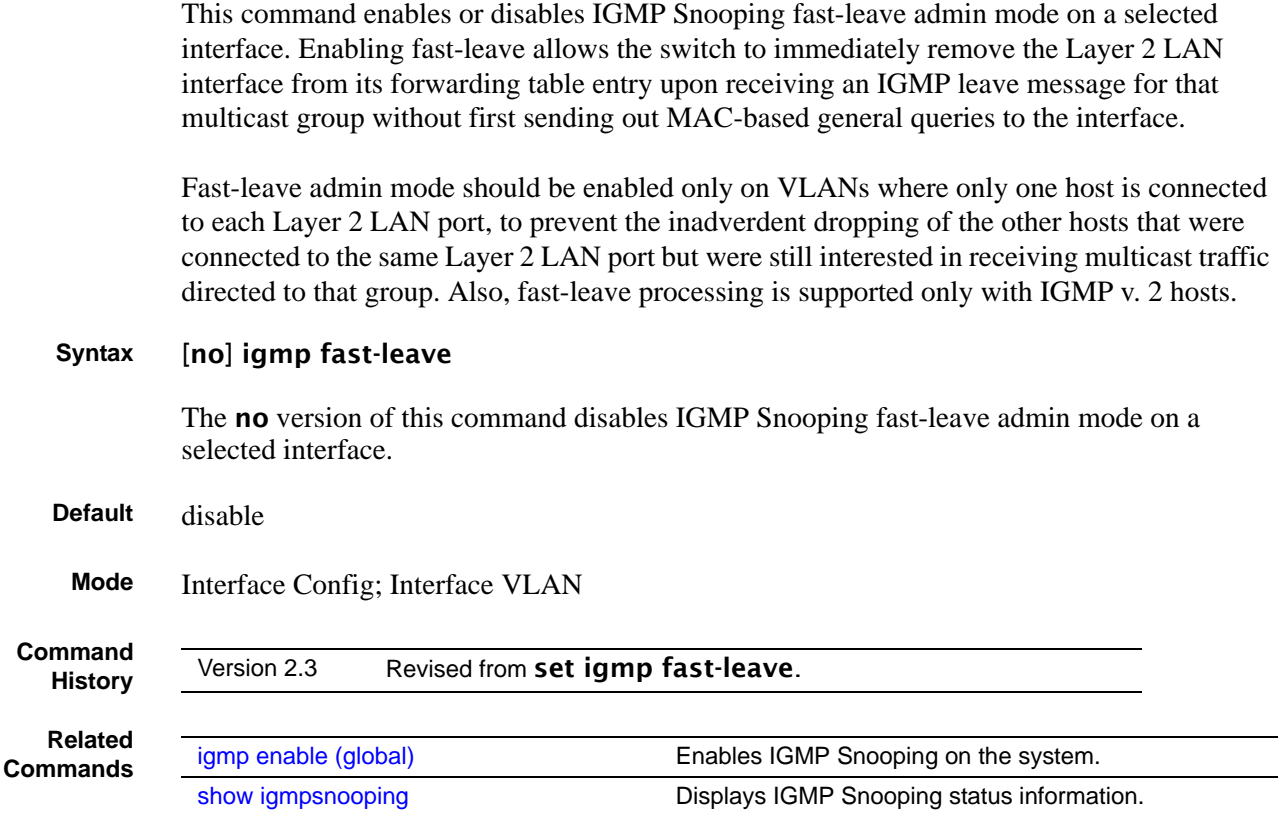

## <span id="page-236-0"></span>igmp groupmembership-interval (interface)

This command sets the IGMP Group Membership Interval time on a particular interface. The group membership interval time is the amount of time in seconds that a switch will wait for a report from a particular group on a particular interface before deleting the interface from the entry.

### **Syntax** igmp groupmembership-interval *2-3600*

The variable must be greater than the IGMPv3 maximum response time value. The range is 2 to 3600 seconds.

The **no igmp groupmembership-interval** command sets the IGMP v3 group membership interval time on the interface to the default value.

**Default** 260 seconds

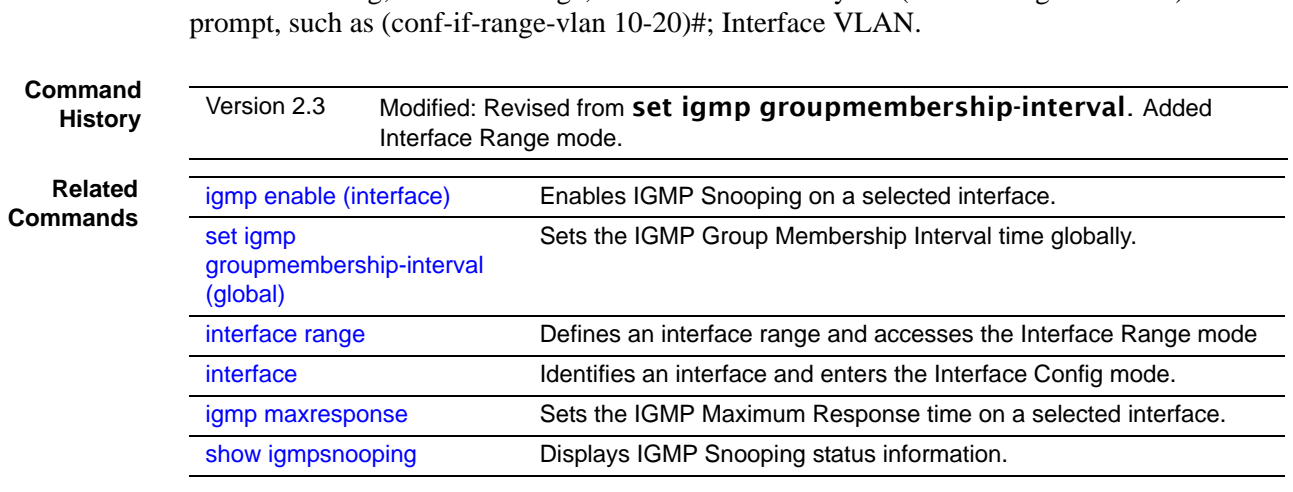

**Mode** Interface Config; Interface Range, which is indicated by the (conf-if-range-interface)#

### <span id="page-237-0"></span>igmp interfacemode enable all

This command enables IGMP Snooping on all interfaces. If an interface that has IGMP Snooping enabled is enlisted as a member of a LAG (port channel), IGMP Snooping functionality will be disabled on that interface. IGMP Snooping functionality will be subsequently re-enabled if LAG membership is removed from that interface.

### **Syntax** [no] igmp interfacemode enable all

The **no** version of this command disables IGMP Snooping on all interfaces.

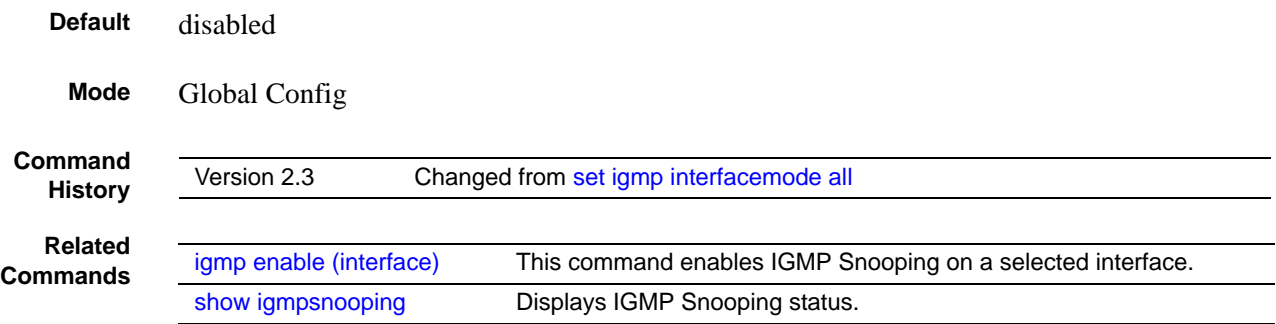

### <span id="page-237-1"></span>igmp maxresponse

This command sets the IGMP maximum response time on a selected port or VLAN. The Maximum Response time is the amount of time in seconds that a switch will wait after sending a query on an interface because it did not receive a report for a particular group in that interface.

### **Syntax** igmp maxresponse *1-3599*

The variable must be less than the IGMP query interval time value. The range is 1 to 3599 seconds.

The **no igmp maxresponse** command sets the IGMP Maximum Response time on the interface to the default value.

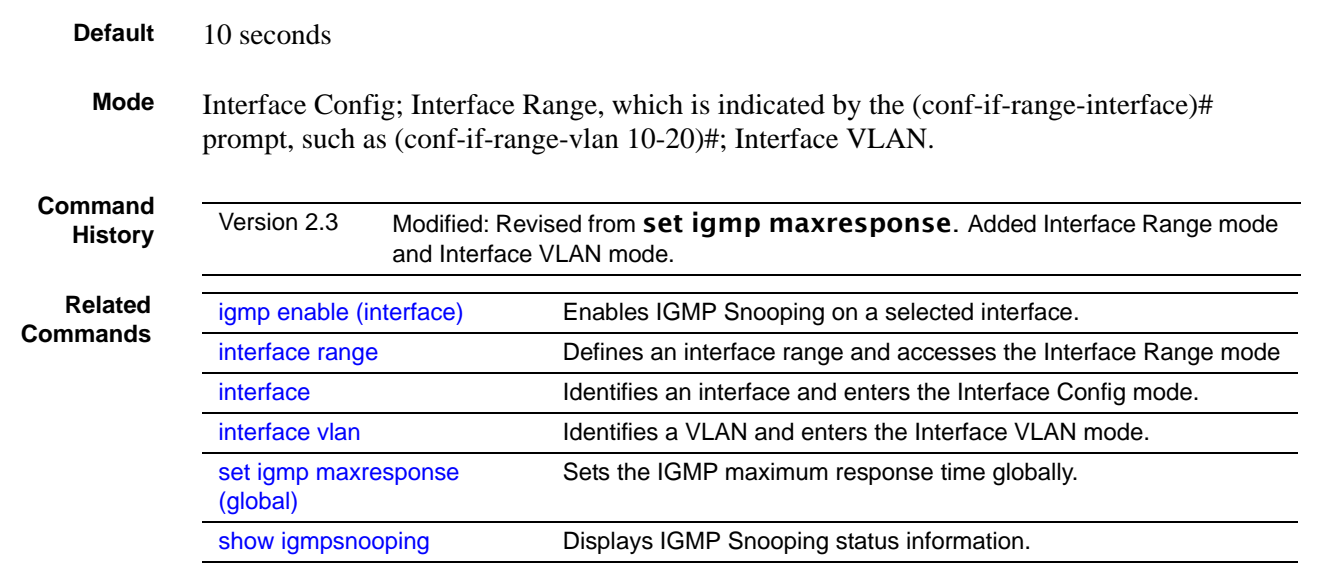

### <span id="page-238-0"></span>igmp mcrtexpiretime (interface)

This command sets the Multicast router present expiration time on a particular interface.

```
Syntax [no] igmp mcrtexpiretime 0-3600
```
The variable is the amount of time in seconds that a switch will wait for a query to be received on an interface before the interface is removed from the list of interfaces with multicast routers attached. The range is 0 to 3600 seconds. A value of 0 indicates an infinite timeout, i.e. no expiration.

The no igmp mcrtexpiretime command sets the Multicast Router Present Expiration time on the interface to 0. A value of 0 indicates an infinite timeout, i.e. no expiration.

```
Default 0
    Mode Interface Config; Interface Range, which is indicated by the (conf-if-range-interface)# 
             prompt, such as (conf-if-range-vlan 10-20)#; Interface VLAN.
Command
  History
              Version 2.3 Modified: Revised from set igmp mcrtexpiretime. Added Interface Range
```
mode and Interface VLAN mode.

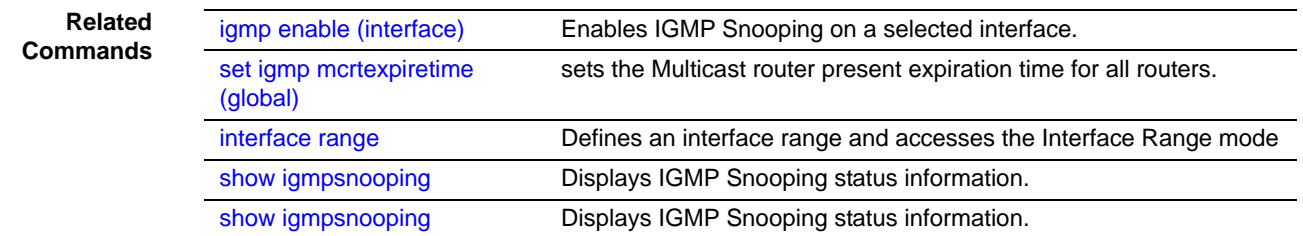

## <span id="page-239-0"></span>igmp mrouter (interface)

This command configures the VLAN ID (*vlanId*) that has the multicast router mode enabled.

### **Syntax** [no] igmp mrouter *vlanId*

The no version of this command disables multicast router mode for a particular VLAN ID (*vlanId*).

**Mode** Interface Config; Interface Range, which is indicated by the (conf-if-range-interface)# prompt, such as (conf-if-range-vlan 10-20)#.

**Command History Related**

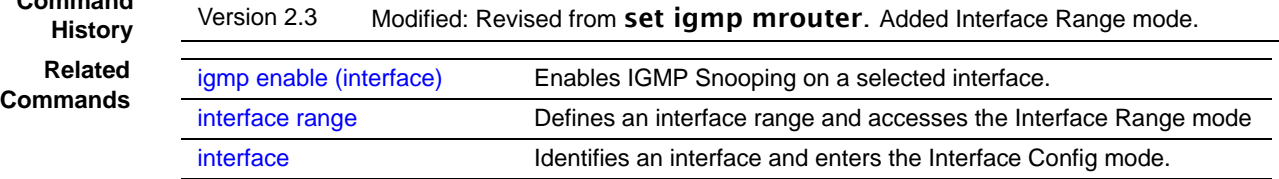

### <span id="page-239-1"></span>igmp mrouter interface enable

This command configures a selected interface as a multicast router interface. When configured as a multicast router interface, the interface is treated as a multicast router interface in all VLANs.

### **Syntax** [no] igmp mrouter interface enable

The **no** version of this command disables the status of the interface as a statically configured multicast router interface.

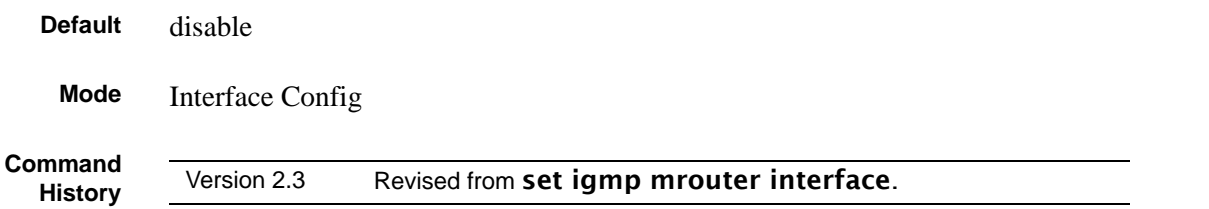

<span id="page-240-1"></span>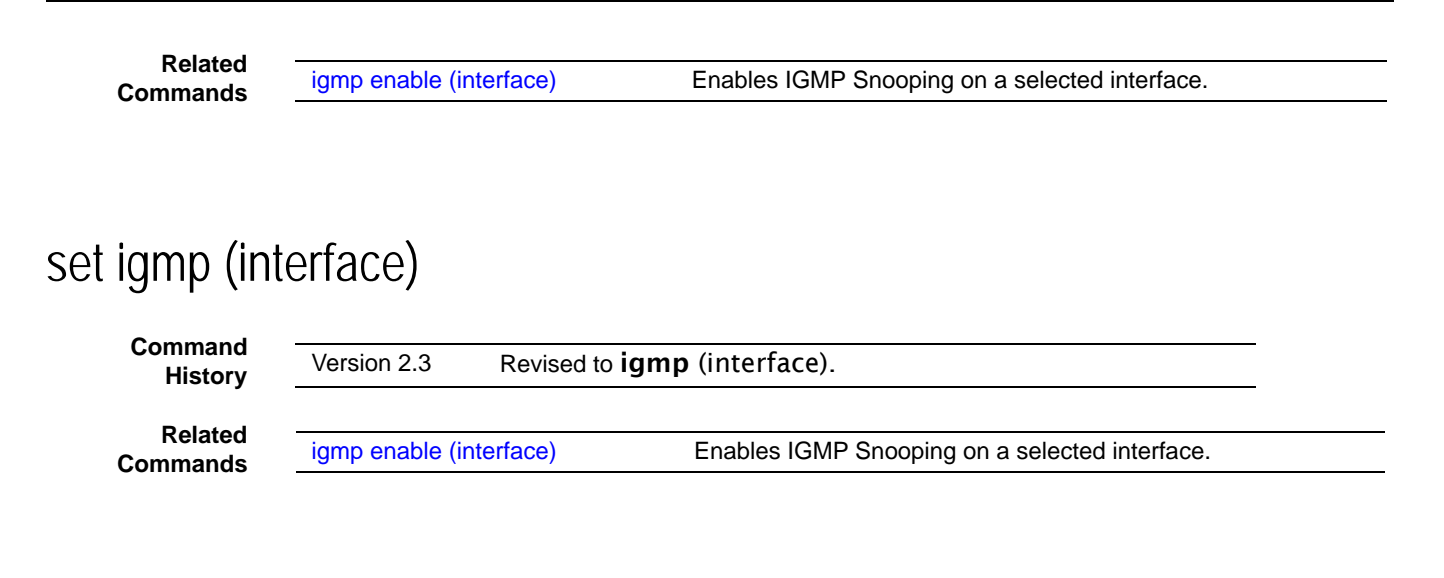

# <span id="page-240-3"></span>set igmp (system)

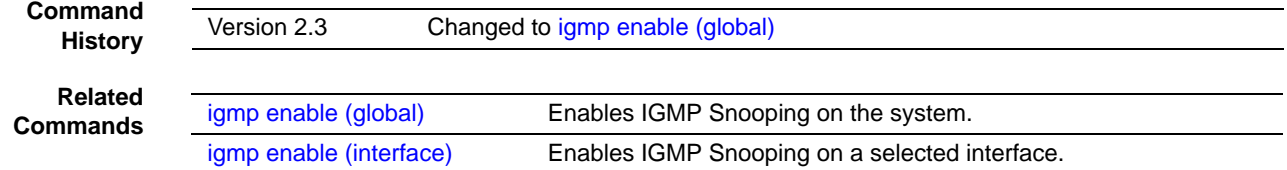

## <span id="page-240-2"></span>set igmp fast-leave

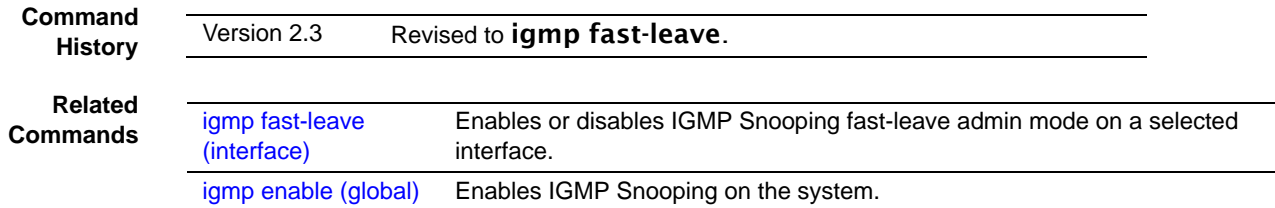

## <span id="page-240-0"></span>set igmp groupmembership-interval (global)

This command sets the IGMP Group Membership Interval time globally. The group membership interval time is the amount of time in seconds that a switch will wait for a report from a particular group before deleting the interface from the entry.

### **Syntax** set igmp groupmembership-interval *2-3600*

The variable must be greater than the IGMPv3 maximum response time value. The range is 2 to 3600 seconds.

The no igmp groupmembership-interval command sets the IGMP v3 group membership interval time globally to the default value.

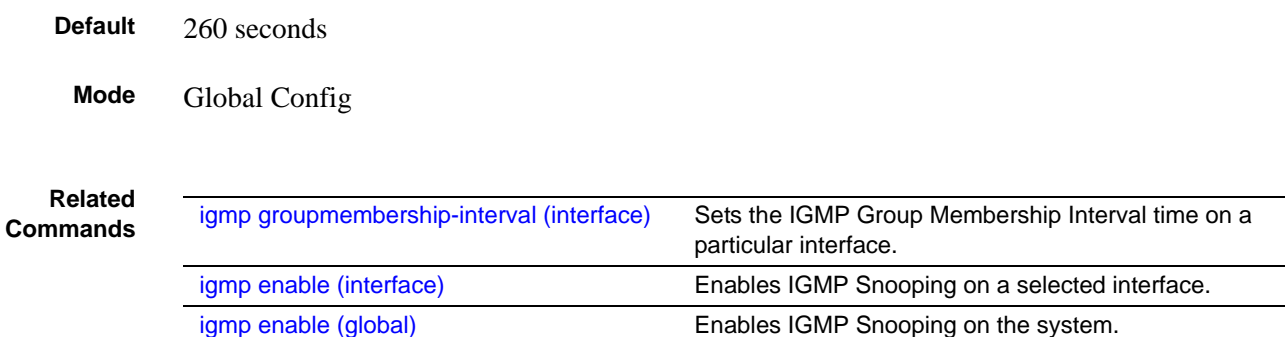

## <span id="page-241-0"></span>set igmp groupmembership-interval (interface)

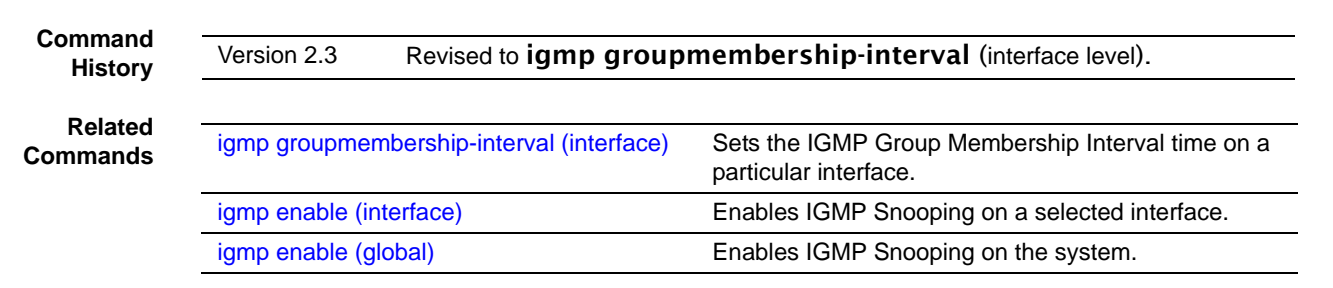

## <span id="page-241-2"></span>set igmp interface

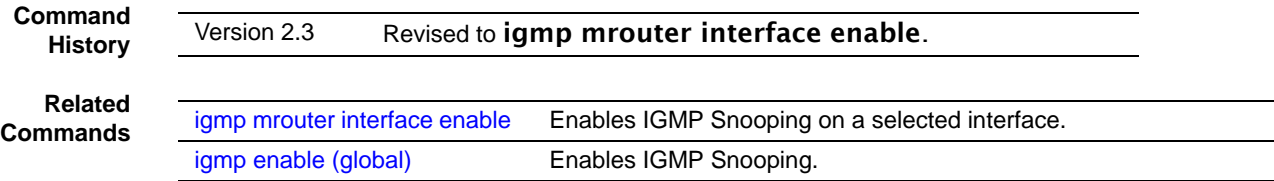

## <span id="page-241-1"></span>set igmp interfacemode all

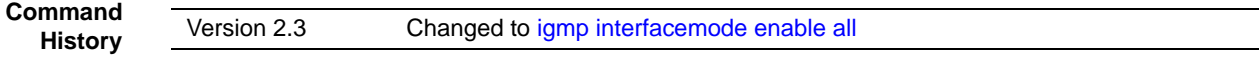

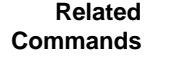

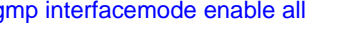

[igmp interfacemode enable all](#page-237-0) Sets the IGMP Group Membership Interval time on a particular interface. [igmp enable \(interface\)](#page-235-1) Enables IGMP Snooping on a selected interface.

## <span id="page-242-0"></span>set igmp maxresponse (global)

This command sets the IGMP maximum response time on the system.

### **Syntax** [no] set igmp maxresponse *1-3599*

The variable is the amount of time in seconds that a switch will wait after sending a query on an interface because it did not receive a report for a particular group in that interface. This value must be less than the IGMP Query Interval time value. The range is 1 to 3599 seconds.

The no set igmp maxresponse command sets the IGMP Maximum Response time on the system to 10 seconds.

**Default** 10

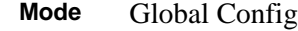

**Related Commands**

[igmp enable \(interface\)](#page-235-1) Enables IGMP Snooping on a selected interface. [show igmpsnooping](#page-244-1) Displays IGMP Snooping status information.

## <span id="page-242-1"></span>set igmp maxresponse (interface)

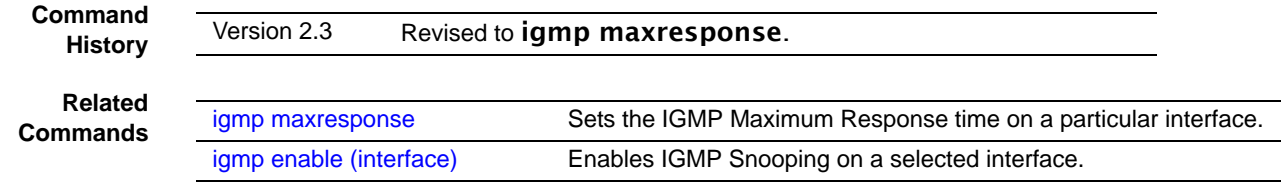

## <span id="page-243-1"></span>set igmp mcrtexpiretime (global)

This command sets the Multicast router present expiration time for all routers.

### **Syntax** [no] set igmp mcrtexpiretime *0-3600*

The variable is the amount of time in seconds that a switch will wait for a query to be received on an interface before the interface is removed from the list of interfaces with multicast routers attached. The range is 0 to 3600 seconds. A value of 0 indicates an infinite timeout, i.e. no expiration.

The no igmp mcrtexpiretime command sets the Multicast Router Present Expiration time on the interface to 0. A value of 0 indicates an infinite timeout, i.e. no expiration.

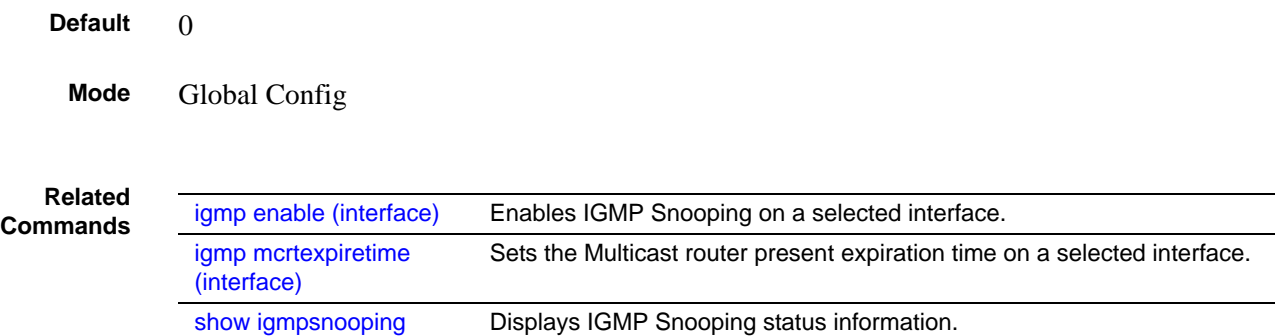

## <span id="page-243-0"></span>set igmp mcrtexpiretime (interface)

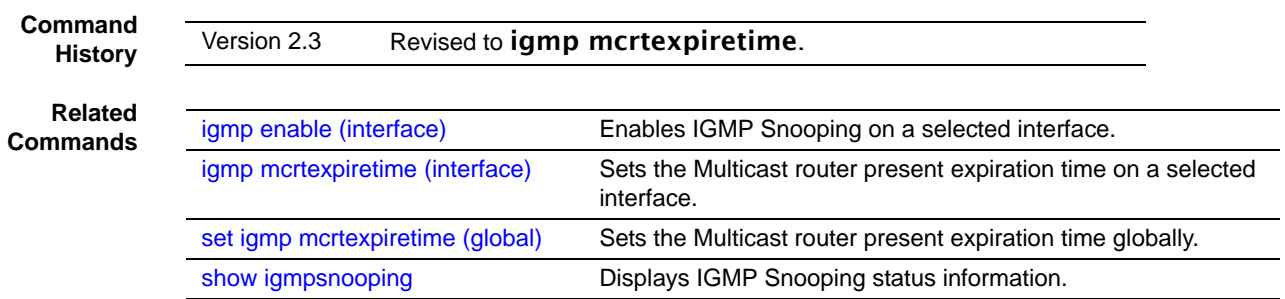

## <span id="page-244-0"></span>set igmp mrouter

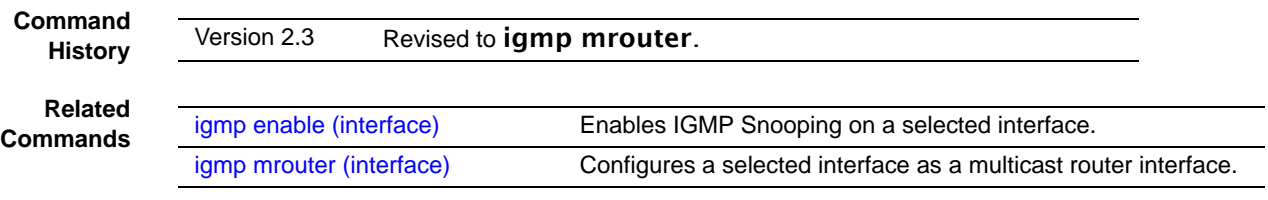

### <span id="page-244-1"></span>show igmpsnooping

This command displays IGMP Snooping information. Configured information is displayed whether or not IGMP Snooping is enabled.

**Mode** Privileged Exec **Command History Report Fields** When **no parameter** is specified, the response contains the following fields: Admin Mode—Enabled or Disabled Interfaces Enabled for IGMP Snooping—This is the list of interfaces on which IGMP Snooping is enabled. Multicast Control Frame Count—This displays the number of multicast control frames that are processed by the CPU. Vlans enabled for IGMP snooping When the **optional argument** *unit/slot/port* is used, the response is as follows: IGMP Snooping Admin Mode—This indicates whether or not IGMP Snooping is active on the interface. Fast Leave Mode—Disable or Enabled Group Membership Interval—This is the amount of time a switch will wait for a report for a particular group on a particular interface before it sends a query on that interface. This value may be configured **Parameters** *unit/slot/port* OPTIONAL Display ports on which Multicast Routers are detected. Enter interface in *unit/slot/port* format. *1-3965* OPTIONAL Display VLANS for the specified interface on which Multicast Routers are detected. Version 2.3 Modified: *1-3965* option added (VLAN ID).

**Syntax** show igmpsnooping [*unit/slot/port* | *1-3965*]

Max Response Time—This displays the amount of time the switch will wait after sending a query on an interface because it did not receive a report for a particular group on that interface. This value may be configured.

Multicast Router Present Expiration Time—If a query is not received on an interface within this amount of time, the interface is removed from the list of interfaces with multicast routers attached. This value may be configured.

When the **optional argument** *1-3965* is used, the response is the same as for *unit/slot/port***,**  except that one more report field is added:

Vlan ID—This echoes the number of the VLAN specified in the parameter.

## <span id="page-245-0"></span>show igmpsnooping fast-leave

**Command History**

Version 2.3 Deprecated: Use [show igmpsnooping](#page-244-1) to display whether or not IGMP Snooping is enabled on the designated interface.

## <span id="page-245-1"></span>show igmpsnooping mrouter interface

This command displays information about statically configured ports.

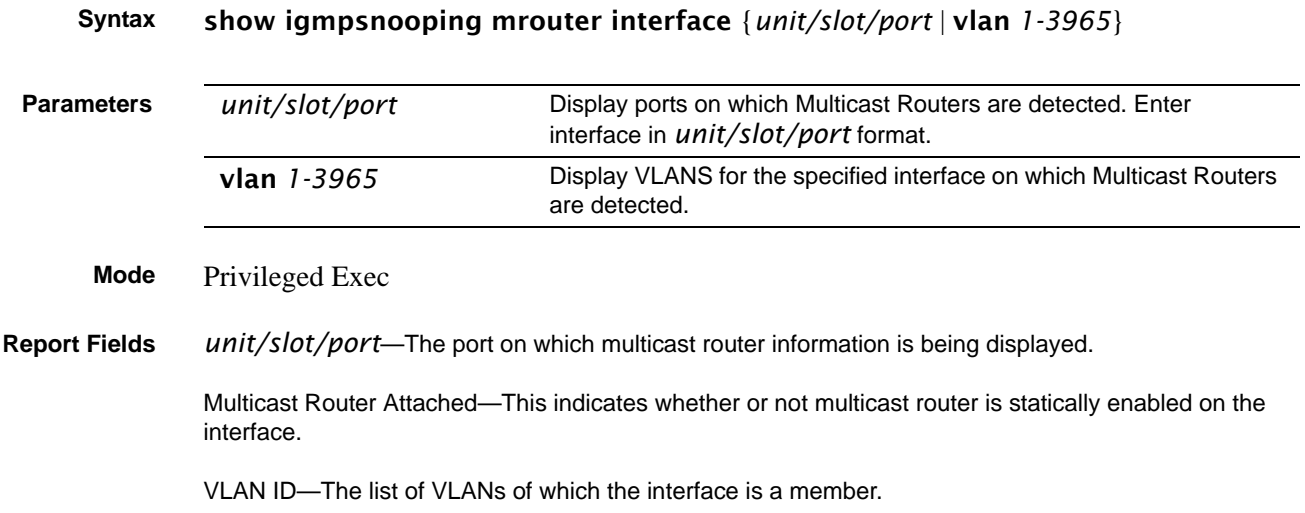

### <span id="page-246-0"></span>show mac-address-table igmpsnooping

This command displays the IGMP Snooping entries in the Multicast Forwarding Database (MFDB) table.

### **Syntax** show mac-address-table igmpsnooping

**Mode** Privileged Exec

### **Report Fields** Mac Address—A multicast MAC address for which the switch has forwarding and or filtering information. The format is two-digit hexadecimal numbers that are separated by colons, for example 01:23:45:67:89:AB. In a system the MAC address will be displayed as a MAC address and VLAN ID combination of 8 bytes.

Type—This displays the type of the entry. Static entries are those that are configured by the end user. Dynamic entries are added to the table as a result of a learning process or protocol.

Description—The text description of this multicast table entry.

Interfaces—The list of interfaces that are designated for forwarding (Fwd:) and filtering (Flt:).

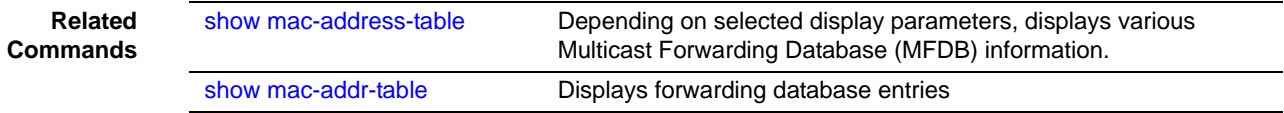

# **Chapter 15 LAG/Port Channel Commands**

This section provides syntax details of the Link Aggregation Group (LAG) commands (802.3ad), also called port channel, port trunking, and other terms. The commands in this chapter are:

- [addport](#page-248-0)
- [deleteport \(interface config\) on page 250](#page-249-0)
- [deleteport \(global config\) on page 251](#page-250-1)
- [port-channel on page 251](#page-250-0)
- [port-channel enable all \(global\) on page 251](#page-251-0)
- [port-channel enable \(interface\) on page 252](#page-251-1)
- [port-channel linktrap on page 252](#page-251-2)
- [port-channel name on page 253](#page-252-0)
- port-channel static capability on page 253
- [port lacpmode on page 253](#page-253-0)
- [port lacpmode enable all on page 254](#page-253-1)
- [port lacptimeout \(global\) on page 254](#page-253-2)
- [port lacptimeout \(interface\) on page 255](#page-254-1)
- [show port-channel brief on page 255](#page-254-0)
- [show port-channel on page 256](#page-255-0)
- [show port-channel summary on page 257](#page-256-0)
- [shutdown on page 257](#page-257-0)

### <span id="page-248-0"></span>addport

In Interface Config mode for a selected port, this command adds the port to the designated LAG (port channel ).

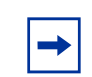

**Note:** The addport command is also available in Interface Config mode for a selected LAG, but the command is non-functional in that context.

In Ethernet Range mode (Interface Range mode for the selected range of physical ports), this command adds the selected ports to the designated LAG.

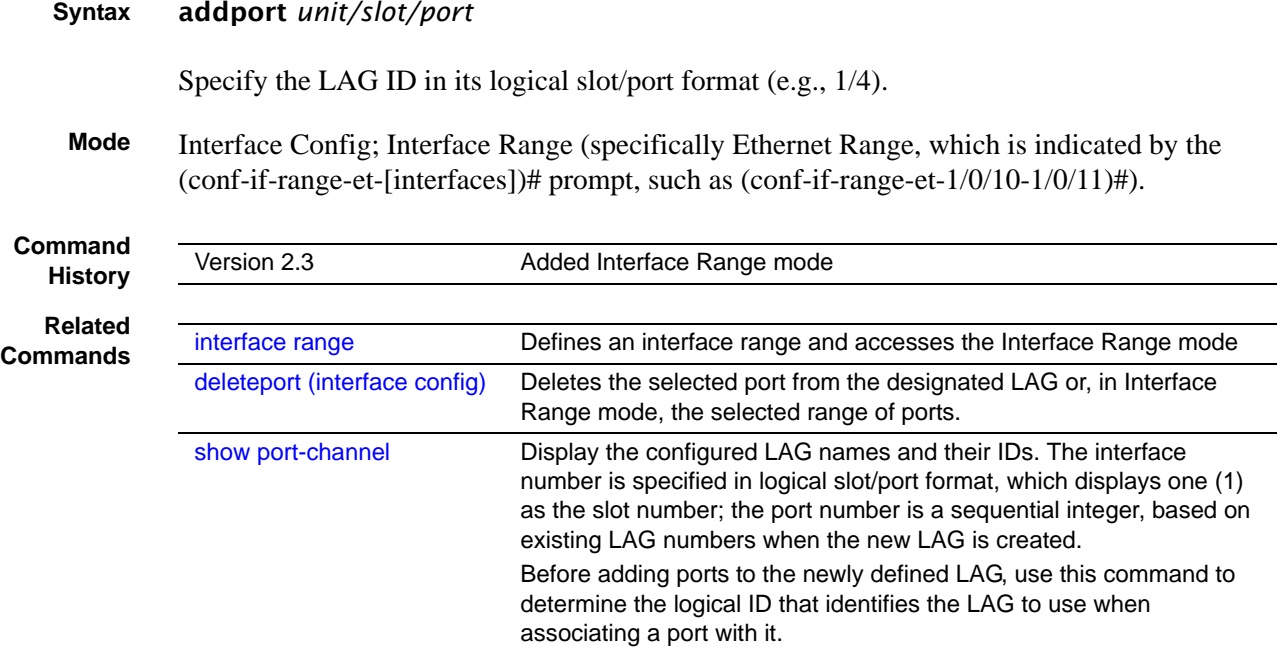

## <span id="page-249-0"></span>deleteport (interface config)

This command deletes the selected port from the LAG (port channel) or, in Interface Range mode, the selected range of ports.

### **Syntax** deleteport *unit/slot/port*

**Mode** Interface Config; Interface Range (specifically Ethernet Range, which is indicated by the (conf-if-range-et-[interfaces])# prompt, such as (conf-if-range-et-1/0/10-1/0/11)#).

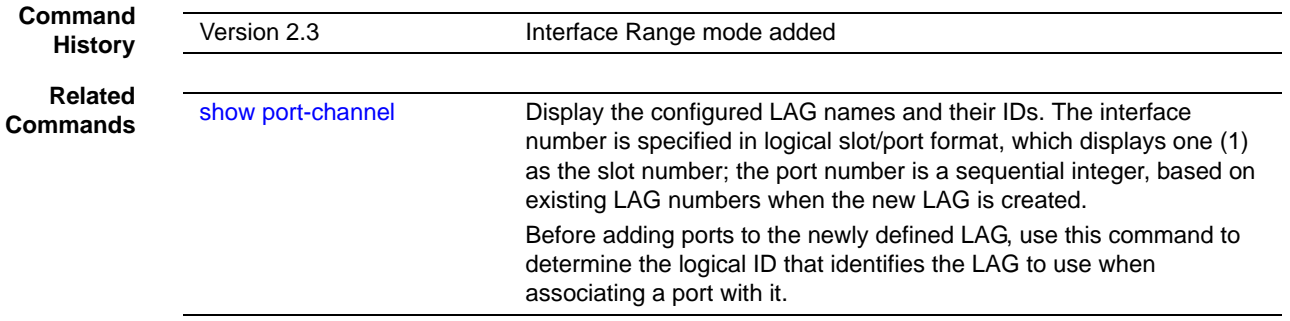

## <span id="page-250-1"></span>deleteport (global config)

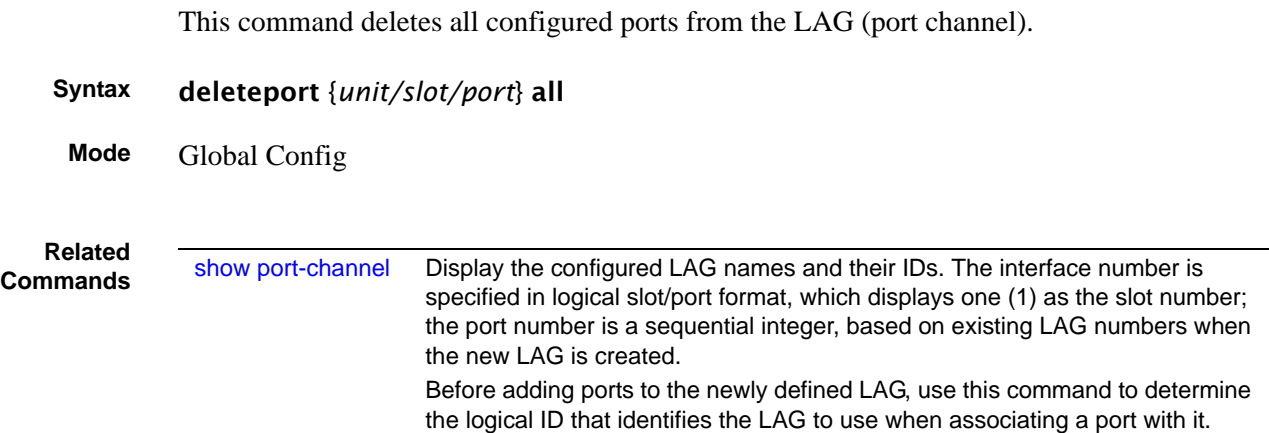

## <span id="page-250-0"></span>port-channel

This command creates a new LAG (port channel) and generates a logical *unit/slot/port* for it.

### **Syntax** [no] port-channel *name*

The *name* field is an alphanumeric string that allows the dash '-' character.

Use no port-channel *unit/slot/port* (slot/port format) to delete the designated LAG.

**Mode** Global Config

### **Related Comma**

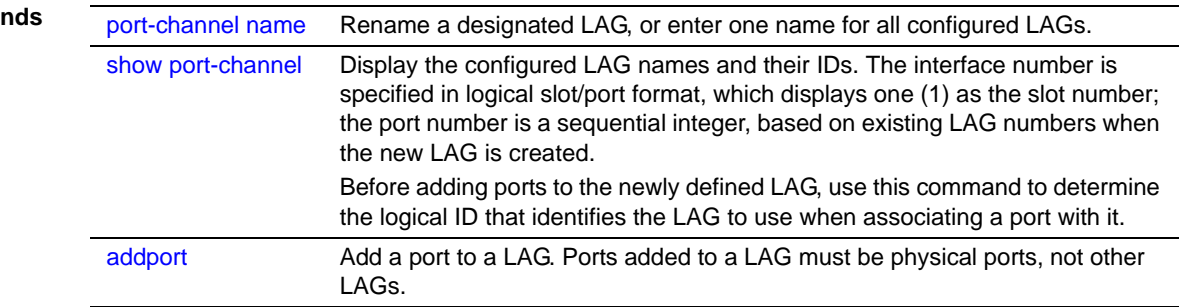

## <span id="page-251-0"></span>port-channel enable all (global)

This command enables the administrative mode for all LAGs (port channels).

The **no** version of this command disables all LAGs.

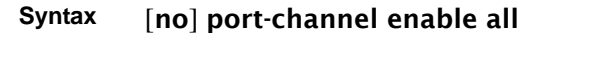

**Mode** Global Config

**Command History**

Version 2.3 Replaced **adminmode** with **enable**.

## <span id="page-251-1"></span>port-channel enable (interface)

This command enables the selected port channel (LAG).

The **no** version of this command disables the selected LAG.

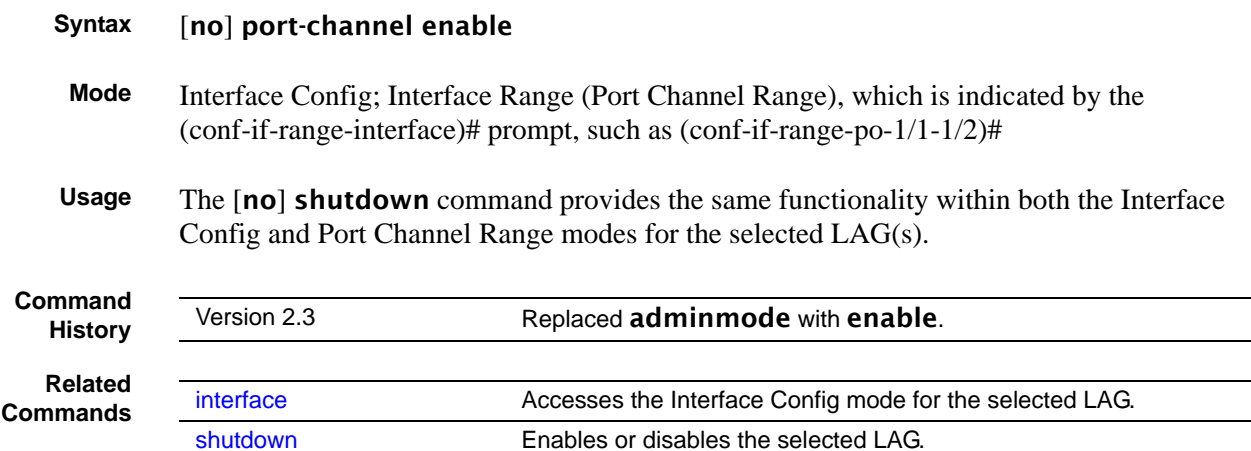

## <span id="page-251-2"></span>port-channel linktrap

This command enables link trap notifications for the LAG (port channel).

The **no** version of this command disables link trap notifications for the LAG.

**Syntax** [no] port-channel linktrap {*unit/slot/port* | all}
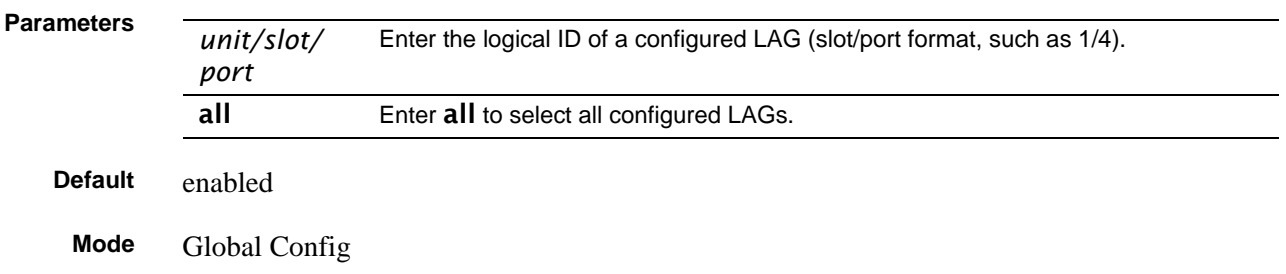

### port-channel name

This command renames a LAG (port channel) or all LAGs.

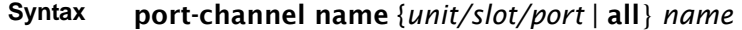

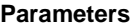

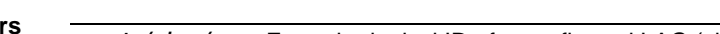

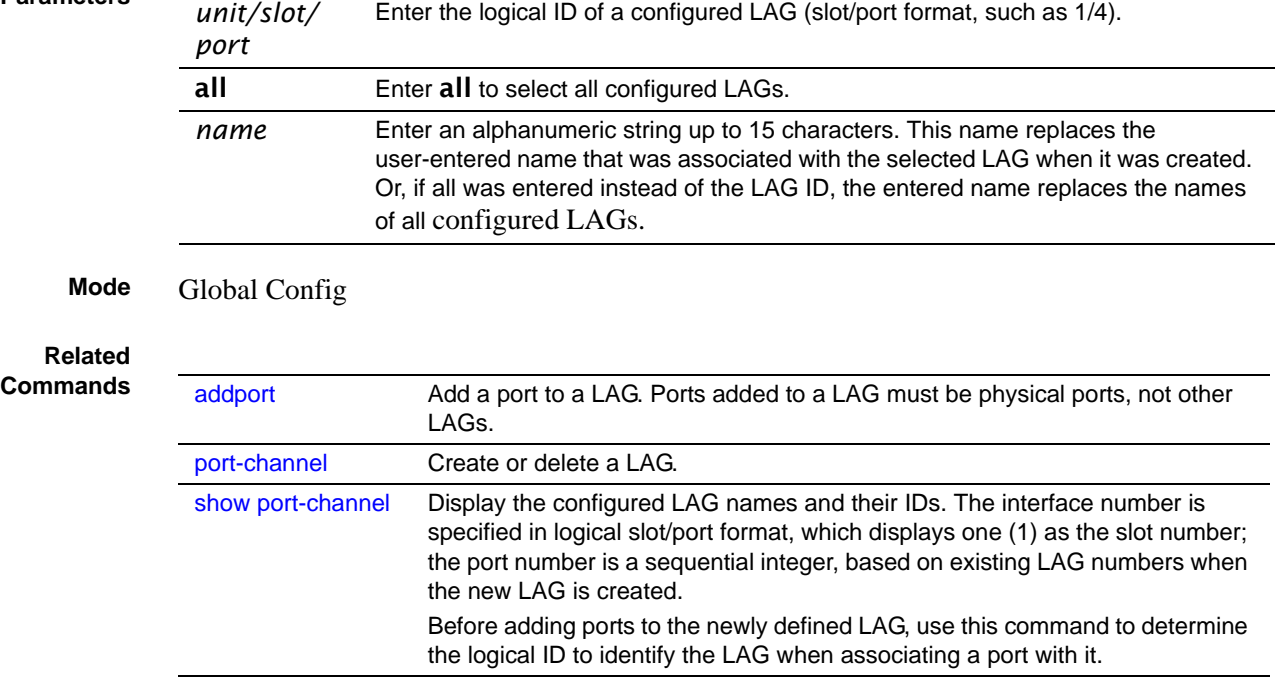

### <span id="page-252-0"></span>port-channel staticcapability

Enable/Disable static capability for all LAGs (port channels).

#### **Syntax** [no] port-channel staticcapability

**Default** disabled

SFTOS Command Reference for the S2410, Version 2.4.1.0 253

**Mode** Global Config

### port lacpmode

This command enables Link Aggregation Control Protocol (LACP) on a port. The no version of this command disables Link Aggregation Control Protocol (LACP) on a port.

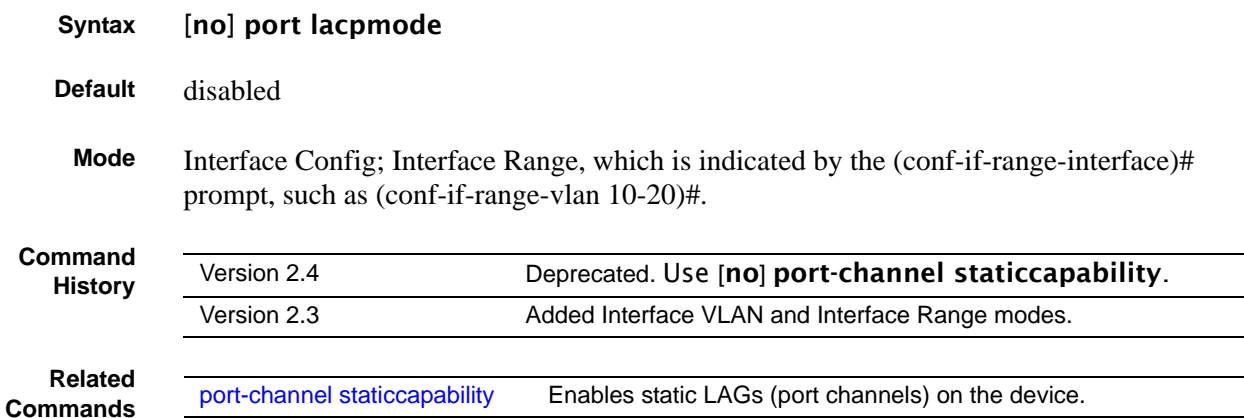

### port lacpmode enable all

This command enables Link Aggregation Control Protocol (LACP) on all ports. The no version of this command disables Link Aggregation Control Protocol (LACP) on all ports.

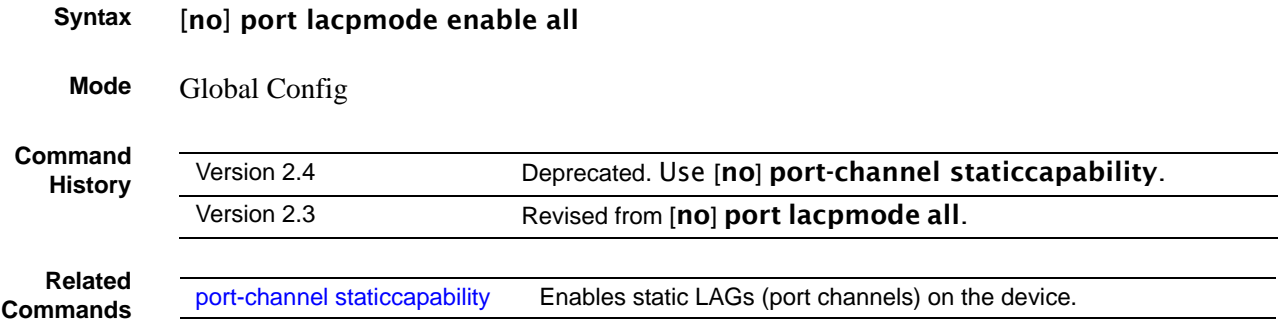

# <span id="page-253-0"></span>port lacptimeout (global)

This command sets the Link Aggregation Control Protocol (LACP) timeout on all ports.

The no version of this command removes the Link Aggregation Control Protocol (LACP) timeout on all ports.

**Syntax** [no] port lacptimeout {short all | long all}

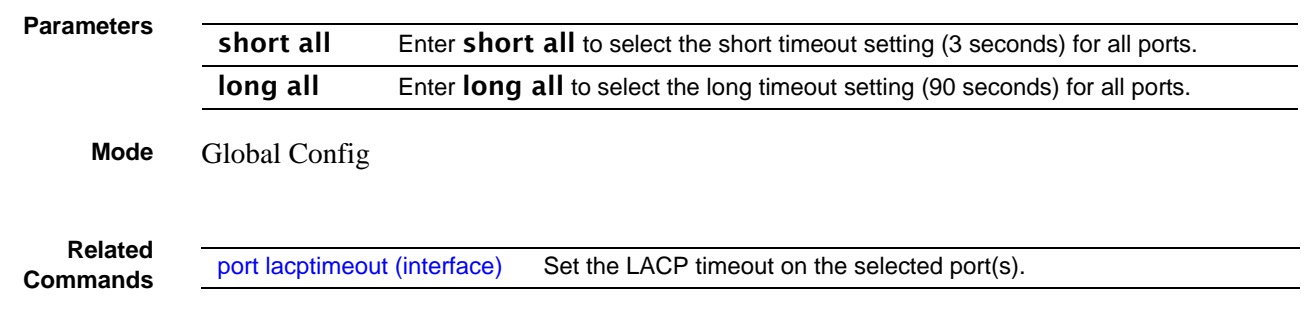

### <span id="page-254-0"></span>port lacptimeout (interface)

This command sets the Link Aggregation Control Protocol (LACP) timeout on the selected port.

The no version of this command removes the Link Aggregation Control Protocol (LACP) timeout on the selected port.

**Syntax** [no] port lacptimeout {short | long} **Parameters** short Enter short to select the short timeout setting (3 seconds) for the selected ports. **long** Enter **long** to select the long timeout setting (90 seconds) for the selected ports.

**Mode** Interface Config; Interface Range

**Command History Related Commands** Version 2.3 Added Interface Range mode. [interface](#page-107-0) **Accesses the Interface Config mode for the selected interface.** [interface range](#page-107-1) Defines an interface range and accesses the Interface Range mode [port lacptimeout \(global\)](#page-253-0) Set the Link Aggregation Control Protocol (LACP) timeout on ports.

### show port-channel brief

This command displays the static capability of all port channels (LAGs) on the device as well as a summary of individual port channels.

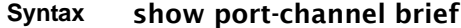

**Mode** Privileged Exec and User Exec

**Example**

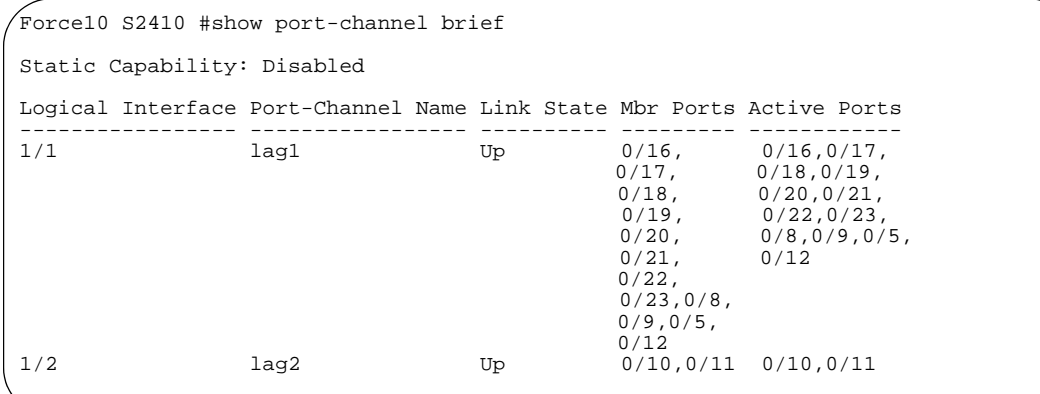

<span id="page-255-1"></span>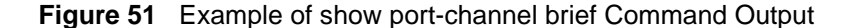

Static Capability—This field displays whether or not the device has static capability enabled.

For each LAG, the following information is displayed:

Logical Interface—The field displays the logical ID of the LAG.

Port-Channel Name—This field displays the user-assigned name of the LAG.

Link State—This field indicates whether the link is up or down.

Mbr Ports—This field lists the ports that are members of this LAG, in *slot/port* notation.

Active Ports—This field lists the ports that are actively participating in this LAG.

The example in [Figure 51](#page-255-1) shows two LAGs, with system-assigned IDs of 1/1 and 1/2.

#### <span id="page-255-0"></span>show port-channel

This command displays an overview of all port channels (LAGs) on the switch.

#### **Syntax** show port-channel {*LAG\_ID* | all}

**Mode** Privileged Exec

*LAG\_ID*—Valid unit, slot and port number separated by forward slashes.

Lag Name—The name of this port channel (LAG). You may enter any string of up to 15 alphanumeric characters.

Link State—Indicates whether the Link is up or down.

Admin Mode—May be enabled or disabled. The factory default is enabled.

Link Trap Mode—This object determines whether or not to send a trap when link status changes. The factory default is enabled.

STP Mode—The Spanning Tree Protocol Administrative Mode associated with the port or port channel (LAG). The possible values are:

**Disable** - Spanning tree is disabled for this port.

**Enable** - Spanning tree is enabled for this port.

Mbr Ports—A listing of the ports that are members of this port channel (LAG), in *unit/slot/port* notation. There can be a maximum of eight ports assigned to a given port channel (LAG).

Port Speed—Speed of the port channel port.

Type—This field displays the status designating whether a particular port channel (LAG) is statically or dynamically maintained.

**Static** - The port channel is statically maintained.

**Dynamic** - The port channel is dynamically maintained.

Active Ports—This field lists the ports that are actively participating in the port channel (LAG).

#### show port-channel summary

Display the static capability of all LAGs on the device as well as a summary of individual LAGs.

#### **Syntax** show port-channel

#### **Mode** Privileged Exec

Static Capability—whether the device has static capability enabled.

port channel/LAG Summary:

Lag Name—The name of the lag.

Link State—Indicates whether the Link is up or down.

Mbr Ports—A listing of the ports that are members of this lag, in slot.port notation.

Active Ports—A listing of ports that are actively participating in the LAG.

SFTOS Command Reference for the S2410, Version 2.4.1.0 257

## shutdown

This command disables the selected LAG (port channel).

The **no** version of this command enables the selected LAG.

#### **Syntax** [no] shutdown

**Default** disabled

**Mode** Interface Config; Interface Range (Port Channel Range), which is indicated by the (conf-if-range-interface)# prompt, such as (conf-if-range-po-1/1-1/2)#.

### **Related**<br>**Commands**

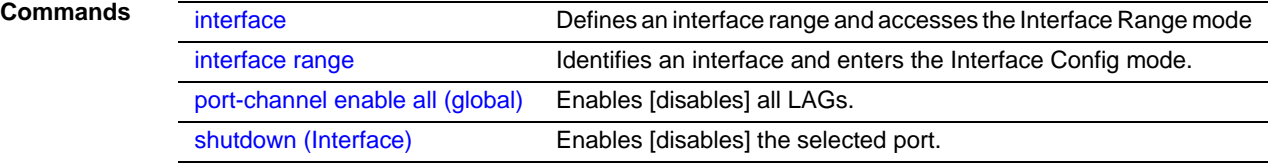

# **Chapter 16 Spanning Tree (STP) Commands**

This chapter provides a detailed explanation of the Spanning Tree commands. The commands are divided into two functional groups:

- Show commands display switch settings, statistics, and other information.
- Configuration commands configure features and options of the switch. For every configuration command, there is a show command that displays the configuration setting.

**Note:** The SFTOS software platform STP default mode is IEEE 802.1s, but the legacy IEEE 802.1D mode is available. To change to the legacy IEEE 802.1D mode, set the STP operational mode to disabled, then enable the IEEE 802.1D mode. With the IEEE 802.1D mode operationally enabled, the rapid configuration and multiple instances features are not available. If the rapid configuration and multiple instances capabilities are required, use the IEEE 802.1s mode which is compatible with the legacy IEEE 802.1D standard.

The chapter describes the following commands:

- [show spanning-tree on page 260](#page-259-0)
- [show spanning-tree interface on page 261](#page-260-0)
- [show spanning-tree mst detailed on page 262](#page-261-0)
- [show spanning-tree mst port detailed on page 262](#page-261-1)
- [show spanning-tree mst port summary on page 264](#page-263-0)
- [show spanning-tree mst summary on page 264](#page-263-1)
- [show spanning-tree summary on page 265](#page-264-1)
- [show spanning-tree vlan on page 265](#page-264-2)
- [spanning-tree on page 265](#page-264-0)
- [spanning-tree bpdumigrationcheck on page 266](#page-265-2)
- [spanning-tree configuration name on page 266](#page-265-0)
- [spanning-tree configuration revision on page 266](#page-265-1)
- [spanning-tree edgeport on page 267](#page-266-0)
- [spanning-tree forceversion on page 267](#page-266-1)
- [spanning-tree forward-time on page 268](#page-267-0)
- [spanning-tree hello-time on page 268](#page-267-1)
- [spanning-tree max-age on page 269](#page-268-0)
- [spanning-tree max-hops on page 269](#page-268-2)
- [spanning-tree mst on page 269](#page-268-1)
- [no spanning-tree mst on page 270](#page-269-0)
- [spanning-tree mst instance on page 271](#page-270-0)
- [spanning-tree mst priority on page 271](#page-270-1)
- [spanning-tree mst vlan on page 272](#page-271-0)
- [spanning-tree port mode enable on page 272](#page-271-1)
- [spanning-tree port mode enable all on page 273](#page-272-0)

#### <span id="page-259-0"></span>show spanning-tree

This command displays spanning tree settings for the common and internal spanning tree, when the optional parameter "brief" is not included in the command. The following details are displayed.

#### **Syntax** show spanning-tree *brief*

**Mode** Privileged Exec and User Exec

Bridge Priority—Specifies the bridge priority for the spanning tree.

Bridge Identifier—The bridge identifier for the selected instance.

Time Since Topology Change—The time in seconds since the topology last changed.

Topology Change Count—Number of times the topology has changed.

Topology Change in progress—Boolean value of the Topology Change parameter for the switch indicating if a topology change is in progress on any port assigned to the common and internal spanning tree.

Designated Root—The bridge identifier of the root bridge. It is derived from the bridge priority and the base MAC address of the bridge.

Root Path Cost—Value of the Root Path Cost parameter for the common and internal spanning tree.

Root Port Identifier—Port to access the Designated Root.

Bridge Max Age—Specifies the bridge maximum age for the spanning tree.

Bridge Forwarding Delay—Specifies the time spent in "Listening and Learning" mode before forwarding packets. Bridge Forwarding Delay must be greater or equal to "(Bridge Max Age/2) + 1". The time range is from 4 seconds to 30 seconds. The default value is 15.

Hello Time—Configured value of the parameter for common spanning tree.

Bridge Hold Time—Minimum time between transmission of Configuration Bridge Protocol Data Units (BPDUs)

CST Regional Root—Bridge Identifier of the common spanning tree regional root. It is derived using the bridge priority and the base MAC address of the bridge.

Regional Root Path Cost—Path cost to the common spanning tree Regional Root.

Associated FIDs—List of forwarding database identifiers currently associated with this instance.

Associated VLANs—List of VLAN IDs currently associated with this instance.

When the "brief" optional parameter is included, this command displays spanning tree settings for the bridge. In this case, the following details are displayed.

Bridge Priority—Specifies the bridge priority for the spanning tree.

Bridge Identifier—The bridge identifier for the selected instance.

Bridge Max Age—Specifies the bridge maximum age for the spanning tree.

Hello Time—Configured value of the parameter for the common spanning tree.

Bridge Forwarding Delay—Specifies the time spent in "Listening and Learning" mode before forwarding packets. Bridge Forwarding Delay must be greater or equal to "(Bridge Max Age/2) + 1". The time range is from 4 seconds to 30 seconds. The default value is 15.

Bridge Hold Time—Minimum time between transmission of Configuration Bridge Protocol Data Units (BPDUs).

#### <span id="page-260-0"></span>show spanning-tree interface

This command displays the settings and parameters for a specific switch port within the common and internal spanning tree. The *unit/slot/port* is the desired switch port. The following details are displayed on execution of the command.

#### **Syntax** show spanning-tree interface *unit/slot/port*

**Mode** Privileged Exec and User Exec

Port mode—Enabled or disabled.

Port Up Time Since Counters Last Cleared—Time since port was reset, displayed in days, hours, minutes, and seconds.

Hello Time—Configured value of the parameter for common spanning tree.

STP BPDUs Transmitted—Spanning Tree Protocol Bridge Protocol Data Units sent

STP BPDUs Received—Spanning Tree Protocol Bridge Protocol Data Units received.

RST BPDUs Transmitted—Rapid Spanning Tree Protocol Bridge Protocol Data Units sent

RST BPDUs Received—Rapid Spanning Tree Protocol Bridge Protocol Data Units received.

MSTP BPDUs Transmitted—Multiple Spanning Tree Protocol Bridge Protocol Data Units sent

MSTP BPDUs Received—Multiple Spanning Tree Protocol Bridge Protocol Data Units received.

### <span id="page-261-0"></span>show spanning-tree mst detailed

This command displays settings and parameters for the specified multiple spanning tree instance. The instance *mstid* is a number that corresponds to the desired existing multiple spanning tree instance ID. The following details are displayed.

#### **Syntax** show spanning-tree mst detailed *mstid*

**Mode** Privileged Exec and User Exec

MST Instance ID—The ID of the MST being created.

MST Bridge Priority—The bridge priority for the MST instance selected.

Time Since Topology Change—The time since the topology changed.

Topology Change Count—Number of times the topology has changed for this multiple spanning tree instance.

Topology Change in Progress—Value of the Topology Change parameter for the multiple spanning tree instance.

Designated Root—Identifier of the Regional Root for this multiple spanning tree instance.

Root Path Cost—Path Cost to the Designated Root for this multiple spanning tree instance.

Root Port Identifier—Port to access the Designated Root for this multiple spanning tree instance.

Associated FIDs—List of forwarding database identifiers associated with this instance.

Associated VLANs—List of VLAN IDs associated with this instance.

### <span id="page-261-1"></span>show spanning-tree mst port detailed

This command displays the detailed settings and parameters for a specific switch port within a particular multiple spanning tree instance. The instance *mstid* is a number that corresponds to the desired existing multiple spanning tree instance. The *unit/slot/port* is the desired switch port.

**Syntax** show spanning-tree mst port detailed *mstid unit/slot/port*

#### **Mode** Privileged Exec and User Exec

MST Instance ID—The ID of the MST instance.

Port Identifier—The port identifier for the specified port within the spanning tree.

Port Priority—The priority for a particular port within the selected MST instance.

Port Forwarding State—Current spanning tree state of this port

Port Role—Each MST Bridge Port that is enabled is assigned a Port Role for each spanning tree.

Port Path Cost—Configured value of the Internal Port Path Cost parameter

Designated Root—The Identifier of the designated root for this port.

Designated Port Cost—Path Cost offered to the LAN by the Designated Port

Designated Bridge—Bridge Identifier of the bridge with the Designated Port.

Designated Port Identifier—Port on the Designated Bridge that offers the lowest cost to the LAN.

If 0 (defined as the default CIST ID) is passed as the *mstid*, then this command displays the settings and parameters for a specific switch port within the common and internal spanning tree. The *unit/slot/port* is the desired switch port. In this case, the following are displayed.

Port Identifier—The port identifier for this port within the CST.

Port Priority—The priority of the port within the CST.

Port Forwarding State—The forwarding state of the port within the CST.

Port Role—The role of the specified interface within the CST.

Port Path Cost—The configured path cost for the specified interface.

Designated Root—Identifier of the designated root for this port within the CST.

Designated Port Cost—Path Cost offered to the LAN by the Designated Port.

Designated Bridge—The bridge containing the designated port

Designated Port Identifier—Port on the Designated Bridge that offers the lowest cost to the LAN

Topology Change Acknowledgement—Value of flag in next Configuration Bridge Protocol Data Unit (BPDU) transmission indicating if a topology change is in progress for this port.

Hello Time—The hello time in use for this port.

Edge Port—The configured value indicating if this port is an edge port.

Edge Port Status—The derived value of the edge port status. True if operating as an edge port; false otherwise.

Point To Point MAC Status—Derived value indicating if this port is part of a point to point link.

CST Regional Root—The regional root identifier in use for this port.

CST Port Cost—The configured path cost for this port.

### <span id="page-263-0"></span>show spanning-tree mst port summary

This command displays the settings of one or all ports within the specified multiple spanning tree instance. The parameter *mstid* indicates a particular MST instance. The parameter {*unit/slot/port* | all} indicates the desired switch port or all ports.

If 0 (defined as the default CIST ID) is passed as the *mstid*, then the status summary is displayed for one or all ports within the common and internal spanning tree.

#### **Syntax** show spanning-tree mst port summary *mstid* {*unit/slot/port* | all}

**Mode** Privileged Exec and User Exec

Unit/Slot/Port—Valid unit, slot and port number separated by forward slashes.

Type—Currently not used.

STP State—The forwarding state of the port in the specified spanning tree instance

Port Role—The role of the specified port within the spanning tree.

### <span id="page-263-1"></span>show spanning-tree mst summary

This command displays summary information about all multiple spanning tree instances in the switch. On execution, the following details are displayed.

- **Syntax** show spanning-tree mst summary
- **Mode** Privileged Exec and User Exec

MST Instance ID List

List of multiple spanning trees IDs currently configured.

For each MSTID:

Associated FIDs—List of forwarding database identifiers associated with this instance.

Associated VLANs—List of VLAN IDs associated with this instance.

### <span id="page-264-1"></span>show spanning-tree summary

This command displays spanning tree settings and parameters for the switch. The following details are displayed on execution of the command.

#### **Syntax** show spanning-tree summary

**Mode** Privileged Exec and User Exec

Spanning Tree Adminmode—Enabled or disabled.

Spanning Tree Version—Version of 802.1 currently supported (IEEE 802.1s, IEEE 802.1w, or IEEE 802.1D) based upon the Force Protocol Version parameter

Configuration Name—Identifier used to identify the configuration currently being used.

Configuration Revision Level—Identifier used to identify the configuration currently being used.

Configuration Digest Key—Identifier used to identify the configuration currently being used.

MST Instances—List of all multiple spanning tree instances configured on the switch

#### <span id="page-264-2"></span>show spanning-tree vlan

This command displays the association between a VLAN and a multiple spanning tree instance. The *vlanid* corresponds to an existing VLAN ID.

**Syntax** show spanning-tree vlan *vlanid*

**Mode** Privileged Exec and User Exec

VLAN Identifier—The VLANs associated with the selected MST instance.

Associated Instance—Identifier for the associated multiple spanning tree instance or "CST" if associated with the common and internal spanning tree

#### <span id="page-264-0"></span>spanning-tree

This command sets the spanning-tree operational mode to enabled.

The no version of this command sets the spanning-tree operational mode to disabled. While disabled, the spanning-tree configuration is retained and can be changed, but is not activated.

#### **Syntax** [no] spanning-tree

SFTOS Command Reference for the S2410, Version 2.4.1.0 265

**Default** disabled

**Mode** Global Config

### <span id="page-265-2"></span>spanning-tree bpdumigrationcheck

This command enables BPDU migration check on a given interface, by using *unit/slot/port*, or all interfaces, by using the all keyword.

The no version of this command disables BPDU migration check on all interfaces or the designated interface.

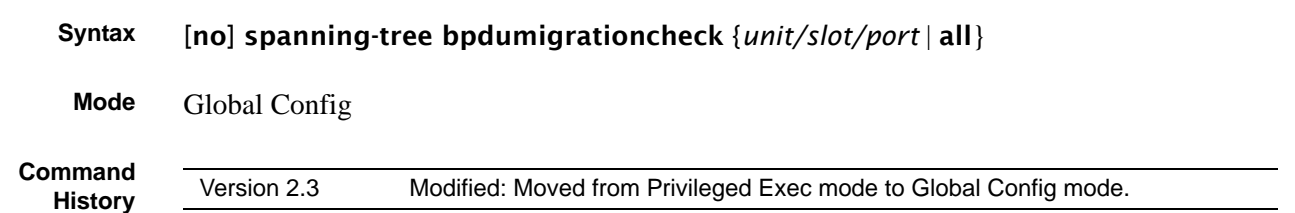

### <span id="page-265-0"></span>spanning-tree configuration name

This command sets the Configuration Identifier Name for use in identifying the configuration that this switch is currently using. The *name* is a string of at most 32 characters.

The **no** version of this command resets the Configuration Identifier Name to its default.

**Syntax** [no] spanning-tree configuration name *name*

**Default** The base MAC address displayed using hexadecimal notation as specified in IEEE 802 standard.

**Mode** Global Config

### <span id="page-265-1"></span>spanning-tree configuration revision

This command sets the Configuration Identifier Revision Level for use in identifying the configuration that this switch is currently using. The Configuration Identifier Revision Level is a number in the range of 0 to 65535.

The no version of this command sets the Configuration Identifier Revision Level for use in identifying the configuration that this switch is currently using to the default value, in other words, 0.

**Syntax** spanning-tree configuration revision *0-65535*

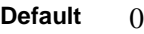

**Mode** Global Config

### <span id="page-266-0"></span>spanning-tree edgeport

This command specifies that this port is an edge port (portfast) within the common and internal spanning tree. This will allow this port to transition to forwarding state without delay.

The **no** version of this command specifies that this port is not an Edge Port within the common and internal spanning tree.

#### **Syntax** [no] spanning-tree edgeport

**Mode** Interface Config; Interface Range, which is indicated by the (conf-if-range-interface)# prompt, such as (conf-if-range-vlan 10-20)#.

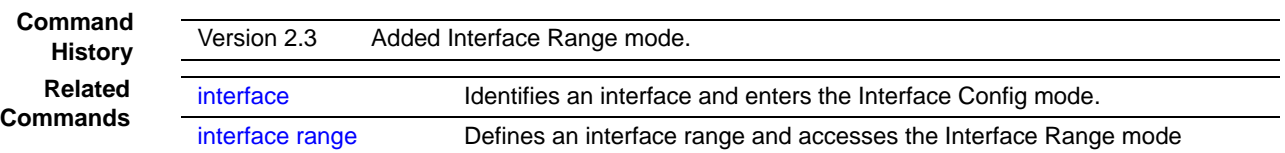

#### <span id="page-266-1"></span>spanning-tree forceversion

This command sets the Force Protocol Version parameter to a new value. The Force Protocol Version can be one of the following:

- 802.1d STP BPDUs are transmitted rather than MST BPDUs (IEEE 802.1D functionality supported)
- 802.1w RST BPDUs are transmitted rather than MST BPDUs (IEEE 802.1w functionality supported)
- 802.1s MST BPDUs are transmitted (IEEE 802.1s functionality supported)

The **no** version of this command sets the Force Protocol Version parameter to the default value, in other words, 802.1s.

**Syntax** [no] spanning-tree forceversion 802.1d | 802.1w | 802.1s

**Default** 802.1s

**Mode** Global Config

#### <span id="page-267-0"></span>spanning-tree forward-time

This command sets the Bridge Forward Delay parameter to a new value for the common and internal spanning tree. The forward-time value is in seconds within a range of 4 to 30, with the value being greater than or equal to "(Bridge Max Age  $/ 2$ ) + 1".

The **no** version of this command sets the Bridge Forward Delay parameter for the common and internal spanning tree to the default value, in other words, 15.

**Syntax** [no] spanning-tree forward-time *4-30*

**Default** 15

**Mode** Global Config

#### <span id="page-267-1"></span>spanning-tree hello-time

This command sets the Admin Hello Time parameter to a new value for the common and internal spanning tree.

```
Syntax spanning-tree hello-time 1-10
```
The hellotime value is in whole seconds within a range of 1 to 10 with the value being less than or equal to "(Bridge Max Age  $/ 2$ ) - 1".

The **no spanning-tree hello-time** command sets the admin Hello Time parameter for the common and internal spanning tree to the default value.

**Default** 2

**Mode** Interface Config; Interface Range, which is indicated by the (conf-if-range-interface)# prompt, such as (conf-if-range-vlan 10-20)#.

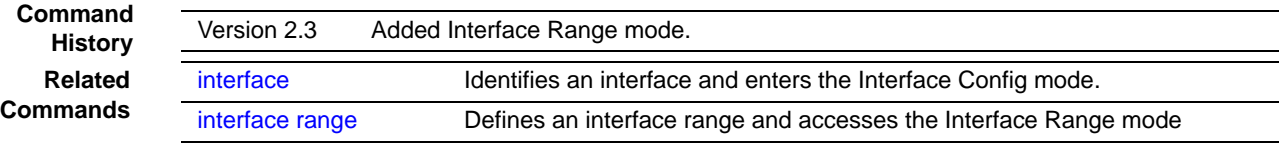

### <span id="page-268-0"></span>spanning-tree max-age

This command sets the Bridge Max Age parameter to a new value for the common and internal spanning tree. The max-age value is in seconds within a range of 6 to 40, with the value being less than or equal to "2 times (Bridge Forward Delay - 1)".

The **no** version of this command sets the Bridge Max Age parameter for the common and internal spanning tree to the default value, in other words, 20.

**Syntax** spanning-tree max-age *6-40* no spanning-tree max-age **Default** 20 **Mode** Global Config

#### <span id="page-268-2"></span>spanning-tree max-hops

This command sets the MSTP Max Hops parameter to a new value for the common and internal spanning tree. The max-hops value is in a range of 1 to 127.

The **no** version of this command sets the Bridge Max Hops parameter for the common and internal spanning tree to the default value.

**Syntax** spanning-tree max-hops *1-127*

[no] spanning-tree max-hops

**Default** 20

**Mode** Global Config

### <span id="page-268-1"></span>spanning-tree mst

This command sets the Path Cost or Port Priority for this port within the multiple spanning tree instance or in the common and internal spanning tree. If the *mstid* parameter corresponds to an existing multiple spanning tree instance, then the configurations are done for that multiple spanning tree instance. If however 0 (defined as the default CIST ID) is passed as the *mstid*, then the configurations are performed for the common and internal spanning tree instance.

If the "cost" token is specified, this command sets the path cost for this port within a multiple spanning tree instance or the common and internal spanning tree instance, depending on the *mstid* parameter. The pathcost can be specified as a number in the range of 1 to 200000000 or auto. If "auto" is specified, the pathcost value will be set based on Link Speed.

If the "external-cost" token is specified, this command sets the external-path cost for MST instance "0" in other words, CIST instance. The external pathcost can be specified as a number in the range of 1 to 200000000 or auto. If "auto" is specified, the external pathcost value will be set based on Link Speed.

If the "port-priority" token is specified, this command sets the priority for this port within a specific multiple spanning tree instance or the common and internal spanning tree instance, depending on the *mstid* parameter. The port-priority value is a number in the range of 0 to 240 in increments of 16.

#### **Syntax** spanning-tree mst *mstid* {{cost *1-200000000* | auto} | port-priority *0-240*}

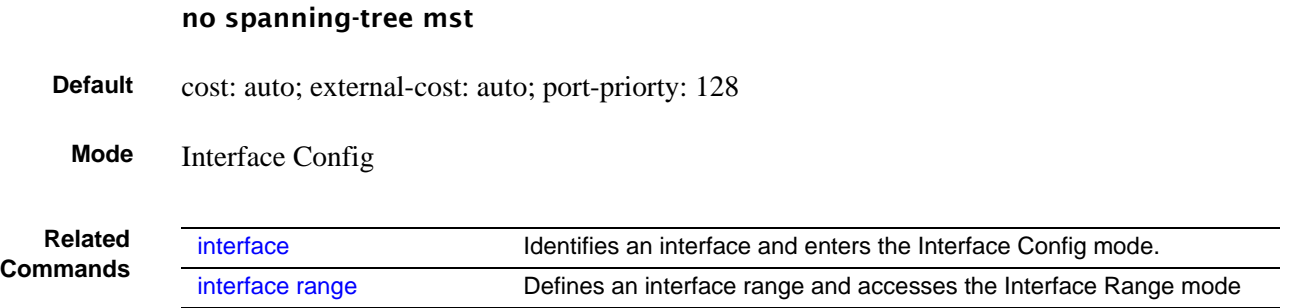

#### <span id="page-269-0"></span>no spanning-tree mst

This command sets the Path Cost or Port Priority for this port within the multiple spanning tree instance or in the common and internal spanning tree to the respective default values. If the *mstid* parameter corresponds to an existing multiple spanning tree instance, then the configurations are done for that multiple spanning tree instance. If however 0 (defined as the default CIST ID) is passed as the *mstid*, then the configurations are performed for the common and internal spanning tree instance.

If the "cost" token is specified, this command sets the path cost for this port within a multiple spanning tree instance or the common and internal spanning tree instance, depending on the *mstid* parameter, to the default value, in other words, a pathcost value based on the Link Speed.

If the "external-cost" token is specified, this command sets the external path cost for this port for mst "0" instance, to the default value, in other words, a pathcost value based on the Link Speed.

If the "port-priority" token is specified, this command sets the priority for this port within a specific multiple spanning tree instance or the common and internal spanning tree instance, depending on the *mstid* parameter, to the default value, in other words, 128.

#### **Syntax** no spanning-tree mst *mstid* {cost | port-priority}

**Mode** Interface Config

#### <span id="page-270-0"></span>spanning-tree mst instance

This command adds a multiple spanning tree instance to the switch. The instance *mstid* is a number within a range of 1 to 4094, that corresponds to the new instance ID to be added. The maximum number of multiple instances supported by SFTOS is 4.

The no version of this command removes a multiple spanning tree instance from the switch and reallocates all VLANs allocated to the deleted instance to the common and internal spanning tree. The instance *mstid* is a number that corresponds to the desired existing multiple spanning tree instance to be removed.

**Syntax** spanning-tree mst instance *mstid* [no] spanning-tree mst instance *mstid* **Mode** Global Config

#### <span id="page-270-1"></span>spanning-tree mst priority

This command sets the bridge priority for a specific multiple spanning tree instance. The instance *mstid* is a number that corresponds to the desired existing multiple spanning tree instance. The priority value is a number within a range of 0 to 61440 in increments of 4096.

If 0 (defined as the default CIST ID) is passed as the *mstid*, then this command sets the Bridge Priority parameter to a new value for the common and internal spanning tree. The bridge priority value again is a number within a range of 0 to 61440. The twelve least significant bits will be masked according to the 802.1s specification. This will cause the priority to be rounded down to the next lower valid priority.

The **no** version of this command sets the bridge priority for a specific multiple spanning tree instance to the default value, in other words, 32768. The instance *mstid* is a number that corresponds to the desired existing multiple spanning tree instance.

If 0 (defined as the default CIST ID) is passed as the *mstid*, then this command sets the Bridge Priority parameter for the common and internal spanning tree to the default value, in other words, 32768.

#### **Syntax** spanning-tree mst priority *mstid 0-61440*

#### no spanning-tree mst priority *mstid*

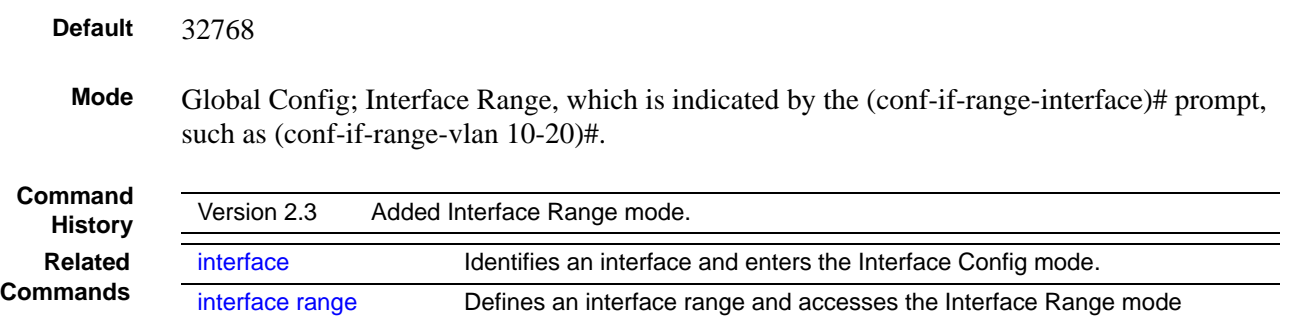

#### <span id="page-271-0"></span>spanning-tree mst vlan

This command adds an association between a multiple spanning tree instance and a VLAN. The VLAN will no longer be associated with the common and internal spanning tree. The instance *mstid* is a number that corresponds to the desired existing multiple spanning tree instance. The *vlanid* corresponds to an existing VLAN ID.

The **no** version of this command removes an association between a multiple spanning tree instance and a VLAN. The VLAN will again be associated with the common and internal spanning tree. The instance *mstid* is a number that corresponds to the desired existing multiple spanning tree instance. The *vlanid* corresponds to an existing VLAN ID.

**Syntax** spanning-tree mst vlan *mstid vlanid*

no spanning-tree mst vlan *mstid vlanid*

**Mode** Global Config

#### <span id="page-271-1"></span>spanning-tree port mode enable

This command sets the Administrative Switch Port State for this port to enabled.

The **no** version of this command sets the Administrative Switch Port State for this port to disabled.

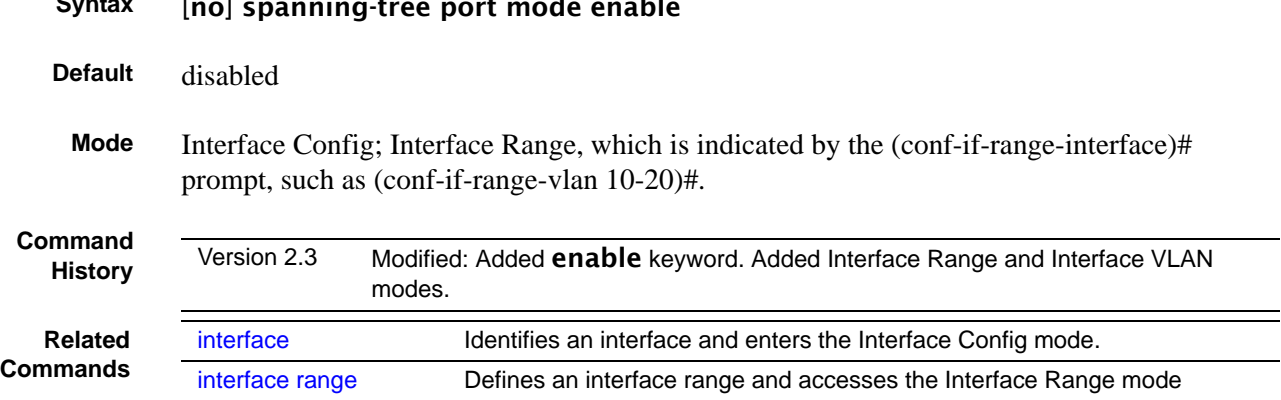

#### **Syntax** [no] spanning-tree port mode enable

## <span id="page-272-0"></span>spanning-tree port mode enable all

This command sets the Administrative Switch Port State for all ports to enabled.

The no version of this command sets the Administrative Switch Port State for all ports to disabled.

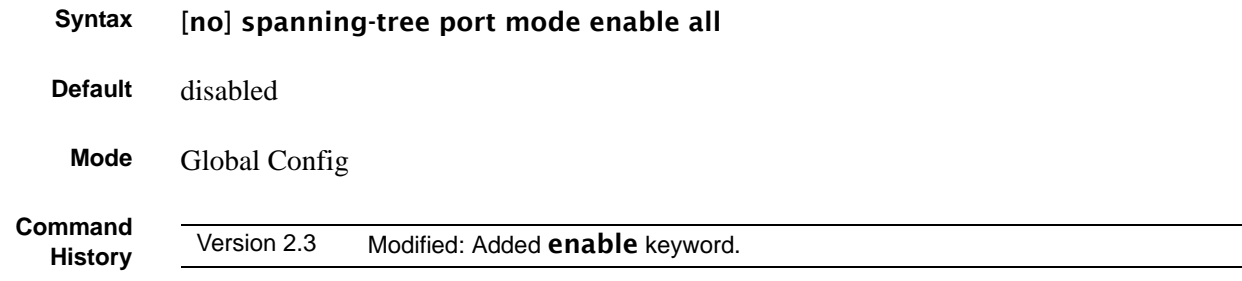

# **Chapter 17 Quality of Service (QoS) Commands**

<span id="page-274-1"></span>This chapter provides a detailed explanation of available Quality of Service (QoS) commands. The chapter is divided into the following sections:

- [Class of Service \(CoS\) Commands](#page-274-0)
- [Differentiated Services \(DiffServ\) Commands on page 285](#page-284-1)
- [Provisioning \(IEEE 802.1p\) Commands on page 285](#page-284-0)

#### <span id="page-274-0"></span>**Class of Service (CoS) Commands**

This section provides a detailed explanation of the QoS CoS commands:

- [classofservice dot1p-mapping on page 276](#page-275-0)
- [classofservice trust on page 277](#page-276-0)
- [cos-queue max-bandwidth on page 277](#page-276-1)
- [cos-queue min-bandwidth on page 278](#page-277-0)
- [cos-queue random-detect on page 278](#page-277-1)
- [cos-queue strict on page 279](#page-278-0)
- [random-detect exponential-weighting-constant on page 279](#page-278-1)
- [random-detect queue-parms on page 280](#page-279-0)
- show class of service dot 1 p-mapping on page 281
- [show classofservice trust on page 281](#page-280-1)
- [show interfaces cos-queue on page 282](#page-281-0)
- [show interfaces random-detect on page 282](#page-281-1)
- [show interfaces tail-drop-threshold on page 283](#page-282-0)
- [tail-drop queue-parms on page 284](#page-283-0)
- [traffic-shape on page 285](#page-284-2)

By default, SFTOS 2.4.1 configures all egress queues in weighted round robin mode with equal minimum bandwidths. This means that no egress queue will be given priority over any other. To change this, in weighted round robin mode, use the cos-queue min-bandwidth command to assign minimum bandwidths to each queue. You should then see queue 3 get the appropriate share of the bandwidth. Alternatively, use the **cos-queue strict** command to force strict priority mode, which will give egress queue 3 absolute priority over all other queues.

By default, bandwidth is divided into 28 slices (we get 28 by adding 1 through 7 representing seven priority queues), and then it is allocated so that the highest priority queue gets the most bandwidth. When you use a CoS command to assign a priority queue, you set the priority from 0 to 6 (highest priority).

**Note:** Honoring 802.1p bits is enabled by default. 802.1p honoring can be disabled with no classofservice trust (in either Global Config and Interface Config modes).

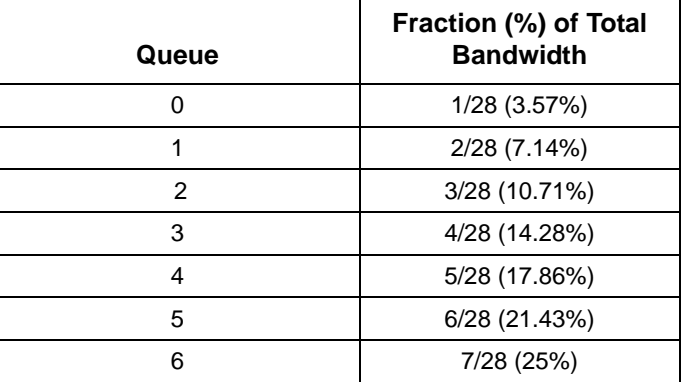

**Table 22** Default CoS Queue Prioritization

## <span id="page-275-0"></span>classofservice dot1p-mapping

This command maps an 802.1p priority to an internal traffic class.

#### **Syntax** classofservice dot1p-mapping *userpriority trafficclass*

The *userpriority* range is 0-7.

The *trafficclass* range is 0-3.

The **no** form of this command is not supported.

**Modes** Global Config; Interface Config; Interface Range, which is indicated by the (conf-if-range-*interface*)# prompt, such as (conf-if-range-vlan 10-20)#.

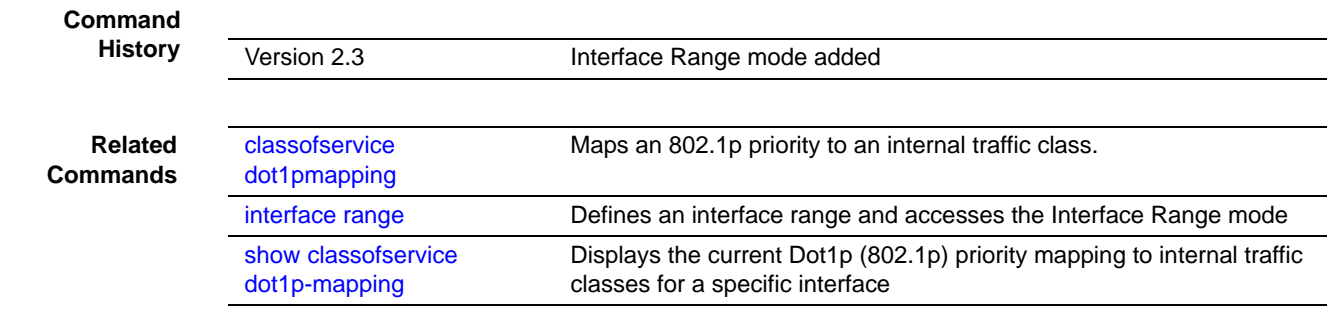

### <span id="page-276-0"></span>classofservice trust

This command sets the class of service trust mode of an interface to Dot1p (802.1p). (The *ip-precedence* and *ip-dscp* options, for IP Precedence and IP DSCP packet markings, are not available in SFTOS 2.4.1.)

#### **Syntax** classofservice trust *dot1p*

The **no classofservice trust** command sets the interface mode to untrusted.

**Modes** Global Config; Interface Config; Interface Range, which is indicated by the (conf-if-range-*interface*)# prompt, such as (conf-if-range-vlan 10-20)#.

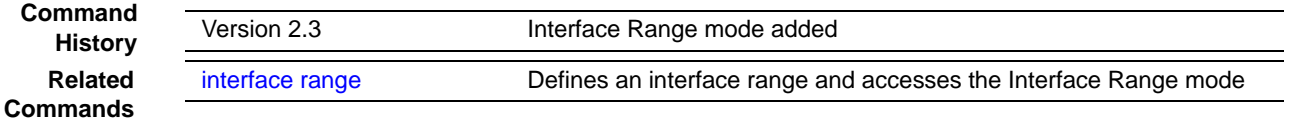

#### <span id="page-276-1"></span>cos-queue max-bandwidth

This command specifies the maximum transmission bandwidth limit for each interface queue. Also known as rate shaping, this has the effect of smoothing temporary traffic bursts over time so that the transmitted traffic rate is bounded. The total number of queues supported per interface is platform-specific (four queues in the S2410).

#### **Syntax** [no] cos-queue max-bandwidth *bw-0*…*bw-3*

For the variable, *bw* represents bandwidth, and the suffix number represents one of the four S2410 queues. For example, enter 40-3 for a maximum bandwidth of 40% in queue 3.

SFTOS Command Reference for the S2410, Version 2.4.1.0 277

The no cos-queue max-bandwidth command restores the default for each queue's maximum bandwidth value.

**Modes** Global Config

**Command History Related Commands**

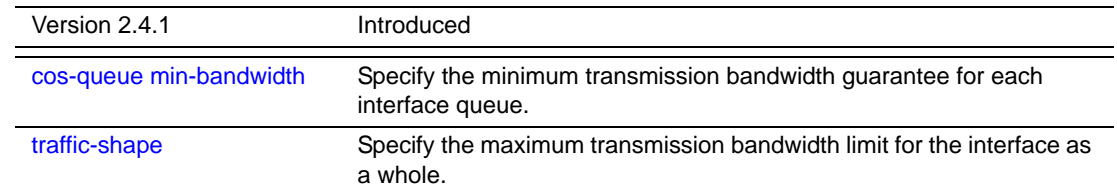

### <span id="page-277-0"></span>cos-queue min-bandwidth

This command specifies the minimum transmission bandwidth guarantee for each interface queue. The total number of queues supported per interface is platform-specific (four in the S2410).

#### **Syntax** cos-queue min-bandwidth *bw-0… bw-3*

The **no cos-queue min-bandwidth** command restores the default for each queue's minimum bandwidth value.

#### **Modes** Global Config **Command History** Version 2.4.1 Modified: Removed Interface Config mode **Related Commands** [cos-queue max-bandwidth](#page-276-1) Specify the maximum transmission bandwidth guarantee for each interface queue.

#### <span id="page-277-1"></span>cos-queue random-detect

This command activates weighted random early discard (WRED) for each specified queue (up to four in the S2410).

**Syntax** [no] cos-queue random-detect *queue-id* [*queue-id* [*queue-id* [*queue-id*]]]

The no version of this command disables WRED, thereby restoring the default tail drop operation for the specified queue(s).

**Modes** Global Config

#### **Usage** Specific WRED parameters are configured using the random-detect queue-parms and random-detect exponential-weighting-constant commands.

**Command History Related Commands**

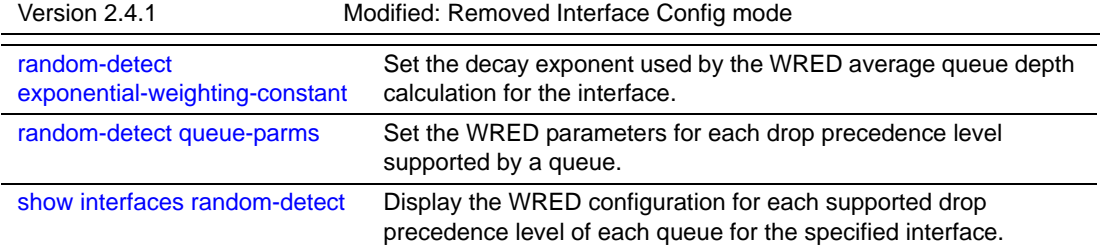

### <span id="page-278-0"></span>cos-queue strict

This command activates the strict priority scheduler mode for each specified queue (up to four in the S2410).

**Syntax** [no] cos-queue strict *queue-id* [*queue-id* [*queue-id* [*queue-id*]]]

The no version of this command restores the default weighted scheduler mode for each specified queue.

**Modes** Global Config

### <span id="page-278-1"></span>random-detect exponential-weighting-constant

Set the decay exponent used by the WRED average queue depth calculation for the interface.

#### **Syntax** [no] random-detect random-detect exponential-weighting-constant *1-15*

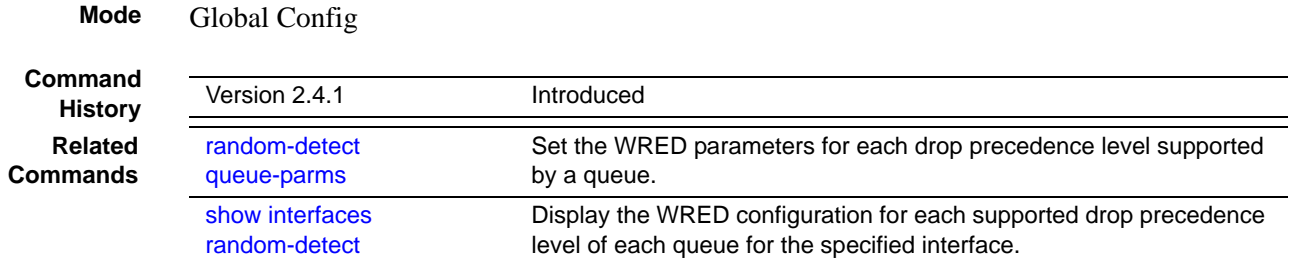

### <span id="page-279-0"></span>random-detect queue-parms

This command sets the WRED parameters for each drop precedence level supported by a queue. The actual number of queue drop precedence levels is platform-specific (S2410 has four). Use the no form of this command to restore the default values for the queue WRED parameters.

**Syntax** [no] random-detect queue-parms *queue-id-1* [*queue-id-2 … queue-id-n*] min-thresh *0-16 0-16 0-16* max-thresh *0-16 0-16 0-16* drop-prob-scale *0-15 0-15 0-15* 

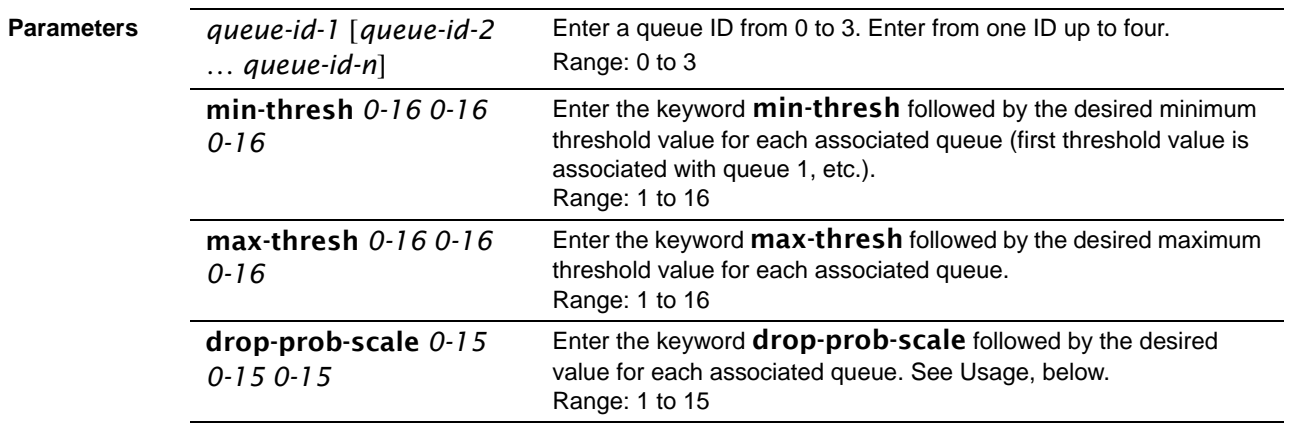

**Mode** Global Config

**Usage** The drop-prob-scale value is the WRED (weighted random early discard) drop probability scale factor expressed as an integer. This value, S, specifies that one out of every (2\*\*S) packets are dropped by WRED when the average queue length reaches its maximum threshold value.

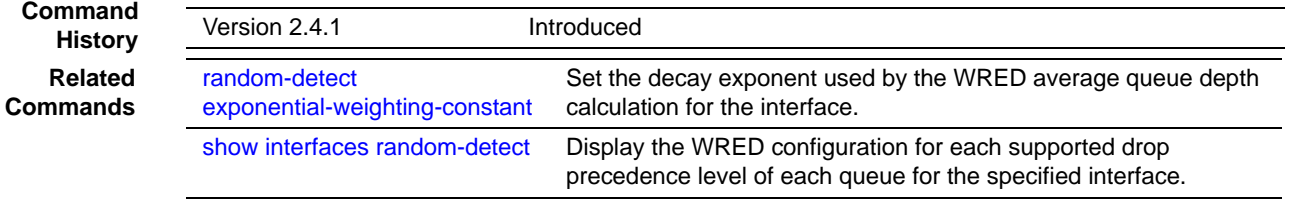

### <span id="page-280-0"></span>show classofservice dot1p-mapping

This command displays the current Dot1p (802.1p) priority mapping to internal traffic classes for a specific interface.

**Syntax** show classofservice dot1p-mapping [*unit/slot/port*]

The *unit/slot/port* parameter is optional. If specified, the 802.1p mapping table of the interface is displayed. If omitted, the most recent global configuration settings are displayed.

- **Mode** Privileged Exec
- **Report Fields** The following information is repeated for each user priority.

User Priority—The 802.1p user priority value

Traffic Class—The traffic class internal queue identifier to which the user priority value is mapped

**Example**

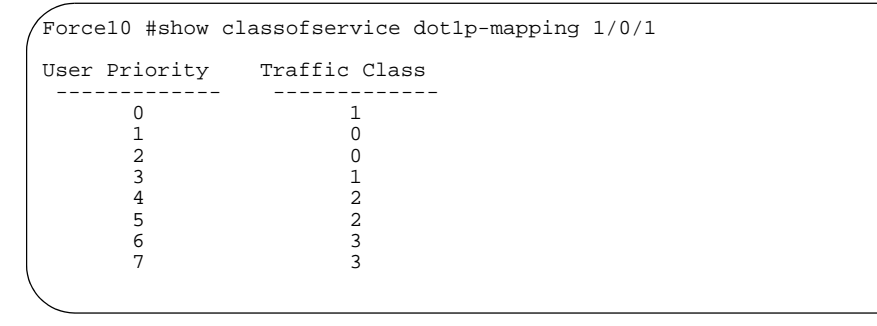

Example of Output from the show mac-addr-table count Command

**Related Commands** [classofservice](#page-275-0)  [dot1p-mapping](#page-275-0) Maps an 802.1p priority to an internal traffic class

### <span id="page-280-1"></span>show classofservice trust

This command displays the current trust mode setting for a specific interface. The *unit/slot/ port* parameter is optional and is only valid on platforms that support independent per-port class of service mappings. If specified, the port trust mode of the interface is displayed. If omitted, the port trust mode of each interface in the system is shown. If the platform does not support independent per-port class of service mappings, the output represents the system-wide port trust mode used for all interfaces.

#### **Syntax** show classofservice trust [*unit/slot/port*]

**Mode** Privileged Exec

SFTOS Command Reference for the S2410, Version 2.4.1.0 281

#### **Report Fields** Non-IP Traffic:

Class—The traffic class used for non-IP traffic. This is only displayed when the COS trust mode is set to either 'trust ip-dscp' or 'trust ip-precedence'.

Untrusted Traffic Class—The traffic class used for all untrusted traffic. This is only displayed when the COS trust mode is set to 'untrusted'.

#### <span id="page-281-0"></span>show interfaces cos-queue

This command displays the class-of-service queue configuration for the specified interface.

#### **Syntax** show interfaces cos-queue [*unit/slot/port*]

The *unit/slot/port* parameter is optional, and , if specified, the class-of-service queue configuration of the interface is displayed. If omitted, the most recent global configuration settings are displayed.

- **Mode** Privileged Exec
- **Report Fields** Interface—This displays the *unit/slot/port* of the interface. If displaying the global configuration, this output line is replaced with a "Global Configuration" indication.

Interface Shaping Rate—The maximum transmission bandwidth limit for the interface as a whole. It is independent of any per-queue maximum bandwidth value(s) in effect for the interface.

The following information is repeated for each queue on the interface:

Queue ID—Queue identification number

An interface supports n queues numbered 0 to (n-1). The specific n value is platform dependent.

Min. Bandwidth—The minimum transmission bandwidth guarantee for the queue, expressed as a percentage. A value of 0 means bandwidth is not guaranteed and the queue operates using best-effort.

Scheduler Type—Indicates whether this queue is scheduled for transmission using a strict priority or a weighted scheme.

Queue Management Type—The queue depth management technique used for all queues on this interface.

#### <span id="page-281-1"></span>show interfaces random-detect

This command displays the weighted random early discard (WRED) configuration for each supported drop precedence level of each queue for the specified interface.

#### **Syntax** show interfaces random-detect *slot/port*

The slot/port parameter is optional. If specified, the class-of-service WRED configuration of the interface is displayed. If omitted, the most recent global configuration settings are displayed.

**Mode** Privileged Exec

**Report Fields** Interface — This displays the slot/port of the interface. If displaying the global configuration, this output line is replaced with a Global Config indication.

The following information is repeated for each queue on the interface.

Queue IdQueue identification number — An interface supports n queues numbered 0 to (n-1). The number n is platform dependent and corresponds to the number of supported queues (traffic classes).

The following information is repeated for each drop precedence level defined for the preceding Queue ID.

Drop Precedence Level — The drop precedence level for this queue, from 1 to p. The specific pvalue is platform-dependent.

WRED Minimum Threshold — The WRED minimum threshold value for this drop precedence level, expressed in sixteenths of the overall device queue size (e.g., 0/16, 1/16, 2/16…, 16/16). This is a configured value.

WRED Maximum Threshold — The WRED maximum threshold value for this drop precedence level, expressed in sixteenths of the overall device queue size (e.g., 0/16, 1/16, 2/16…, 16/16). This is a configured value.

WRED Drop Probability Scale — The WRED drop probability scale factor expressed as an integer. This value, S, specifies that one out of every  $(2^{**}S)$  packets are dropped by WRED when the average queue length reaches its maximum threshold value. This is a configured value.

**Command History Related Commands**

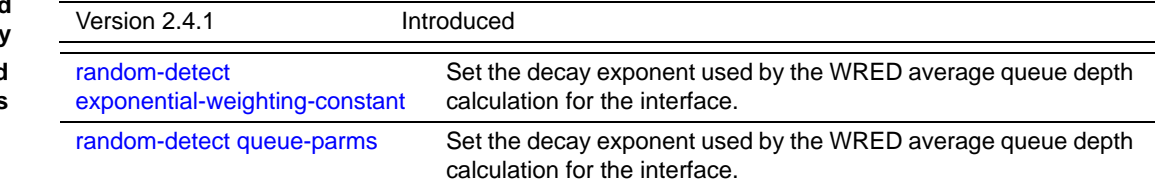

### <span id="page-282-0"></span>show interfaces tail-drop-threshold

This command displays the tail-drop threshold configuration for each supported drop precedence level of each queue for the specified interface.

#### **Syntax** show interfaces tail-drop-threshold *slot/port*

The slot/port parameter is optional. If specified, the tail-drop configuration of the interface is displayed. If omitted, the most recent global configuration settings are displayed.

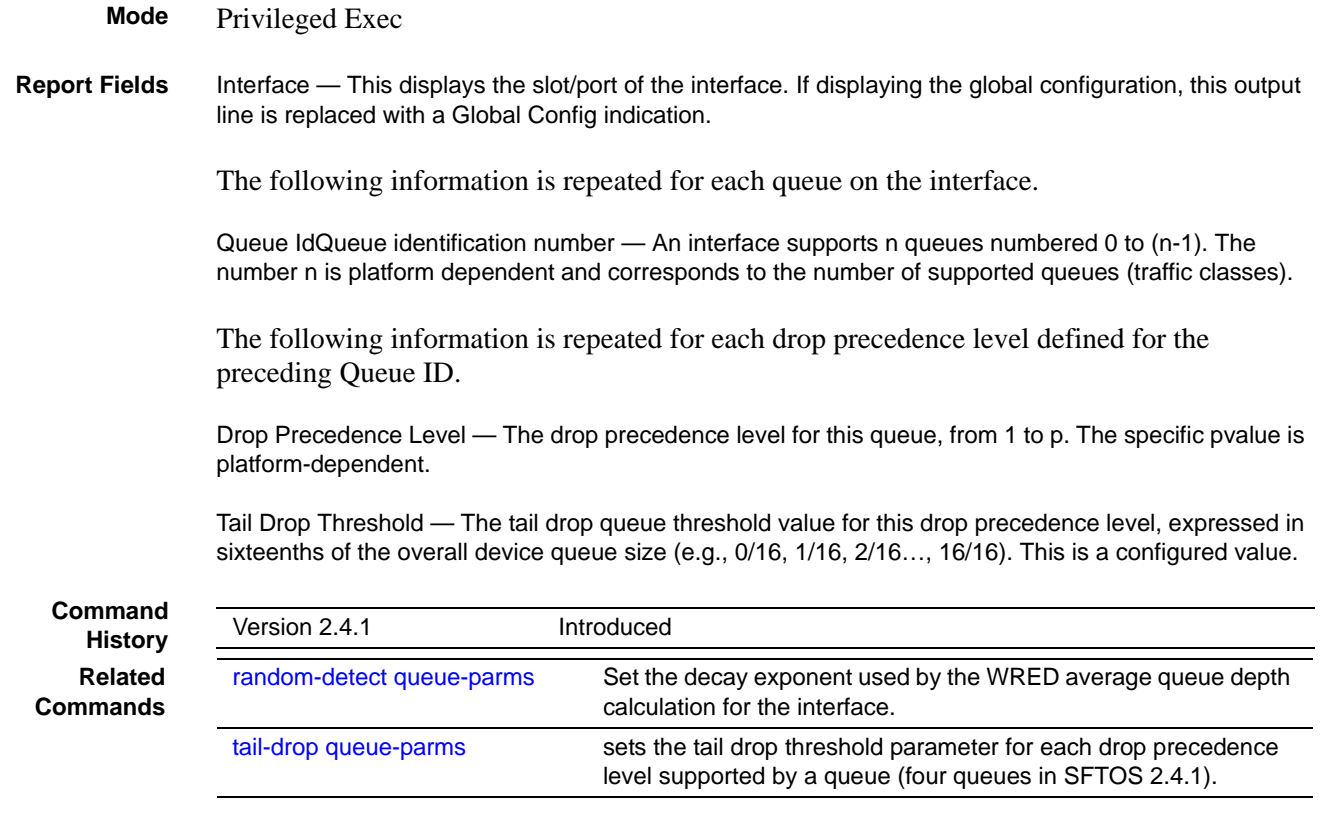

### <span id="page-283-0"></span>tail-drop queue-parms

This command sets the tail drop threshold parameter for each drop precedence level supported by a queue (four queues in SFTOS 2.4.1). The no form of this command restores the default values for the queue tail drop threshold parameters.

#### **Syntax** [no] tail-drop queue-parms *queue-id-1* [*queue-id-2* … *queue-id-n*] threshold *0-16 0-16 0-16*

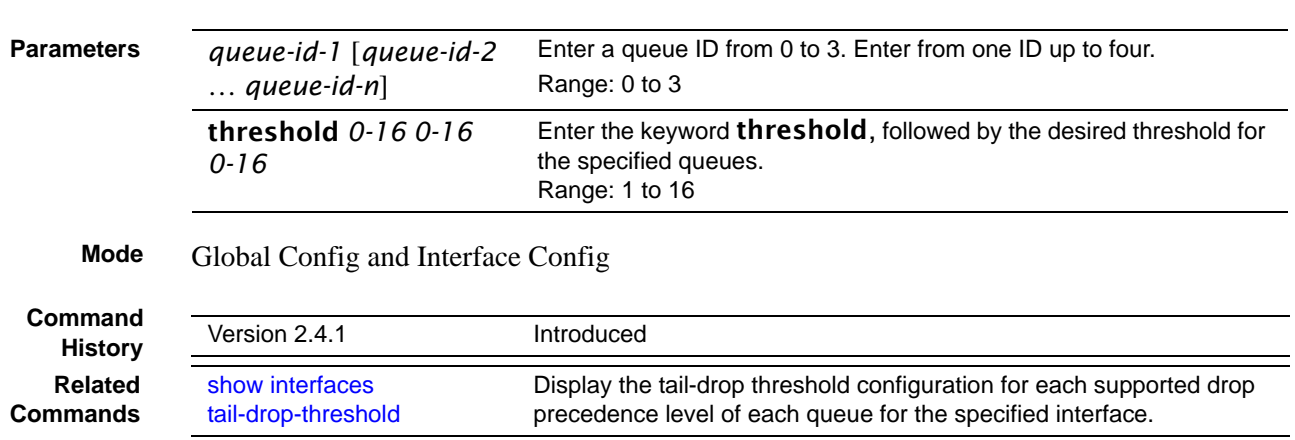

### <span id="page-284-2"></span>traffic-shape

This command specifies the maximum transmission bandwidth limit for the interface as a whole. Also known as rate shaping, this has the effect of smoothing temporary traffic bursts over time so that the transmitted traffic rate is bounded.

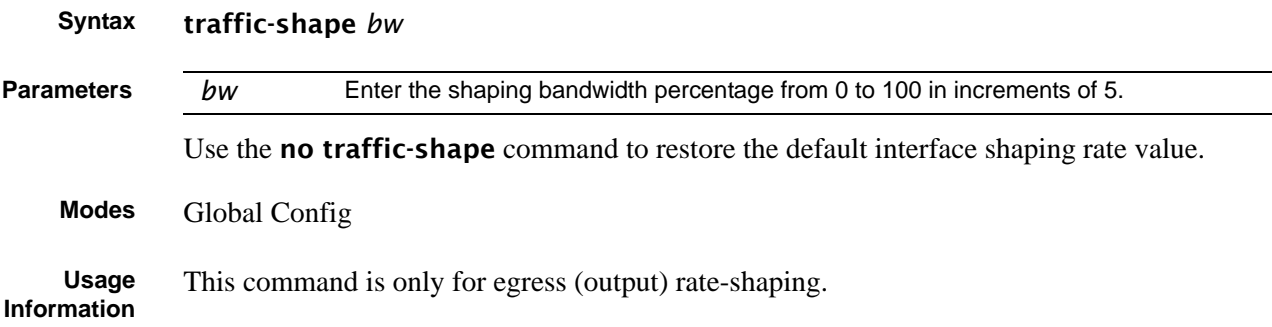

### <span id="page-284-1"></span>**Differentiated Services (DiffServ) Commands**

DiffServ commands are not included in SFTOS 2.4.1.

### <span id="page-284-0"></span>**Provisioning (IEEE 802.1p) Commands**

The commands described in this section are:

- [classofservice dot1pmapping on page 285](#page-284-3)
- show class of service dot 1 pmapping on page 286
- [vlan port priority all on page 286](#page-285-1)
- [vlan priority on page 286](#page-285-2)

### <span id="page-284-3"></span>classofservice dot1pmapping

This command maps an 802.1p priority to an internal traffic class for a device when in 'Global Config' mode. The number of available traffic classes may vary with the platform. Userpriority and trafficclass can both be in the range from 0-6.

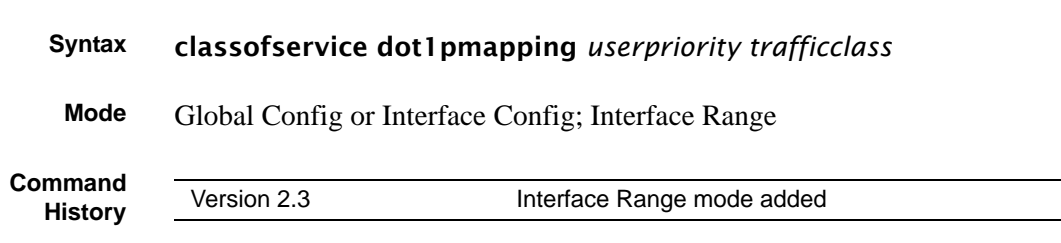

### <span id="page-285-0"></span>show classofservice dot1pmapping

This command displays the current 802.1p priority mapping to internal traffic classes for all or specific interfaces.

```
Syntax show classofservice dot1pmapping [unit/slot/port]
```
**Mode** Privileged Exec and User Exec

### <span id="page-285-1"></span>vlan port priority all

This command configures the port priority assigned for untagged packets for all ports presently plugged into the device. The range for the priority is 0-6. Any subsequent per port configuration will override this configuration setting.

#### **Syntax** vlan port priority all *priority*

**Mode** Global Config

### <span id="page-285-2"></span>vlan priority

This command configures the default 802.1p port priority assigned for untagged packets for a specific interface. The range for the priority is 0-6.

**Syntax** vlan priority *priority*

**Default** 0

**Mode** Interface Config

# **Chapter 18 ACL Commands**

This chapter covers the following commands:

- [{deny|permit} on page 288](#page-287-0)
- [mac access-list extended on page 290](#page-289-0)
- [mac access-list extended rename on page 291](#page-290-0)
- [mac access-group on page 292](#page-291-0)
- [show mac access-lists on page 292](#page-291-1)

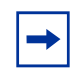

**Note:** SFTOS 2.4.1 does not support IP-based ACL commands.

An Access Control List (ACL) ensures that only authorized users and types of traffic to have access to specific resources, while blocking unwarranted attempts to reach network resources.

The following conditions pertain to ACLs in SFTOS:

- Maximum of 1064 ACLs, each with a maximum of 64 rules
- ACL configuration for IP packet fragments is not supported.
- The maximum number of rules per ACL translates into the number of hardware classifier entries used when an ACL is attached to an interface. Increasing these values in the SFTOS software increases the RAM and NVSTORE usage.
- Wildcard masking for ACLs operates differently from a subnet mask. A wildcard mask is in essence the inverse of a subnet mask. With a subnet mask, the mask has ones (1's) in the bit positions that are used for the network address, and has zeros (0's) for the bit positions that are not used. In contrast, a wildcard mask has (0's) in a bit position that must be checked. A '1' in a bit position of the ACL mask indicates the corresponding bit can be ignored.

For details on using ACL commands, see the Access Control chapter in the *SFTOS Configuration Guide*. ACLs factor into quality of service. For more on quality of service (QoS), see [Quality of Service \(QoS\) Commands on page 275](#page-274-1).

#### **Implementation Notes**

- If the CPU MA table (This MAC address table is separate from the software MAC address table) is filled so that the ACL logic cannot create another MA table entry, all frames from that source address will be dropped.
- If the ACL rules are changed or ACLs are unapplied to the port, all CPU MA table entries associated with that port will be flushed from the table. If ACLs are unapplied (and port security is not enabled on the port), the hardware is configured to no longer trap frames from that port to the CPU.
- ACLs take precedence over port-based security configuration. See [Implementation Notes](#page-163-0)  [on page 164](#page-163-0) in the [Security Commands](#page-162-0) chapter for details.

## <span id="page-287-0"></span>{deny|permit}

This command creates a new rule for the selected MAC access list. Each rule is appended to the list of configured rules for the list. Note that an implicit "deny all" MAC rule always terminates the access list.

**Syntax** {deny|permit} {*srcmac srcmacmask* | any} {{*dstmac dstmacmask* | any | bpdu} [*ethertypekey* | *0x0600-0xFFFF*] [vlan {eq *0-4095* | range *0-4095 0-4095*}] [cos *0-7*] [secondary-vlan {eq *0-4095* | range *0-4095 0-4095*}] [secondary-cos *0-7*] [assign-queue *queue-id\_0-6*] [redirect *slot/port*]

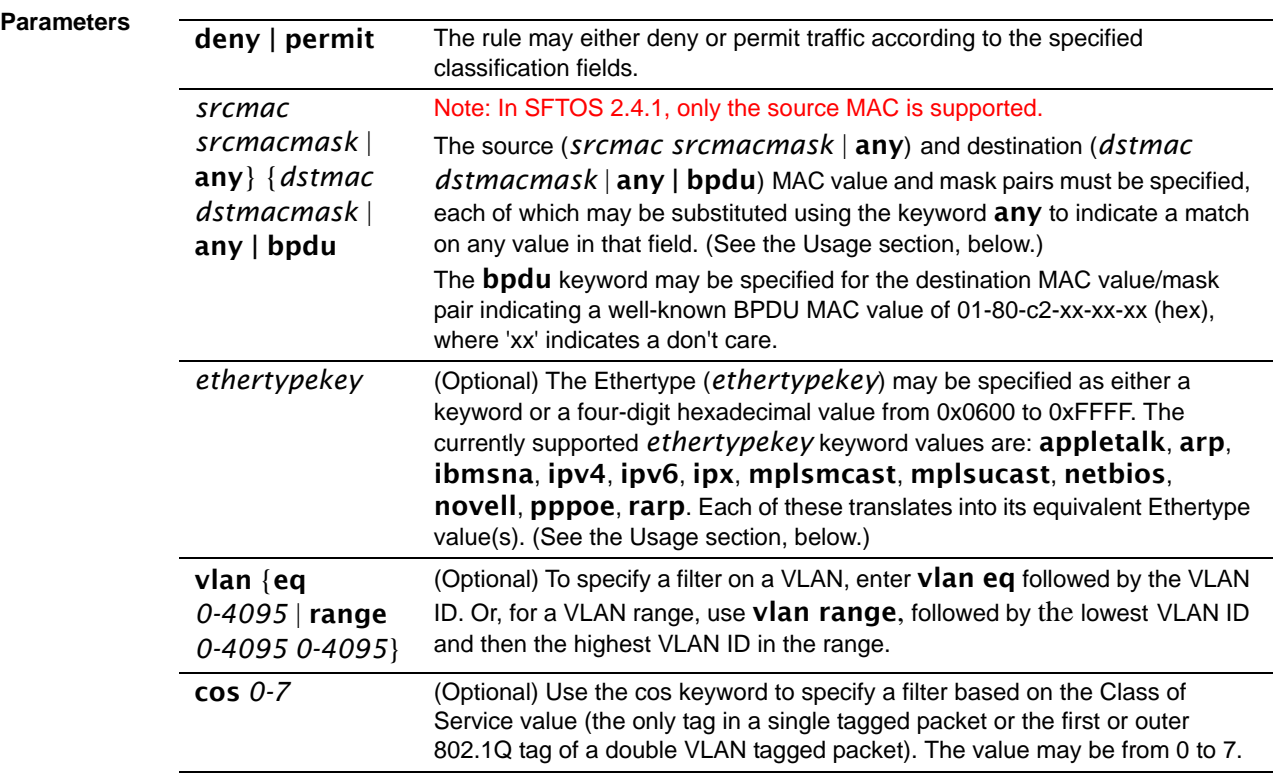
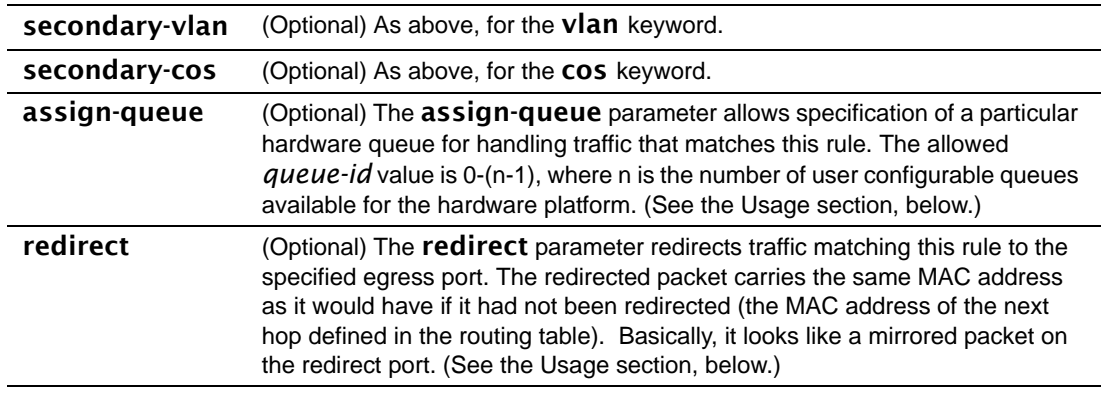

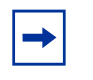

**Note:** The no form of this command is not supported, as the rules within an ACL group cannot be deleted individually. Rather, the entire ACL group must be deleted and re-specified.

**Usage** A rule may either deny or permit traffic according to the specified classification fields. At a minimum, the source and destination MAC value must be specified, each of which may be substituted using the keyword **any** to indicate a match on any value in that field. The remaining command parameters are all optional, but the most frequently used parameters appear in the same relative order as shown in the command format.

<span id="page-288-1"></span>The *srcmacmask* variable uses a wildcard called an *inverted mask*. In an inverted mask, a zero in a bit in the mask means "exact match required". A one in a mask bit means "match anything here". For example:

- To deny all traffic from MAC address 00:00:00:00:03:02, the mask is 00:00:00:00:00:00.
- To deny all traffic from 00:00:00:00:03:xx, the mask is 00:00:00:00:00:ff.

The Ethertype (*ethertypekey*) may be specified as either a keyword or a four-digit hexadecimal value from 0x0600-0xFFFF. The currently supported *ethertypekey* values are: appletalk, arp, ibmsna, ipv4, ipv6, ipx, mplsmcast, mplsucast, netbios, novell, pppoe, and rarp. Each of these translates into its equivalent Ethertype value(s), as shown in [Table 23.](#page-288-0)

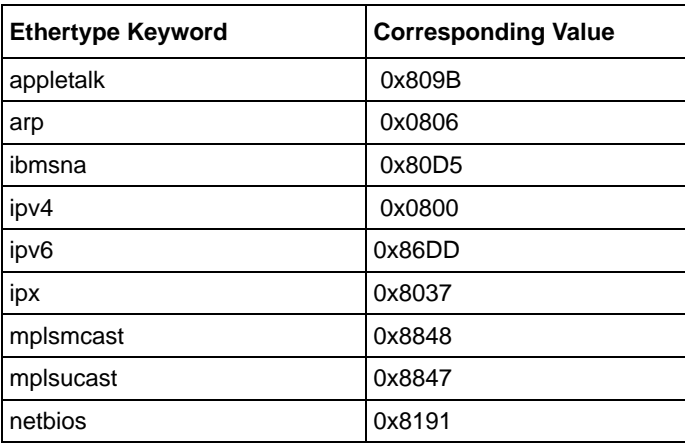

<span id="page-288-0"></span>**Table 23** Ethertype Keyword and 4-digit Hexadecimal Value

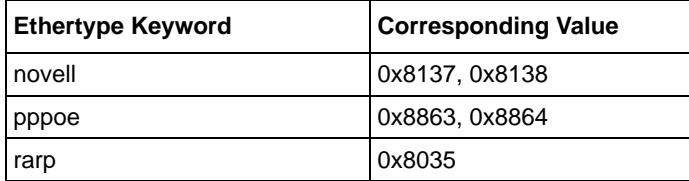

**Table 23** Ethertype Keyword and 4-digit Hexadecimal Value (continued)

<span id="page-289-1"></span>The assign-queue and redirect parameters are only valid for a permit rule.

**Mode** Mac Access List Config

# **Related**

**Commands**

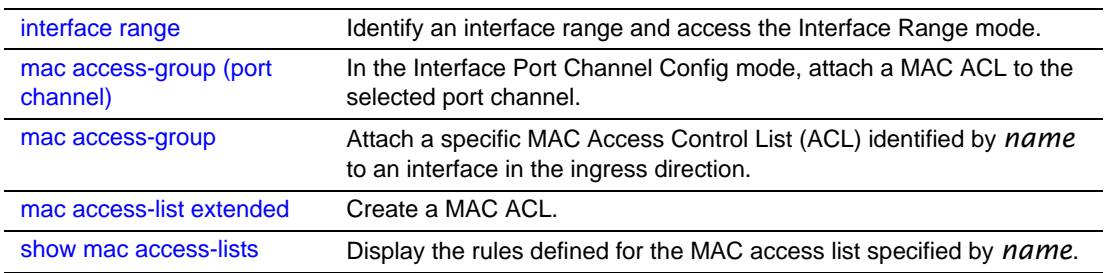

# <span id="page-289-2"></span><span id="page-289-0"></span>mac access-list extended

This command creates a MAC Access Control List (ACL) identified by *name*, consisting of classification fields defined for the Layer 2 header of an Ethernet frame. .

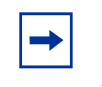

**Note:** The CLI mode is changed to Mac Access List Config (prompt is "*hostname* (Mac-Access-List Config)#") when this command is successfully executed. If a MAC ACL by this name already exists, this command simply invokes the mode.

The no version of this command deletes a MAC ACL identified by *name* from the system.

**Syntax** mac access-list extended *name*

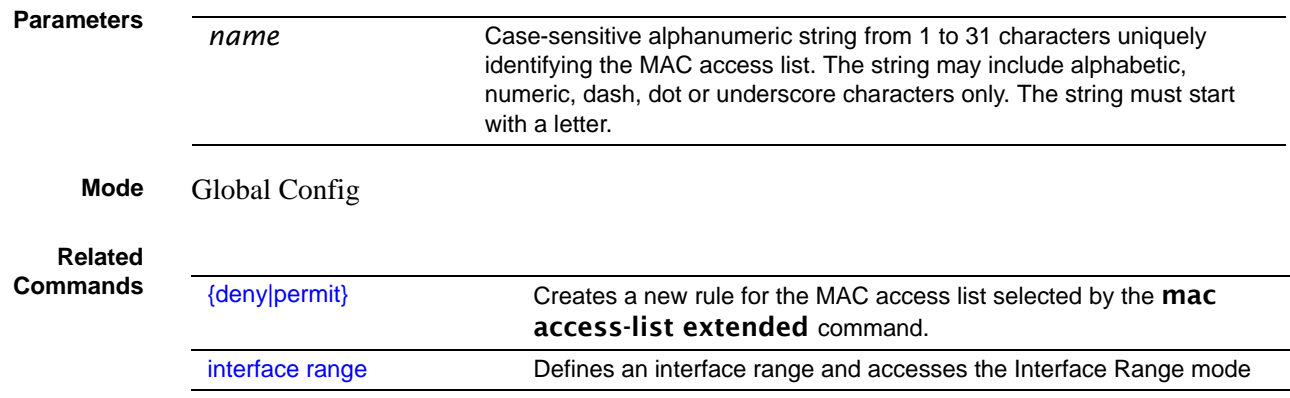

290 ACL Commands

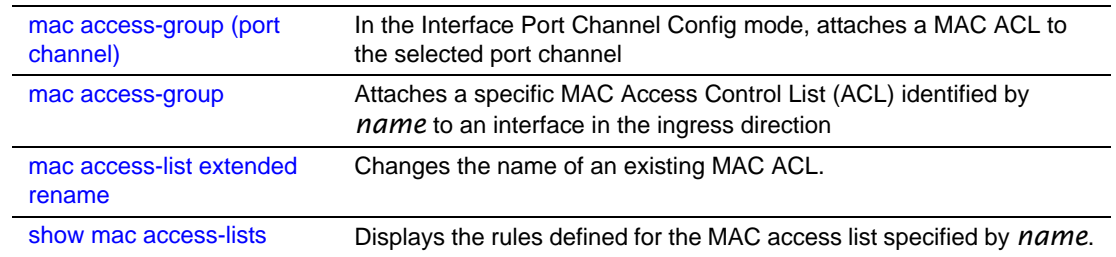

# <span id="page-290-1"></span><span id="page-290-0"></span>mac access-list extended rename

This command changes the name of an existing MAC ACL. The *name* parameter is the name of an existing MAC ACL. The *newname* parameter is a case-sensitive alphanumeric string from 1 to 31 characters uniquely identifying the MAC access list.

This command fails if a MAC ACL by the name *newname* already exists.

**Parameters Mode** Global Config **Related Commands** *name* The ACL name assigned during the creation of the ACL by using the **mac** access-list extended command *newname* Case-sensitive alphanumeric string from 1 to 31 characters uniquely identifying the MAC access list. The string may include alphabetic, numeric, dash, dot or underscore characters only. The string must start with a letter.  ${_{\text{denylpermit}}}$  Creates a new rule for the MAC access list selected by the **mac** access-list extended command. interface range Defines an interface range and accesses the Interface Range mode mac access-group (port channel) In the Interface Port Channel Config mode, attaches a MAC ACL to the selected port channel [mac access-group](#page-291-0) **Attaches a specific MAC Access Control List (ACL) identified by** *name* to an interface in the ingress direction [mac access-list extended](#page-289-0) Creates a MAC Access Control List (ACL) [show mac access-lists](#page-291-1) Displays the rules defined for the MAC access list specified by *name*

# **Syntax** mac access-list extended rename *name newname*

# <span id="page-291-3"></span><span id="page-291-0"></span>mac access-group

This command attaches a specific MAC Access Control List (ACL) identified by *name* to an interface in the ingress direction. This command, when used in Interface Config mode, only affects a single interface, whereas the Global Config mode setting is applied to all interfaces.

#### **Syntax** mac access-group *name* [*1-4294967295*] in

<span id="page-291-2"></span>The no mac access-group *name* command removes the MAC ACL identified by *name* from the interface in the ingress direction.

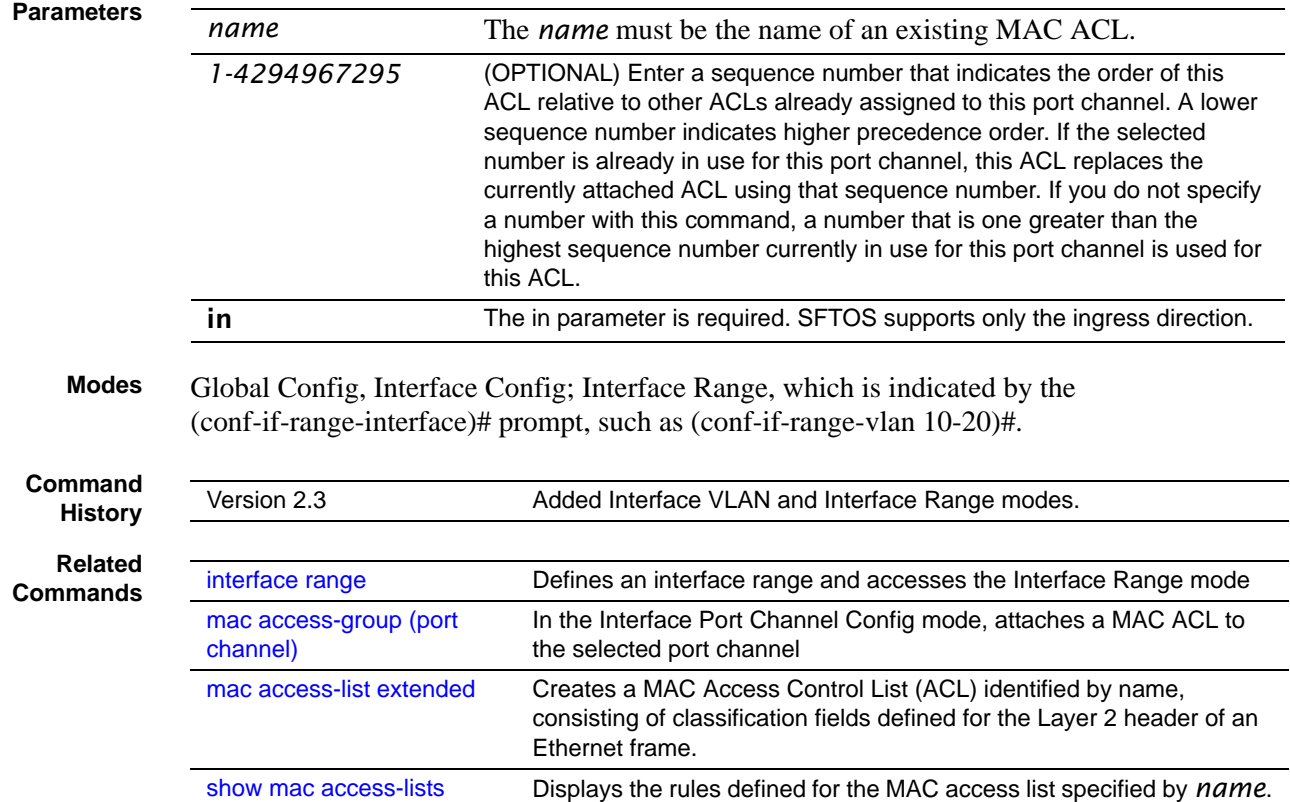

# <span id="page-291-4"></span><span id="page-291-1"></span>show mac access-lists

This command displays the rules defined for all MAC ACLs or that specified by *name*.

**Syntax** show mac access-lists [*name*]

**Mode** Privileged Exec

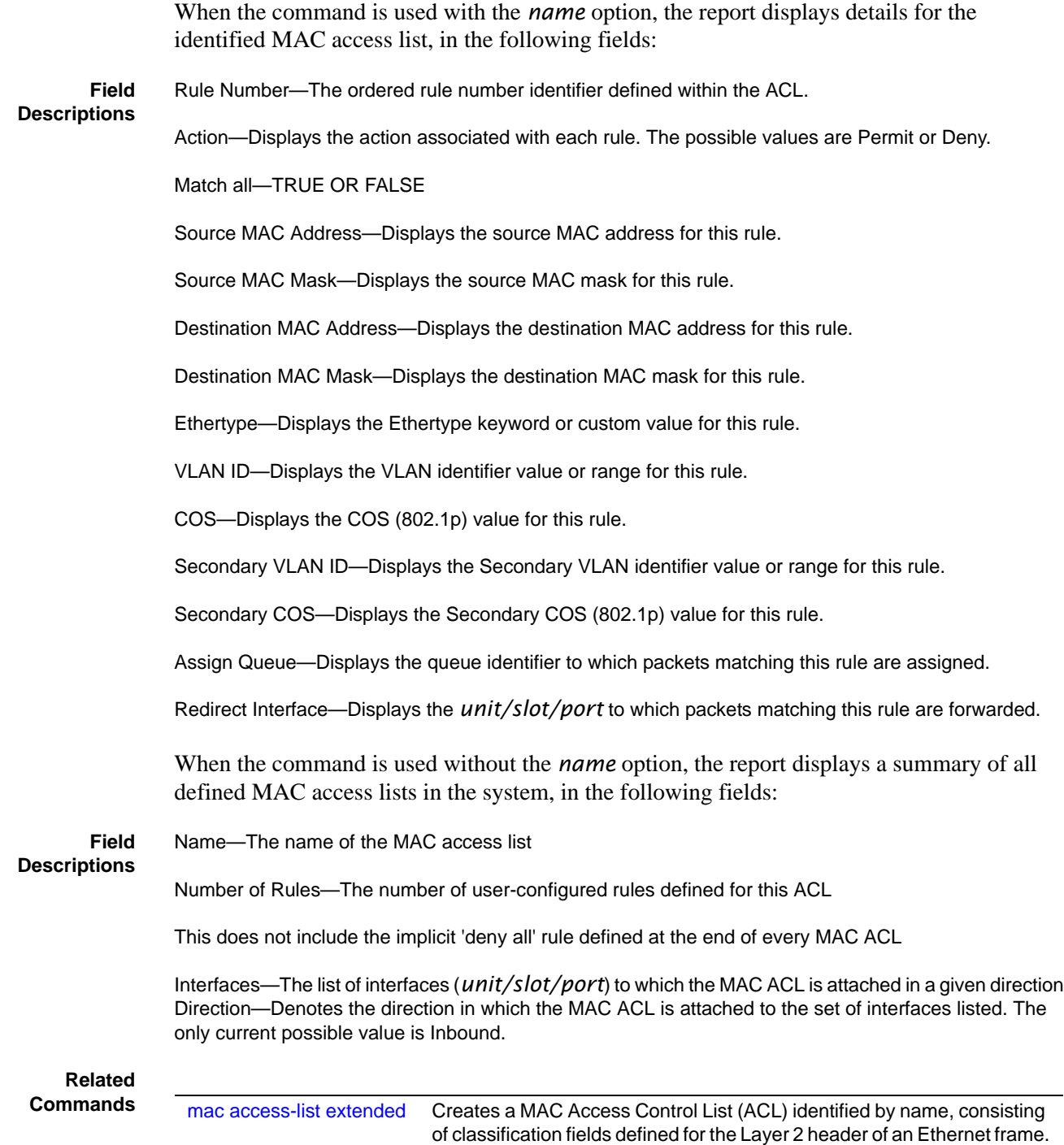

# **Index**

**Symbols** {deny|permit} [288](#page-287-1)

#### **Numerics**

10/100 Ethernet port [3,](#page-2-0) [79](#page-78-0) 802.3ad [28](#page-27-0) 802.3x flow control [200](#page-199-0)

#### **A**

Access Control Lists (ACLs) [287](#page-286-0) accessing DHCP Pool Config mode [209](#page-208-0) ACL wildcard masks [287](#page-286-1) ACLs [287](#page-286-0) addport [249](#page-248-0) Address Aging Timeout [114](#page-113-0) areaid [41](#page-40-0) ARP aging [204–](#page-203-0)[214](#page-213-0) audience [22](#page-21-0) authentication login [169](#page-168-0) Authentication traps [101](#page-100-0)

#### **B**

Backspace [43](#page-42-0) bandwidth division [276](#page-275-0) b-node (Broadcast) [210](#page-209-0) Boot Menu Options [33](#page-32-0) bootfile [204](#page-203-1) bpdumigrationcheck, spanning-tree [266](#page-265-0) bridge aging-time [106](#page-105-0) broadcasts broadcast storm recovery mode [200](#page-199-1) Bulk Configuration see interface range [108](#page-107-0) bulk configuration [108](#page-107-1)

# **C**

class command [49](#page-48-0) Class Map Mode [49](#page-48-1) classofservice dot1p-mapping [276](#page-275-1) classofservice dot1pmapping [285](#page-284-0) classofservice trust [277](#page-276-0) clear commands clear config [138](#page-137-0) clear pass [157](#page-156-0) clear traplog [139](#page-138-0) clear vlan [121](#page-120-0) clear config [38,](#page-37-0) [138](#page-137-1)

clear counters [138](#page-137-2) clear dot1x statistics [170](#page-169-0) clear igmpsnooping [139](#page-138-1) clear ip dhcp binding [204](#page-203-2) clear ip dhcp conflict [205](#page-204-0) clear ip dhcp server statistics [204](#page-203-3) clear pass [157](#page-156-1) clear port-channel [139](#page-138-2) clear radius statistics [170](#page-169-1) clear traplog [139](#page-138-3) clear vlan [121](#page-120-1) CLI (Command Line Interface) [31](#page-30-0) CLI banner [141](#page-140-0) client-identifier [205](#page-204-1) client-name [205](#page-204-2) Command Line Interface (CLI) [31](#page-30-0) Command Modes, Using [44](#page-43-0) Command Syntax Conventions [39](#page-38-0) config commands config arp agetime [204–](#page-203-0)[214](#page-213-0) config lags adminmode [251–](#page-251-0)[252](#page-251-1) config lags create [251](#page-250-0) config lags deleteport [251](#page-250-1) config lags linktrap [252](#page-251-2) config lags name [253](#page-252-0) config loginsession [158](#page-157-0) config port admin-mode [119,](#page-118-0) [257](#page-257-0) config port linktrap [103](#page-102-0) config switchconfig broadcast [200](#page-199-1) config switchconfig flowcontrol [200](#page-199-2) config users add [34,](#page-33-0) [159](#page-158-0) config users passwd [34,](#page-33-0) [159](#page-158-0) config vlan add [108](#page-107-2) config vlan delete [108,](#page-107-3) [123](#page-122-0) config vlan garp gvarp [228](#page-227-0) config vlan garp jointime [225](#page-224-0) config vlan garp leavealltime [227](#page-226-0) config vlan garp leavetime [226](#page-225-0) config vlan interface acceptframe [133–](#page-132-0)[134](#page-133-0) config vlan makestatic [124](#page-123-0) config vlan name [125](#page-124-0) config vlan participation [133–](#page-132-1)[134](#page-133-1) config vlan ports gvrp [228–](#page-227-1)[229](#page-228-0) config vlan ports ingressfilter [133–](#page-132-2)[134](#page-133-2) config vlan ports pvid [134,](#page-133-3) [137](#page-136-0) config vlan ports tagging [131–](#page-130-0)[132,](#page-131-0) [135,](#page-134-0) [137](#page-136-1) Config Interface Vlan mode [50](#page-49-0) config users delete [159](#page-158-1) config users passwd [159](#page-158-1)

config vlan ports ingressfilter [134–](#page-133-4)[135](#page-134-1) configuration guide [23](#page-22-0) configuration reset [138](#page-137-0) Configuration Scripting [146](#page-145-0) configure [106](#page-105-1) configure command [47](#page-46-0) configuring a range [108](#page-107-4) Contact and Patents Information [23](#page-22-1) control characters [43](#page-42-1) copy [37–](#page-36-0)[38,](#page-37-1) [139](#page-138-4) copy (clibanner) [141](#page-140-1) copy system [34](#page-33-1) Copyright [2](#page-1-0) CoS Queue Prioritization [276](#page-275-2) cos-queue max-bandwidth [277](#page-276-1) cos-queue min-bandwidth [278](#page-277-0) cos-queue random-detect [278](#page-277-1) cos-queue strict [279](#page-278-0) Ctrl characters [43](#page-42-1) CX4 cable configuration [3](#page-2-1) CX4 pre-emphasis commands [3](#page-2-2)

# **D**

Default Gateway [37](#page-36-1) Delete [43](#page-42-2) deleteport (global config) [251](#page-250-2) deleteport (interface config) [250](#page-249-0) deny|permit [288](#page-287-1) Deprecated Commands [4](#page-3-0) description [122](#page-121-0) destination MAC [4](#page-3-1) destination port [112](#page-111-0) device configuration commands [115–](#page-114-0)[116,](#page-115-0) [227,](#page-226-1) [234](#page-233-0) DHCP client [205](#page-204-3) DHCP Pool Config [205](#page-204-4) DHCP Pool Config mode [47](#page-46-1) DHCP Pool Config mode, accessing [209](#page-208-0) DHCP Pool Configuration Mode [49](#page-48-2) DHCP Server [203](#page-202-0) DiffServ [4](#page-3-2) dir [56](#page-55-0) disconnect [158](#page-157-1) dns-server [206](#page-205-0) document conventions [39](#page-38-0) domain-name [206](#page-205-1) dot1x defaultlogin [170](#page-169-2) dot1x initialize [171](#page-170-0) dot1x login [171](#page-170-1) dot1x max-req [171](#page-170-2) dot1x port-control [172](#page-171-0) dot1x port-control all [172](#page-171-1) dot1x re-authenticate [173](#page-172-0) dot1x re-authentication [173](#page-172-1) dot1x system-auth-control [174](#page-173-0)

dot1x timeout [174](#page-173-1) dot1x user [175](#page-174-0) Double VLAN tagging [221](#page-220-0) Double VLAN Tunneling (Web UI panel) [221,](#page-220-1) [223–](#page-222-0)[224](#page-223-0) downloading [33](#page-32-1) drop precedence [280](#page-279-0) dvlan-tunnel etherType [221](#page-220-2) Dynamic Host Configuration Protocol (DHCP) [203](#page-202-0)

# **E**

edge port, STP [267](#page-266-0) egress rate shaping [285](#page-284-1) enable [107](#page-106-0) enable command [47](#page-46-2) enable passwd [142](#page-141-0) encapsulation (VLAN) [123](#page-122-1) EtherChannel [249](#page-248-1) Ethernet Management port [3,](#page-2-3) [79](#page-78-1) Ethernet Range [109](#page-108-0) Ethernet Range mode [47](#page-46-3) Ethernet trunk [249](#page-248-1) Exit [43](#page-42-3)

# **F**

flow control [200](#page-199-2) forwarding database, differences between the terminal and Web interfaces [51](#page-50-0) frame acceptance mode [133–](#page-132-0)[134](#page-133-0)

# **G**

GARP commands [225](#page-224-1) GARP Multicast Registration Protocol (GMRP) [231](#page-230-0) General Attribute Registration Protocol (GARP) [225](#page-224-2) Global Config mode [47–](#page-46-4)[48](#page-47-0) gmrp adminmode [231](#page-230-1) GMRP commands [225](#page-224-3) gmrp interfacemode all [232](#page-231-0) GVRP enabling or disabling [228–](#page-227-0)[229](#page-228-0) join time [225](#page-224-0) leave time [226](#page-225-0) gvrp adminmode enable [228](#page-227-2) GVRP command [225](#page-224-4) gvrp interfacemode enable [228](#page-227-3)

# **H**

hardware installation guide [23](#page-22-0) hardware-address [207](#page-206-0) h-node (hybrid) [211](#page-210-0) host [207](#page-206-1) hostname [57](#page-56-0) hostname, setting [57](#page-56-1) How to Use This Document [22](#page-21-1)

#### HTML [51](#page-50-1) HTTP [51](#page-50-2)

#### **I**

IEEE 802.1Q [133–](#page-132-0)[134](#page-133-0) IfIndex [79](#page-78-2) igmp enable [236](#page-235-0) igmp enable (interface) [236](#page-235-1) igmp fast-leave (interface) [237](#page-236-0) igmp groupmembership-interval [237](#page-236-1) igmp igmp maxresponse (interface) [243](#page-242-0) igmp interfacemode enable all [238](#page-237-0) igmp maxresponse [239](#page-238-0) igmp mcrtexpiretime [239](#page-238-1) igmp mrouter [240](#page-239-0) igmp mrouter interface enable [240](#page-239-1) IGMP Snooping [4](#page-3-3) in-band connectivity [52](#page-51-0) ingress filtering [133–](#page-132-2)[134](#page-133-2) Installing the S2410 System [23](#page-22-2) interface [108](#page-107-5) interface (access Interface Config mode) [108](#page-107-6) interface command [47,](#page-46-5) [49](#page-48-3) Interface Config Mode [48](#page-47-1) Interface Config mode [47](#page-46-6) interface managementethernet [36,](#page-35-0) [58](#page-57-0) interface range [108](#page-107-7) Interface Range mode command addport [250](#page-249-1) classofservice dot1p-mapping [276](#page-275-3) classofservice dot1pmapping [285](#page-284-2) classofservice trust [277](#page-276-2) deleteport [250](#page-249-2) dot1x max-req [172](#page-171-2) dot1x port-control [172](#page-171-3) dot1x re-authentication [173](#page-172-2) dot1x timeout [175](#page-174-1) dvlan-tunnel ethertype [221](#page-220-3) igmp groupmembership-interval [238](#page-237-1) igmp maxresponse [239](#page-238-2) igmp mcrtexpiretime [239](#page-238-3) igmp mrouter [240](#page-239-2) ip rip send version [137](#page-136-2) mac access-group [292](#page-291-2) no port-security max-dynamic [165](#page-164-0) port lacpmode [254](#page-253-0) port-security [164](#page-163-0) port-security mac-address [166](#page-165-0) port-security mac-address move [166](#page-165-1) port-security max-static [165](#page-164-1) protocol vlan group [127](#page-126-0) shutdown [119,](#page-118-1) [252,](#page-251-3) [257](#page-257-1) snmp trap link-status [103](#page-102-1) snmp-server enable trap violation [101](#page-100-1)

spanning-tree edgeport [267](#page-266-1) spanning-tree hello-time [268](#page-267-0) spanning-tree mst priority [272](#page-271-0) spanning-tree port mode enable [273](#page-272-0) vlan acceptframe [133](#page-132-3) vlan ingressfilter [133](#page-132-4) vlan pvid [137](#page-136-3) interface vlan [44,](#page-43-1) [46,](#page-45-0) [123](#page-122-2) interface vlan command [47,](#page-46-7) [124](#page-123-1) Interface VLAN mode [120,](#page-119-0) [123](#page-122-3) [Internet. See Web interface](#page-50-3) inventory [114–](#page-113-1)[116,](#page-115-1) [119,](#page-118-2) [169,](#page-168-1) [227,](#page-226-2) [229,](#page-228-1) [233–](#page-232-0)[234](#page-233-1) inverted mask [289](#page-288-1) IP ACLs [4](#page-3-4) ip address [36](#page-35-1) ip address (management) [58](#page-57-1) ip dhcp bootp automatic [208](#page-207-0) ip dhcp conflict logging [208](#page-207-1) ip dhcp excluded-address [208](#page-207-2) ip dhcp ping packets [209](#page-208-1) ip dhcp pool [209](#page-208-2) ip dhcp pool command [47](#page-46-8) ip dvmrp trapflags [94](#page-93-0) ip http javamode enable [53,](#page-52-0) [196](#page-195-0) ip http secure-port [196](#page-195-1) ip http secure-protocol [196](#page-195-2) ip http secure-server enable [197](#page-196-0) ip http server enable [197](#page-196-1) ip pim-trapflags [94](#page-93-1) ip ssh maxsessions [192](#page-191-0) ip ssh protocol [193](#page-192-0) ip ssh server enable [193](#page-192-1) ip ssh timeout [194](#page-193-0) ip telnet maxsessions [88](#page-87-0) ip telnet server enable [89](#page-88-0) ip telnet timeout [88](#page-87-1) ipaddr [41](#page-40-1) iSupport [23](#page-22-3)

#### **J**

JavaScript(TM) [51](#page-50-4) join time [225](#page-224-0) Jumbo Frame size [4](#page-3-5)

#### **K**

key [189](#page-188-0) key, tacacs-server [188](#page-187-0) Keyboard Shortcuts [43](#page-42-1)

#### **L**

LAG (802.3ad) [249](#page-248-1) LAGs configuring [251](#page-250-0)

deleting ports from [251](#page-250-1) enabling or disabling [251–](#page-251-0)[252](#page-251-1) link traps [252](#page-251-2) logical ID [256](#page-255-0) name [253](#page-252-0) summary information [256](#page-255-1) user-assigned name [256](#page-255-2) lease [209](#page-208-3) leave time [226–](#page-225-0)[227](#page-226-0) Line Config mode [47,](#page-46-9) [49](#page-48-4) lineconfig command [47](#page-46-10) link aggregate group (LAG) [249](#page-248-1) Link Aggregation (IEEE 802.3ad) [28](#page-27-0) [link aggregations. See LAGs](#page-255-1) link traps interface [103](#page-102-0) LAG [252](#page-251-2) logging buffered [149](#page-148-0) logging buffered wrap [150](#page-149-0) logging cli-command [150](#page-149-1) logging console [151](#page-150-0) logging host [151](#page-150-1) logging host remove [152](#page-151-0) logging persistent [152](#page-151-1) logging port [152](#page-151-2) logging syslog [153](#page-152-0) logical slot/port [42](#page-41-0) logout [34,](#page-33-2) [143](#page-142-0) logout commands [143](#page-142-1)

#### **M**

Mac Access List Config mode [48,](#page-47-2) [290](#page-289-1) mac access-group [292](#page-291-3) mac access-list extended [290](#page-289-2) mac access-list extended command [48](#page-47-3) mac access-list extended rename [291](#page-290-1) MAC ACL<sub>s</sub> [4](#page-3-6) MAC address [207](#page-206-2) MAC Database Commands [106](#page-105-2) mac-access-list extended command [49](#page-48-5) macaddr [41](#page-40-2) mac-address (managment VLAN) [59](#page-58-0) mac-type (managment VLAN) [59](#page-58-1) makestatic [124](#page-123-2) management commands [88](#page-87-2) management route default [36,](#page-35-2) [60](#page-59-0) mask [207](#page-206-3) max-hops, spanning-tree [269](#page-268-0) maximum Jumbo Frame size [4](#page-3-5) maximum LAG ports [4](#page-3-7) Maximum MAC ACL rules [4](#page-3-8) Maximum number of ACLs [4](#page-3-9) maximum number of LAGs [4](#page-3-10) Microsoft client identifier [205](#page-204-5)

mirrored port [112,](#page-111-1) [117](#page-116-0) m-node (mixed) [210](#page-209-1) mode Ethernet Range [47](#page-46-3) Port Channel [47](#page-46-11) VLAN Range [47](#page-46-12) mode access [47](#page-46-13) mode dvlan-tunnel [222](#page-221-0) Mode-based Topology [45](#page-44-0) modes [47–](#page-46-14)[48](#page-47-2) monitor session [112](#page-111-2) monitor session 1 mode [113](#page-112-0) monitored port [117](#page-116-1) mtu [61](#page-60-0) mtu (VLAN) [125](#page-124-1) multicast [231](#page-230-0) Multicast Forwarding Database [231](#page-230-2) multicast packets [231](#page-230-3) Multi-Link Trunking (MLT) [249](#page-248-1)

### **N**

name (VLAN) [125](#page-124-2) NetBIOS mapping [210](#page-209-2) NetBIOS node type [210](#page-209-3) netbios-name-server [210](#page-209-4) netbios-node-type [210](#page-209-5) network [210](#page-209-6) network configuration commands [88](#page-87-2) Network Connectivity Configuration panel [53](#page-52-1) network mac-address [62](#page-61-0) network mac-type [62](#page-61-1) network mgmt\_vlan [126](#page-125-0) [network mgmt\\_vlan. See vlan participation.](#page-125-1) network parms [62](#page-61-2) network protocol [62](#page-61-3) next-server [211](#page-210-1) NIC bonding [249](#page-248-1) NIC teaming [249](#page-248-1) no monitor [113](#page-112-1) no monitor session 1 [114](#page-113-2) no spanning-tree mst [270](#page-269-0) Node Manager [21](#page-20-0) number of LAGs [4](#page-3-10)

# **O**

objectives [21](#page-20-1) option [211](#page-210-2)

#### **P**

participation (VLAN) [126](#page-125-2) passwords changing user [159](#page-158-2) resetting all [142,](#page-141-0) [157](#page-156-0)

setting user [34,](#page-33-0) [159](#page-158-0) user [159](#page-158-3) patents [23](#page-22-1) PDUs [225,](#page-224-0) [227](#page-226-0) ping [144](#page-143-0) p-node (peer-to-peer) [210](#page-209-7) Policy Class Mode [49](#page-48-6) policy map command [49](#page-48-7) Policy Map Mode [49](#page-48-8) port (for TACACS+) [190](#page-189-0) port channel [249](#page-248-1) Port Channel mode [47](#page-46-11) Port Channel Range [109,](#page-108-1) [252,](#page-251-4) [257](#page-257-2) Port ID format [3](#page-2-4) port lacpmode [253](#page-253-1) port lacpmode enable all [254](#page-253-2) port lacpmode enable all command [4](#page-3-11) port lacpmode enable command [4](#page-3-12) port lacpmode lacptimeout (global) [254](#page-253-3) port lacpmode lacptimeout (interface) [255](#page-254-0) port mirroring [112,](#page-111-1) [116](#page-115-2) port mode, spanning-tree [273](#page-272-1) port monitoring [116](#page-115-2) port teaming [249](#page-248-1) port trunking [249](#page-248-1) port-based security [288](#page-287-2) port-channel [251](#page-250-3) port-channel adminmode (global) [251](#page-251-5) port-channel adminmode (interface) [252](#page-251-6) port-channel enable (interface) [252](#page-251-6) port-channel enable all (global) [251](#page-251-5) port-channel linktrap [252](#page-251-7) port-channel name [253](#page-252-1) port-channel staticcapability [253](#page-252-2) portfast [267](#page-266-2) ports administrative mode [119,](#page-118-0) [257](#page-257-0) deleting from LAGs [251](#page-250-1) frame acceptance mode [133–](#page-132-0)[134](#page-133-0) GVRP [228–](#page-227-1)[229](#page-228-0) information [117](#page-116-2) ingress filtering [133–](#page-132-2)[134](#page-133-2) link traps [103](#page-102-0) tagging [131–](#page-130-0)[132,](#page-131-0) [135,](#page-134-0) [137](#page-136-1) VLAN IDs [134,](#page-133-3) [137](#page-136-0) port-security [164](#page-163-1) port-security mac-address [165](#page-164-2) port-security mac-address move [166](#page-165-2) port-security max-dynamic [164](#page-163-2) port-security max-static [165](#page-164-3) pre-emphasis commands [3](#page-2-5) priority [190](#page-189-1) priority (TACACS+) [190](#page-189-2) priority (VLAN) [126](#page-125-3)

Privileged Exec Mode [48](#page-47-4) Privileged Exec mode [47](#page-46-15) probe port [112](#page-111-3) Products and Services Liability [23](#page-22-4) prompt, Interface VLAN mode [124](#page-123-3) protocol (management VLAN) [63](#page-62-0) [Protocol Data Units. See PDUs](#page-224-0) protocol group [127](#page-126-1) protocol vlan group [127](#page-126-2) protocol vlan group all [128](#page-127-0) pvid (VLAN) [128](#page-127-1)

#### **Q**

QinQ [221](#page-220-4) QoS ACLs [28](#page-27-1) QoS DiffServ [4](#page-3-13) queue drop precedence levels [280](#page-279-1) Quick Reference [23](#page-22-5) quit [143](#page-142-2)

#### **R**

radius accounting mode [181](#page-180-0) radius server host [181](#page-180-1) radius server key [182](#page-181-0) radius server msgauth [183](#page-182-0) radius server primary [183](#page-182-1) radius server retransmit [183](#page-182-2) radius server timeout [184](#page-183-0) random-detect exponential-weighting-constant [279](#page-278-1) random-detect queue-parms [280](#page-279-2) range configuration [108](#page-107-4) Range, Port Channel [252,](#page-251-4) [257](#page-257-2) rate shaping [285](#page-284-3) Refresh button [53](#page-52-2) Related Documents [23](#page-22-0) release notes [23](#page-22-0) reload [38,](#page-37-2) [144](#page-143-1) remotecon maxsessions [91](#page-90-0) reset system command [144](#page-143-2) RFC 1700 [205](#page-204-6) Router Config OSPF Mode [49](#page-48-9) Router Config RIP Mode [49](#page-48-10) router ospf command [49](#page-48-11) router rip command [49](#page-48-12) routerid [41](#page-40-3) RSMLT [249](#page-248-1)

# **S**

Save button [53](#page-52-3) script apply [147](#page-146-0) script delete [147](#page-146-1) script list [147](#page-146-2)

script show [148](#page-147-0) script validate [148](#page-147-1) serial baudrate [91](#page-90-1) serial timeout [92](#page-91-0) service dhcp [212](#page-211-0) service port [79](#page-78-3) serviceport commands [3](#page-2-6) serviceport ip [37,](#page-36-2) [63](#page-62-1) serviceport protocol [64](#page-63-0) session-limit [89](#page-88-1) sessions closing [143,](#page-142-1) [158](#page-157-0) displaying [158](#page-157-2) session-timeout [89](#page-88-2) set garp timer join [225](#page-224-5) set garp timer leave [226](#page-225-1) set garp timer leaveall [227](#page-226-3) set gmrp adminmode [232](#page-231-1) set gmrp interfacemode [233](#page-232-1) set gmrp interfacemode all [233](#page-232-2) set gvrp adminmode [229](#page-228-2) set gvrp interfacemode [229](#page-228-3) set gvrp interfacemode all [229](#page-228-4) set igmp (interface) [241](#page-240-0) set igmp (system) [241](#page-240-1) set igmp fast-leave [241](#page-240-2) set igmp groupmembership-interval (global) [241](#page-240-3) set igmp groupmembership-interval (interface) [242](#page-241-0) set igmp interface [242](#page-241-1) set igmp interfacemode all [242](#page-241-2) set igmp maxresponse (global) [243–](#page-242-1)[244](#page-243-0) set igmp mcrtexpiretime (interface) [244](#page-243-1) set igmp mrouter [245](#page-244-0) set prompt [57](#page-56-2) setting the hostname [57](#page-56-1) SFTOS CLI [31](#page-30-0) SFTOS Command Reference [23](#page-22-6) SFTOS Configuration Guide [23](#page-22-7) show accounting [185](#page-184-0) show arp switch [64](#page-63-1) show authentication [175](#page-174-2) show authentication users [176](#page-175-0) show classofservice dot1p-mapping [281](#page-280-0) show classofservice dot1pmapping [286](#page-285-0) show classofservice trust [281](#page-280-1) show commands show inventory [114–](#page-113-1)[116,](#page-115-1) [119,](#page-118-2) [169,](#page-168-1) [227,](#page-226-2) [229,](#page-228-1) [233–](#page-232-0)[234](#page-233-1) show lags summary [256](#page-255-1) show loginsession [158](#page-157-2) show port [117](#page-116-2) show stats switch detailed [66,](#page-65-0) [68,](#page-67-0) [70,](#page-69-0) [75–](#page-74-0)[77](#page-76-0) show switchconfig [199](#page-198-0) show tacacs [191](#page-190-0)

show terminal [144](#page-143-3) show users [158](#page-157-3) show vlan detailed [77,](#page-76-1) [129,](#page-128-0) [280,](#page-279-3) [282–](#page-281-0)[284](#page-283-0) show dot1q-tunnel [223](#page-222-1) show dot1x [176](#page-175-1) show dot1x detail [178](#page-177-0) show dot1x users [179](#page-178-0) show dvlan-tunnel [224](#page-223-1) show forwardingdb agetime [114](#page-113-3) show garp [227](#page-226-4) show gmrp configuration [233](#page-232-3) show gvrp configuration [229](#page-228-5) show hardware [33,](#page-32-2) [65](#page-64-0) show igmpsnooping [245](#page-244-1) show igmpsnooping fast-leave [246](#page-245-0) show igmpsnooping mrouter interface [246](#page-245-1) show interface [65,](#page-64-1) [75–](#page-74-1)[76](#page-75-0) show interface ethernet [67](#page-66-0) show interface managementethernet [36](#page-35-3) show interfaces [77](#page-76-0) show interfaces cos-queue [282](#page-281-1) show interfaces description [78](#page-77-0) show interfaces random-detect [282](#page-281-2) show interfaces tail-drop-threshold [283](#page-282-0) show inventory [194](#page-193-1) show ip dhcp binding [212](#page-211-1) show ip dhcp conflict [214](#page-213-1) show ip dhcp global configuration [213](#page-212-0) show ip dhcp pool configuration [213](#page-212-1) show ip dhcp server statistics [214](#page-213-2) show ip http [198](#page-197-0) show logging [78,](#page-77-1) [153](#page-152-1) show logging buffered [154](#page-153-0) show logging hosts [155](#page-154-0) show logging persistent [154](#page-153-0) show logging traplogs [156](#page-155-0) show loginsession [34,](#page-33-3) [158,](#page-157-4) [161](#page-160-0) show mac access-lists [292](#page-291-4) show mac-address-table [114](#page-113-4) show mac-address-table gmrp [234](#page-233-2) show mac-address-table igmpsnooping [247](#page-246-0) show mac-address-table multicast [115–](#page-114-1)[116](#page-115-3) show mac-address-table stats [116](#page-115-4) show mac-addr-table [78](#page-77-2) show mac-addr-table all [79–](#page-78-4)[80](#page-79-0) show mac-addr-table count [80,](#page-79-1) [281](#page-280-2) show mac-addr-table vlan [80](#page-79-2) show monitor session [116](#page-115-5) show msglog [80](#page-79-3) show network [81](#page-80-0) show port [117](#page-116-3) show port all [34](#page-33-4) show port protocol [119](#page-118-3) show port-channel [256](#page-255-3)

show port-channel brief [255](#page-254-1) show port-channel summary [257](#page-256-0) show port-security [166](#page-165-3) show port-security dynamic [167](#page-166-0) show port-security static [168](#page-167-0) show port-security violation [168](#page-167-1) show radius [184](#page-183-1) show radius accounting statistics [185](#page-184-0) show radius statistics (authentication) [186](#page-185-0) show running-config [81](#page-80-1) show serial [92](#page-91-1) show serviceport [37,](#page-36-3) [82](#page-81-0) show serviceport command [36](#page-35-4) show snmpcommunity [95](#page-94-0) show snmptrap [95](#page-94-1) show sntp [218](#page-217-0) show sntp client [219](#page-218-0) show sntp server [220](#page-219-0) show spanning-tree [260](#page-259-0) show spanning-tree interface [261](#page-260-0) show spanning-tree mst detailed [262](#page-261-0) show spanning-tree mst port detailed [262](#page-261-1) show spanning-tree mst port summary [264](#page-263-0) show spanning-tree mst summary [264](#page-263-1) show spanning-tree summary [265](#page-264-0) show spanning-tree vlan [265](#page-264-1) show storm-control [199](#page-198-1) show sysinfo [83,](#page-82-0) [222,](#page-221-1) [285–](#page-284-4)[286](#page-285-1) show tacacs [191](#page-190-0) show tech-support [86](#page-85-0) show telnet [90](#page-89-0) show terminal [144](#page-143-4) show terminal length [144](#page-143-5) show trapflags [96](#page-95-0) show users [34,](#page-33-5) [158](#page-157-5) show users authentication [179](#page-178-1) show version [84](#page-83-0) show vlan [129](#page-128-1) show vlan port [130,](#page-129-0) [137](#page-136-4) shutdown [119,](#page-118-4) [257](#page-257-3) shutdown all [119](#page-118-5) Simple Network Time Protocol (SNTP) commands [215](#page-214-0) single-connection [191](#page-190-1) slot/port format [3](#page-2-7) **SMLT [249](#page-248-1)** SNMP system management commands [94](#page-93-2) snmp trap link-status [103](#page-102-2) snmp trap link-status all [103](#page-102-3) SNMP trap summary and trap details [156](#page-155-1) SNMP v3 access privileges [160](#page-159-0) snmp-server [97](#page-96-0) snmp-server community [97](#page-96-1) snmp-server community ipaddr [98](#page-97-0) snmp-server community ipmask [98](#page-97-1)

snmp-server community mode [98](#page-97-2) snmp-server community ro [99](#page-98-0) snmp-server community rw [99](#page-98-1) snmp-server enable trap violation [101](#page-100-2) snmp-server enable traps bcaststorm [99](#page-98-2) snmp-server enable traps linkmode [100](#page-99-0) snmp-server enable traps multiusers [100](#page-99-1) snmp-server enable traps stpmode [101](#page-100-3) snmp-server traps enable [101](#page-100-4) snmptrap [102](#page-101-0) snmptrap ipaddr [102](#page-101-1) snmptrap mode [102](#page-101-2) snmptrap snmpversion [103](#page-102-4) sntp broadcast client poll-interval [215](#page-214-1) sntp client mode [216](#page-215-0) sntp client port [216](#page-215-1) SNTP Commands [215](#page-214-0) sntp server [218](#page-217-1) sntp unicast client poll-interval [217](#page-216-0) sntp unicast client poll-retry [217](#page-216-1) sntp unicast client poll-timeout [217](#page-216-2) source port [112,](#page-111-4) [117](#page-116-4) spanning-tree [265](#page-264-2) spanning-tree bpdumigrationcheck [266](#page-265-0) spanning-tree configuration name [266](#page-265-1) spanning-tree configuration revision [266](#page-265-2) spanning-tree edgeport [267](#page-266-3) spanning-tree forceversion [267](#page-266-4) spanning-tree forward-time [268](#page-267-1) spanning-tree hello-time [268](#page-267-2) spanning-tree max-age [269](#page-268-1) spanning-tree max-hops [269](#page-268-0) spanning-tree mst [269](#page-268-2) spanning-tree mst instance [271](#page-270-0) spanning-tree mst priority [271](#page-270-1) spanning-tree mst vlan [272](#page-271-1) spanning-tree port mode enable [272](#page-271-2) spanning-tree port mode enable all [273](#page-272-1) special characters [43](#page-42-1) speed commands [3](#page-2-8) speedkeys [43](#page-42-1) SSH, enable/disable [193](#page-192-2) [sshcon maxsessions. See ip ssh maxsessions.](#page-87-3) [sshcon timeout. See ip ssh timeout.](#page-193-2) statistics switch, related 201 commands [66,](#page-65-0) [68,](#page-67-0) [70,](#page-69-0) [75–](#page-74-0)[77](#page-76-0) status HTML pages [52](#page-51-1) storm-control broadcast [200](#page-199-3) storm-control flowcontrol [200](#page-199-4) Subnet Mask [37](#page-36-4) switch [199](#page-198-0) configuring for in-band connectivity [52](#page-51-0) configuring for Web access [52](#page-51-2) inventory [114–](#page-113-1)[116,](#page-115-1) [119,](#page-118-2) [169,](#page-168-1) [227,](#page-226-2) [229,](#page-228-1) [233–](#page-232-0)[234](#page-233-1)

resetting [144](#page-143-2) statistics, related 201 commands [66,](#page-65-0) [68,](#page-67-0) [70,](#page-69-0) [75–](#page-74-0)[77](#page-76-0) switch navigation icon in Web UI [53](#page-52-4) syntax conventions [39](#page-38-0) syslog servers [78,](#page-77-3) [80](#page-79-4) system information and statistics commands 201 commands [97](#page-96-2) system utilities [138–](#page-137-3)[144](#page-143-6) System Utility Commands [138](#page-137-4)

# **T**

Tab [43](#page-42-4) **TACACS** key [189](#page-188-0) port [190](#page-189-0) priority [190](#page-189-1) show tacacs [191](#page-190-0) single-connection [191](#page-190-1) timeout [191](#page-190-2) TACACS Config mode [45,](#page-44-1) [48,](#page-47-5) [50](#page-49-1) tacacs-server host [188](#page-187-1) tacacs-server host ip-address command [48](#page-47-6) tacacs-server key [188](#page-187-0) tacacs-server timeout [189](#page-188-1) tagged [131](#page-130-1) tagging [131–](#page-130-0)[132,](#page-131-0) [135,](#page-134-0) [137](#page-136-1) tail-drop queue-parms [284](#page-283-1) Tech Tips and FAQ, S-Series [23](#page-22-8) telnet [90](#page-89-1) enable or disable [89](#page-88-3) sessions, closing [143,](#page-142-1) [158](#page-157-0) sessions, displaying [158](#page-157-2) telnetcon maxsessions [91](#page-90-2) [telnetcon maxsessions. See ip telnet maxsessions.](#page-90-3) [telnetcon timeout. See ip telnet timeout.](#page-89-2) terminal length [144–](#page-143-7)[145](#page-144-0) terminal length command [144](#page-143-8) timeout [191](#page-190-2) timeouts ARP [204–](#page-203-4)[214](#page-213-3) timeouts, ARP [204–](#page-203-5)[205](#page-204-7) Topology, Mode-based [45](#page-44-0) traceroute [145](#page-144-1) traffic-shape [285](#page-284-5) trap log, clearing [139](#page-138-0) trapflags (OSPF) [94](#page-93-3) TRAPMGR [156](#page-155-2) traputil.c [156](#page-155-3) [trunks. See LAGs](#page-255-1) type [207](#page-206-4)

#### **U**

unique identifier for a DHCP client [205](#page-204-8) unit/slot/port format [3](#page-2-9) untagged [131–](#page-130-2)[132](#page-131-1) uploading [33](#page-32-1) User Account Management Commands [157](#page-156-2) User Exec Mode [48](#page-47-7) User Exec mode [47](#page-46-14) user, new [159](#page-158-3) username [34,](#page-33-6) [159](#page-158-4) users adding [34,](#page-33-0) [159](#page-158-0) displaying [158](#page-157-3) passwords [34,](#page-33-0) [142,](#page-141-0) [157,](#page-156-0) [159](#page-158-0) users defaultlogin [180](#page-179-0) users login [180](#page-179-1) users snmpv3 accessmode [160](#page-159-1) users snmpv3 authentication [160](#page-159-2) users snmpv3 encryption [160](#page-159-3) Using Command Modes [44](#page-43-0)

# **V**

vlan [132](#page-131-2) vlan acceptframe [133](#page-132-5) vlan acceptframe command [4](#page-3-14) vlan commands (Global Config) [134–](#page-133-5)[136](#page-135-0) vlan ingressfilter [133](#page-132-6) vlan ingressfilter command [4](#page-3-15) VLAN Mode [50](#page-49-2) VLAN mode [47](#page-46-16) [vlan name. See name.](#page-124-3) vlan participation (interface) [133](#page-132-7) vlan participation (management) [87](#page-86-0) vlan participation all [134](#page-133-6) vlan participation all command [4](#page-3-16) vlan port acceptframe all [134](#page-133-7) vlan port acceptframe command [4](#page-3-17) vlan port ingressfilter all [134](#page-133-8) vlan port ingressfilter all command [4](#page-3-18) vlan port priority all [286](#page-285-2) vlan port pvid all [134](#page-133-9) vlan port pvid all command [4](#page-3-19) vlan port tagging all [135](#page-134-2) vlan port tagging all command [4](#page-3-20) vlan port untagging all [135](#page-134-3) vlan port untagging all command [4](#page-3-21) vlan priority [286](#page-285-3) vlan protocol group [137](#page-136-5) vlan protocol group add protocol [136](#page-135-1) vlan protocol group remove [136](#page-135-2) vlan pvid [137](#page-136-5) vlan pvid command [4](#page-3-22) VLAN Range [109](#page-108-2)

VLAN Range mode [47](#page-46-12) vlan tagging [137](#page-136-6) vlan tagging command [4](#page-3-23) VLAN tunneling [221](#page-220-5) vlan untagging [137](#page-136-7) vlan untagging command [4](#page-3-24) VLANs adding [108](#page-107-2) changing the name of [125](#page-124-0) deleting [108,](#page-107-3) [123](#page-122-0) details [77,](#page-76-1) [129,](#page-128-0) [280,](#page-279-3) [282–](#page-281-0)[284](#page-283-0) frame acceptance mode [133–](#page-132-0)[134](#page-133-0) GVRP [228–](#page-227-0)[229](#page-228-0) IDs [134,](#page-133-3) [137](#page-136-0) ingress filtering [133–](#page-132-2)[134](#page-133-2) jointime [225](#page-224-0) leave all time [227](#page-226-0) leave time [226](#page-225-0) making static [124](#page-123-0) participation in [133–](#page-132-1)[134](#page-133-1) resetting parameters [121](#page-120-0) tagging [131–](#page-130-0)[132,](#page-131-0) [135,](#page-134-0) [137](#page-136-1)

#### **W**

Web connections, displaying  $158$ Web interface command buttons [53](#page-52-5) configuring for Web access [52](#page-51-2) panel [52](#page-51-3) starting [52](#page-51-4) Web UI S50 switch navigation icon [53](#page-52-4) weighted random early discard (WRED) [278](#page-277-2) wildcard masks, ACL [287](#page-286-1) Windows Internet Naming Service (WINS) [210](#page-209-2) **WINS [210](#page-209-2)** WRED (weighted random early discard) [278,](#page-277-2) [282](#page-281-3) WRED average queue depth calculation [279](#page-278-2) WRED parameters [280](#page-279-4) write [146](#page-145-1) write memory [146](#page-145-2)

# **X**

Xmodem options [33](#page-32-1)

Free Manuals Download Website [http://myh66.com](http://myh66.com/) [http://usermanuals.us](http://usermanuals.us/) [http://www.somanuals.com](http://www.somanuals.com/) [http://www.4manuals.cc](http://www.4manuals.cc/) [http://www.manual-lib.com](http://www.manual-lib.com/) [http://www.404manual.com](http://www.404manual.com/) [http://www.luxmanual.com](http://www.luxmanual.com/) [http://aubethermostatmanual.com](http://aubethermostatmanual.com/) Golf course search by state [http://golfingnear.com](http://www.golfingnear.com/)

Email search by domain

[http://emailbydomain.com](http://emailbydomain.com/) Auto manuals search

[http://auto.somanuals.com](http://auto.somanuals.com/) TV manuals search

[http://tv.somanuals.com](http://tv.somanuals.com/)